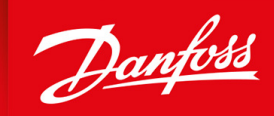

ENGINEERING<br>TOMORROW

**Guia de Operação**

## **VLT® AutomationDrive FC 302**

315-710 kW, Enclosure Sizes E1h-E4h

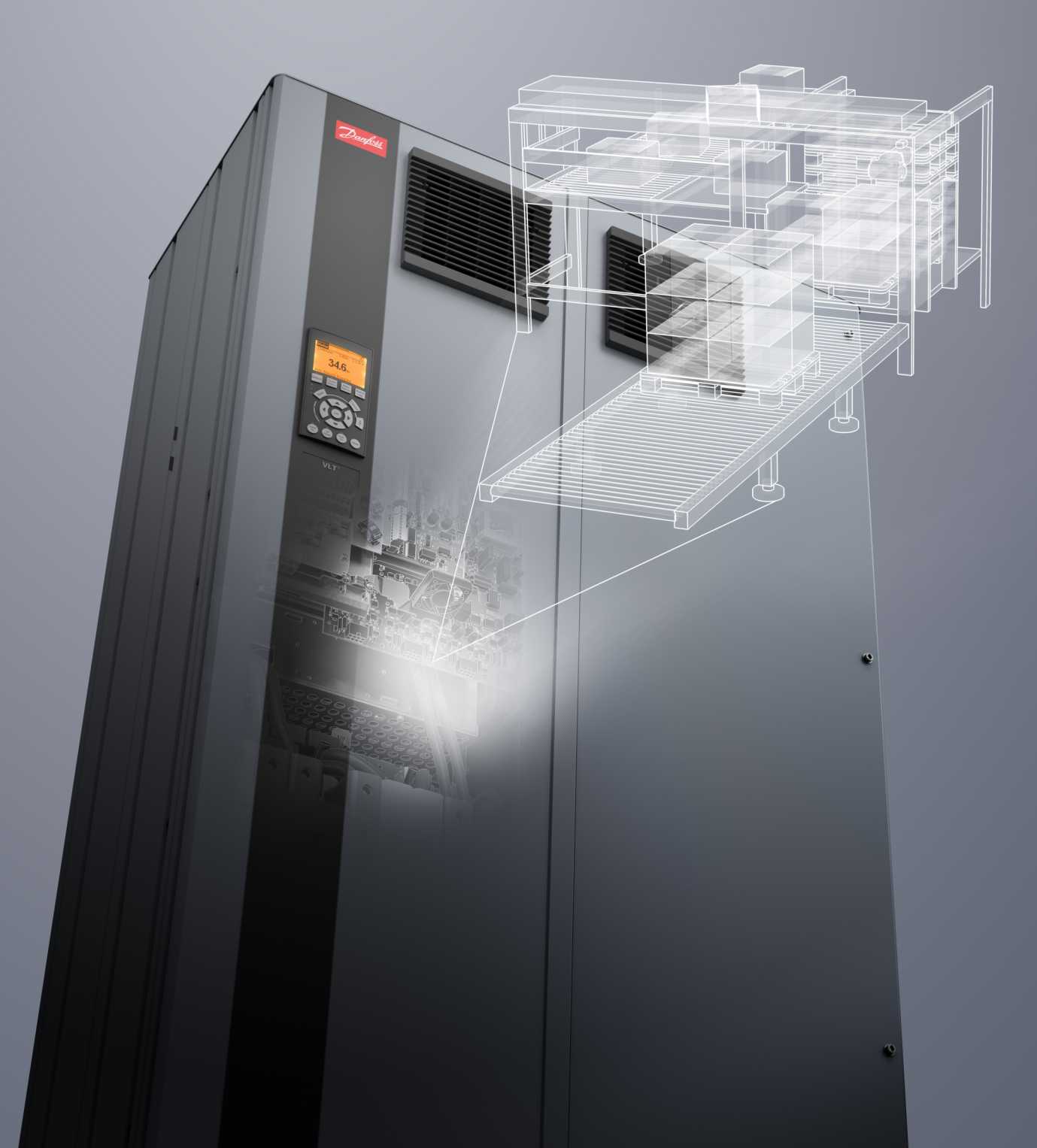

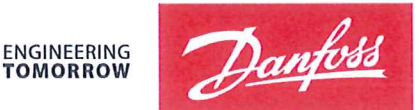

**TOMORROW** 

Danfoss A/S 6430 Nordborg Denmark  $CVR$  pr 20 16 57 15

Telephone: +45 7488 2222 Fax: +45 7449 0949

## **EU DECLARATION OF CONFORMITY**

Danfoss A/S

**Danfoss Drives A/S** 

declares under our sole responsibility that the

**Product category: Frequency Converter** 

Type designation(s): FC-302XYYYZZ\*\*\*\*\*\*\*\*\*\*\*\*\*\*\*\*\*\*\*\*\*\*\*\*\*\*\*\*

Character X: N or P

Character YYY: K25, K37, K55, K75, 1K1, 1K5, 2K2, 3K0, 3K7, 4K0, 5K5, 7K5, 11K, 15K, 18K, 22K, 30K, 37K, 45K, 55K, 75K, 90K, 110, 132, 150, 160, 200, 250, 315, 355, 400, 450, 500, 560, 630, 710, 800, 900, 1M0, 1M2

Character ZZ: T2, T5, T6, T7

\* may be any number or letter indicating drive options which do not impact this DoC.

The meaning of the 39 characters in the type code string can be found in appendix 00729776.

Covered by this declaration is in conformity with the following directive(s), standard(s) or other normative document(s), provided that the product is used in accordance with our instructions.

#### Low Voltage Directive 2014/35/EU

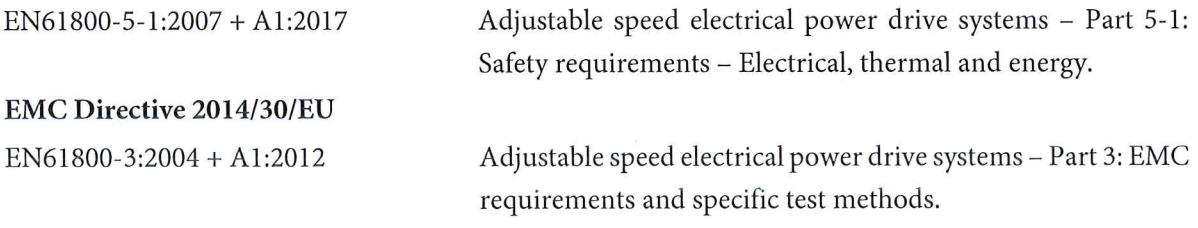

#### RoHS Directive 2011/65/EU including amendment 2015/863.

EN63000:2018

Technical documentation for the assessment of electrical and electronic products with respect to the restriction of

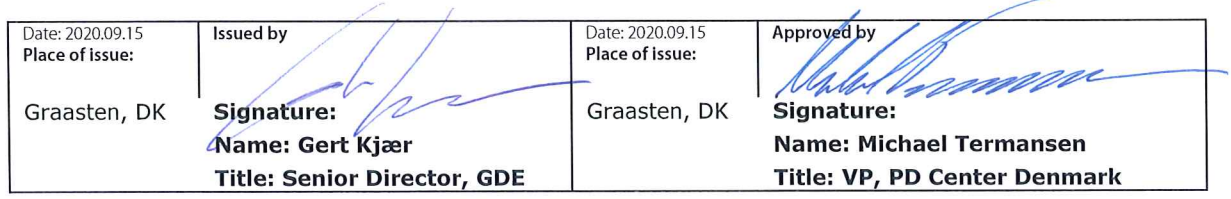

Danfoss only vouches for the correctness of the English version of this declaration. In the event of the declaration being translated into any other language, the translator concerned shall be liable for the correctness of the translation

#### hazardous substances

For products including available Safe Torque Off (STO) function according to unit typecode on the nameplate: X, B or R at character 18 of the typecode.

#### Machine Directive 2006/42/EC

EN/IEC 61800-5-2:2007 (Safe Stop function conforms with STO - Safe Torque Off, SIL 2 Capability)

#### Other standards considered:

EN ISO 13849-1:2015 (Safe Stop function, PL d (MTTFd=14000 years, DC=90%, Category 3) EN/IEC 61508-1:2011, EN/IEC 61508-2:2011 (Safe Stop function, SIL 2 (PFH =  $1E-10/h$ ,  $1E-8/h$ ) for specific variants,  $PFD = 1E-10$ , 1E-4 for specific variants, SFF>99%, HFT=0))

EN/IEC 62061:2005 + A1:2013 (Safe Stop function, SILCL 2)

EN/IEC 60204-1:2006 + A1:2009 (Stop Category 0)

Adjustable speed electrical power drive systems -Part 5-2: Safety requirements - Functional

Safety of machinery - Safety-related parts of control systems - Part 1: General principles for design

Functional safety of electrical/electronic/ programmable electronic safety-related systems Part 1: General requirements Part 2: Requirements for electrical/electronic / programmable electronic safety-related systems Safety of machinery - Functional safety of safetyrelated electrical, electronic and programmable electronic control systems Safety of machinery - Electrical equipment of machines - Part 1: General requirements

For products including ATEX option, it requires STO function in the products. The products can have the VLT PTC Thermistor Card MCB112 installed from factory (2 at character 32 in the typecode), or it can be separately installed as an additional part.

#### 2014/34/EU - Equipment for explosive atmospheres (ATEX)

Based on EU harmonized standard: EN 50495: 2010

Safety devices required for safe functioning of equipment with respect to explosion risks.

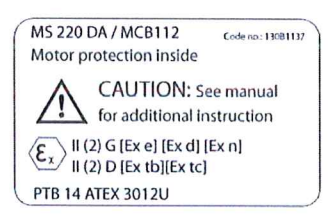

Notified Body:

PTB Physikalisch-Technische Bundesanstalt, Bundesallee 100, 38116 Braunschweig, has assessed the conformity of the "ATEX certified motor thermal protection systems" of Danfoss FC VLT Drives with Safe Torque Off function and has issued the certificate PTB 14 ATEX 3009.

Danfoss

**Conteúdo**

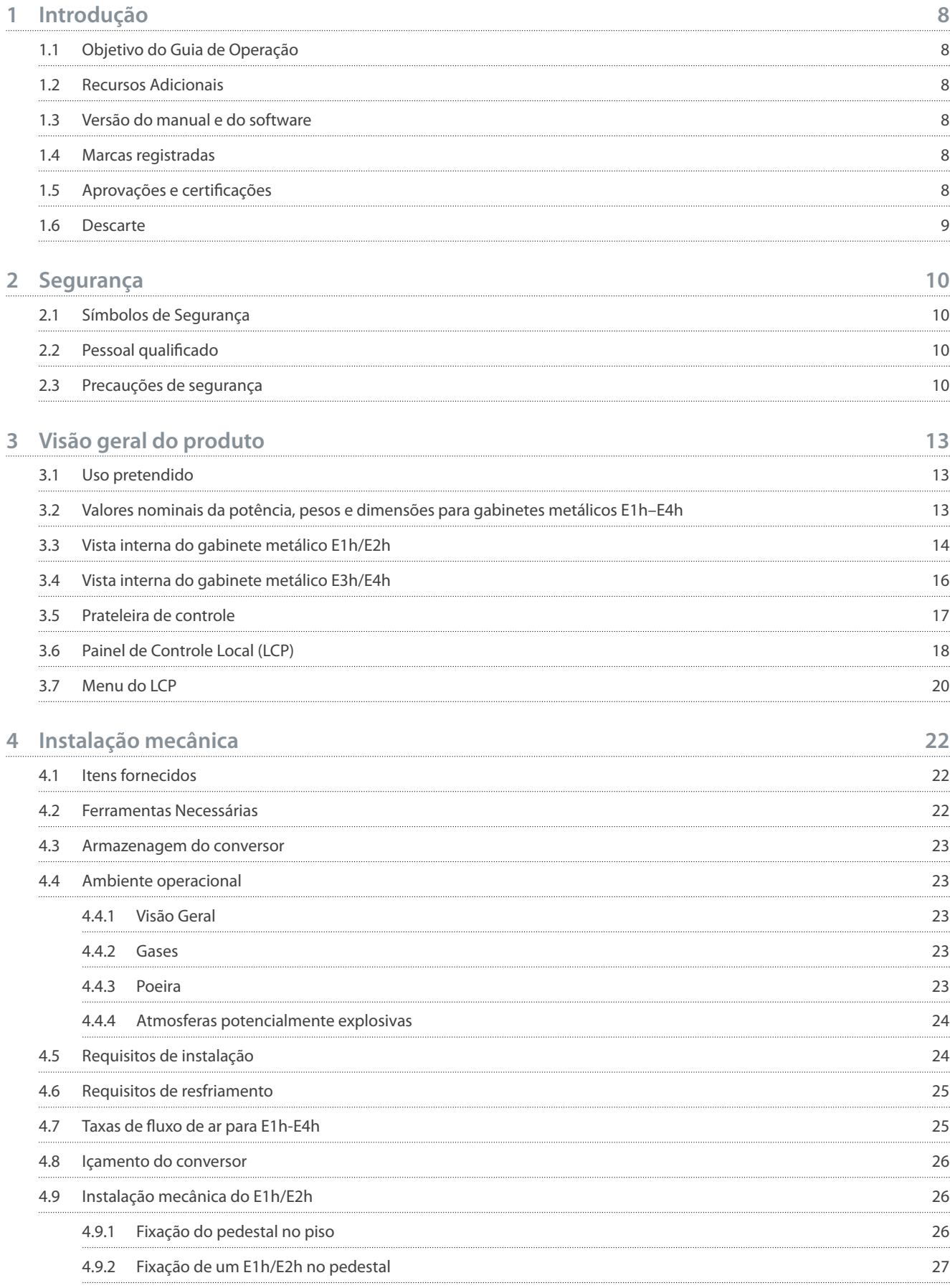

#### **VLT® AutomationDrive FC 302**

#### **Guia de Operação**

Danfoss

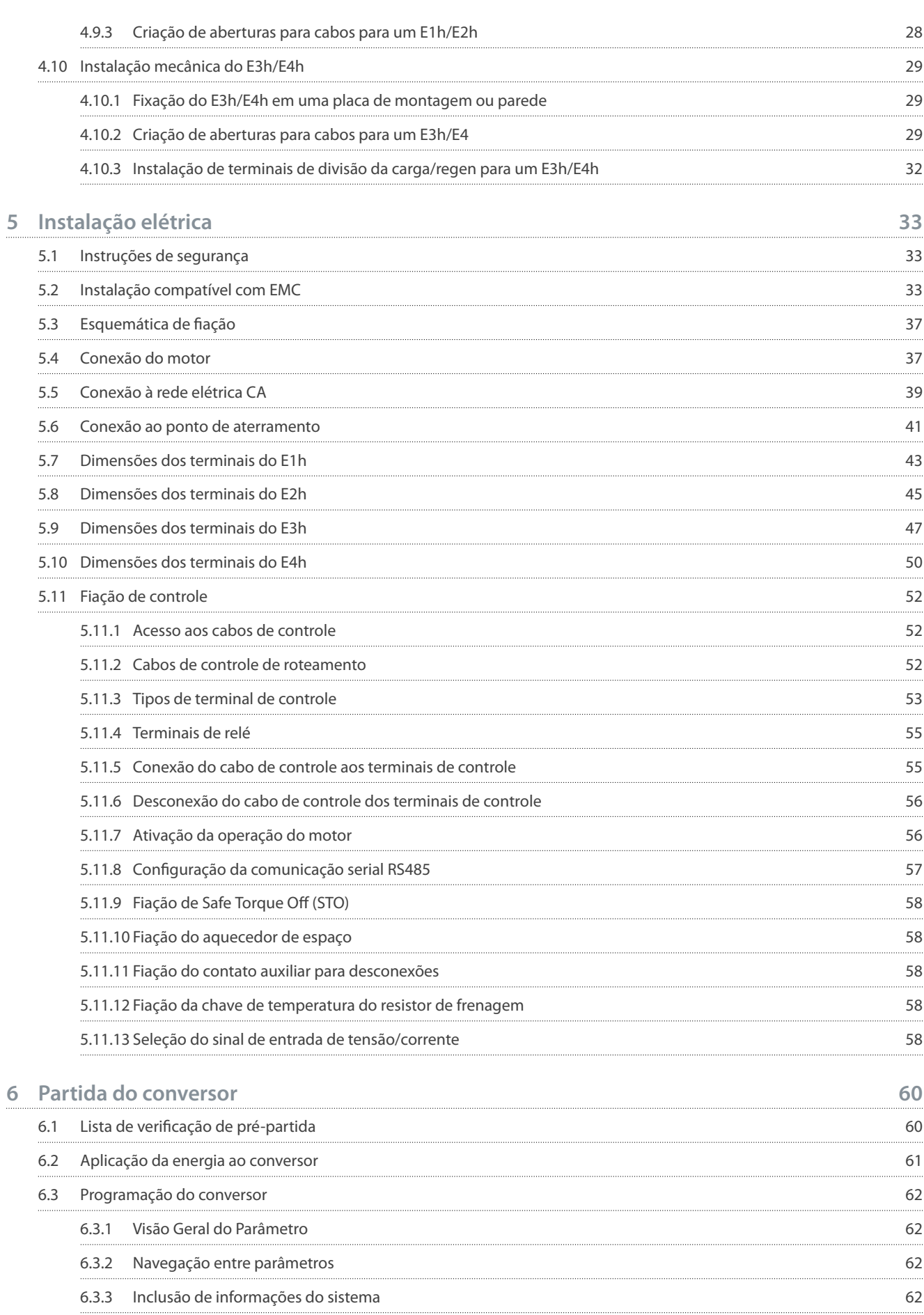

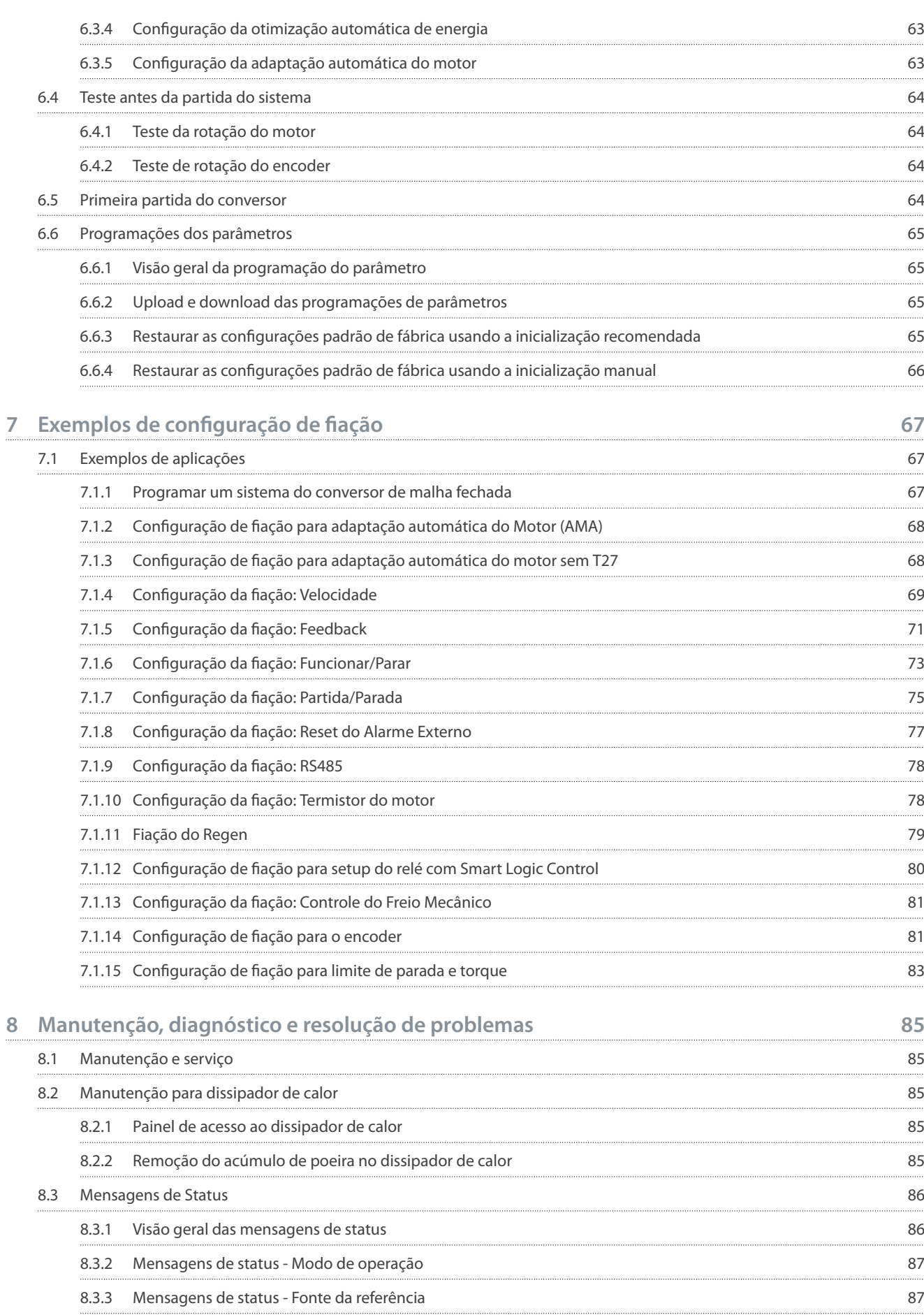

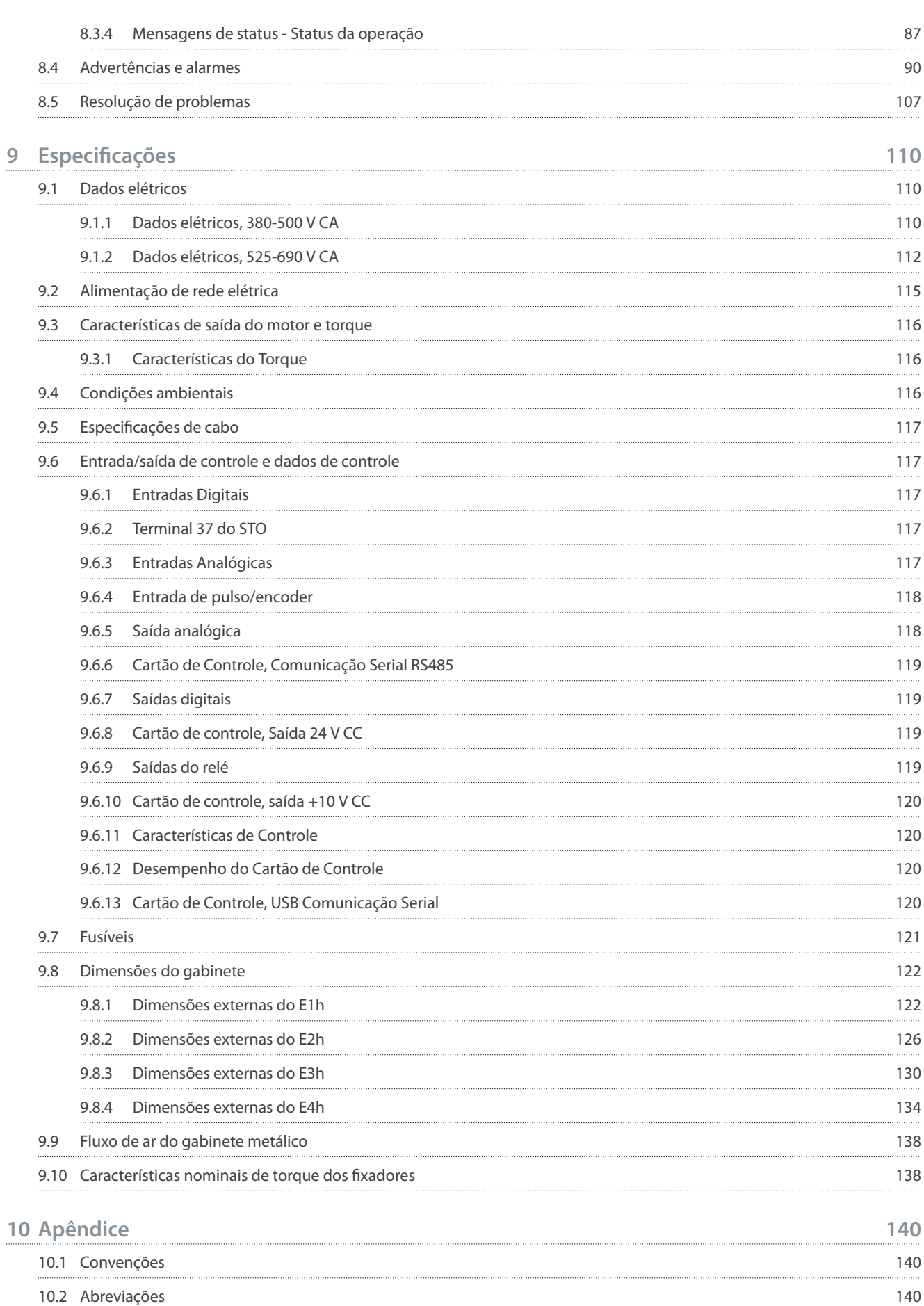

10.3 [Programações do parâmetro padrão internacional/norte-americano 142](#page-143-0)

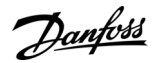

## <span id="page-9-0"></span>**1 Introdução**

#### 1.1 Objetivo do Guia de Operação

Este guia de operação oferece informações para a instalação e colocação em funcionamento com segurança do conversor de frequência. Destina-se a ser utilizado por pessoal qualificado. Leia e siga as instruções para usar o conversor profissionalmente e com segurança. Tenha particular atenção às instruções de segurança e advertências gerais. Mantenha sempre este Guia de Operação disponível com o conversor.

#### 1.2 Recursos Adicionais

Outros recursos estão disponíveis para entender as funções e programações avançadas do conversor.

- O guia de programação fornece mais detalhes sobre o trabalho com parâmetros e mostra muitos exemplos de aplicações.
- O guia de design fornece informações detalhadas sobre recursos e funcionalidades para projetar sistemas de controle de motor.
- O Guia de Operação de Safe Torque Off fornece especificações, requisitos e instruções de instalação detalhados para a função Safe Torque Off.
- Publicações e manuais complementares estão disponíveis na Danfoss .

Consulte https://www.danfoss.com/en/search/?filter=type%3Adocumentation.

#### 1.3 Versão do manual e do software

Este manual é revisado e atualizado regularmente. Todas as sugestões de melhoria são bem-vindas.

#### **Tabela 1: Versão do manual e do software**

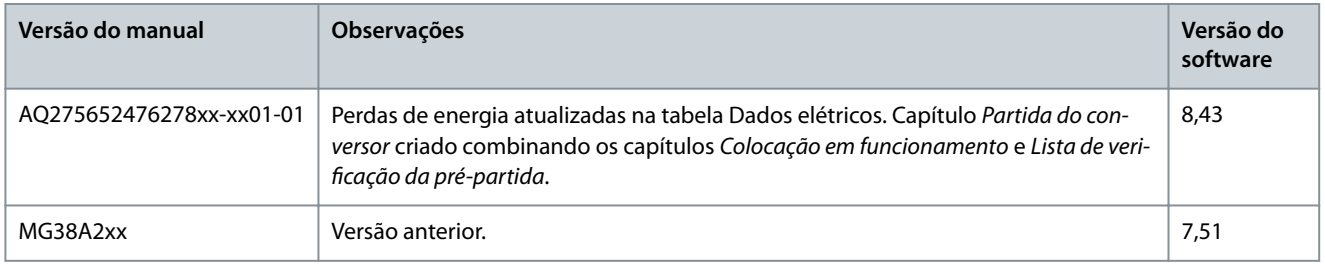

#### 1.4 Marcas registradas

VLT® é uma marca registrada da Danfoss A/S.

#### 1.5 Aprovações e certificações

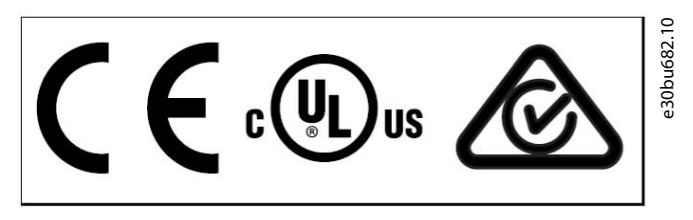

#### **Ilustração 1: Aprovações e certicações**

Mais aprovações e certificações estão disponíveis. Entre em contato com o parceiro ou escritório Danfoss local. Conversores de tensão T7 (525-690 V) são UL certificados somente para 525-600 V.

Requisito de retenção de memória térmica

O conversor cumpre os requisitos de retenção de memória térmica UL 61800-5-1. Para obter mais informações, consulte a seção Proteção Térmica do Motor no Guia de Design específico do produto.

## **A V I S O**

#### **LIMITE DA FREQUÊNCIA DE SAÍDA**

A partir da versão de software 6.72, a frequência de saída do conversor é limitada em 590 Hz devido às regulamentações do controle de exportação. As versões de software 6.xx também limitam a frequência de saída máxima em 590 Hz, mas essas versões não podem ser instaladas; isso é, não é possível atualizá-las nem retorná-las para uma versão anterior.

Danfoss

#### <span id="page-10-0"></span>Compatível com ADN

Para obter mais informações sobre a conformidade com o Acordo Europeu relativo ao Transporte Internacional de Mercadorias Perigosas por Vias Navegáveis Internas (ADN), consulte a seção Instalação compatível com ADN no Guia de Design específico do produto.

#### 1.6 Descarte

Não descarte equipamentos que contenham componentes elétricos junto com o lixo doméstico. Colete-o separadamente, de acordo com os regulamentos locais aplicáveis.

## <span id="page-11-0"></span>**2 Segurança**

#### 2.1 Símbolos de Segurança

Os seguintes símbolos são usados neste manual:

## **P E R I G O**

Indica uma situação perigosa que, se não for prevenida, resultará em morte ou ferimentos graves.

## **A D V E R T Ê N C I A**

Indica uma situação perigosa que, se não for prevenida, poderá resultar em morte ou ferimentos graves.

## **C U I D A D O**

Indica uma situação perigosa que, se não for prevenida, poderá resultar em ferimentos leves ou moderados.

## **A V I S O**

Indica informações consideradas importantes, mas não relacionadas a riscos (por exemplo, mensagens relacionadas a danos materiais).

#### 2.2 Pessoal qualificado

Para permitir uma operação segura e sem problemas do conversor, somente pessoal qualificado com habilidades comprovadas pode transportar, armazenar, montar, instalar, programar, colocar em funcionamento, manter e descomissionar este equipamento. Pessoas com habilidades comprovadas:

- São engenheiros elétricos qualificados ou pessoas que receberam treinamento de engenheiros elétricos qualificados e são altamente experientes para operar dispositivos, sistemas, instalações e máquinas de acordo com as leis e regulamentos pertinentes.
- Estão familiarizados com as normas básicas com relação à saúde e à segurança/prevenção de acidentes.
- Leia e entenda as diretrizes de segurança fornecidas em todos os manuais fornecidos com a unidade, especialmente as instruções fornecidas no Guia de Operação.
- Possuem bom conhecimento das normas gerais e específicas aplicáveis à determinada aplicação.

#### 2.3 Precauções de segurança

As seguintes precauções de segurança devem ser seguidas ao executar a instalação, a inicialização e a manutenção do conversor..

## **A D V E R T Ê N C I A**

#### **ALTA TENSÃO**

Os conversores de frequência contêm alta tensão quando estão conectados à entrada da rede elétrica CA, alimentação CC ou Load Sharing. Deixar de realizar a instalação, a inicialização e a manutenção por pessoal qualificado pode resultar em morte ou lesões graves.

- Somente pessoal qualificado deve realizar a instalação, a inicialização e a manutenção.

## **C U I D A D O**

#### **SUPERFÍCIES QUENTES**

O conversor contém componentes de metal que continuam quentes, mesmo depois de desligar o conversor. Não observar o símbolo de alta temperatura (triângulo amarelo) no conversor pode resultar em queimaduras graves.

- Esteja ciente de que componentes internos, como barramentos, podem estar extremamente quentes, mesmo após o conversor ser desligada.
- Não toque nas áreas externas marcadas pelo símbolo de alta temperatura (triângulo amarelo). Essas áreas ficam quentes durante o uso do conversor e logo após seu desligamento.

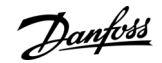

<u>Danfoss</u>

#### **Segurança**

## **A D V E R T Ê N C I A**

#### **TEMPO DE DESCARGA (40 MINUTOS)**

O conversor contém capacitores de barramento CC, que podem permanecer carregados até mesmo quando o conversor não estiver ligado. Pode haver alta tensão presente mesmo quando as luzes indicadoras de advertência estiverem apagadas. Não aguardar 40 minutos após a energia ter sido removida antes de prestar serviço de manutenção pode resultar em morte ou ferimentos graves.

- Pare o motor.
- Desconecte a rede elétrica CA, os motores de ímã permanente e as fontes de alimentação do barramento CC remoto, incluindo backups de bateria , UPS e conexões do barramento CC com outros conversores.
- Aguarde 40 minutos para os capacitores descarregarem completamente antes de executar qualquer serviço ou manutenção.
- Meça o nível de tensão para verificar a descarga completa.

## **A D V E R T Ê N C I A**

#### **PARTIDA ACIDENTAL**

Quando o conversor está conectado à rede elétrica CA, alimentação CC ou load sharing, o motor pode dar partida a qualquer momento, causando risco de morte, ferimentos graves e danos ao equipamento ou à propriedade. O motor pode dar partida com a ativação de um interruptor externo, um comando do fieldbus, um sinal de referência de entrada do LCP ou LOP, por meio de uma operação remota usando o software de Setup MCT 10, ou após uma condição de falha corrigida.

- Pressione [Off] no LCP antes de programar os parâmetros.
- Desconecte o conversor da rede elétrica sempre que houver necessidade de considerações de segurança pessoal para evitar a partida involuntária do motor.
- Verifique se o conversor, o motor e qualquer equipamento acionado está pronto para ser operado.

## **A D V E R T Ê N C I A**

#### **EIXOS ROTATIVOS**

O contato com eixos rotativos e equipamento elétrico pode resultar em morte ou ferimentos graves.

- Assegure que somente pessoal qualificado e treinado realize a instalação, partida inicial e manutenção.
- Assegure que os serviços elétricos sejam executados em conformidade com os regulamentos elétricos locais e nacionais.
- Siga os procedimentos deste guia.

## **A D V E R T Ê N C I A**

#### **RISCO DE CORRENTE DE FUGA**

As correntes de fuga excedem 3,5 mA. Falha em aterrar o conversor corretamente pode resultar em morte ou ferimentos graves.

- Assegure o aterramento correto do equipamento por um eletricista certificado.

## **C U I D A D O**

#### **RISCO DE FALHA INTERNA**

Uma falha interna no conversor pode resultar em lesões graves quando o conversor não estiver fechado corretamente.

- Assegure que todas as tampas de segurança estão no lugar e bem presas antes de aplicar energia.

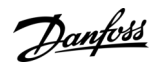

#### **Segurança**

## **A V I S O**

#### **OPCIONAL DE SEGURANÇA PARA BLINDAGEM DA REDE ELÉTRICA**

Está disponível uma opção de blindagem de rede para gabinetes com classificação de proteção IP21 / IP 54 (Tipo 1/Tipo 12). A blindagem da rede elétrica é uma tampa Lexan instalada dentro do gabinete para proteger contra o toque acidental dos terminais de potência, de acordo com BGV A2, VBG 4.

## <u>Danfoss</u>

## <span id="page-14-0"></span>**3 Visão geral do produto**

#### 3.1 Uso pretendido

## **A V I S O**

#### **LIMITE DA FREQUÊNCIA DE SAÍDA**

Devido a normas de controle de exportação, a frequência de saída do conversor é limitada a 590 Hz. Para demandas acima de 590 Hz, entre em contato com a Danfoss .

O conversor é um controlador eletrônico de motor que converte a entrada da rede elétrica CA em uma saída de forma de onda CA variável. A frequência e a tensão da saída são reguladas para controlar a velocidade ou o torque do motor. O conversor foi projetado para:

- Regular a velocidade do motor em resposta ao feedback do sistema ou comandos remotos de controladores externos.
- Monitorar o status do sistema e do motor.
- Fornecer proteção de sobrecarga do motor.

Dependendo da configuração, o conversor pode ser usado em aplicações independentes ou fazer parte de um sistema ou instalação maior.

O conversor pode ser usado em ambientes industriais e comerciais, de acordo com as leis e normas locais. Não use o conversor em aplicações que não estejam em conformidade com as condições e ambientes de operação especificados.

### 3.2 Valores nominais da potência, pesos e dimensões para gabinetes metálicos E1h–E4h

**Tabela 2: Valores nominais da potência, pesos e dimensões para gabinetes metálicos E1h–E4h (congurações padrão)**

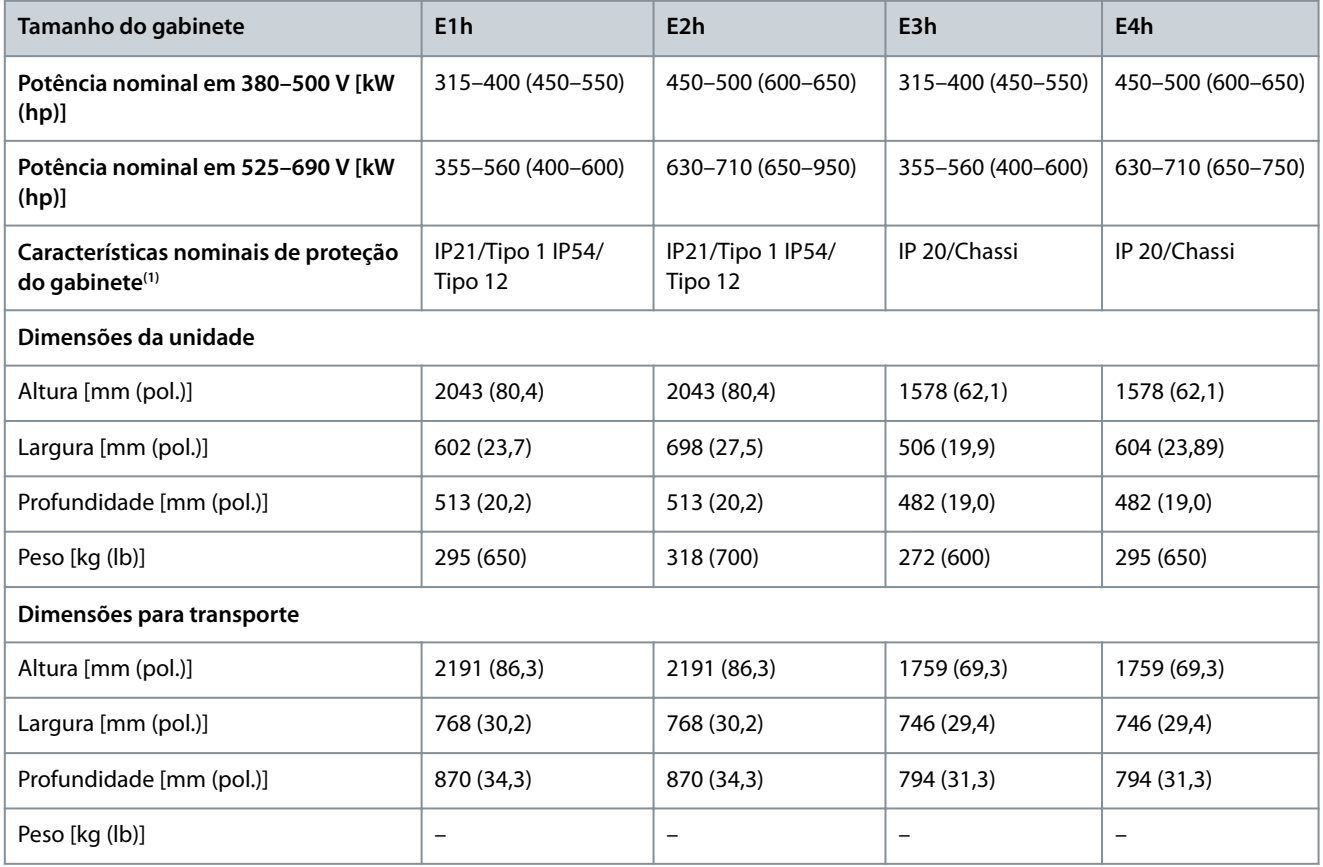

**<sup>1</sup>** Tipo 1 e Tipo 12 são designações UL.

<u> Danfoss</u>

## <span id="page-15-0"></span>3.3 Vista interna do gabinete metálico E1h/E2h

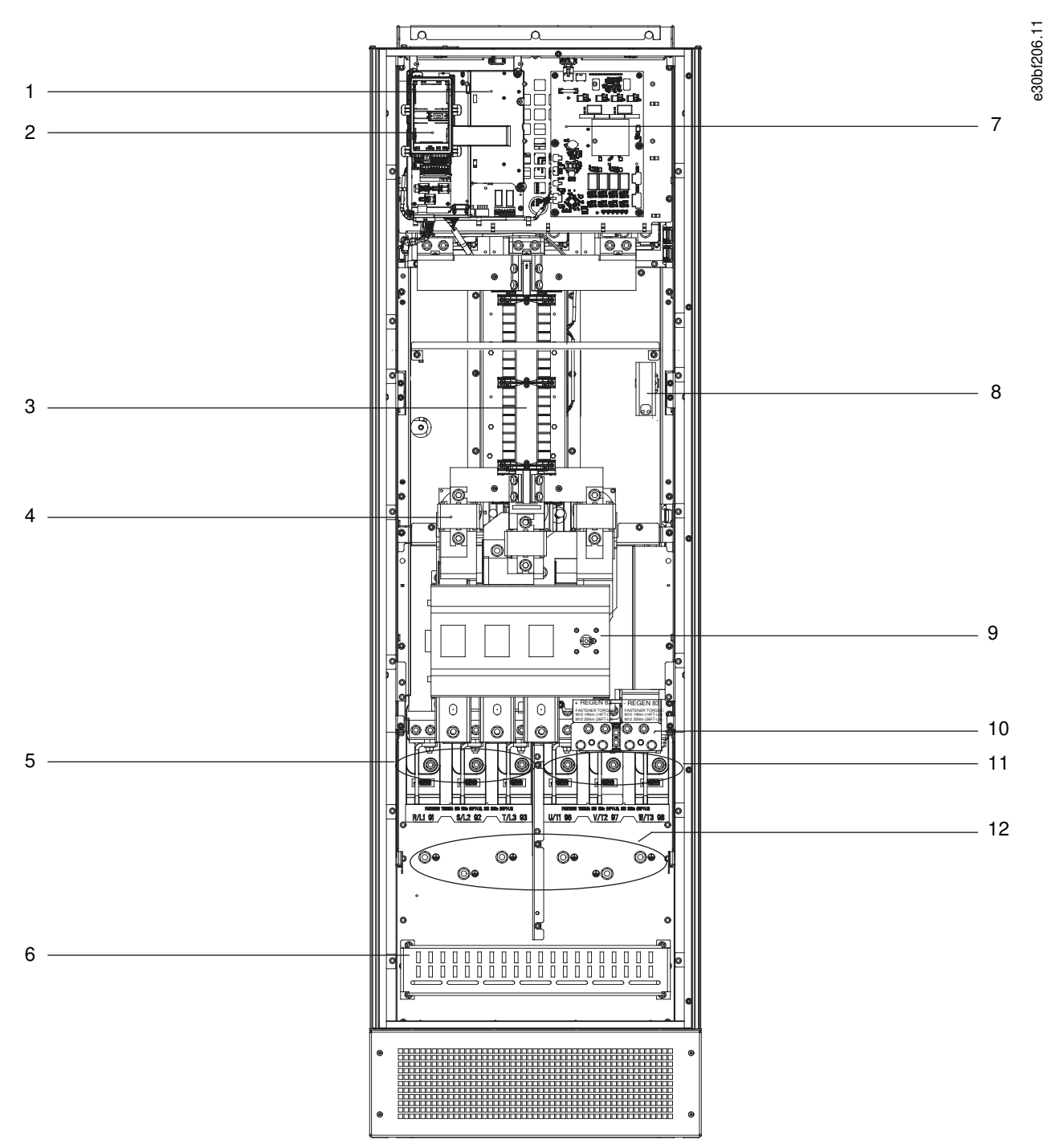

**Ilustração 2: Vista interna do gabinete E1h (gabinete E2h é similar)**

#### **VLT® AutomationDrive FC 302**

#### **Guia de Operação**

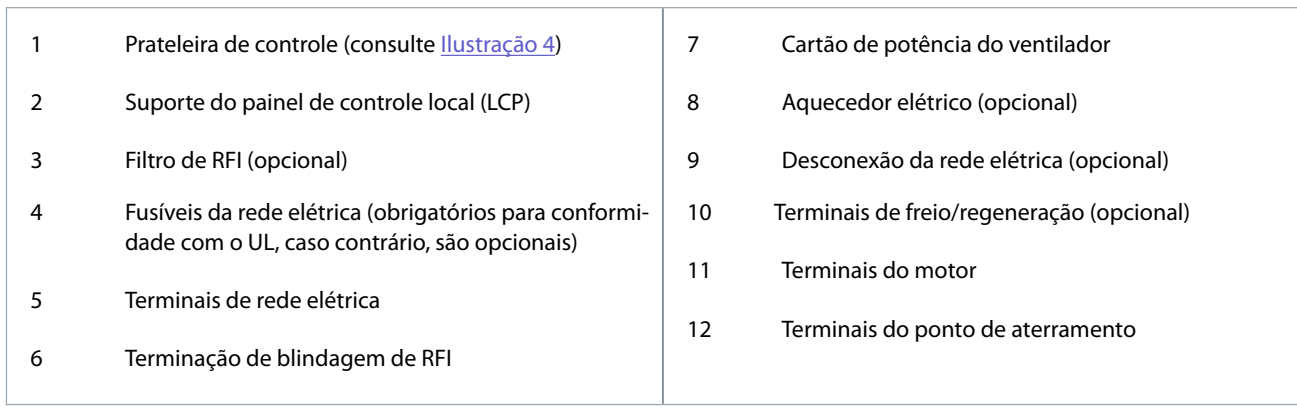

# Danfoss

<u> Danfoss</u>

**Visão geral do produto**

## <span id="page-17-0"></span>**Guia de Operação**

## 3.4 Vista interna do gabinete metálico E3h/E4h

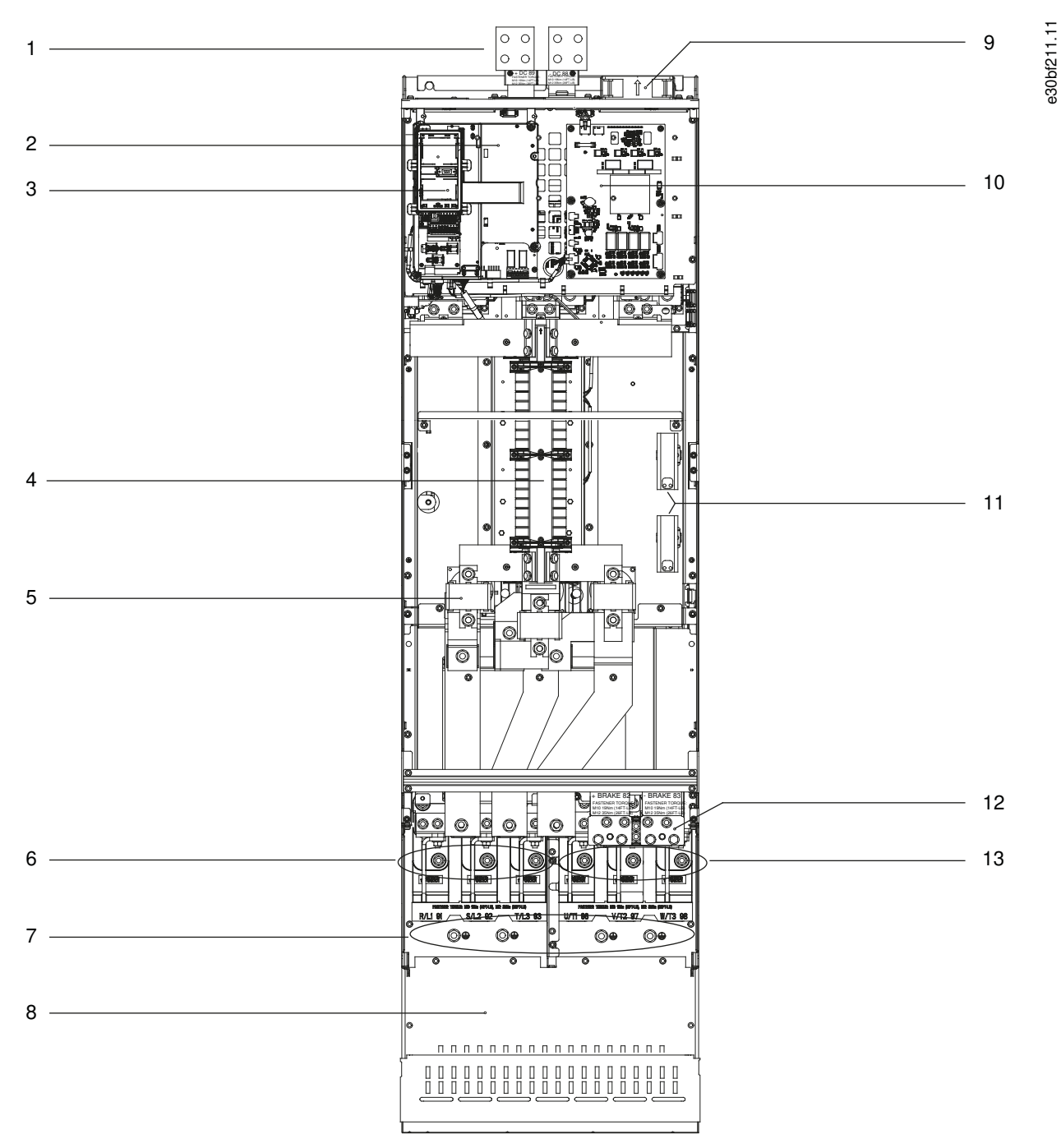

**Ilustração 3: Vista interna do gabinete E3h (gabinete E4h é similar)**

#### <span id="page-18-0"></span>**VLT® AutomationDrive FC 302**

#### **Guia de Operação**

**Visão geral do produto**

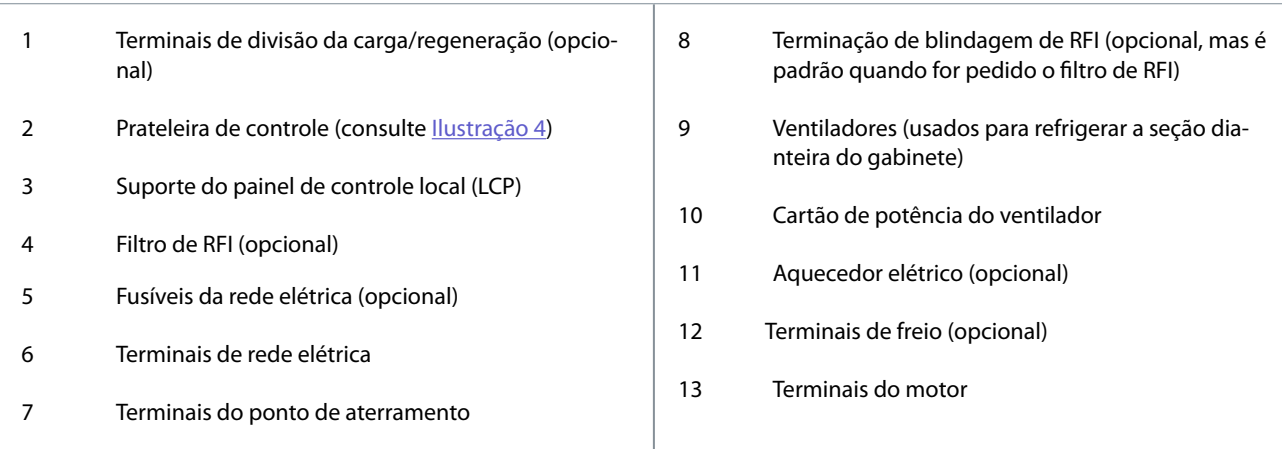

### 3.5 Prateleira de controle

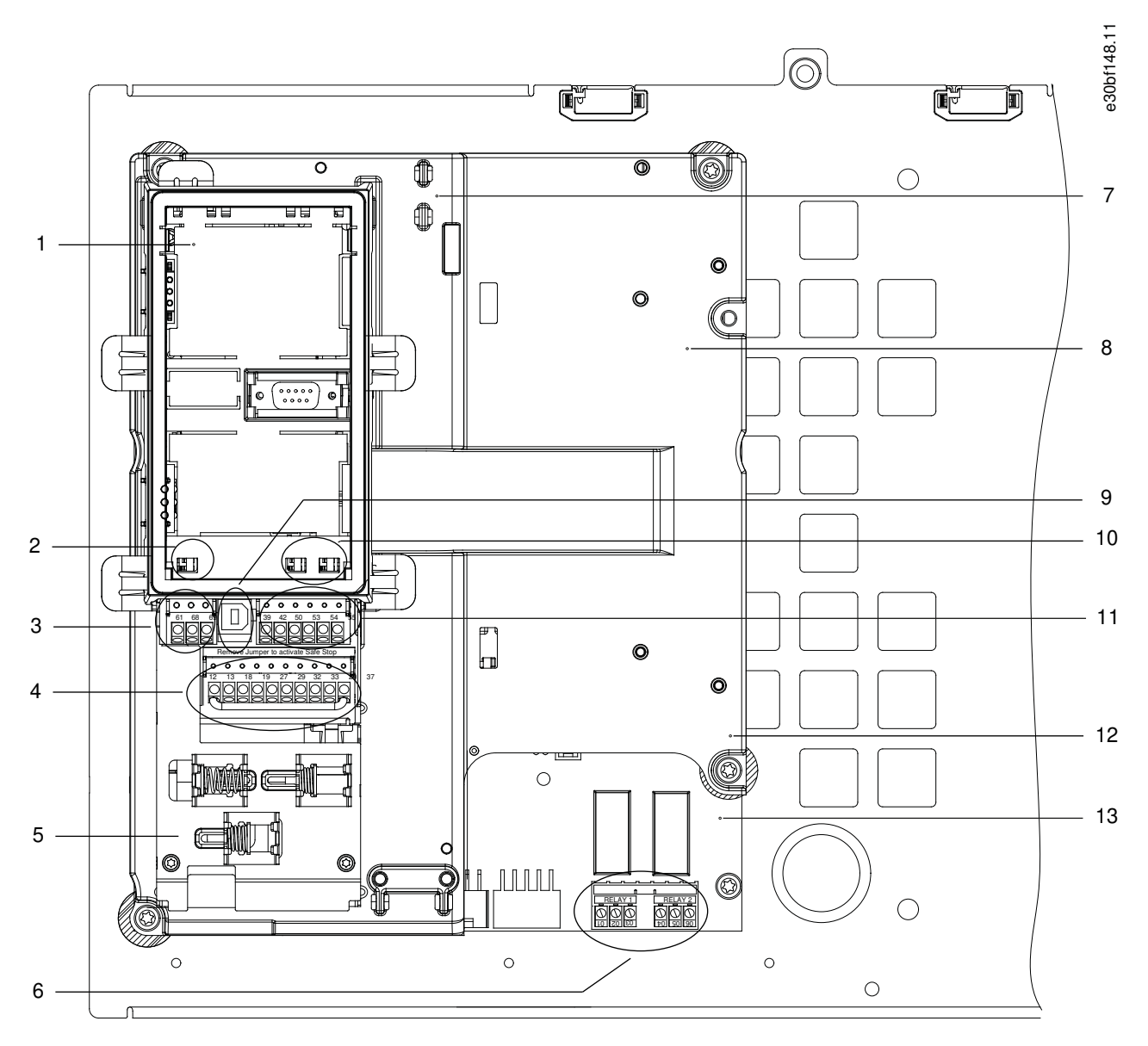

**Ilustração 4: Vista da prateleira de controle**

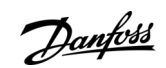

#### **Visão geral do produto**

<span id="page-19-0"></span>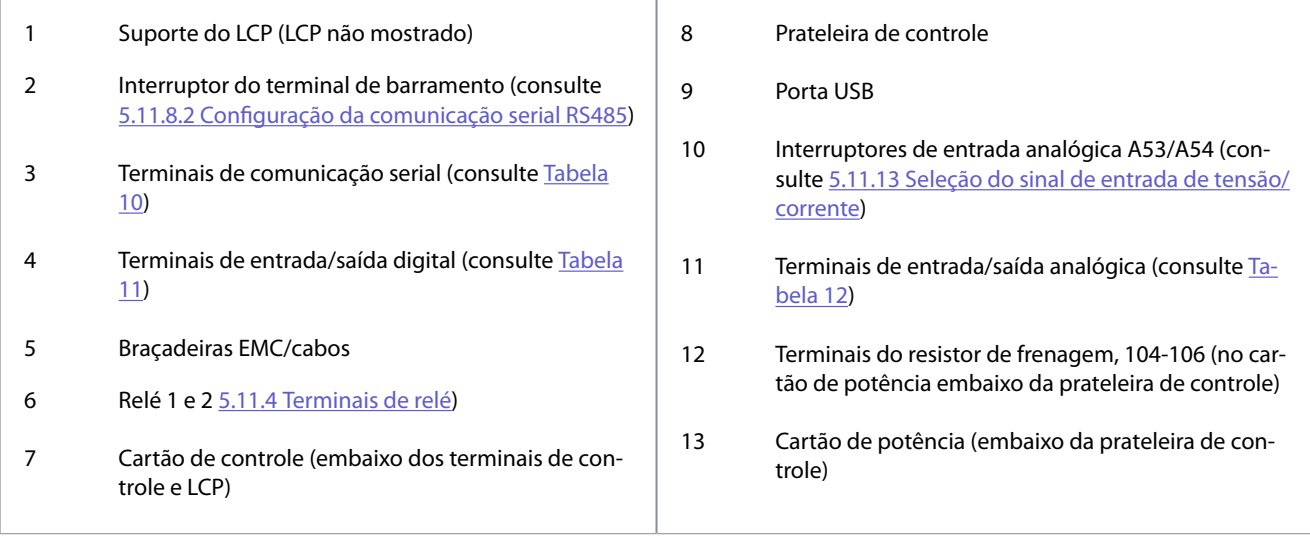

#### 3.6 Painel de Controle Local (LCP)

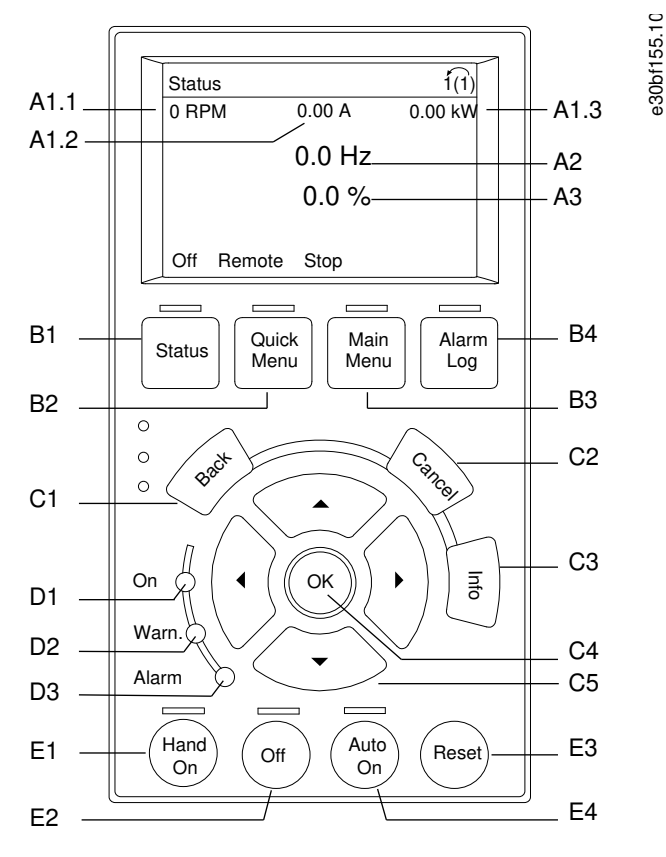

#### **Ilustração 5: Painel de Controle Local (LCP) Gráco**

O painel de controle local (LCP) é a combinação do display e do teclado na frente do conversor. O LCP é usado para:

- Controlar o conversor e o motor.
- Acessar parâmetros do conversor e programar o conversor.
- Exibir dados de operação, status do conversor e advertências.

Um painel de controle local numérico (NLCP) está disponível como opcional. O NLCP opera de maneira semelhante ao LCP, mas existem diferenças. Para obter detalhes sobre como usar o NLCP, consulte o quia de programação específico do produto.

#### A. Área do Display

Cada leitura do display possui um parâmetro associado. Consulte [Tabela 3.](#page-20-0) As informações mostradas no LCP podem ser personalizadas para aplicações específicas. Consulte o Meu Menu Pessoal na seção Menu LCP.

<span id="page-20-0"></span>**Guia de Operação**

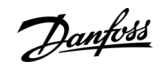

#### **Tabela 3: Área do display do LCP**

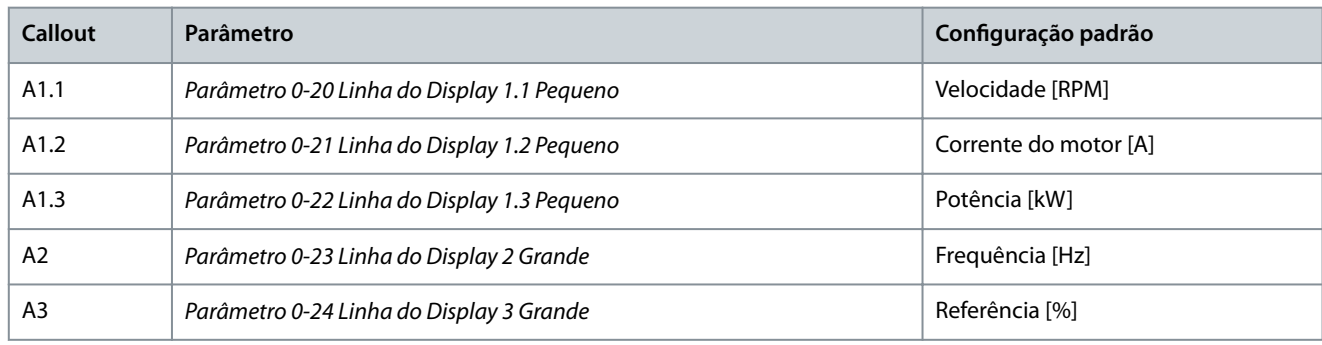

#### B. Teclas de menu

As teclas de menu são usadas para acessar o menu de configuração dos parâmetros, alternar entre modos display de status durante a operação normal e visualização de dados do registro de falhas.

#### **Tabela 4: Teclas de menu do LCP**

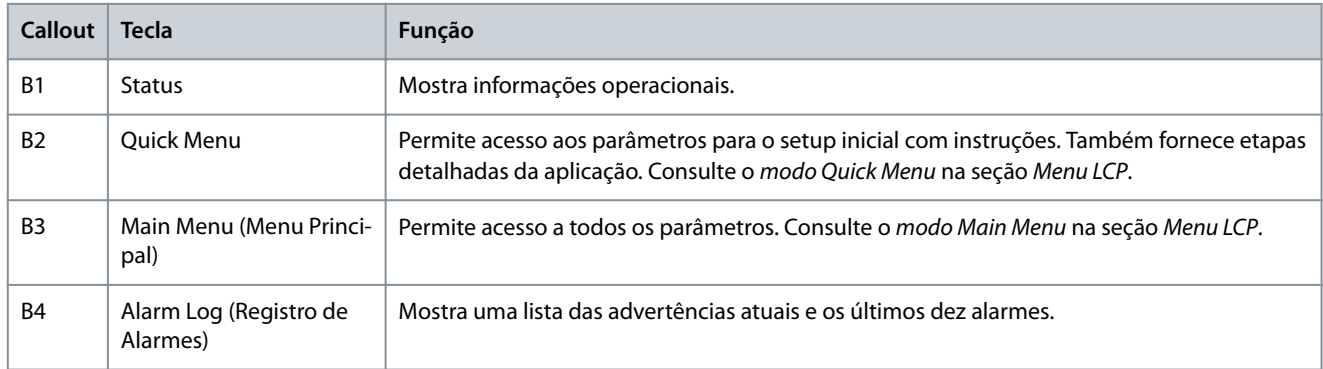

#### C. Teclas de navegação

As teclas de navegação são usadas para programar funções e mover o cursor no display. Fornecem também o controle da velocidade na operação local (manual). O brilho do display pode ser ajustado pressionando as teclas [Status] e [▵]/[▿].

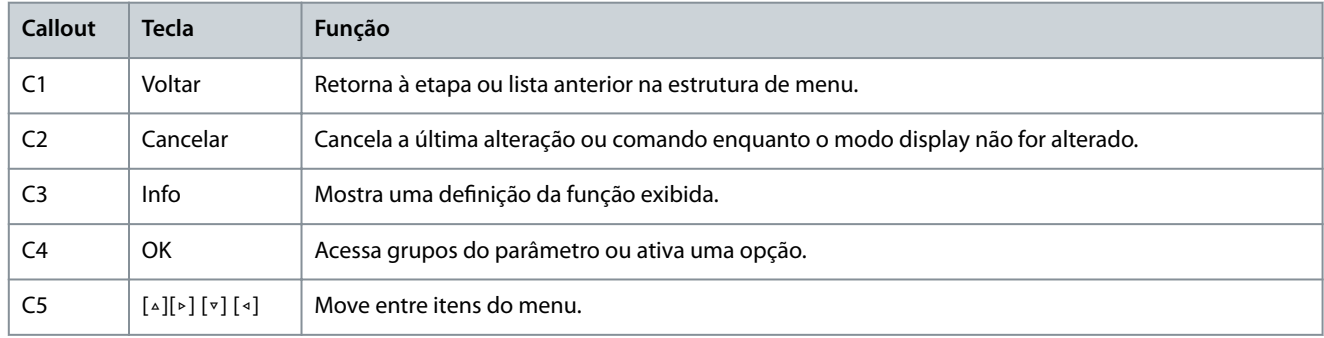

#### **Tabela 5: Teclas de navegação do LCP**

D. Luzes indicadoras

As luzes indicadoras identificam o status do conversor e fornecem uma notificação visual das condições de advertência ou falha.

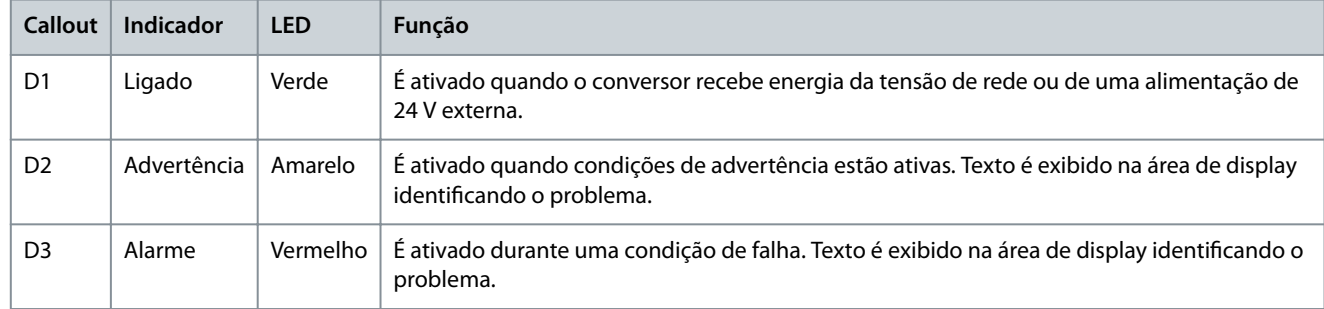

## **Tabela 6: Luzes indicadoras do LCP**

<u>Danfoss</u>

#### E. Teclas de operação e reset

<span id="page-21-0"></span>**Guia de Operação**

As teclas de operação estão localizadas em direção à parte inferior do painel de controle local.

#### **Tabela 7: Teclas de operação e reset do LCP**

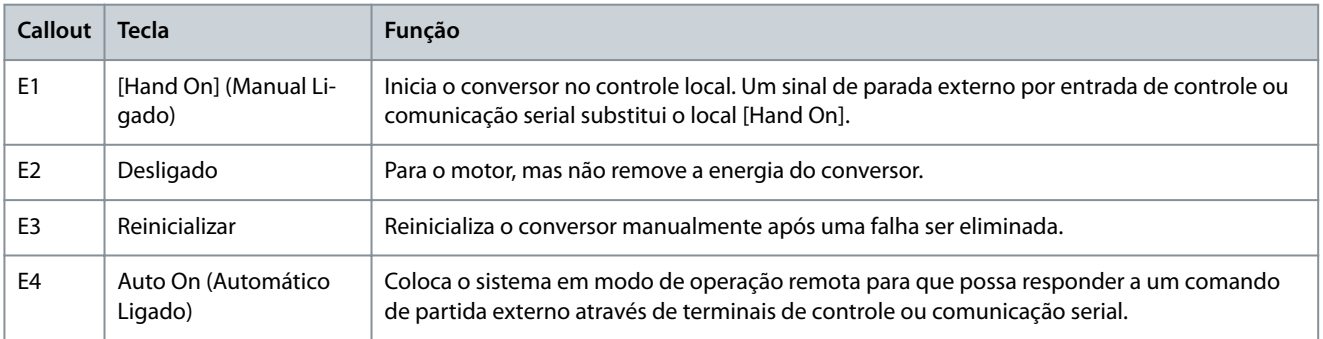

#### 3.7 Menu do LCP

#### Quick Menus

O modo Quick Menus fornece uma lista de menus usados para configurar e operar o conversor. Selecione o modo Quick Menus pressionando a tecla [Quick Menu]. A leitura resultante aparece no display do LCP.

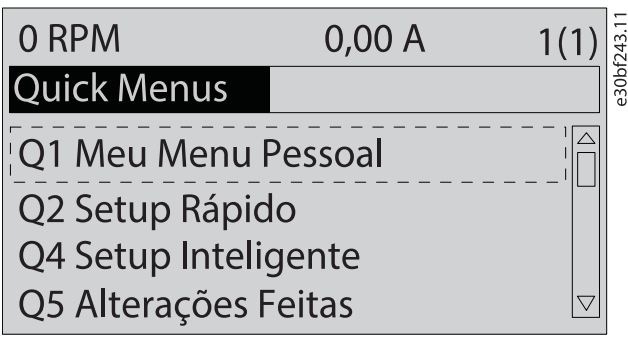

#### **Ilustração 6: Visualização do Quick Menu**

#### Q1 Meu Menu Pessoal

O Menu Pessoal é usado para determinar o que é mostrado na área do display. Consulte [3.6 Painel de Controle Local \(LCP\).](#page-19-0) Este menu também pode mostrar até 50 parâmetros pré-programados. Esses 50 parâmetros são inseridos manualmente usando o parâmetro 0-25 Meu Menu Pessoal.

#### Q2 Setup Rápido

Os parâmetros encontrados no Q2 Configuração Rápida contém dados básicos do sistema e do motor que são sempre necessários para configurar o conversor. Consulte [6.3.3 Inclusão de informações do sistema](#page-63-0) para obter os procedimentos de setup.

#### Q4 Setup Inteligente

Q4 Setup Inteligente orienta o usuário através das configurações típicas de parâmetros usadas para configurar 1 das 3 aplicações a seguir:

- Freio mecânico.
- Transportador.
- Bomba/ventilador.

A tecla [Info] pode ser usada para ver informações de ajuda para várias seleções, configurações e mensagens.

#### Q5 - Alterações Feitas

Selecione Q5 Alterações Feitas para obter informações sobre:

- As 10 alterações mais recentes.
- Alterações feitas a partir da configuração padrão.

#### Q6 Registros

Use Q6 Registros para localizar falhas. Para obter informações sobre a leitura da linha do display, selecione Registros. As informações são exibidas na forma de gráfico. Somente os parâmetros selecionados no parâmetro 0-20 Linha do Display 1.1 Pequeno até o parâmetro 0-24 Linha do Display 3 Grande podem ser visualizados. É possível armazenar até 120 amostras na memória, para referência posterior.

**Visão geral do produto**

<u> Danfoss</u>

#### **Tabela 8: Exemplos de parâmetros de registro**

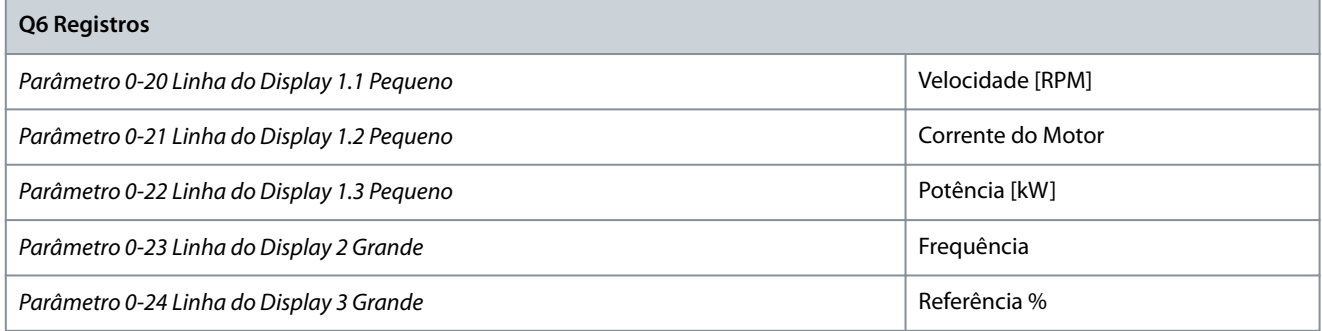

#### Q7 Setup do Motor

Os parâmetros encontrados no Q7 Setup do Motor contêm dados básicos e avançados do motor que são sempre necessários para configurar o conversor. Essa opção também inclui parâmetros para setup do encoder.

Main Menu (Menu Principal)

O modo Menu Principal é usado para:

- Listar os grupos de parâmetros disponíveis para o conversor e os opcionais do conversor.
- Alterar os valores do parâmetro.

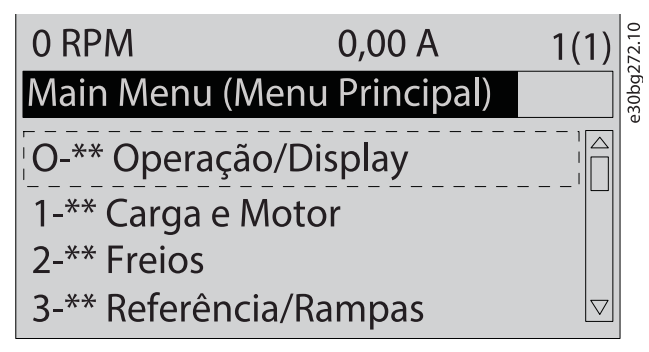

**Ilustração 7: Vista do menu principal**

#### **Instalação mecânica**

<u> Danfoss</u>

## <span id="page-23-0"></span>**4 Instalação mecânica**

#### 4.1 Itens fornecidos

Os itens fornecidos podem variar de acordo com a configuração do produto.

- Certifique-se de que os itens fornecidos e as informações na plaqueta de identificação correspondem à confirmação do pedido.
- Verifique visualmente se há danos na embalagem ou no conversor causados por manuseio inadequado durante o transporte. Preencha uma reivindicação por danos com a transportadora. Guarde as peças danificadas para maior esclarecimento.

130BF698.12

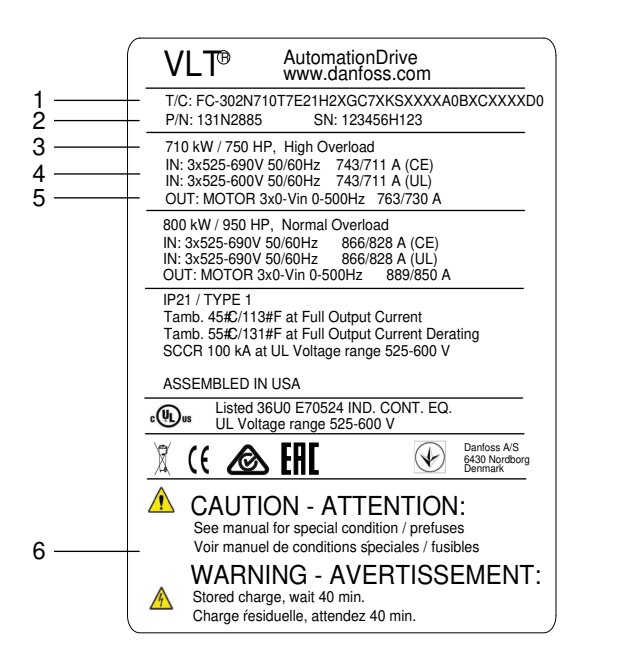

**Ilustração 8: Plaqueta de identicação do produto para Gabinete E2h (exemplo)**

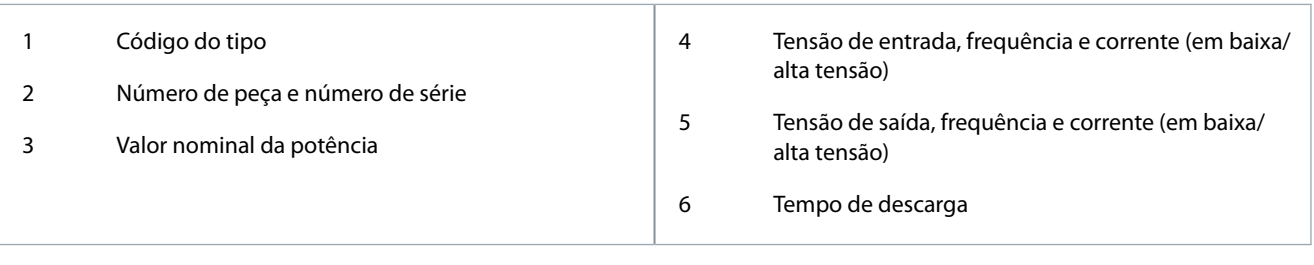

#### **A V I S O**

#### **GARANTIA**

Remover a plaqueta de identificação do conversor pode resultar em perda de garantia.

#### 4.2 Ferramentas Necessárias

Recebimento/descarga

- Viga I e ganchos classificados para suspender o peso do conversor. Consulte a seção Valores nominais da potência, pesos e dimensões.
- Grua ou outro auxílio de içamento para colocar a unidade na posição.

Instalação

•

- Perfure com brocas de 10 ou 12 mm.
- Trena.
- Diversos tamanhos de chaves Phillips e chaves de fenda.
- Chave inglesa com os soquetes métricos relevantes (7–17 mm).
- Extensões para chave inglesa.

<u>Danfoss</u>

- <span id="page-24-0"></span>• Chaves Torx (T25 e T50).
- Perfurador de chapa metálica para a placa de entrada de cabos.

#### 4.3 Armazenagem do conversor

Armazene o conversor em local seco. Mantenha o equipamento selado em sua embalagem até a instalação. Consulte a seção Condições ambientais para a temperatura ambiente recomendada.

A formação periódica (carregamento do capacitor) não é necessária durante a armazenagem, a menos que a armazenagem exceda 12 meses

#### 4.4 Ambiente operacional

#### 4.4.1 Visão Geral

Em ambientes com partículas, gases corrosivos ou líquidos em suspensão no ar, verifique se a classificação de proteção IP/NEMA do equipamento corresponde ao ambiente de instalação. Consulte a seção Condições ambientais.

## **A V I S O**

#### **CONDENSAÇÃO**

A umidade pode condensar nos componentes eletrônicos e causar curtos-circuitos.

- Evite a instalação em áreas sujeitas a geadas.
- Instale um aquecedor de ambiente opcional quando a unidade estiver mais fria que o ar ambiente.
- Operar no modo de espera reduz o risco de condensação, desde que a dissipação de energia mantenha o circuito livre de umidade.

## **A V I S O**

#### **CONDIÇÕES AMBIENTES EXTREMAS**

Temperaturas quentes ou frias comprometem o desempenho e a longevidade da unidade.

- Não opere em ambientes onde a temperatura ambiente exceda 55 °C (131 °F).
- A unidade pode operar em temperaturas abaixo de -10 °C (14 °F). Entretanto, a operação adequada na carga nominal é garantida apenas a 0 °C (32 °F) ou superior. Além disso, o feedback da temperatura não é mostrado quando as temperaturas estão abaixo de 0 °C (32 °F).
- Forneça ar condicionado extra para o painel elétrico ou o local de instalação quando a temperatura estiver acima dos limites de temperatura ambiente.

#### 4.4.2 Gases

Gases agressivos, como sulfeto de hidrogênio, cloro ou amônia, podem danificar os componentes elétricos e mecânicos. A unidade usa placas de circuito com revestimento isolante para reduzir os efeitos de gases agressivos.

Para especificações e classificações da classe de revestimento conforme, consulte a seção Condições ambientais.

#### 4.4.3 Poeira

Ao instalar a unidade em um ambiente empoeirado, mantenha o seguinte sem acúmulo de poeira:

- Componentes eletrônicos.
- Dissipador de calor.
- Ventiladores.

Mantenha o dissipador de calor e os ventiladores livres de acúmulo de poeira. Quando há acúmulo de poeira em componentes eletrônicos, ela atua como uma camada isolante. Esta camada reduz a capacidade de resfriamento dos componentes, o que os deixa mais quentes. O ambiente mais quente diminui a vida útil dos componentes eletrônicos. Além disso, a poeira pode se acumular nas pás do ventilador, causando um desequilíbrio que impede o ventilador de resfriar adequadamente a unidade. O acúmulo de poeira também pode danificar os rolamentos do ventilador e causar falha prematura.

Para obter mais informações, consulte a seção Manutenção e serviço.

#### **Instalação mecânica**

#### <span id="page-25-0"></span>4.4.4 Atmosferas potencialmente explosivas

## **A D V E R T Ê N C I A**

#### **ATMOSFERA EXPLOSIVA**

Instalar o conversor em uma atmosfera potencialmente explosiva pode resultar em morte, lesões pessoais ou danos à propriedade.

- Instale a unidade em um painel elétrico fora da área potencialmente explosiva.
- Utilize um motor com classe da proteção ATEX adequada.
- Instale um sensor de temperatura PTC para monitorar a temperatura do motor.
- Instale cabos de motor curtos.
- Utilize filtros de saída de onda senoidal quando não utilizar cabos de motor blindados.

Conforme exigido pela Diretiva da UE 2014/34/UE, qualquer dispositivo elétrico ou eletrônico destinado ao uso em um ambiente com uma mistura potencialmente explosiva de ar, gás inflamável ou poeira deve ser certificado pela ATEX. Os sistemas operados nesse ambiente devem atender às seguintes condições especiais para atender à classe da proteção ATEX:

- A classe d especifica que, se ocorrer uma faísca, ela está contida em uma área protegida.
- A classe e proíbe qualquer ocorrência de faísca.

#### Motores com classe de proteção d

Não exige aprovação. São necessárias fiação e contenção especiais.

#### Motores com classe e ou proteção classe n

Quando combinado com um dispositivo de monitoramento PTC aprovado pela ATEX, como o VLT® PTC Thermistor Card MCB 112, a instalação não precisa de uma aprovação individual de uma organização aprovada.

#### Motores com classes de proteção d/e

O próprio motor tem uma classe da proteção de ignição, enquanto o ambiente de conexão e cabeamento do motor está em conformidade com a classificação d. Para atenuar a alta tensão de pico, use um filtro de onda senoidal na saída do conversor.

## **A V I S O**

#### **MONITORAMENTO DO SENSOR DO TERMISTOR DO MOTOR**

Unidades de VLT® AutomationDrive com o opcional VLT® PTC Thermistor Card MCB 112 são certificados pela PTB para atmosferas potencialmente explosivas.

#### 4.5 Requisitos de instalação

## **A V I S O**

#### **SUPERAQUECIMENTO**

Montagem inadequada pode resultar em superaquecimento e desempenho reduzido.

- Instale o conversor de acordo com os requisitos de instalação e refrigeração.
- Posicione a unidade o mais próximo possível do motor. Consulte 9.5 Especificações de cabo para obter o máximo comprimento de cabo.
- Garanta a estabilidade da unidade, montando-a em uma superfície sólida.
- Os gabinetes E3h e E4h podem ser montados:
	- Verticalmente na placa traseira do painel (a instalação típica).
	- Verticalmente, de cabeça para baixo, na placa traseira do painel. Consulte o fabricante.
	- Horizontalmente na parte de trás, montado na placa traseira do painel. Consulte o fabricante.
	- Horizontalmente pela parte lateral, montado no chão do painel. Consulte o fabricante.
- Garanta que a força da posição de montagem suporta o peso da unidade.
- Garanta que há espaço suficiente em volta da unidade para o resfriamento adequado. Consulte [9.9 Fluxo de ar do gabinete](#page-139-0) [metálico](#page-139-0).

•

<u>Danfoss</u>

- <span id="page-26-0"></span>• Garanta acesso suficiente para abrir a porta.
- Garanta a entrada de cabo pela parte inferior.

#### 4.6 Requisitos de resfriamento

## **A V I S O**

#### **SUPERAQUECIMENTO**

Montagem inadequada pode resultar em superaquecimento e desempenho reduzido.

- Instale o conversor seguindo os requisitos de instalação e resfriamento.
- Garanta que há folga acima e abaixo para o resfriamento de ar. Requisito da folga: 225 mm (9 pol).
- Forneça um fluxo de ar suficiente. Consulte 4.7 Taxas de fluxo de ar para E1h-E4h.
- Considere derating para temperaturas começando entre 45 °C (113 °F) e 55 °C (131 °F) e elevação de 1.000 m (3.300 pés) acima do nível do mar. Para obter mais informações, consulte o quia de design específico do produto.

O conversor utiliza um conceito de resfriamento do canal traseiro que remove o ar de arrefecimento do dissipador de calor. O ar de arrefecimento do dissipador de calor carrega aproximadamente 90% do calor do canal traseiro do conversor. Redirecione o ar do canal traseiro do painel ou do ambiente usando:

- Canal de refrigeração.
- Resfriamento da parede traseira

#### Resfriamento do duto

Os kits de resfriamento do canal traseiro estão disponíveis para direcionar o ar de arrefecimento do dissipador de calor para fora do painel quando os conversores IP20/Chassi estão instalados em gabinetes Rittal. O uso desses kits reduz o calor no painel e ventiladores de porta menores podem ser especificados.

Resfriamento da parede traseira

A instalação de tampas superiores e da unidade permite que o ar de arrefecimento do canal traseiro seja ventilado para fora da sala.

#### 4.7 Taxas de fluxo de ar para E1h-E4h

Para gabinetes E3h e E4h (IP20/Chassi), pelo menos 1 ventilador de porta é exigido no gabinete para remover o calor não contido no canal traseiro do conversor. Ele também remove qualquer perda adicional gerada por outros componentes dentro do conversor. Para selecionar o tamanho adequado do ventilador, calcule o fluxo de ar total necessário, conforme mostrado em Tabela 9.

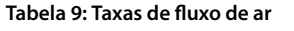

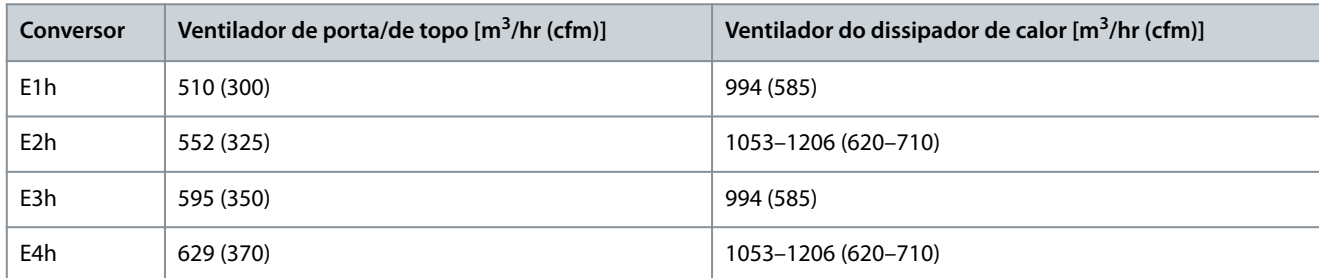

<u> Danfoss</u>

#### **Instalação mecânica**

<span id="page-27-0"></span>**Guia de Operação**

## **A D V E R T Ê N C I A**

#### **IÇAMENTO DE CARGA PESADA**

4.8 Içamento do conversor

O conversor é pesado e não seguir as normas de segurança locais ao levantar cargas de peso elevado pode causar morte, ferimentos ou danos à propriedade.

- Certique-se de que o equipamento de içamento esteja em condições de trabalho adequadas.
- Verifique o peso do conversor e certifique-se de que o equipamento de içamento poderá levantá-lo com segurança.
- Diâmetro máximo para a barra de içamento: 20 mm (0,8 pol.).
- O ângulo da parte superior do conversor até o cabo de içamento: 60° ou maior.
- Teste o içamento do conversor até aproximadamente 610 mm (24 pol.) para verificar o ponto de içamento correto do centro da gravidade. Reposicione o ponto de içamento se a unidade não estiver nivelada.

Sempre levante o conversor usando uma barra de elevação inserida nos olhais de içamento. Consulte Ilustração 9.

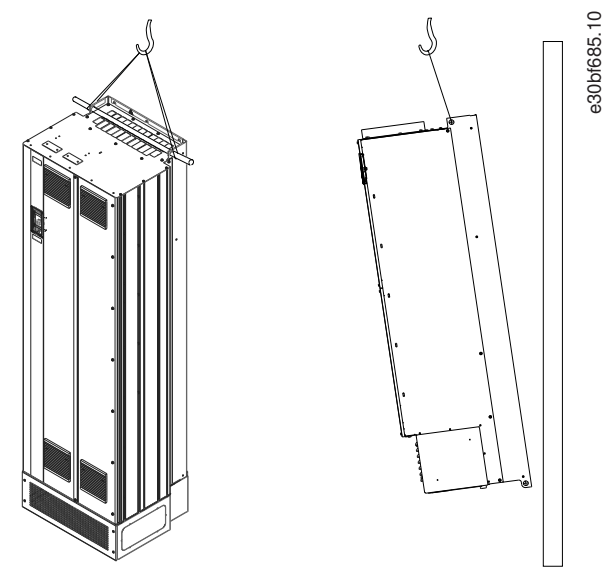

**Ilustração 9: Método de içamento recomendado**

## 4.9 Instalação mecânica do E1h/E2h

Os gabinetes de tamanho E1h e E2h destinam-se somente à instalação no piso e são fornecidos com um pedestal e uma placa de entrada de cabos. O pedestal e a placa de entrada de cabos devem ser instalados da maneira correta.

O pedestal tem 200 mm (7,9 pol.) e tem uma abertura na parte frontal para permitir o fluxo de ar necessário para resfriar os componentes de potência do conversor.

A placa de entrada de cabos é necessária para fornecer ar de arrefecimento aos componentes de controle do conversor por meio do ventilador de porta, e para manter a classificação de proteção IP21/Tipo 1 ou IP54/Tipo 12.

## 4.9.1 Fixação do pedestal no piso

#### **Procedimento**

- **1.** Determine o posicionamento adequado da unidade em relação às condições operacionais e acesso ao cabo.
- **2.** Acesse os orifícios para montagem removendo o painel frontal do pedestal.
- **3.** Coloque o pedestal no chão e fixe-o usando 6 parafusos nos orifícios para montagem.

#### <span id="page-28-0"></span>**VLT® AutomationDrive FC 302**

#### **Guia de Operação**

<u>Danfoss</u>

**Exemplo**

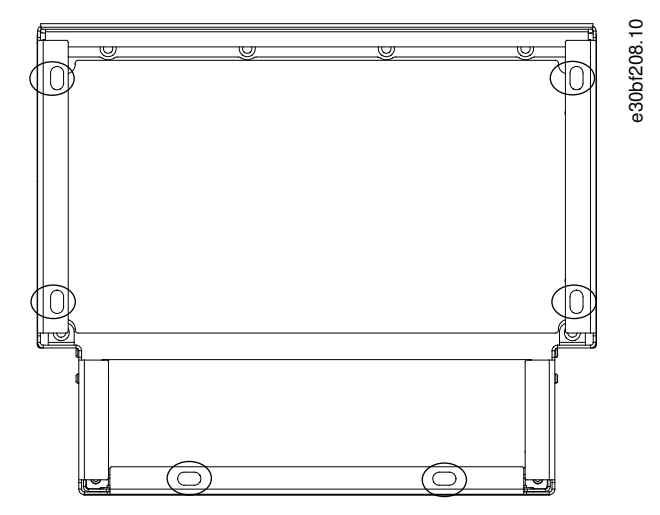

**Ilustração 10: Pontos de montagem do pedestal no piso (circulados)**

#### 4.9.2 Fixação de um E1h/E2h no pedestal

O pedestal deve ser fixado no piso usando 6 parafusos antes de instalar o gabinete metálico.

#### **Procedimento**

- **1.** Levante o conversor e coloque-o no pedestal. Existem 2 parafusos na parte traseira do pedestal que se deslizam nos 2 furos com fendas na parte traseira do gabinete. Posicione o conversor ajustando os parafusos para cima ou para baixo. Prenda, sem apertar, com 2 porcas M10 e suportes de travamento. Consulte Ilustração 11.
- 2. Verifique se há uma folga de 225 mm (9 pol.) na parte superior para exaustão de ar.
- **3.** Verifique se a entrada de ar na parte inferior frontal da unidade não está obstruída.
- **4.** Em torno da parte superior do pedestal, fixe o gabinete usando 6 fixadores M10x30. Consulte <u>[Ilustração 12](#page-29-0)</u>. Instale todos os parafusos sem apertar.
- **5.** Fixe todos os parafusos com segurança e, em seguida, aperte com um torque de 19 Nm (169 pol-lb).
- **6.** Aperte as 2 porcas M10 na parte traseira do gabinete com um torque de 19 Nm (169 pol-lb).

#### **Exemplo**

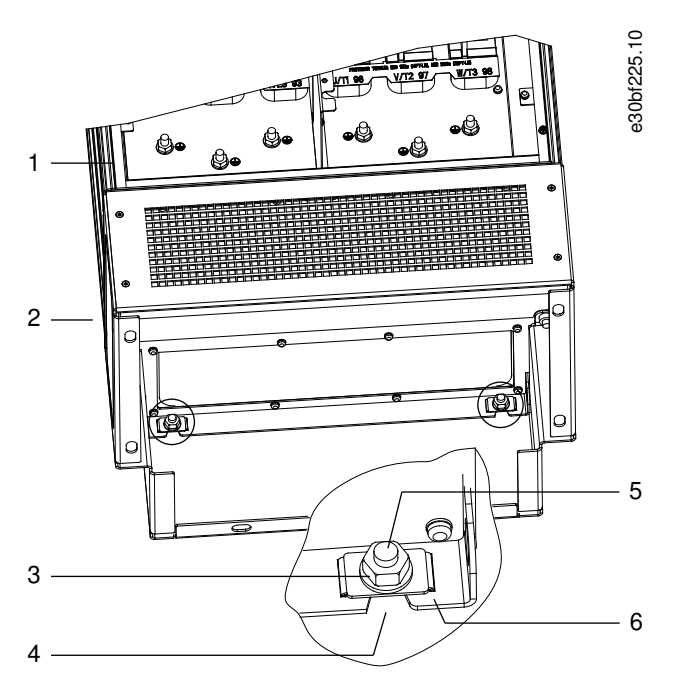

**Ilustração 11: Pedestal para pontos de montagem traseiros do gabinete**

<u> Sanfoss</u>

#### **Instalação mecânica**

<span id="page-29-0"></span>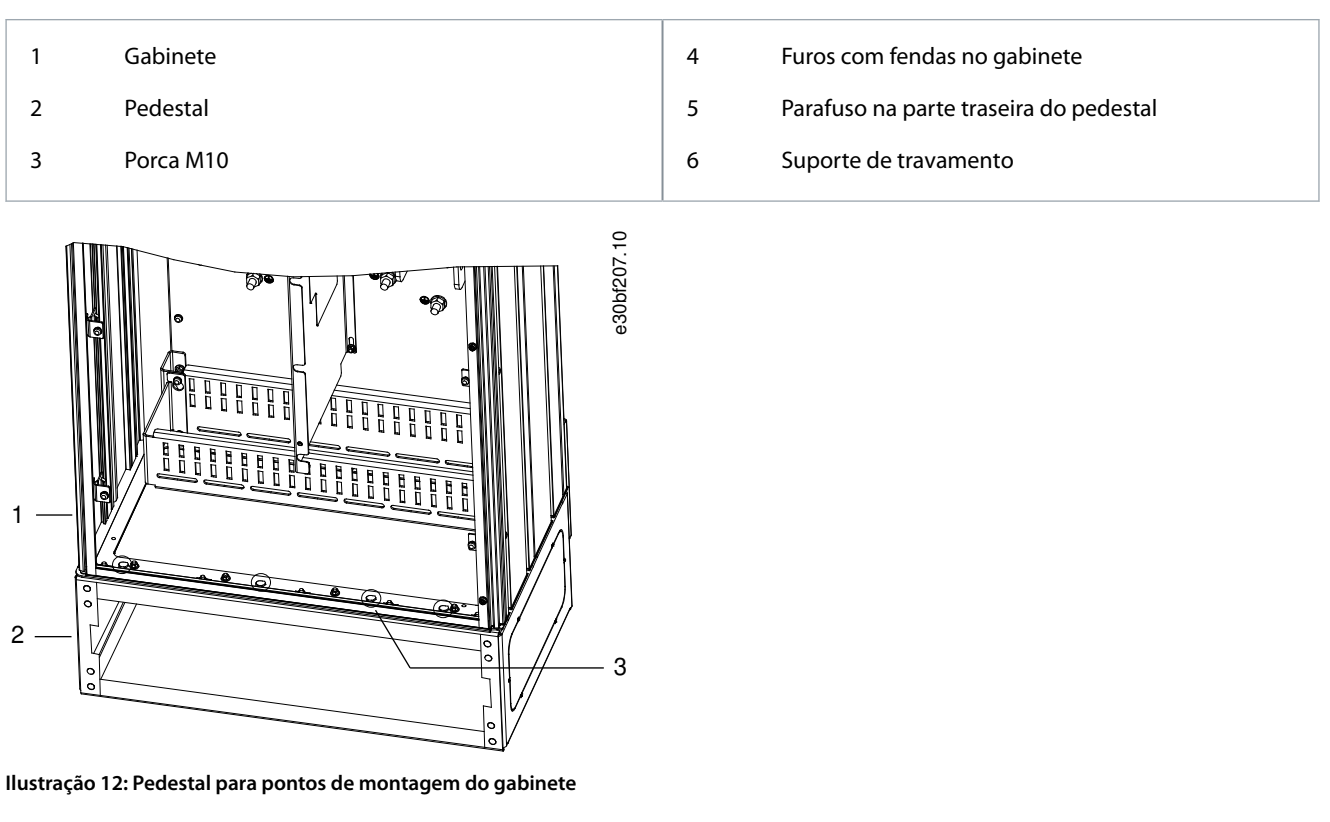

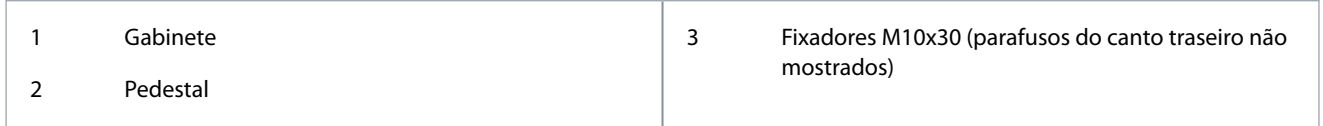

### 4.9.3 Criação de aberturas para cabos para um E1h/E2h

A placa de entrada de cabos é uma chapa metálica com pinos ao longo da borda externa. A placa de entrada de cabos fornece pontos de entrada e terminação do cabo e deve ser instalada para manter a classificação de proteção IP21/IP54 (Tipo 1/Tipo 12). A placa é colocada entre o gabinete do conversor e o pedestal. Dependendo da orientação do pino, a placa pode ser instalada de dentro do gabinete metálico ou dentro do pedestal. Para obter as dimensões da placa de entrada de cabos, consulte [9.8.1 Dimen](#page-123-0)[sões externas do E1h](#page-123-0) e [9.8.2 Dimensões externas do E2h](#page-127-0).

#### **Procedimento**

- **1.** Crie orifícios de entrada de cabos na placa de entrada de cabos usando um perfurador de chapa metálica.
- **2.** Insira a placa de entrada de cabos usando um destes métodos:
	- Para inserir a placa de entrada de cabos através do pedestal, deslize-a através da fenda (4) na frente do pedestal.
	- Para inserir a placa de entrada de cabos através do gabinete metálico, incline a placa de entrada de cabos até que possa ser deslizada por debaixo dos suportes com fenda.
- **3.** Alinhe os pinos na placa de entrada de cabos aos orifícios no pedestal e prenda com 10 porcas M5 (2).
- **4.** Aperte cada porca com um torque de 2,3 Nm (20 pol-lb).

#### <span id="page-30-0"></span>**VLT® AutomationDrive FC 302**

#### **Guia de Operação**

<u> Danfoss</u>

#### **Exemplo**

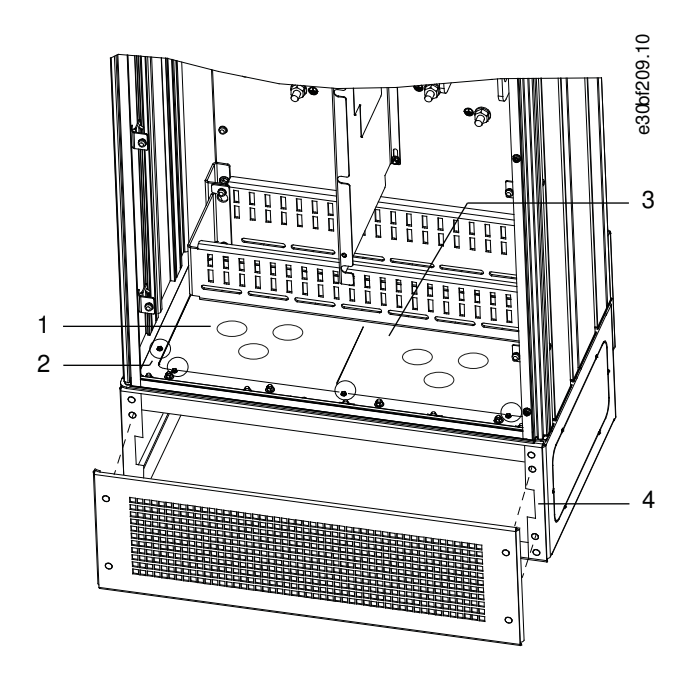

**Ilustração 13: Instalação da placa de entrada de cabos**

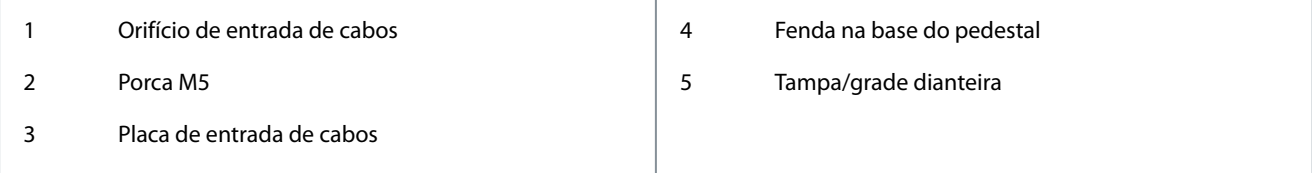

#### 4.10 Instalação mecânica do E3h/E4h

Os gabinetes de tamanho E3h e E4h devem ser montados em uma parede ou em um painel de montagem dentro de um gabinete. Uma placa de entrada de cabos é instalada no gabinete metálico. Sua finalidade é impedir acesso não intencional aos terminais em uma unidade de chassi protegida/IP20.

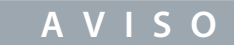

#### **OPÇÃO DE REGENERAÇÃO/DIVISÃO DA CARGA**

Devido aos terminais expostos na parte superior do gabinete, as unidades com o opcional de regeneração/divisão de carga têm uma classificação de proteção IP00.

#### 4.10.1 Fixação do E3h/E4h em uma placa de montagem ou parede

#### **Procedimento**

- **1.** Faça a furação de montagem de acordo com o tamanho do gabinete. Consulte [9.8.3 Dimensões externas do E3h](#page-131-0) e [9.8.4](#page-135-0) [Dimensões externas do E4h](#page-135-0).
- **2.** Fixe a parte superior do gabinete do conversor em uma placa de montagem ou parede.
- **3.** Fixe a base do gabinete do conversor em uma placa de montagem ou parede.

#### 4.10.2 Criação de aberturas para cabos para um E3h/E4

A placa de entrada de cabos cobre a parte inferior do gabinete do conversor e deve ser instalada para manter a classificação de proteção IP20/chassi. A placa de entrada de cabos consiste em quadrados de plástico que podem ser cortados para fornecer o acesso do cabo aos terminais. Consulte [Ilustração 14](#page-31-0).

#### **Procedimento**

- 1. Remova o painel inferior e a tampa de terminal. Consulte llustração 15.
	- **a.** Solte o painel inferior removendo os 4 parafusos T25.

<span id="page-31-0"></span>**Guia de Operação**

<u>Danfoss</u>

- **b.** Remova os 5 parafusos T20 que prendem a parte inferior do conversor na parte superior da tampa do terminal e, em seguida, puxe a tampa do terminal.
- **2.** Determine o tamanho e a posição dos cabos do motor, da rede elétrica e de aterramento. Observe as posições e as medidas.
- **3.** Com base na medição e na posição dos cabos, crie aberturas na placa plástica de entrada de cabos cortando os quadrados necessários.
- **4.** Deslize a placa plástica de entrada de cabos (7) sobre os trilhos inferiores da tampa do terminal.
- **5.** Incline a frente da tampa do terminal para baixo até que os pontos do fixador (8) fiquem apoiados nos suportes com fendas do conversor (6).
- **6.** Certique-se de que os painéis laterais da tampa do terminal estão na guia do trilho externo (5).
- **7.** Empurre a tampa do terminal até que ela esteja contra o suporte com fendas do conversor.
- **8.** Incline a frente da tampa do terminal para cima até que o furo do fixador na parte inferior do conversor esteja alinhado com a abertura da fechadura (9) no terminal. Prenda com 2 parafusos T25 e aperte com um torque de 2,3 Nm (20 pol-lb).
- **9.** Prenda o painel inferior com 3 parafusos T25 e aperte com um torque de 2,3 Nm (20 pol-lb).

#### **Exemplo**

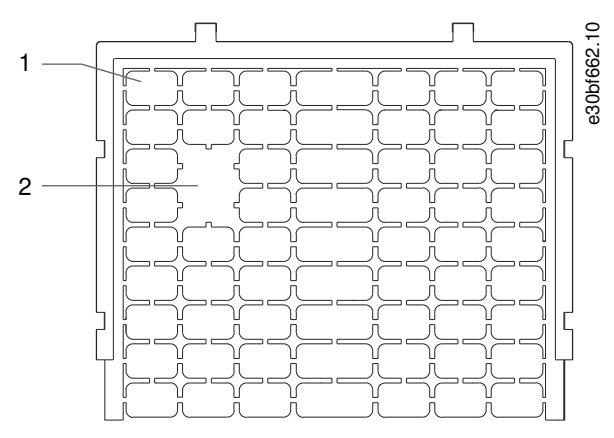

**Ilustração 14: Placa plástica de entrada de cabos**

1 Quadrado de plástico 2 Quadrados removidos para acesso dos cabos

<span id="page-32-0"></span>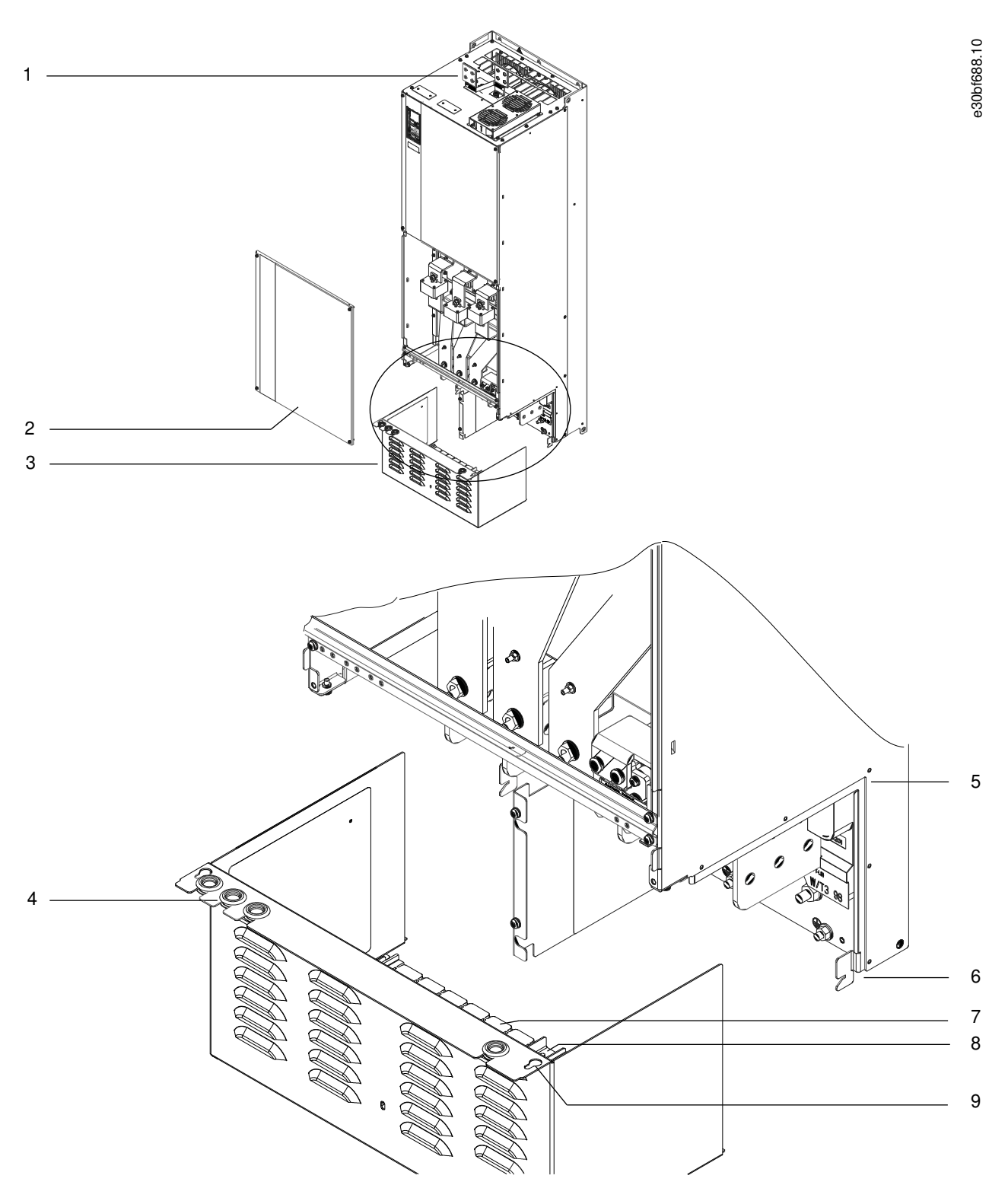

#### **Ilustração 15: Montagem da placa de entrada de cabos e da tampa de terminal**

#### **Instalação mecânica**

<span id="page-33-0"></span>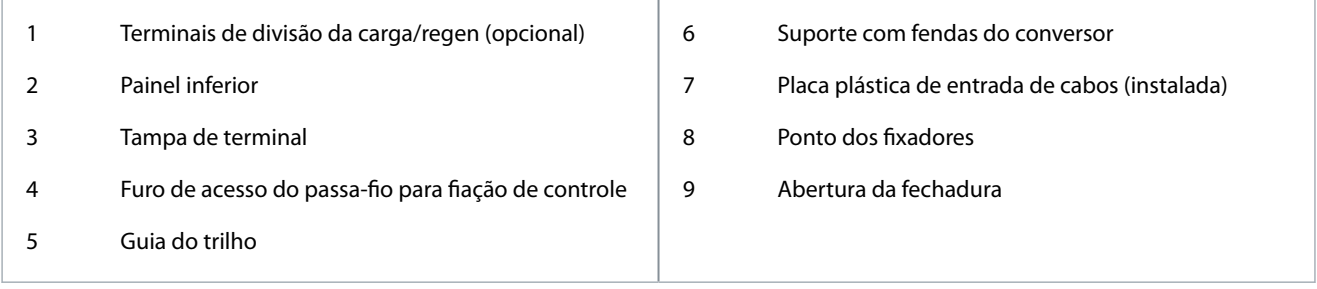

#### 4.10.3 Instalação de terminais de divisão da carga/regen para um E3h/E4h

Os terminais de divisão da carga/regen, na parte superior do conversor, não são instalados de fábrica para evitar danos durante o transporte.

#### **Procedimento**

- 1. Remova a placa de terminais, os 2 terminais, a etiqueta e os fixadores da sacola de acessórios fornecida com o conversor.
- **2.** Remova a tampa da abertura de divisão da carga/regen na parte superior do conversor. Separe os 2 fixadores M5 para reutilização posterior.
- **3.** Remova o suporte de plástico e instale a placa do terminal sobre a abertura de regen/divisão da carga. Prenda com os 2 xadores M5 e aperte com um torque de 2,3 Nm (20 pol-lb).
- 4. Instale os dois terminais na placa do terminal usando um fixador M10 por terminal. Aperte com um torque de 19 Nm (169 pol-lb).
- **5.** Instale a etiqueta na parte frontal dos terminais, conforme mostrado em <u>Ilustração 16</u>. Prenda com 2 parafusos M4 e aperte com um torque de 1,2 Nm (10 pol-lb).

#### **Exemplo**

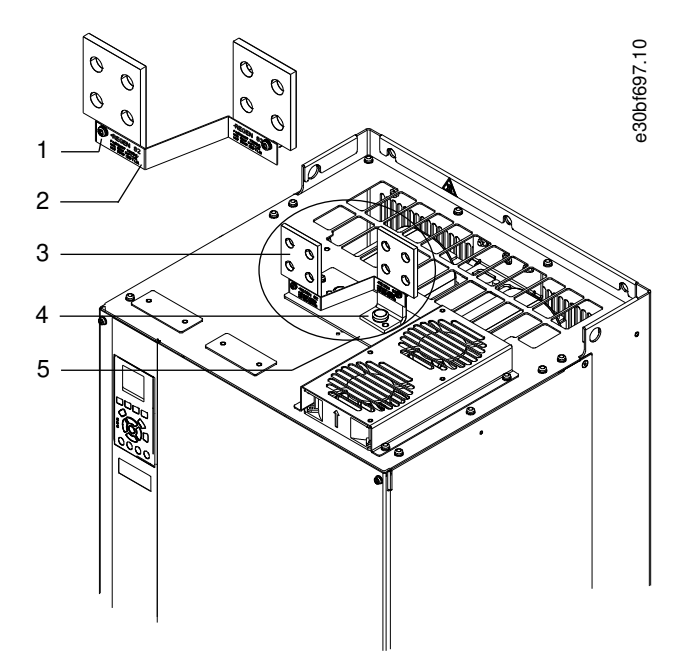

#### **Ilustração 16: Terminais de divisão da carga/regen**

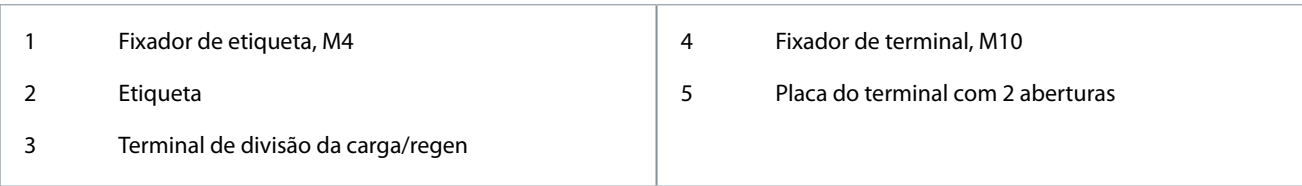

## <span id="page-34-0"></span>**5 Instalação elétrica**

#### 5.1 Instruções de segurança

Consulte a seção Precauções de segurança para ver as advertências de segurança gerais.

## **A V I S O**

#### **CALOR EXCESSIVO E DANOS À PROPRIEDADE**

Sobrecorrente pode gerar calor excessivo dentro do conversor. Não fornecer uma proteção contra sobrecorrente pode resultar em riscos de incêndio e danos materiais.

- Equipamentos de proteção adicionais, como proteção contra curto-circuito ou proteção térmica do motor entre o conversor e o motor, são necessários para aplicações com vários motores.
- O uso de fusíveis de entrada é necessário para fornecer proteção contra curto-circuito e sobrecorrente. Se os fusíveis não forem fornecidos de fábrica, devem ser fornecidos pelo instalador. Consulte as características nominais máximas dos fusíveis no capítulo Especificações.

## **A V I S O**

#### **TIPOS E CARACTERÍSTICAS NOMINAIS DOS FIOS**

Toda a fiação deverá estar em conformidade com as regulamentações locais e nacionais com relação à seção transversal e aos requisitos de temperatura ambiente. Para conexões de energia, recomenda-se um fio de cobre com classificação mínima de 75 °C (167 °F). Consulte o capítulo Especificações.

## **A D V E R T Ê N C I A**

#### **TENSÃO INDUZIDA**

A tensão induzida dos cabos de motor de saída de diferentes conversores que correm juntos pode carregar os capacitores do equipamento mesmo com o equipamento desligado e bloqueado. Se os cabos de motor de saída não forem estendidos separadamente ou não forem utilizados cabos blindados, o resultado poderá ser morte ou lesões graves.

- Passe os cabos de motor de saída separadamente ou use cabos blindados.
- Bloqueie simultaneamente todos os conversores.

## **A D V E R T Ê N C I A**

#### **PERIGO DE CHOQUE**

O conversor pode causar uma corrente CC no condutor PE. A não utilização de um dispositivo de proteção operado por corrente residual (RCD) Tipo B pode levar o RCD a não fornecer a proteção pretendida e, portanto, resultar em morte ou ferimentos graves.

- Quando um RCD é usado para proteção contra choque elétrico, somente um dispositivo Tipo B é permitido no lado da alimentação.

## **A V I S O**

#### **DANOS À PROPRIEDADE**

A proteção contra sobrecarga do motor não está incluída na configuração padrão. Para o mercado norte-americano, a função ETR fornece uma proteção de sobrecarga do motor classe 20 em conformidade com a NEC. A falha na configuração da função ETR significa que a proteção contra sobrecarga do motor não é fornecida e danos à propriedade podem ocorrer se o motor superaquecer.

- Ative a função ETR configurando o parâmetro 1-90 Proteção Térmica do Motor para [desarme ETR] ou [advertência ETR].

#### 5.2 Instalação compatível com EMC

Para obter uma instalação compatível com EMC, consulte a esquemática de fiação e siga as instruções fornecidas para:

<u> Danfoss</u>

#### **Instalação elétrica**

- Conexão do motor.
- Conexão à rede elétrica CA.
- Conexão ao ponto de aterramento.
- Fiação de controle.

Além disso, lembre-se de fazer o seguinte:

- Ao usar relés, cabos de controle, uma interface de sinal, fieldbus ou freio, conecte a blindagem ao gabinete nas duas extremidades. Se o percurso de terra tiver uma alta impedância, for ruidoso ou estiver transportando corrente, quebre a conexão de blindagem em uma extremidade para evitar malhas de corrente de terra.
- Coloque as correntes de volta na unidade usando uma placa de montagem metálica. Garanta um bom contato elétrico da placa de montagem com os parafusos de montagem até o chassi do conversor.
- Use cabos blindados para os cabos de saída do motor. Uma alternativa são os cabos de motor não blindados com conduítes metálicos.
- Certifique-se de que os cabos de motor e do freio sejam o mais curto possível para reduzir o nível de interferência de todo o sistema.
- Evite colocar cabos com nível de sinal sensível junto com os cabos do motor e do freio.
- Para linhas de comunicação e comando/controle, siga os padrões de protocolo de comunicação específicos. Por exemplo, o USB deve usar cabos blindados, mas RS485/Ethernet pode usar cabos UTP blindados ou UTP não blindados.
- Garanta que todas as conexões dos terminais de controle sejam PELV.

## **A V I S O**

#### **EXTREMIDADES DA BLINDAGEM TORCIDAS (RABICHOS)**

As extremidades de blindagem torcidas aumentam a impedância da blindagem em frequências mais altas, o que reduz o efeito da blindagem e aumenta a corrente de fuga.

- Use braçadeiras de blindagem integradas em vez de extremidades de blindagem torcidas.

## **A V I S O**

#### **CABOS BLINDADOS**

Se não forem utilizados cabos blindados ou conduítes metálicos, a unidade e a instalação não atendem aos limites regulatórios para os níveis de emissão de radiofrequência (RF).

## **A V I S O**

#### **INTERFERÊNCIA DE EMC**

A falta de isolamento de cabos de energia, motor e controle pode resultar em comportamento não desejado ou desempenho reduzido.

- Use cabos blindados para a fiação do motor e de controle.
- Use cabos separados para entrada de rede elétrica, motor e fiação de controle.
- Forneça uma separação mínima de 200 mm (7,9 pol.) entre os cabos de entrada da rede elétrica, cabos do motor e cabos de controle.

## **A V I S O**

#### **INSTALAÇÃO EM ALTITUDES ELEVADAS**

Há risco de sobretensão. O isolamento entre componentes e peças críticas pode ser insuficiente e pode não estar em conformidade com os requisitos de PELV.

- Use dispositivos de proteção externos ou isolação galvânica. Para instalações em altitudes acima de 2.000 m (6.500 pés), entre em contato com a Danfoss quanto à conformidade com PELV.
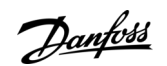

## **Instalação elétrica**

# **A V I S O**

## **CONFORMIDADE COM PELV**

Evite choques elétricos usando a alimentação de energia elétrica de Tensão Extra Baixa Protetiva (PELV) e cumprindo as normas de PELV locais e nacionais.

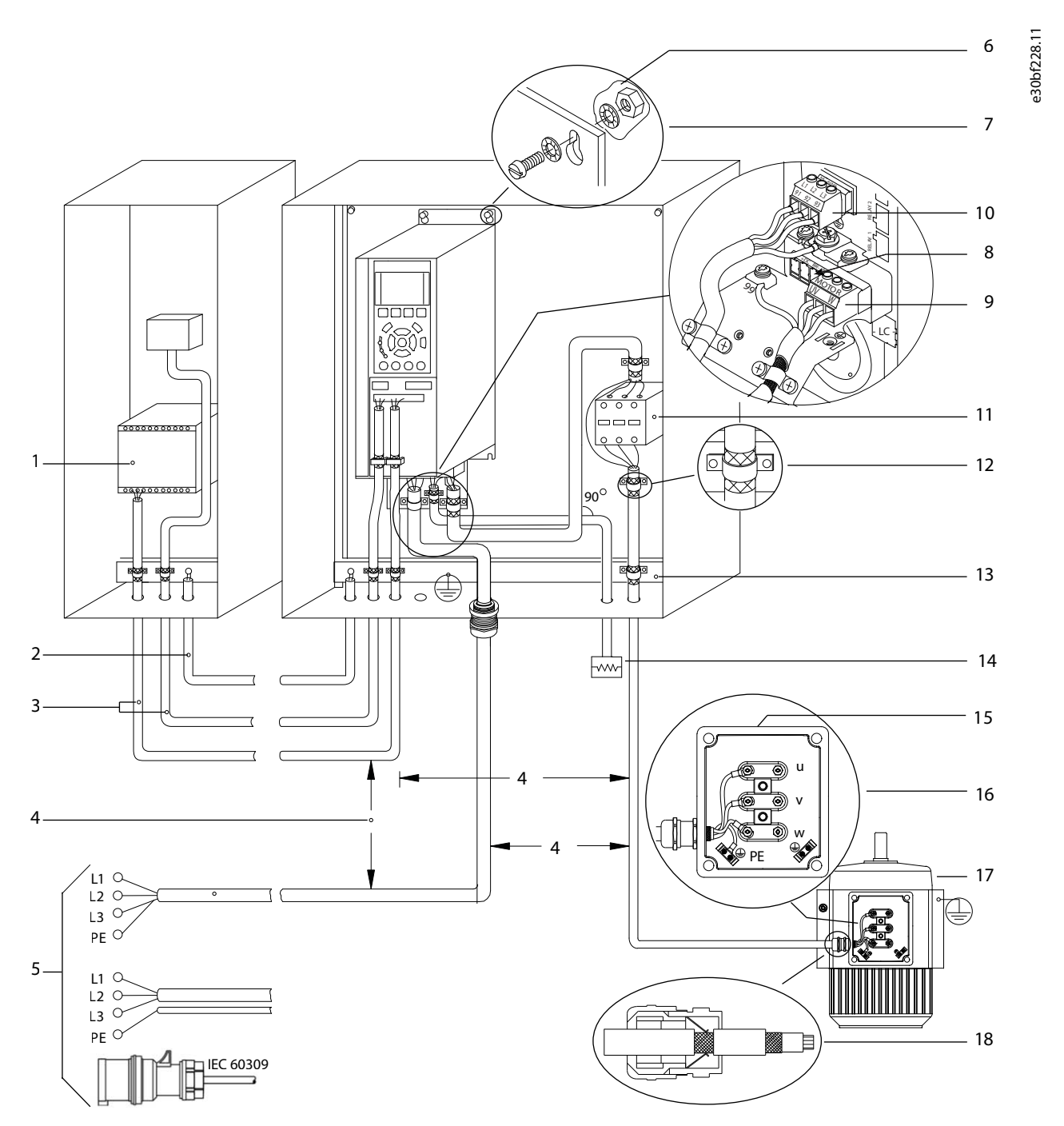

**Ilustração 17: Exemplo de instalação de EMC correta**

### **VLT® AutomationDrive FC 302**

### **Guia de Operação**

## **Instalação elétrica**

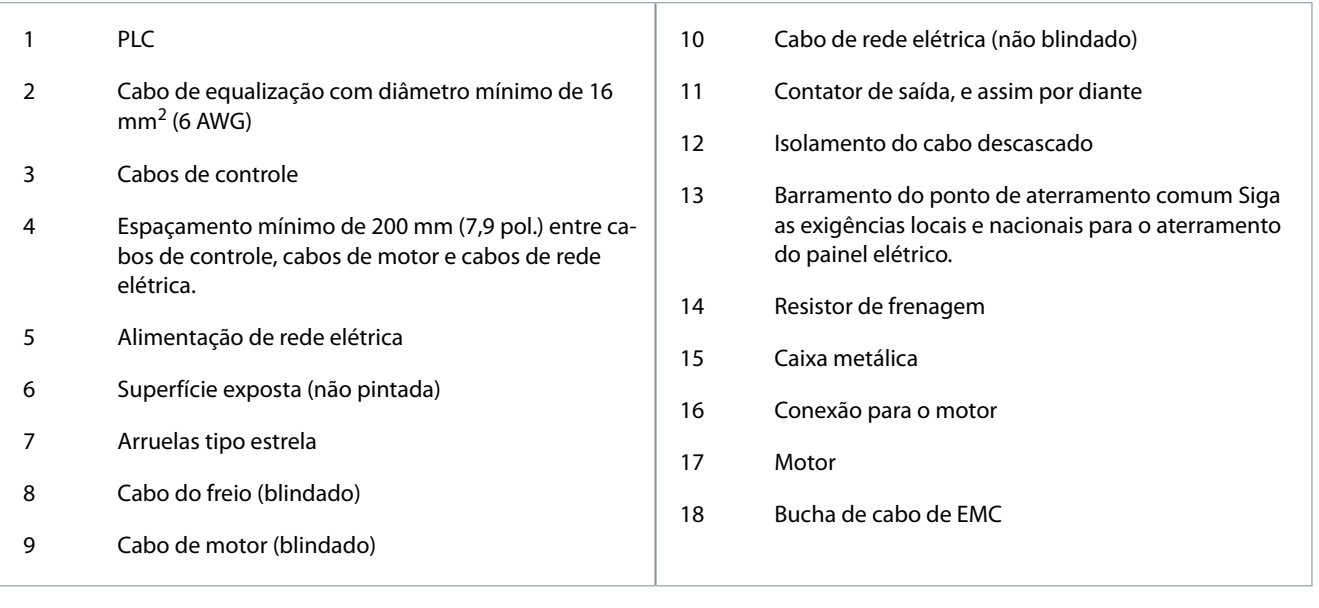

**Instalação elétrica**

<u>Danfoss</u>

## 5.3 Esquemática de fiação

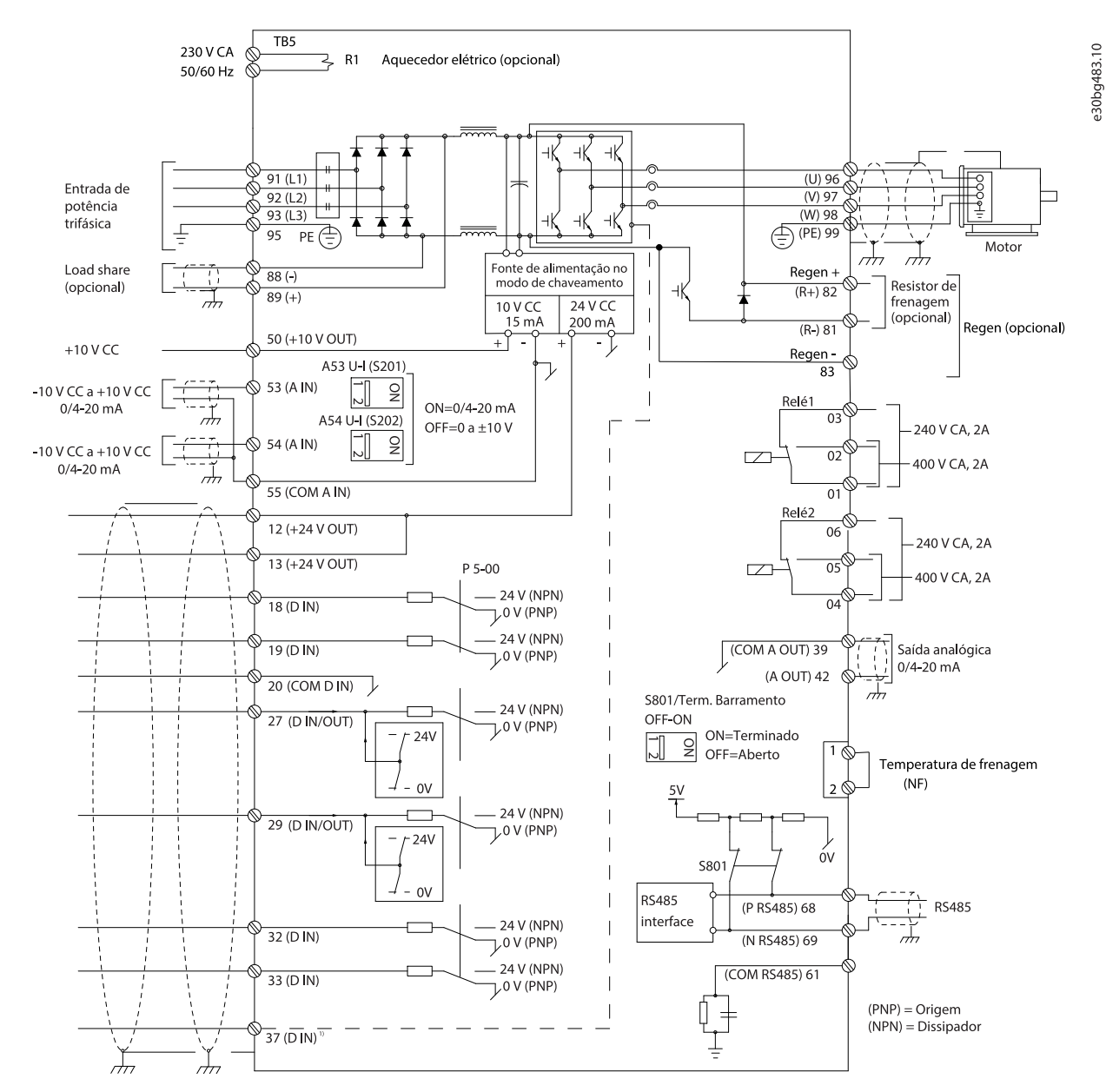

**Ilustração 18: Esquemática de ação básica**

1 Terminal 37 (opcional) é usado para o Safe Torque Off Consulte o Guia de Operação do VLT® FC Series - Safe Torque Off para obter as instruções de instalação.

## 5.4 Conexão do motor

# **A D V E R T Ê N C I A**

## **TENSÃO INDUZIDA**

A tensão induzida dos cabos de motor de saída que correm juntos pode carregar os capacitores do equipamento, mesmo com o equipamento desligado e bloqueado. Não passar os cabos de motor de saída separadamente ou não usar cabos blindados pode resultar em morte ou ferimentos graves.

- Passe os cabos de motor de saída separadamente ou use cabos blindados.
- Bloqueie simultaneamente todos os conversores.

**Guia de Operação**

<u> Danfoss</u>

- Atenda os códigos elétricos locais e nacionais para tamanhos do cabo. Para obter os tamanhos máximos dos fios, consulte a seção Dados elétricos.
- Atenda aos requisitos de fiação do fabricante do motor.
- Os protetores de fiação ou painéis de acesso do motor são fornecidos no pedestal das unidades IP21/IP54 (Tipo 1/Tipo 12).
- Não conecte um dispositivo de partida ou de troca de polo (por exemplo, motor Dahlander ou motor de indução de anel de deslizamento) entre o conversor de frequência e o motor.

#### **Procedimento**

- **1.** Descasque um pedaço do isolamento do cabo externo.
- **2.** Estabeleça a fixação mecânica e o contato elétrico entre a blindagem do cabo e o ponto de aterramento posicionando o fio descascado sob a braçadeira de cabo.
- **3.** Conecte o fio de aterramento ao terminal de aterramento mais próximo, de acordo com as instruções de aterramento fornecidas em [5.6 Conexão ao ponto de aterramento](#page-42-0).
- **4.** Conecte a fiação trifásica do motor aos terminais 96 (U), 97 (V) e 98 (W). Consulte llustração 19.
- 5. Aperte os terminais de acordo com as especificações mostradas em [9.10 Características nominais de torque dos](#page-139-0) fixadores.

#### <span id="page-40-0"></span>**Exemplo**

Πc

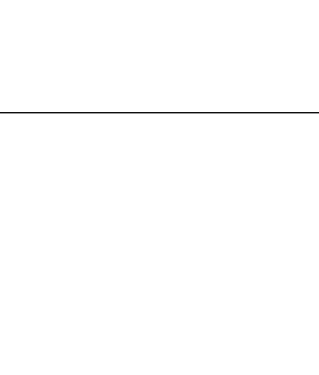

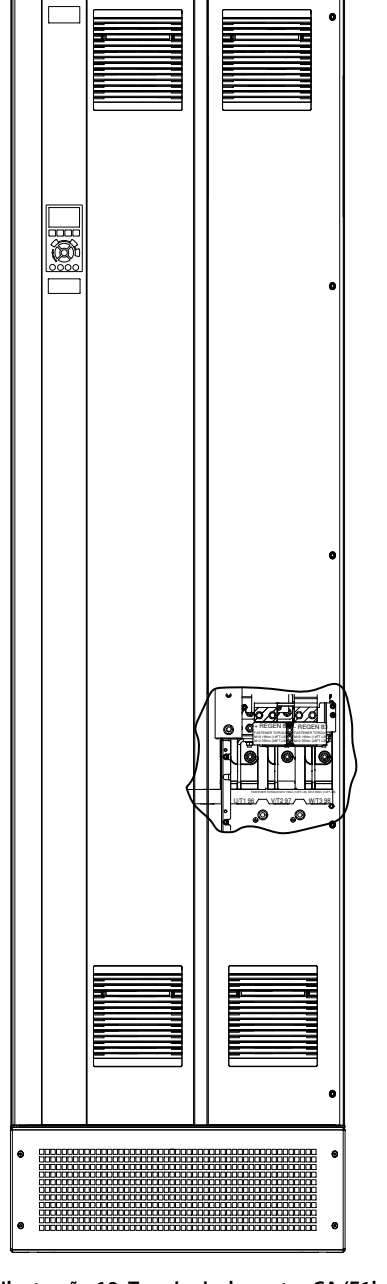

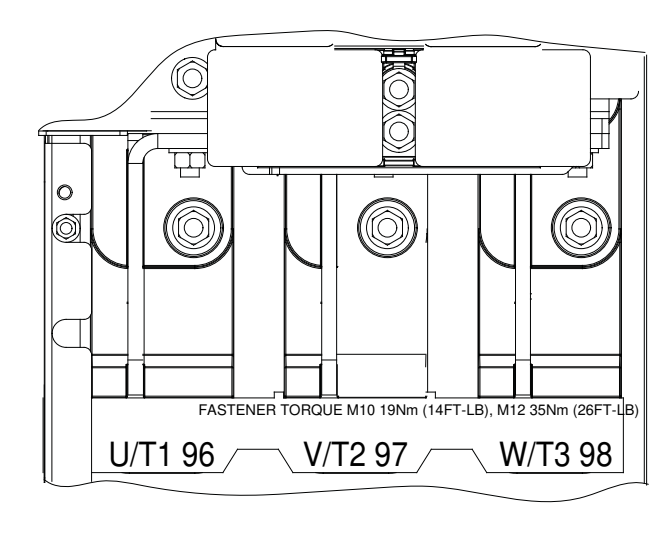

**Ilustração 19: Terminais do motor CA (E1h mostrado).**

## 5.5 Conexão à rede elétrica CA

- Dimensione a fiação de acordo com a corrente de entrada do conversor. Para obter os tamanhos máximos dos fios, consulte a seção Dados elétricos.
- Atenda os códigos elétricos locais e nacionais para tamanhos do cabo.

## **A V I S O**

## **CONTATOR DE SAÍDA**

A Danfoss não recomenda o uso de um contator de saída em conversores de 525–690 V conectados a uma rede elétrica de TI.

#### **Procedimento**

**1.** Descasque um pedaço do isolamento do cabo externo.

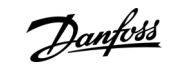

e30bf150.10

e30bf151.10

 $\circ$ O

- **2.** Estabeleça a fixação mecânica e o contato elétrico entre a blindagem do cabo e o ponto de aterramento posicionando o fio descascado sob a braçadeira de cabo.
- **3.** Conecte o fio de aterramento ao terminal de aterramento mais próximo, de acordo com as instruções de aterramento fornecidas em [5.6 Conexão ao ponto de aterramento](#page-42-0).
- **4.** Conecte a fiação de energia de entrada CA trifásica aos terminais R, S e T. Consulte <u>Ilustração 20</u>.
- 5. Aperte os terminais de acordo com as especificações mostradas em [9.10 Características nominais de torque dos](#page-139-0) fixadores.
- **6.** Quando fornecido a partir de uma fonte de alimentação isolada (rede IT ou delta flutuante) ou rede TT/TN-S com uma perna aterrada (delta aterrado), verifique se o parâmetro 14-50 Filtro RFI está programado para [0] Desligado para evitar danos ao link CC e reduzir as correntes de capacidade no solo.

#### **Exemplo**

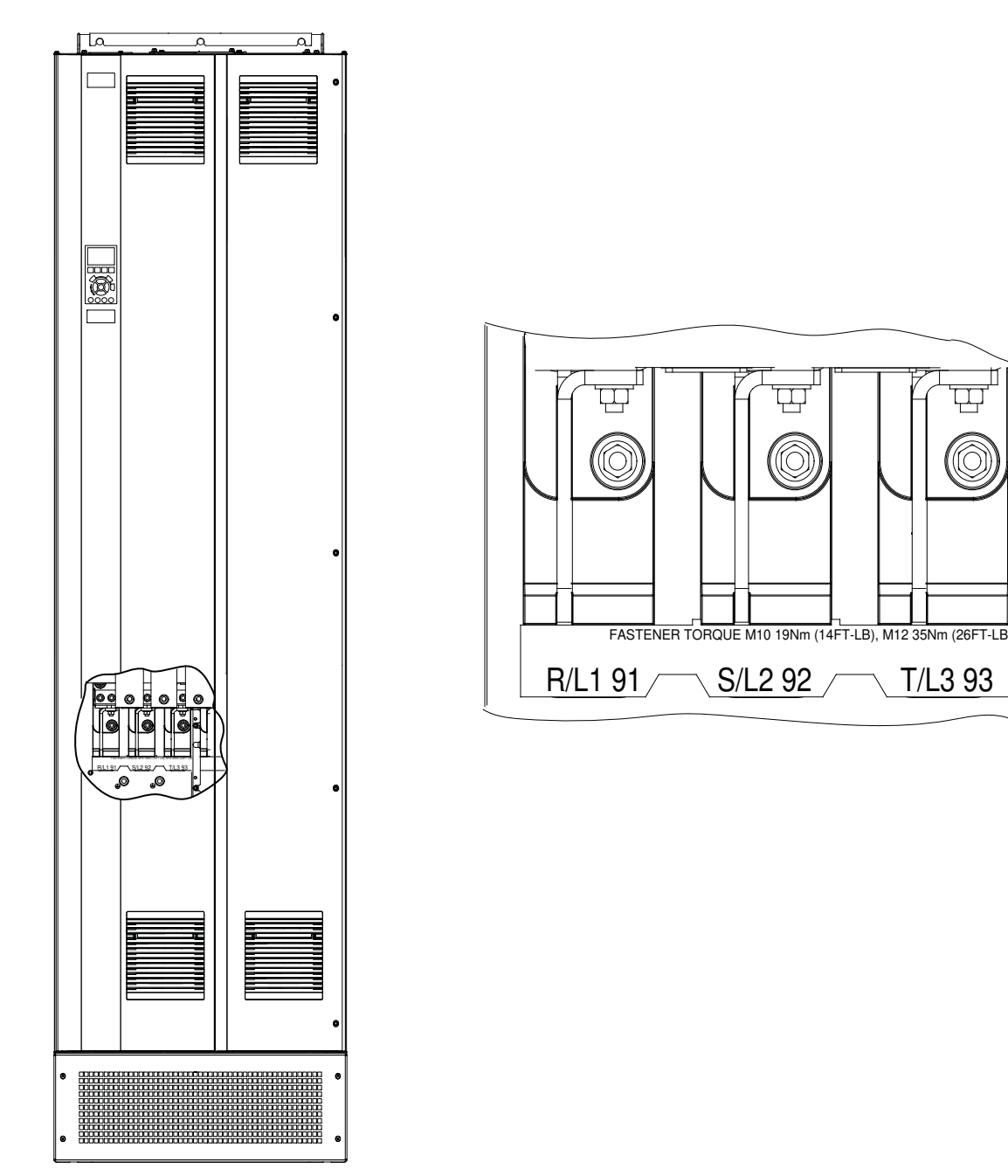

**Ilustração 20: Terminais de rede elétrica CA (E1h mostrado).**

<u>Danfoss</u>

#### **Instalação elétrica**

## <span id="page-42-0"></span>5.6 Conexão ao ponto de aterramento

## **A D V E R T Ê N C I A**

#### **RISCO DE CORRENTE DE FUGA**

As correntes de fuga excedem 3,5 mA. Falha em aterrar o conversor corretamente pode resultar em morte ou ferimentos graves.

- Assegure o aterramento correto do equipamento por um eletricista certificado.

#### Para segurança elétrica:

- Aterre o conversor de acordo com os padrões e as diretivas aplicáveis.
- Use um fio terra dedicado para potência de entrada, potência do motor e fiação de controle.
- Não aterre um conversor em outro, como uma ligação em cascata.
- Mantenha as conexões do fio de aterramento tão curtas quanto possível.
- Atenda aos requisitos de fiação do fabricante do motor.
- Mínima seção transversal do cabo: 10 mm<sup>2</sup> (6 AWG) (ou 2 fios de aterramento nominais terminados separadamente).
- Aperte os terminais de acordo com as informações fornecidas em [9.10 Características nominais de torque dos](#page-139-0) fixadores.

Para instalação compatível com EMC

- Estabeleça contato elétrico entre a blindagem do cabo e o gabinete do conversor usando buchas de cabo metálicas ou as braçadeiras fornecidas com o equipamento.
- Reduza o transiente de ruptura usando fio de cabo resistente.
- Não use extremidades de blindagem torcidas (rabichos).

## **A V I S O**

#### **EQUALIZAÇÃO DO POTENCIAL**

Existe um risco de transiente de ruptura quando o potencial de aterramento entre o conversor e o sistema de controle for diferente.

- Instale cabos de equalização entre os componentes do sistema. Recomenda-se a seção transversal do cabo: 16 mm<sup>2</sup> (5 AWG).

## **Exemplo**

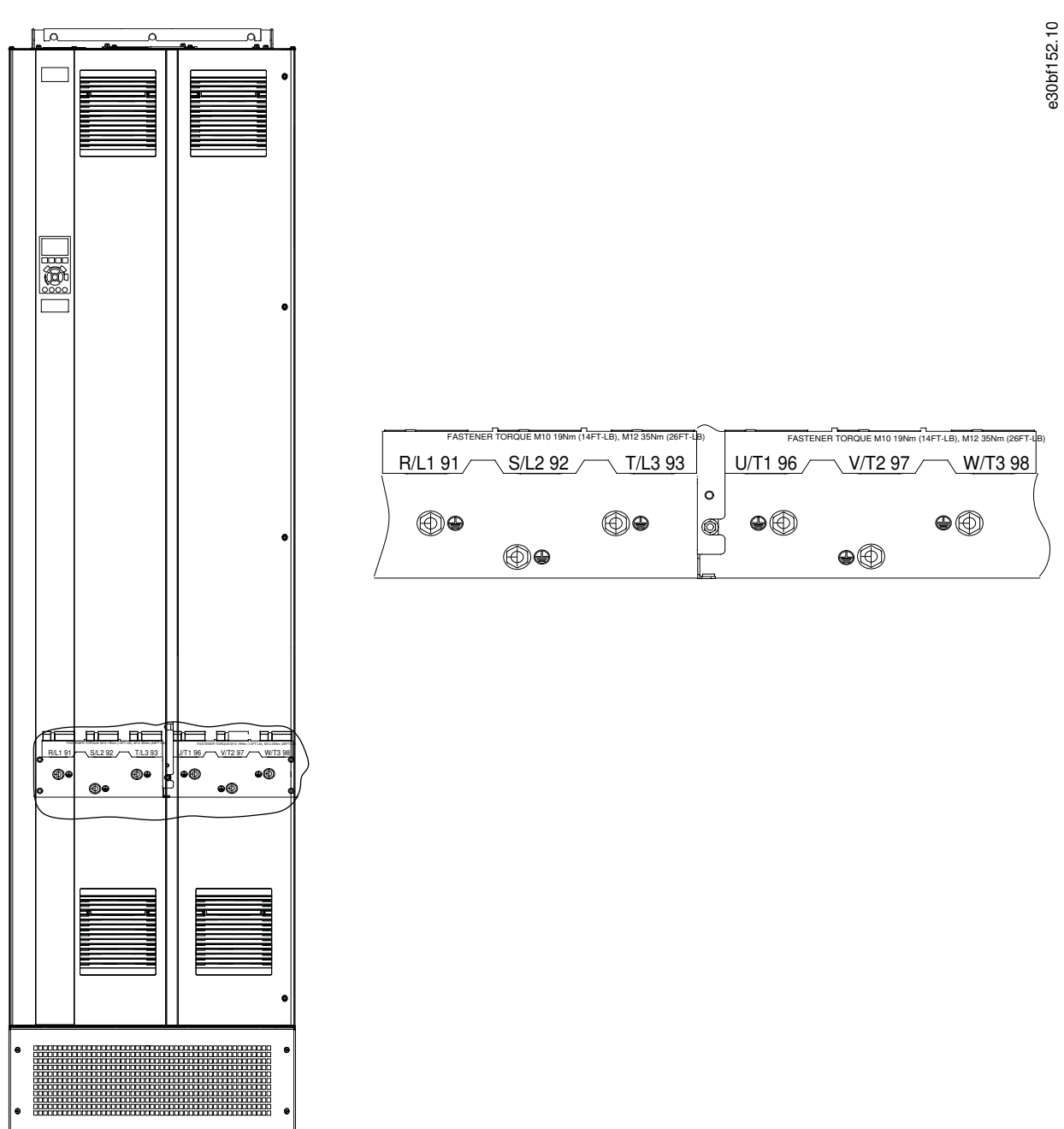

**Ilustração 21: Terminais do ponto de aterramento (E1h mostrado).**

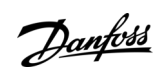

# <u> Danfoss</u>

## **Instalação elétrica**

## 5.7 Dimensões dos terminais do E1h

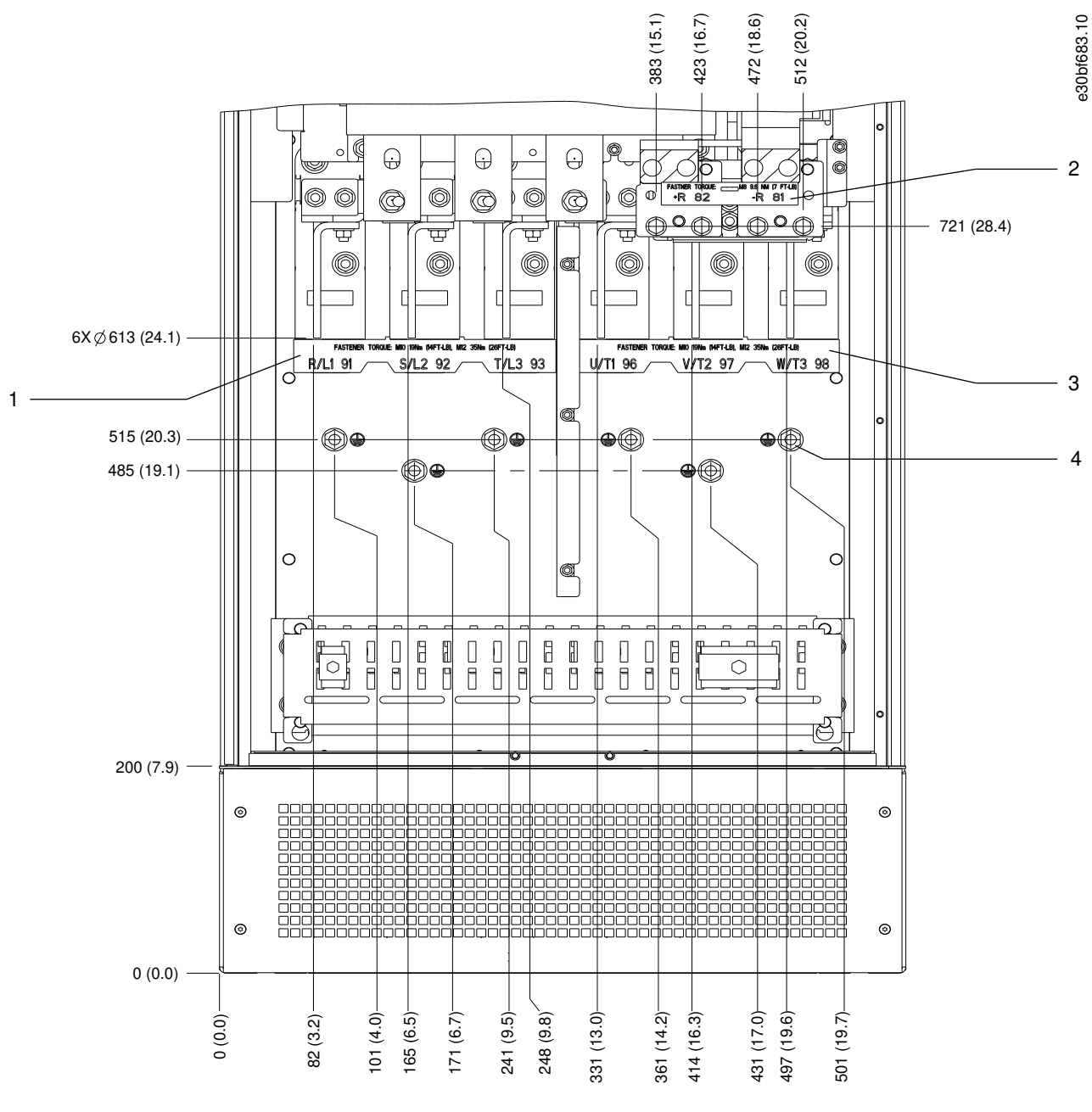

#### **Ilustração 22: Dimensões dos terminais do E1h (vista frontal)**

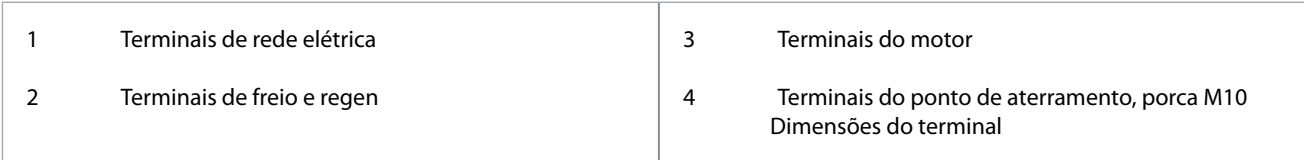

**Guia de Operação**

Danfoss

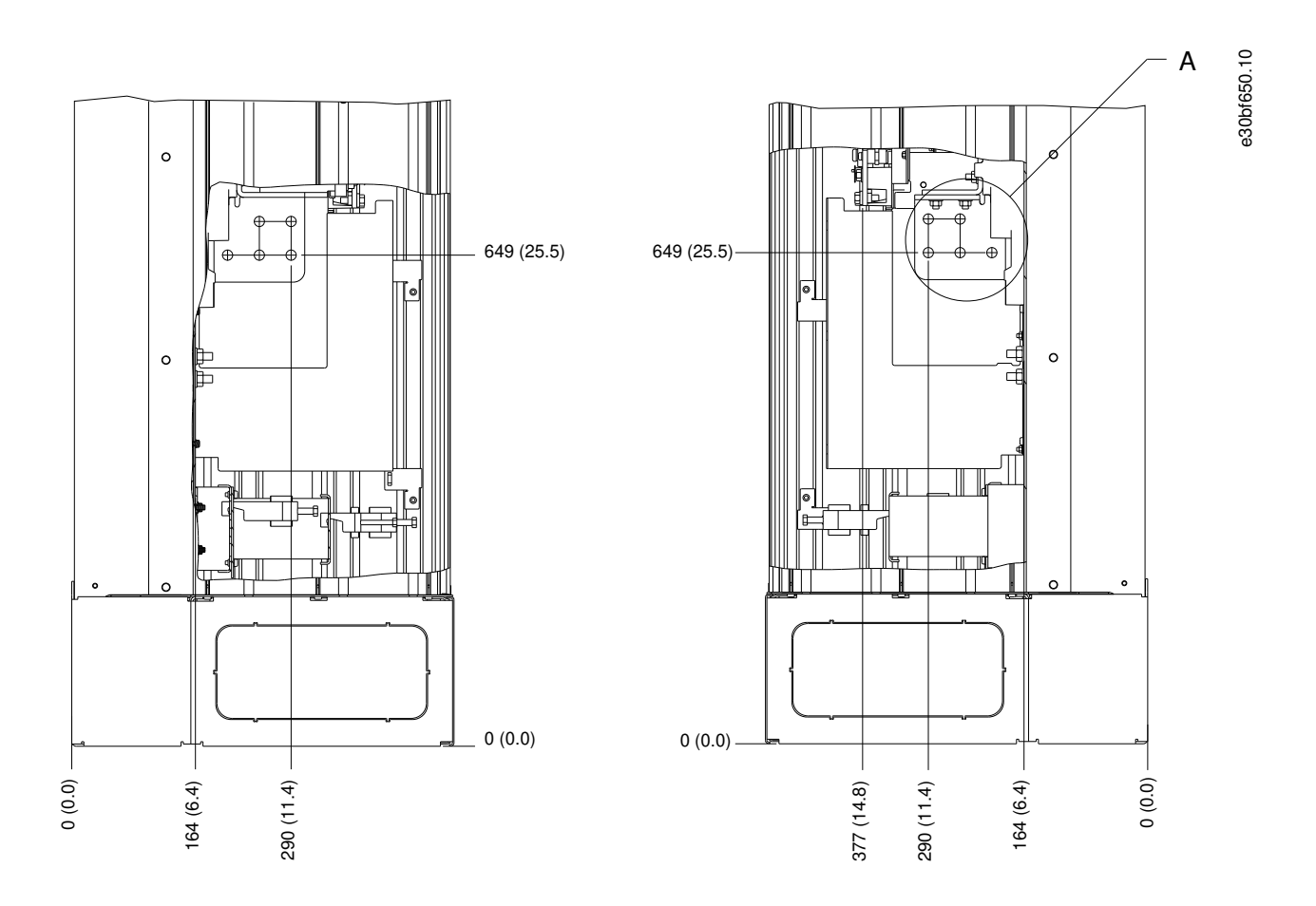

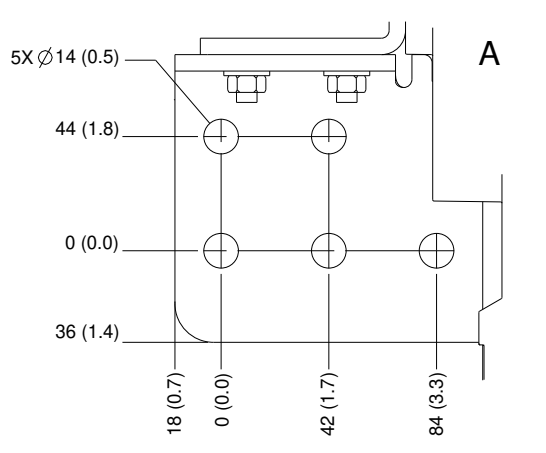

**Ilustração 23: Dimensões dos terminais do E1h (vistas laterais)**

## 5.8 Dimensões dos terminais do E2h

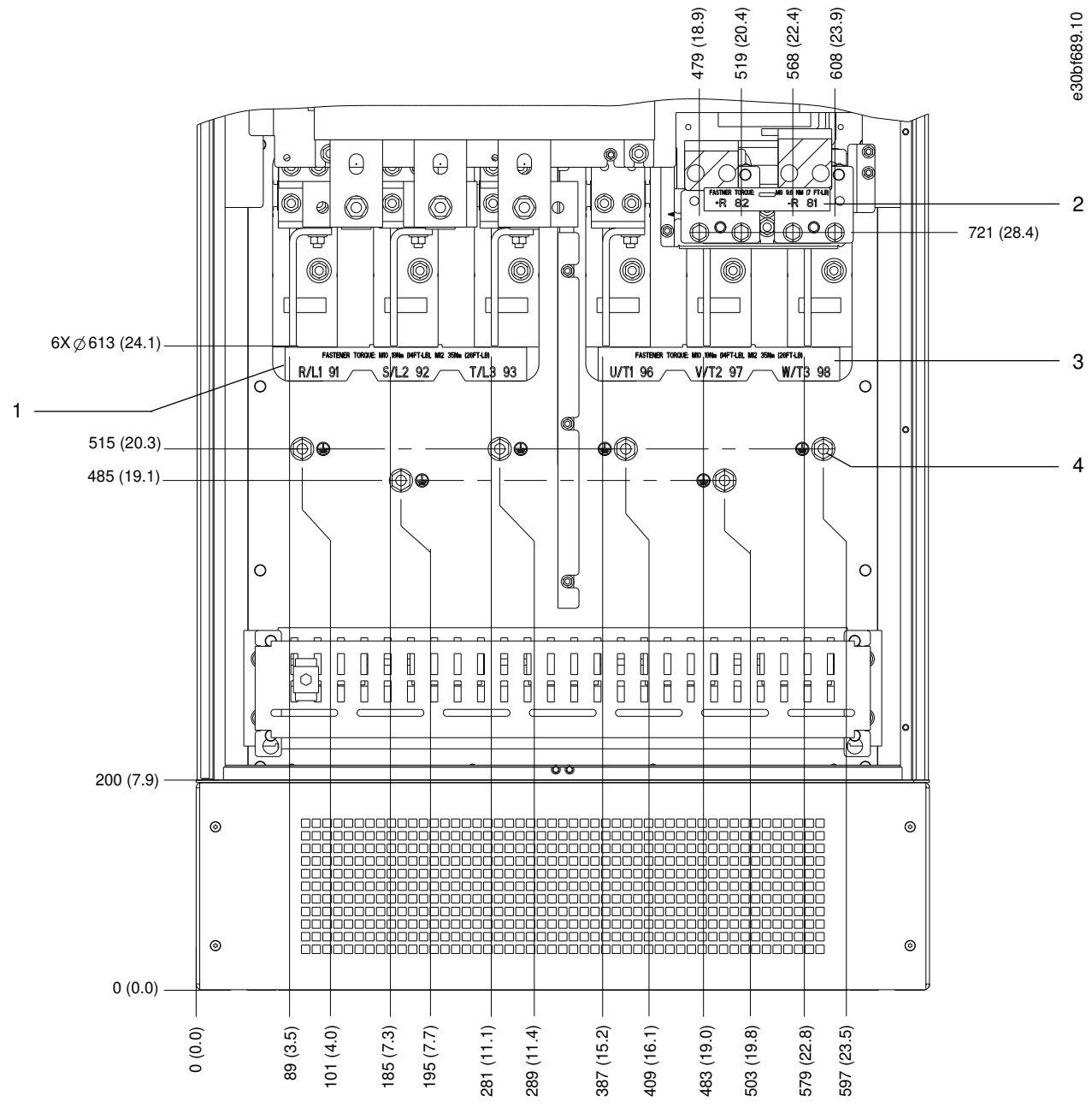

**Ilustração 24: Dimensões dos terminais do E2h (vista frontal)**

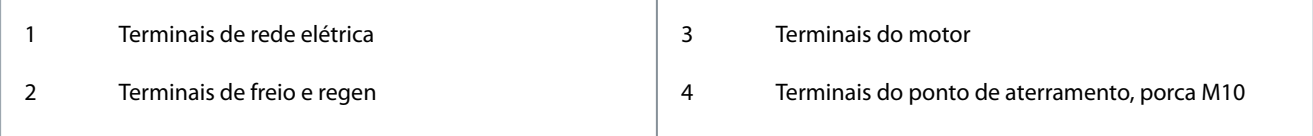

<u> Danfoss</u>

**Guia de Operação**

Danfoss

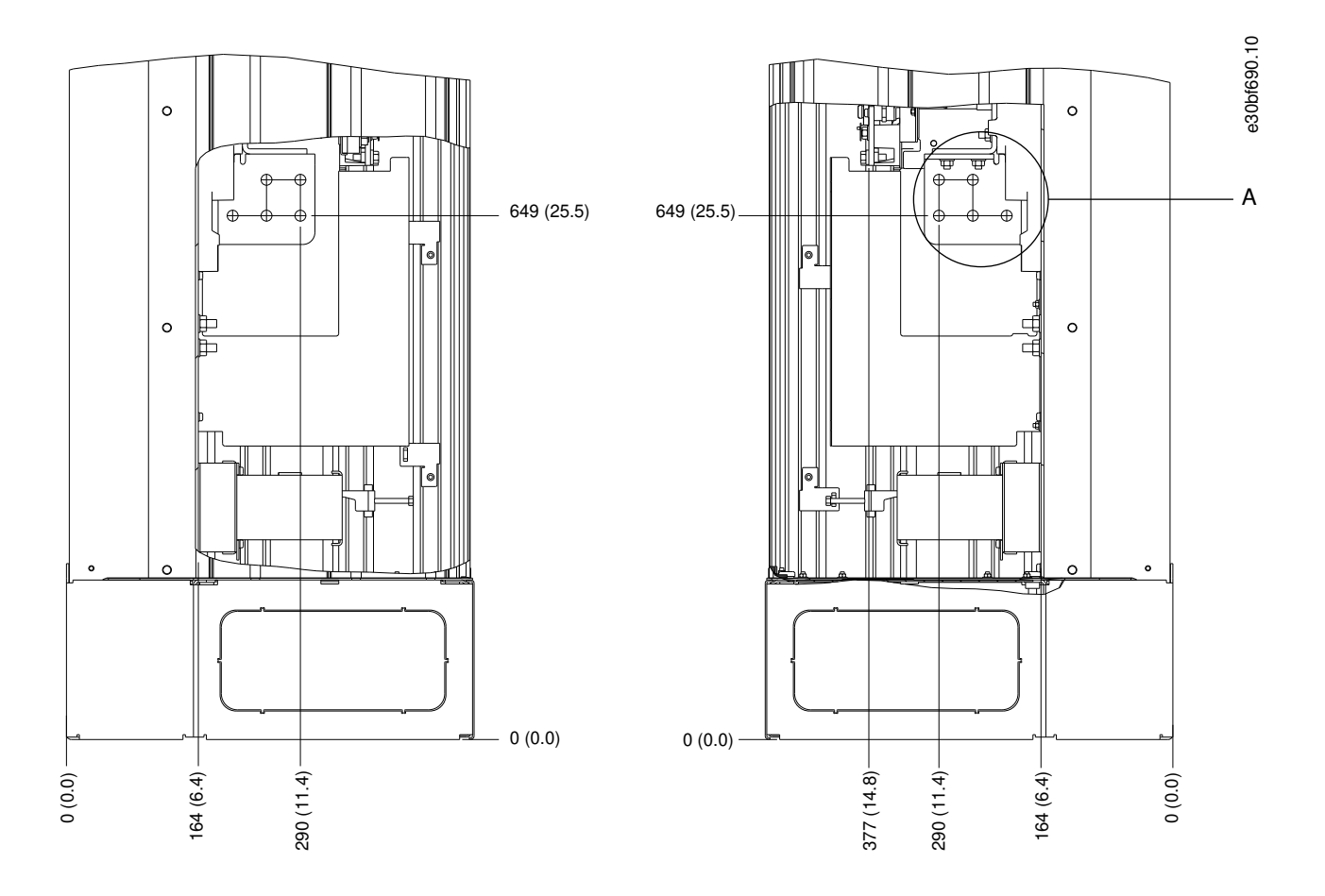

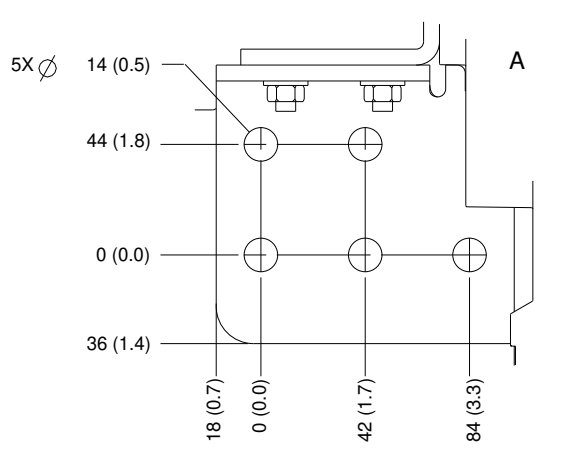

**Ilustração 25: Dimensões dos terminais do E2h (vistas laterais)**

Danfoss

## 5.9 Dimensões dos terminais do E3h

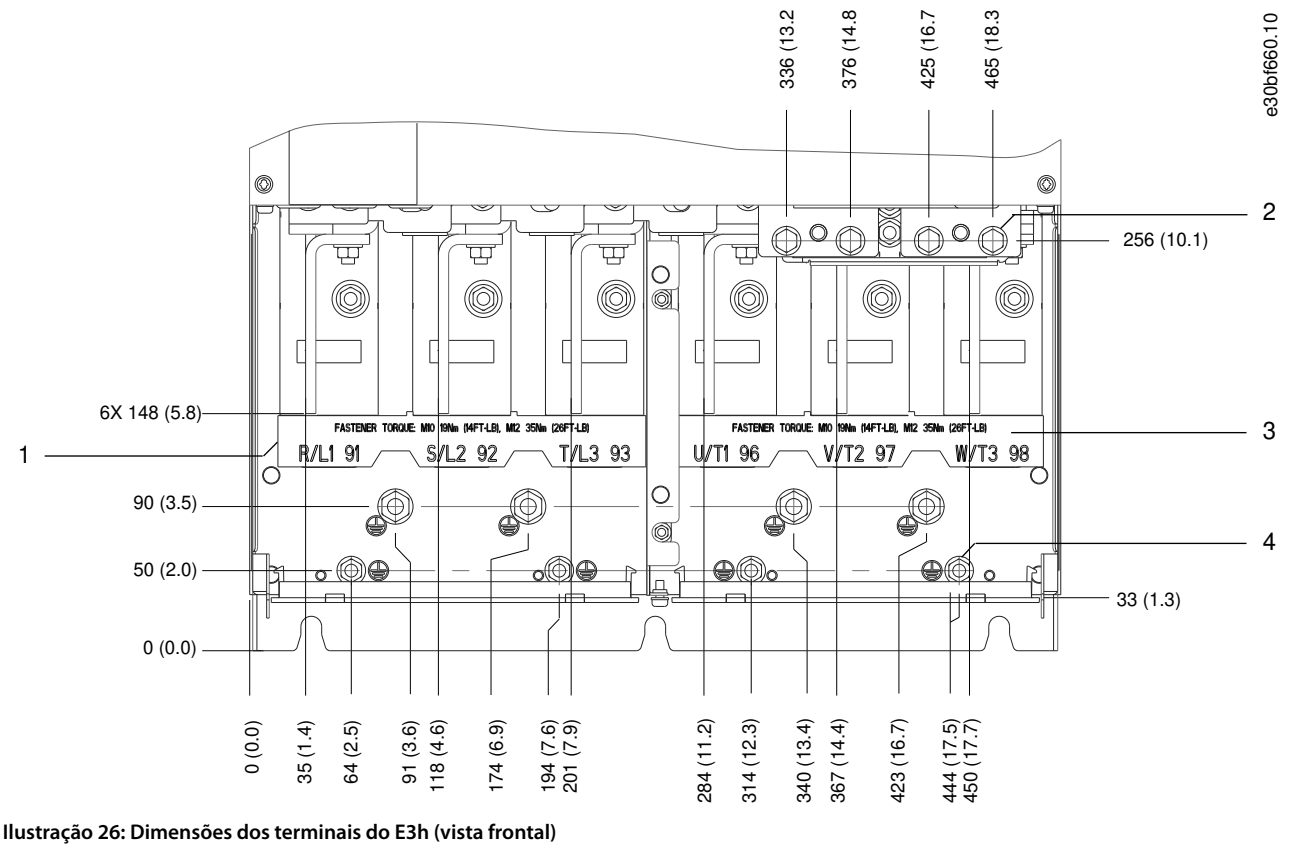

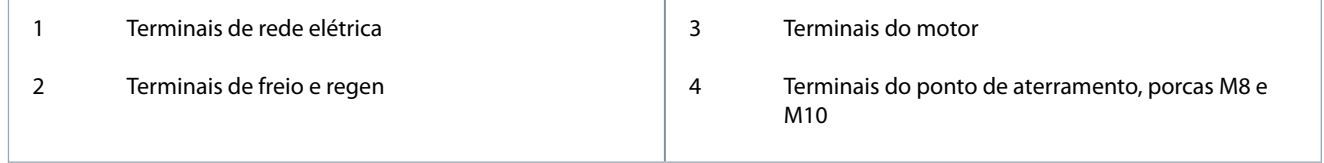

<u>Danfoss</u>

## **Instalação elétrica**

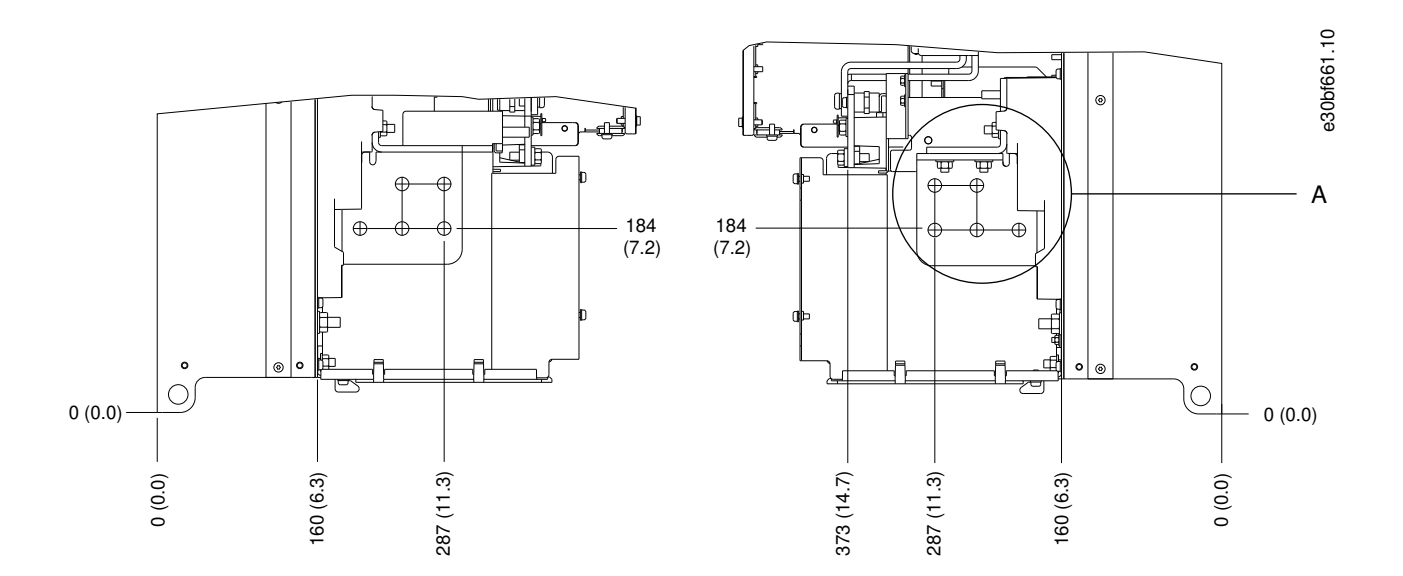

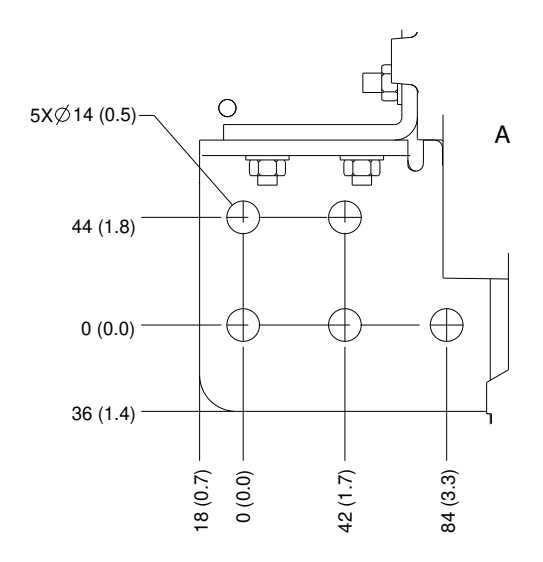

**Ilustração 27: Dimensões dos terminais de aterramento, rede elétrica e motor do E3h (vistas laterais)**

Danfoss

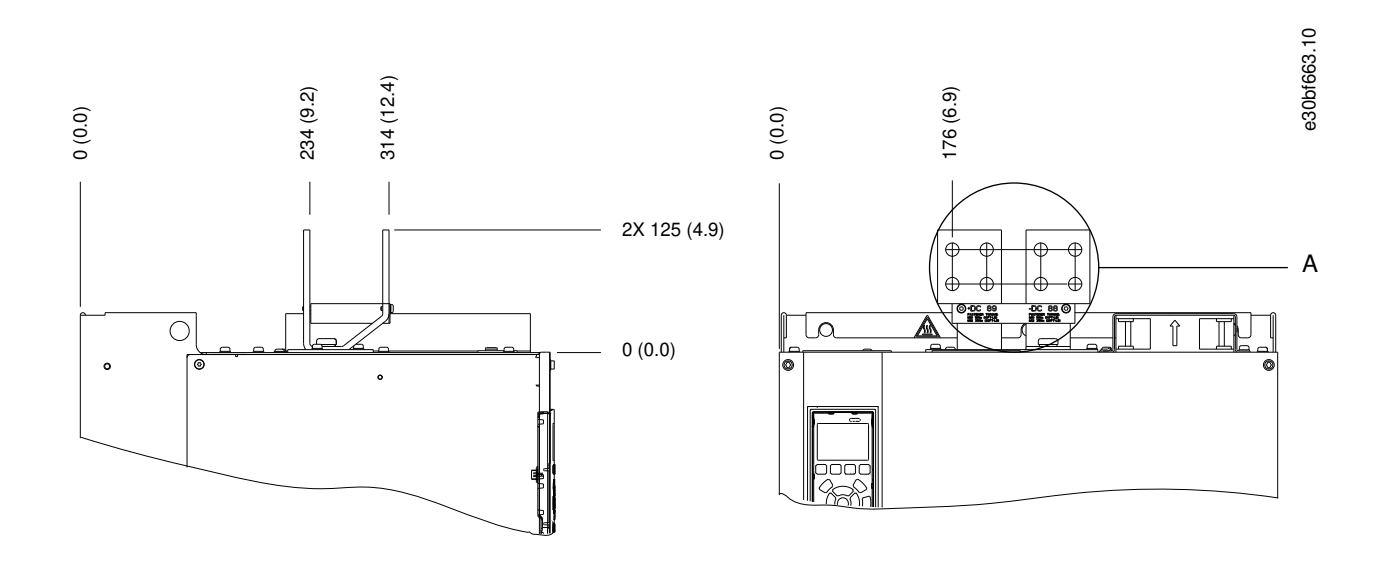

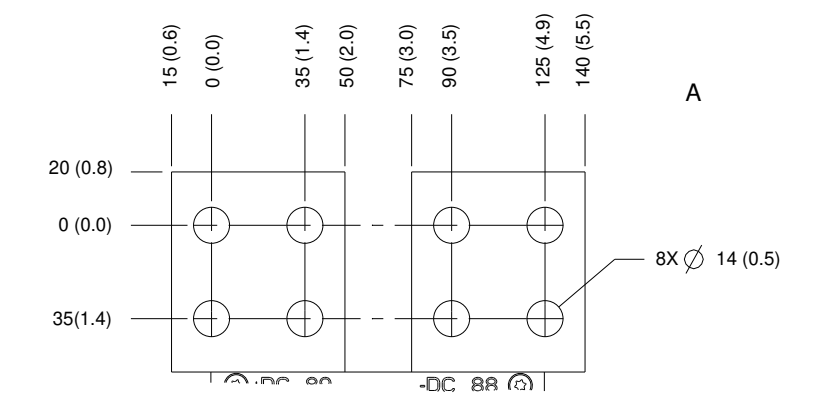

**Ilustração 28: Dimensões do terminal de divisão de carga/regen do E3h (vistas laterais)**

<u>Danfoss</u>

# **Instalação elétrica**

## 5.10 Dimensões dos terminais do E4h

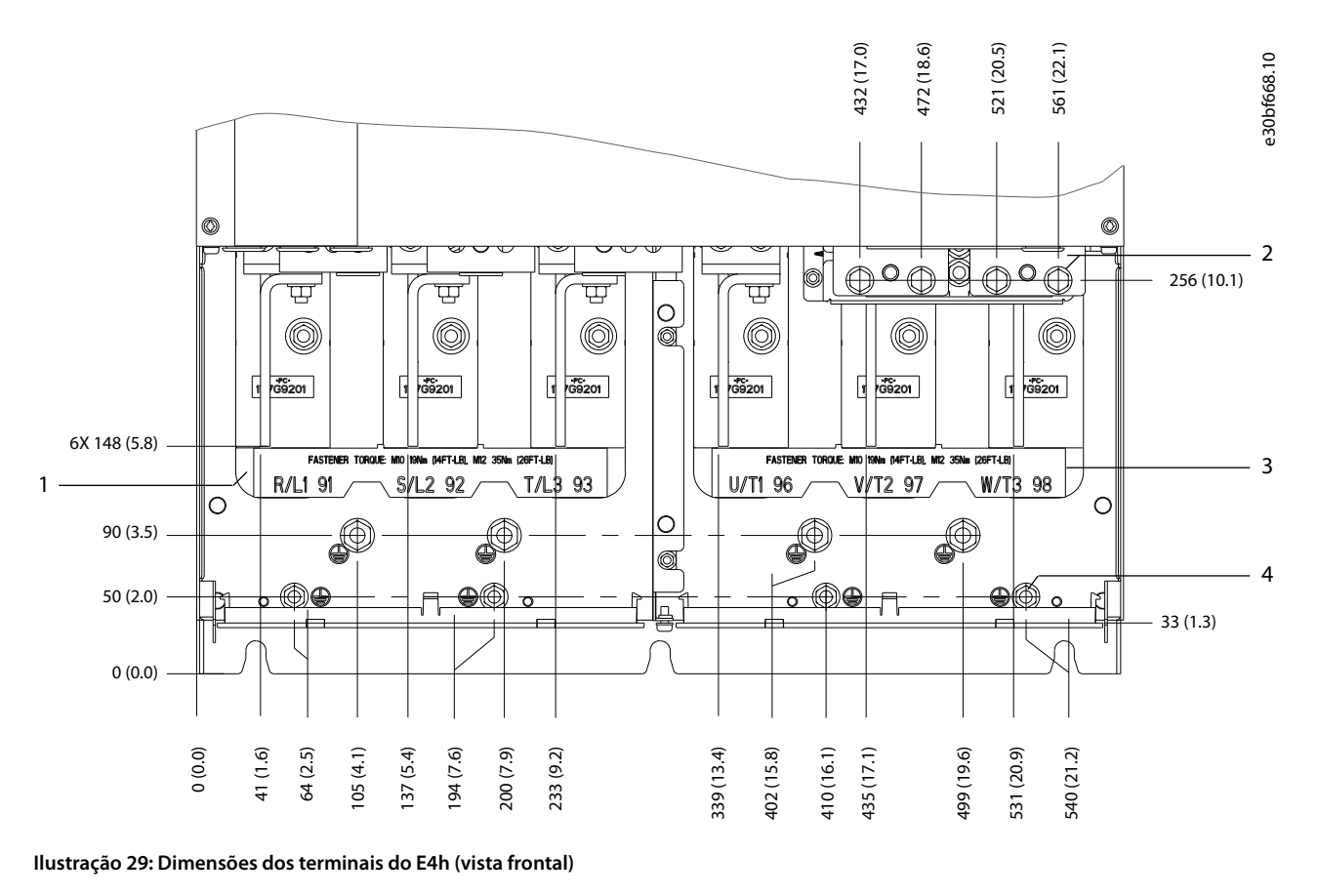

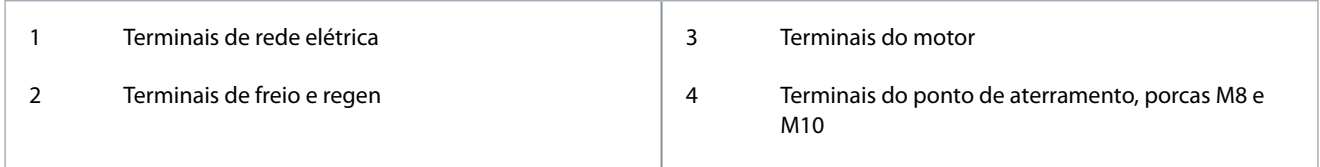

Danfoss

**Instalação elétrica**

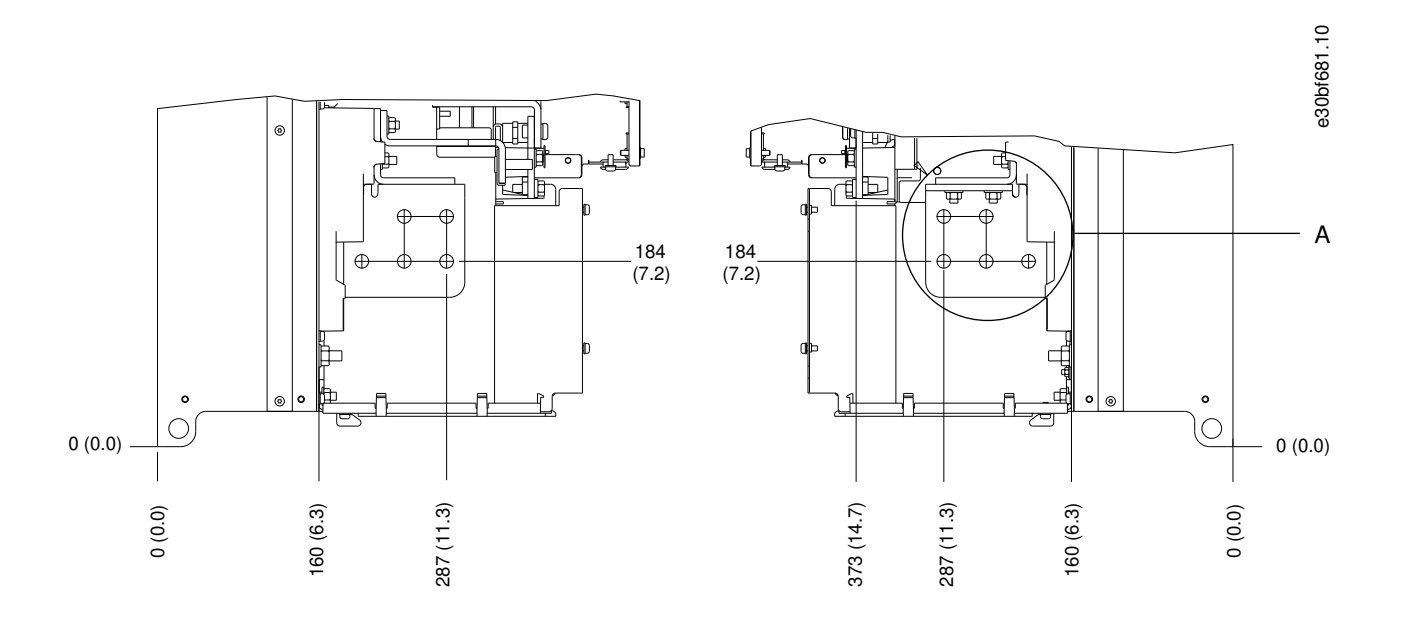

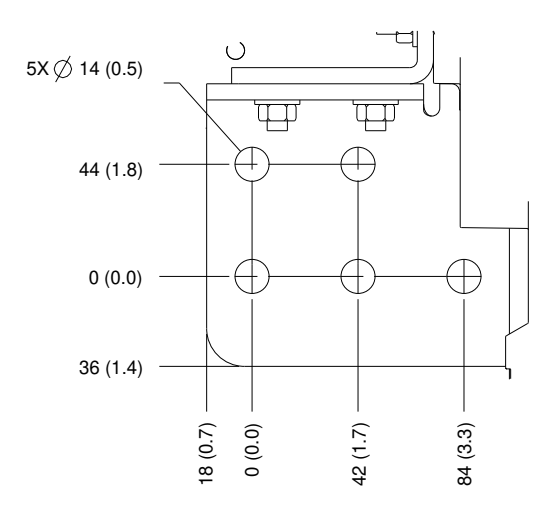

**Ilustração 30: Dimensões dos terminais de aterramento, rede elétrica e motor do E4h (vistas laterais)**

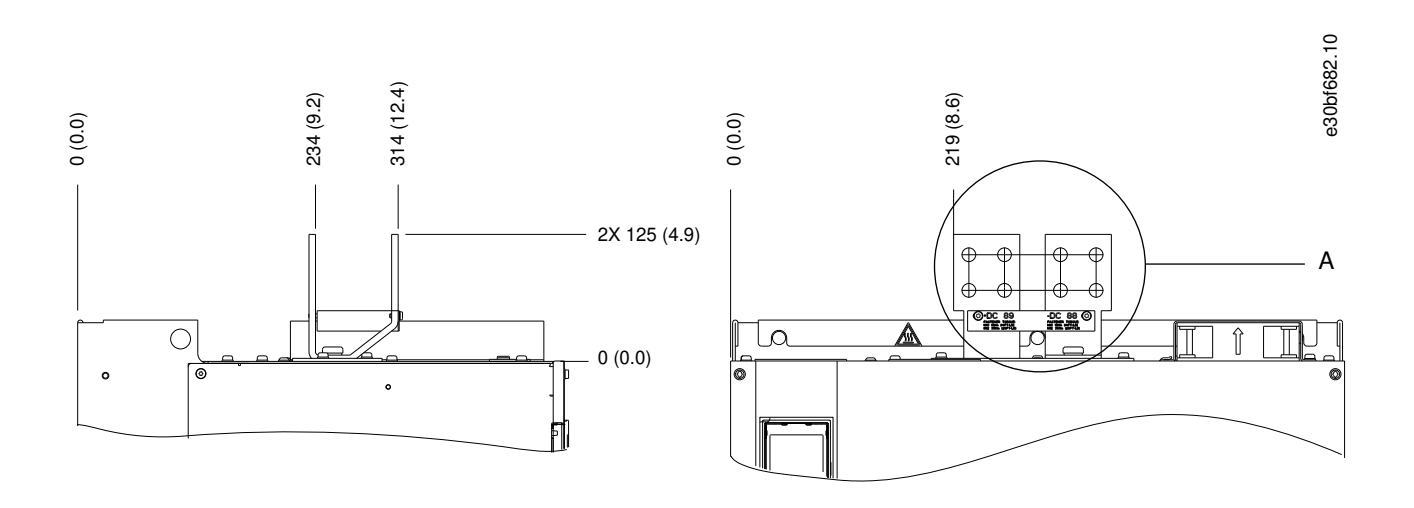

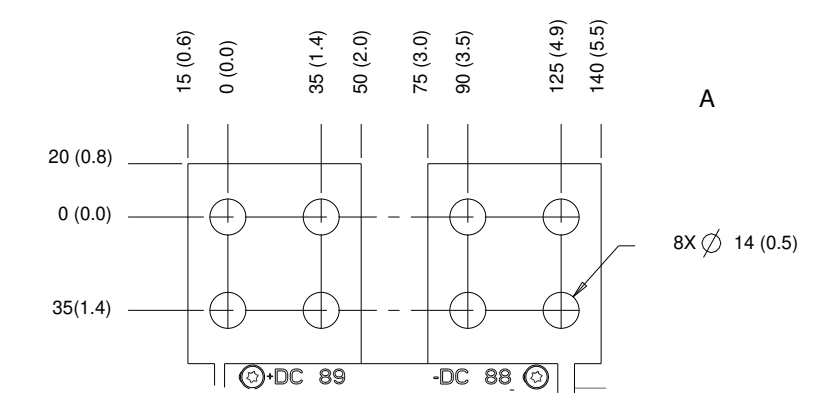

**Ilustração 31: Dimensões do terminal de divisão de carga/regen do E4h (vistas laterais)**

## 5.11 Fiação de controle

#### 5.11.1 Acesso aos cabos de controle

Todos os terminais dos cabos de controle estão dentro do conversor abaixo do LCP. Para acessar, abra a porta ou remova o painel frontal.

## 5.11.2 Cabos de controle de roteamento

#### **Procedimento**

- **1.** Amarre e direcione todos os cabos de controle no lado esquerdo do gabinete. Consulte [Ilustração 32](#page-54-0).
- **2.** Isole os cabos de controle dos cabos de alta potência no conversor.
- **3.** Conecte as blindagens de maneira adequada para garantir ótima imunidade elétrica.
- **4.** Quando o conversor estiver conectado a um termistor, garanta que o cabo de controle do termistor seja blindado e com isolamento reforçado/duplo. Recomenda-se uma alimentação de 24 V CC.

Danfoss

<span id="page-54-0"></span>**5.** Conecte os cabos de controle às opções relevantes no cartão de controle. Para obter mais detalhes, consulte as instruções do fieldbus relevantes. O cabo fieldbus deve ser fixado e direcionado junto com outros cabos de controle dentro da unidade.

e30bf715.10

**Exemplo**

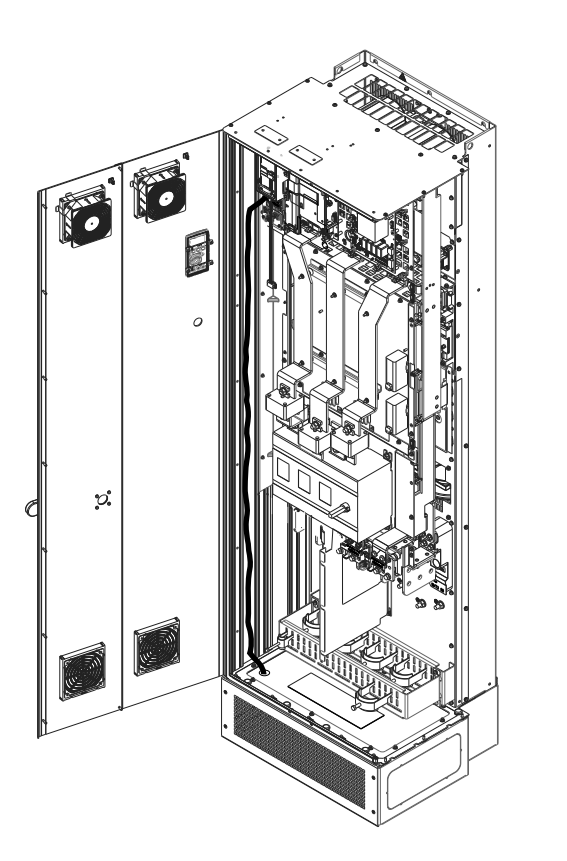

**Ilustração 32: Roteamento do cabo do cartão de controle**

5.11.3 Tipos de terminal de controle

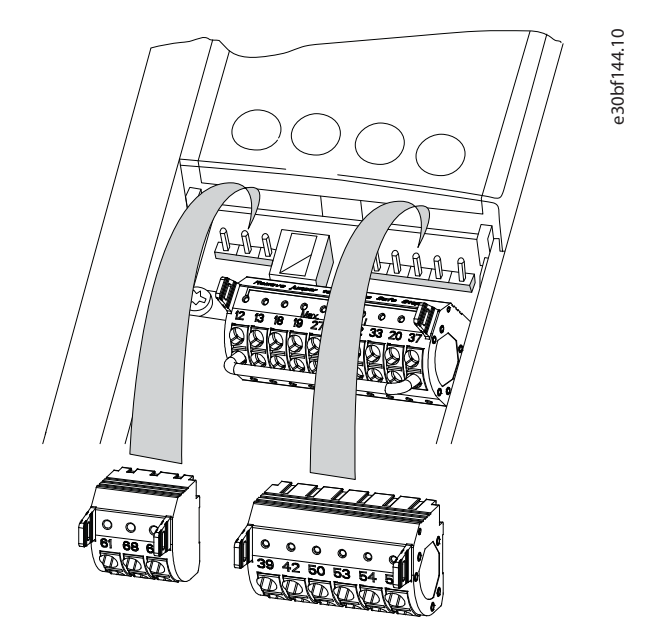

**Ilustração 33: Locais do terminal de controle**

**Guia de Operação**

Danfoss

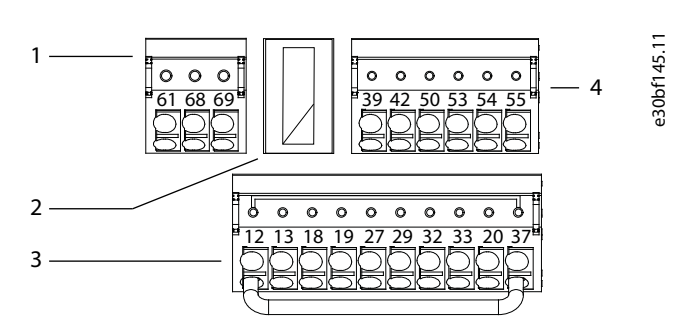

**Ilustração 34: Números dos terminais localizados nos conectores**

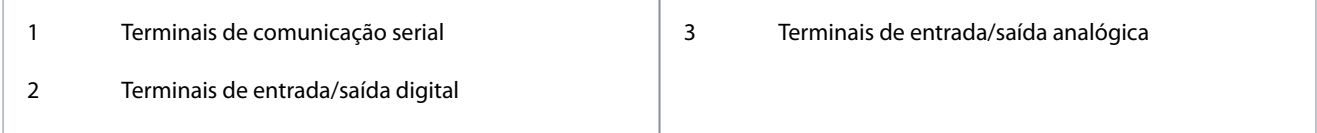

#### **Tabela 10: Terminais de comunicação serial**

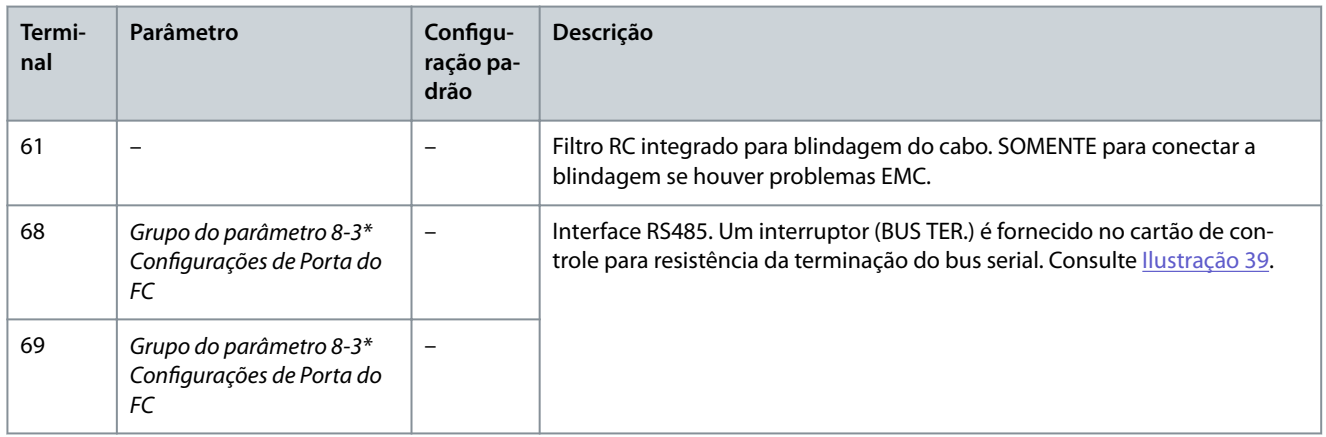

#### **Tabela 11: Descrição dos terminais de entrada/saída digital**

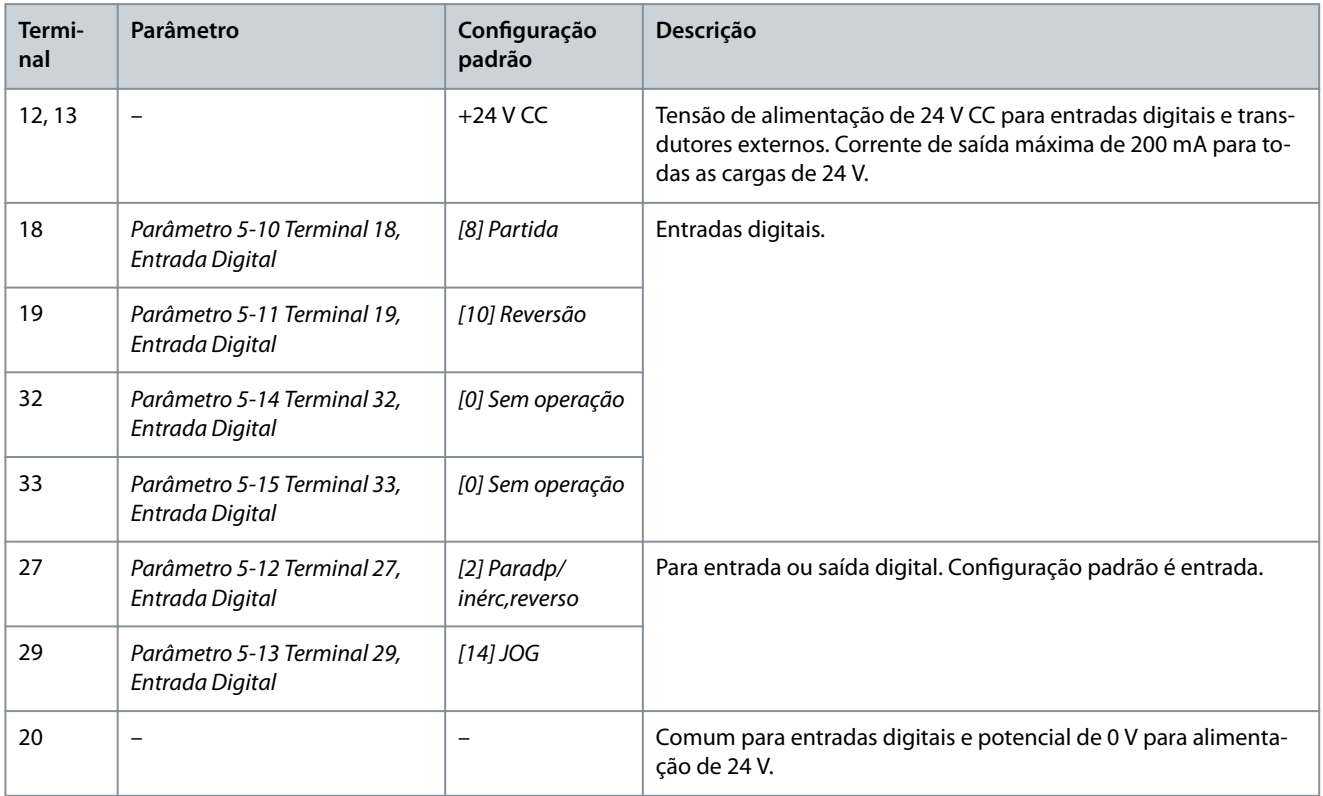

**Guia de Operação**

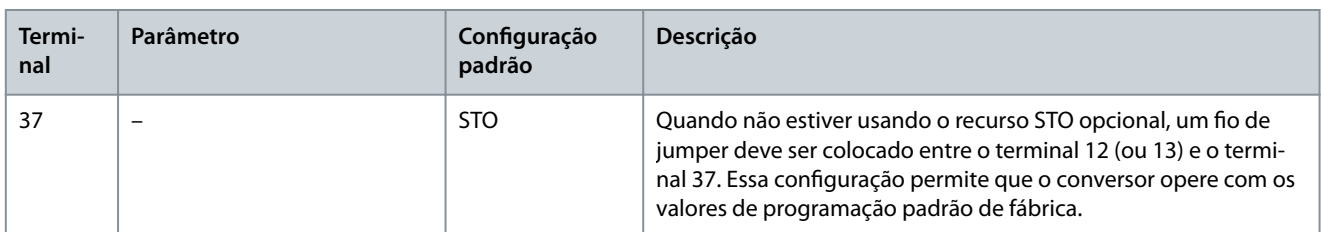

#### **Tabela 12: Descrição dos terminais de entrada/saída analógica**

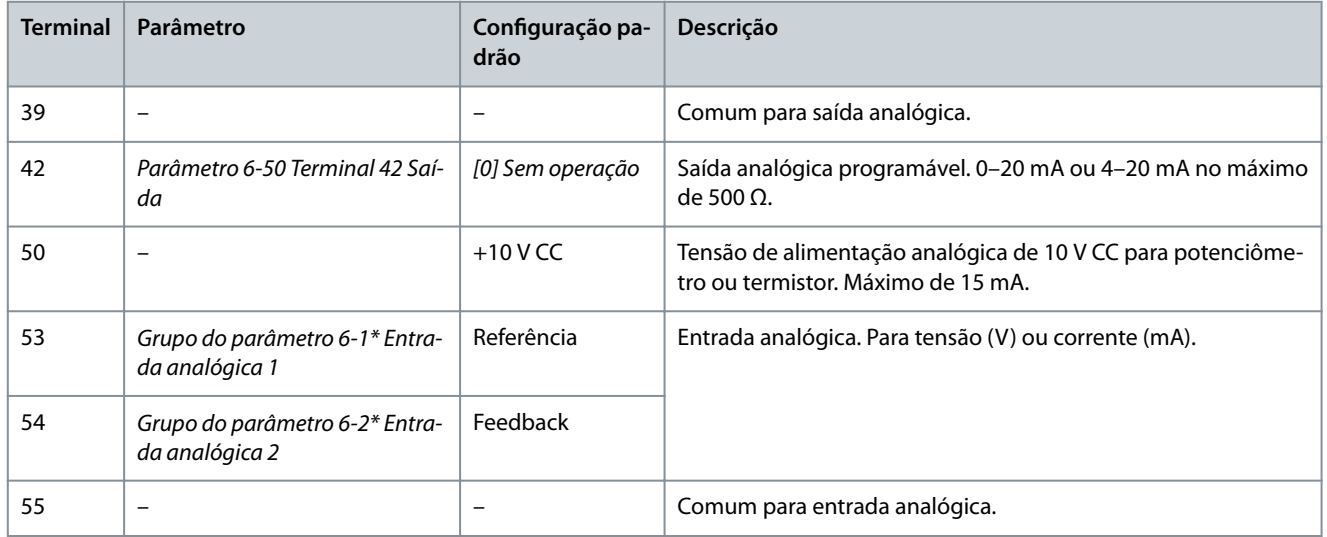

## 5.11.4 Terminais de relé

- Os relés 1 e 2 são terminais de relé padrão incluídos em todos os conversores. A localização das saídas depende da configuração do conversor. Consulte a seção Prateleira de Controle.
- Se um conversor estiver configurado com equipamento opcional embutido, mais terminais poderão ser incluídos. Consulte o manual fornecido com o equipamento opcional.

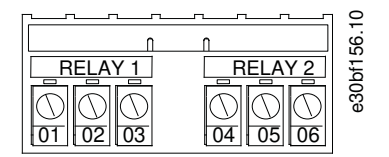

#### **Ilustração 35: Terminais dos relés 1 e 2**

#### **Tabela 13: Descrições do terminal de relé**

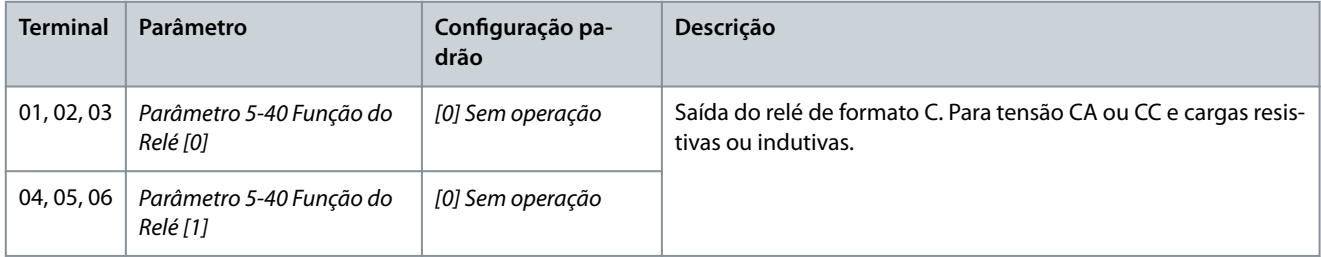

## 5.11.5 Conexão do cabo de controle aos terminais de controle

Os terminais de controle estão localizados perto do LCP. Os conectores do terminal de controle podem ser desconectados do conversor para maior conveniência durante a fiação, conforme mostrado em *[Ilustração 33](#page-54-0)*. Aos terminais de controle podem ser conectados fios rígidos ou flexíveis. Para a seção transversal mínima e máxima do cabo de controle, consulte 9.5 Especificações de cabo.

<u> Sanfoss</u>

# **A V I S O**

#### **INTERFERÊNCIA ELÉTRICA**

<span id="page-57-0"></span>**Guia de Operação**

Minimize a interferência mantendo os fios de controle o mais curtos possível e separados dos cabos de alta potência.

#### **Procedimento**

- 1. Descasque 10 mm (0,4 pol.) da camada plástica externa da extremidade do fio.
- 2. Insira o fio de controle no terminal.
	- Para um fio rígido, empurre o fio desencapado no contato.
	- Para um fio flexível, abra o contato inserindo uma pequena chave de fenda na fenda entre os furos do terminal e empurre a chave de fenda para dentro. Em seguida, insira o fio desencapado no contato e remova a chave de fenda.
- **3.** Puxe gentilmente o fio para certificar-se de que o contato está firmemente estabelecido.

Um cabo de controle frouxo pode causar falhas no equipamento ou desempenho reduzido.

#### **Exemplo**

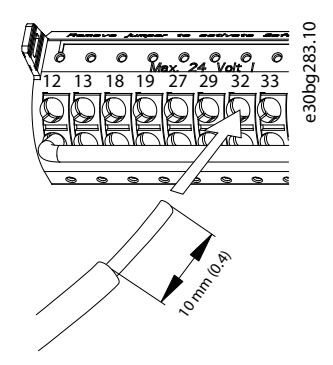

#### **Ilustração 36: Conexão de um cabo de controle rígido à caixa de terminais**

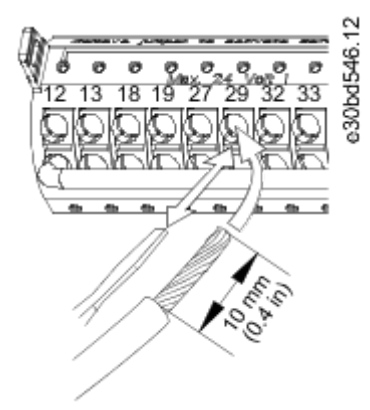

**Ilustração 37: Conexão de um cabo de controle flexível à caixa de terminais** 

## 5.11.6 Desconexão do cabo de controle dos terminais de controle

#### **Procedimento**

- **1.** Para abrir o contato, insira uma pequena chave de fenda na fenda entre os furos do terminal e empurre a chave de fenda para dentro.
- **2.** Puxe gentilmente o fio para liberá-lo do contato do terminal de controle.

## 5.11.7 Ativação da operação do motor

Se a linha de status na parte inferior do LCP indicar AUTO REMOTE COAST, a unidade está pronta para operar, mas está sem um sinal de entrada no terminal 27. O terminal de entrada digital 27 foi projetado para receber um comando de intertravamento externo de 24 V CC que permite que o conversor opere ao usar valores de programação padrão de fábrica.

**Guia de Operação**

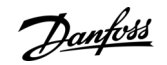

# **A V I S O**

#### **EQUIPAMENTO OPCIONAL INSTALADO DE FÁBRICA**

Não remova a fiação instalada de fábrica para o terminal 27. Se o conversor não funcionar, consulte a documentação do equipamento opcional conectado ao terminal 27.

#### **Procedimento**

**1.** Quando não for usado um dispositivo de bloqueio, instale um jumper entre o terminal de controle 12 (recomendado) ou 13 e o terminal 27.

Este fio fornece um sinal de 24 V interno no terminal 27. O conversor está pronto para operar.

## 5.11.8 Configuração da comunicação serial RS485

## 5.11.8.1 Recursos RS485

RS485 é uma interface do barramento de 2 fios compatível com a topologia de rede de multi-distribuição. Essa interface contém os seguintes recursos:

- O protocolo de comunicação Danfoss FC ou Modbus RTU pode ser usado.
- As funções podem ser programadas remotamente usando o software do protocolo e a conexão RS485 ou grupo do parâmetro 8-\*\* Com. e Opcionais.
- A seleção de um protocolo de comunicação específico altera várias programações de parâmetros padrão para corresponder com as especificações do protocolo, disponibilizando mais parâmetros específicos do protocolo.
- Placas opcionais para o conversor estão disponíveis para fornecer mais protocolos de comunicação. Consulte a documentação da placa opcional para obter informações sobre instalação e instruções de operação.

e30bb489.10

• Um interruptor (BUS TER) é fornecido no cartão de controle para a resistência à terminação do bus serial.

## 5.11.8.2 Configuração da comunicação serial RS485

#### **Procedimento**

- **1.** Conecte a fiação de comunicação serial RS485 aos terminais (+)68 e (-)69.
	- **a.** Use o cabo de comunicação serial blindado (recomendado).
	- **b.** Consulte a seção Conexão do aterramento para obter o aterramento correto.
- **2.** Selecione as seguintes programações de parâmetros:
	- **a.** Tipo de protocolo no parâmetro 8-30 Protocolo.
	- **b.** Endereço do conversor no parâmetro 8-31 Endereço.
	- **c.** Baud rate no parâmetro 8-32 Baud Rate.

#### **Exemplo**

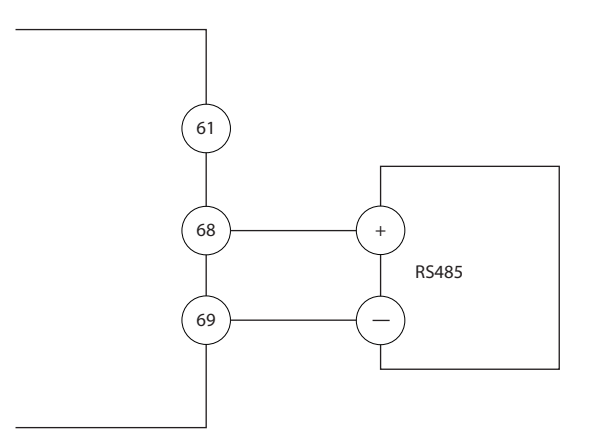

**Ilustração 38: Diagrama da Fiação de Comunicação Serial**

**Guia de Operação**

<u>Danfoss</u>

## 5.11.9 Fiação de Safe Torque Off (STO)

A função Safe Torque Off (STO) é um componente de um sistema de controle de segurança. O STO impede a unidade de gerar a tensão necessária para girar o motor. Para executar a função STO, é necessária mais fiação para o conversor. Consulte o guia de operação do VLT®FC Series - Safe Torque Off.

## 5.11.10 Fiação do aquecedor de espaço

O aquecedor de espaço é um opcional usado para impedir a formação de condensação dentro do gabinete quando a unidade estiver desligada. É cabeado em campo e controlado por um sistema de gerenciamento de HVAC.

Especificações:

- Tensão nominal: 100–240
- Tamanho do fio: 12–24 AWG (4–0,25 mm<sup>2</sup>)

## 5.11.11 Fiação do contato auxiliar para desconexões

A desconexão é um opcional que é instalado na fábrica. Os contatos auxiliares, que são acessórios de sinal usados com a desconexão, não são instalados na fábrica para permitir maior flexibilidade durante a instalação. Os contatos se encaixam no lugar sem a necessidade de ferramentas.

Os contatos devem ser instalados em locais específicos na desconexão, dependendo das suas funções. Consulte a folha de dados incluída na sacola de acessórios que acompanha o conversor.

Especificações:

- Ui /[V]: 690
- Uimp/[kV]: 4
- Grau de poluição: 3
- l<sub>th</sub>/[A]: 16
- Tamanho do cabo: 1...2x18...14 AWG (0,75...2,5 mm $^2$ )
- Fusível máximo: 16 A/gG
- NEMA: A600, R300, tamanho do fio: 18–14 AWG (0,75–2,5 mm<sup>2</sup>), 1(2)

## 5.11.12 Fiação da chave de temperatura do resistor de frenagem

O bloco de terminais do resistor de frenagem está localizado no cartão de potência e permite a conexão de uma chave de temperatura externa do resistor de frenagem. O interruptor pode ser configurado como normalmente fechado ou normalmente aberto. Se a entrada mudar, um sinal desarma o conversor e mostra o alarme 27, Defeito do circuito de frenagem no display do LCP. Ao mesmo tempo, o conversor interrompe a frenagem e o motor para por inércia.

- **1.** Localize o bloco de terminais do resistor de frenagem (terminais 104–106) no cartão de potência. Consulte a seção Esquemática de Fiação.
- **2.** Remova os parafusos M3 que prendem o jumper no cartão de potência.
- **3.** Remova o jumper e coloque a fiação na chave de temperatura do resistor de frenagem em uma das seguintes configurações:
	- Normalmente fechado. Conecte aos terminais 104 e 106.
	- Normalmente aberto. Conecte aos terminais 104 e 105.
- 4. Prenda os fios do interruptor com os parafusos M3. Aperte com um torque de 0,5 a 0,6 Nm (5 pol-lb).

## 5.11.13 Seleção do sinal de entrada de tensão/corrente

Os terminais de entrada analógica 53 e 54 permitem configuração do sinal de entrada para a tensão (0-10 V) ou corrente (0/4-20 mA)

- Terminal 53: Sinal de referência de velocidade em malha aberta (consulte parâmetro 16-61 Terminal 53 Programação do Interruptor).
- Terminal 54: Sinal de feedback em malha fechada (consulte parâmetro 16-63 Terminal 54 Programação do Interruptor).

#### **Procedimento**

- **1.** Desconecte a energia do conversor.
- **2.** Remova o LCP (painel de controle local). Consulte a seção Painel de Controle Local (LCP).
- **3.** Remova qualquer equipamento opcional que cubra os interruptores.

Danfoss

- **Instalação elétrica**
- <span id="page-60-0"></span>4. Configure os interruptores A53 e A54 para selecionar o tipo de sinal (U = tensão, I = corrente). Consulte Ilustração 39.

**Exemplo**

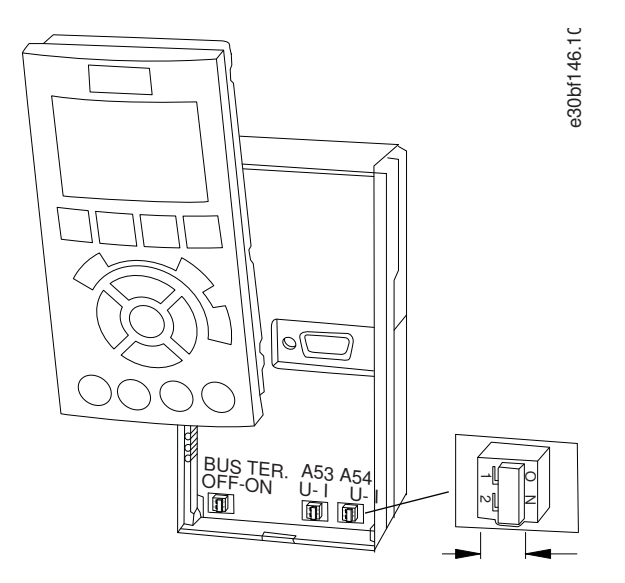

**Ilustração 39: Localização dos interruptores A53 e A54**

# **6 Partida do conversor**

## 6.1 Lista de verificação de pré-partida

## **Tabela 14: Lista de vericação de pré-partida**

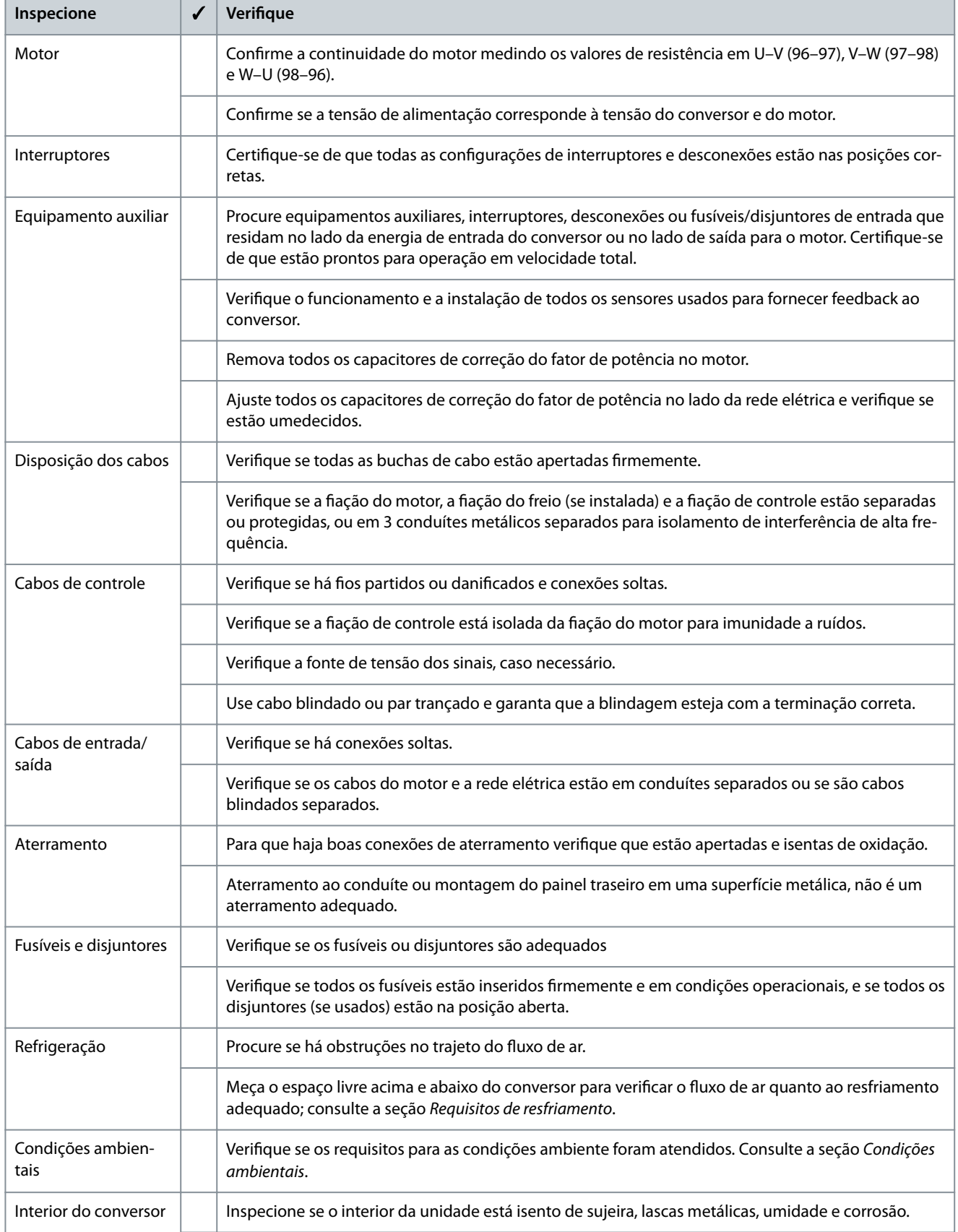

**Guia de Operação**

**Partida do conversor**

<u>Danfoss</u>

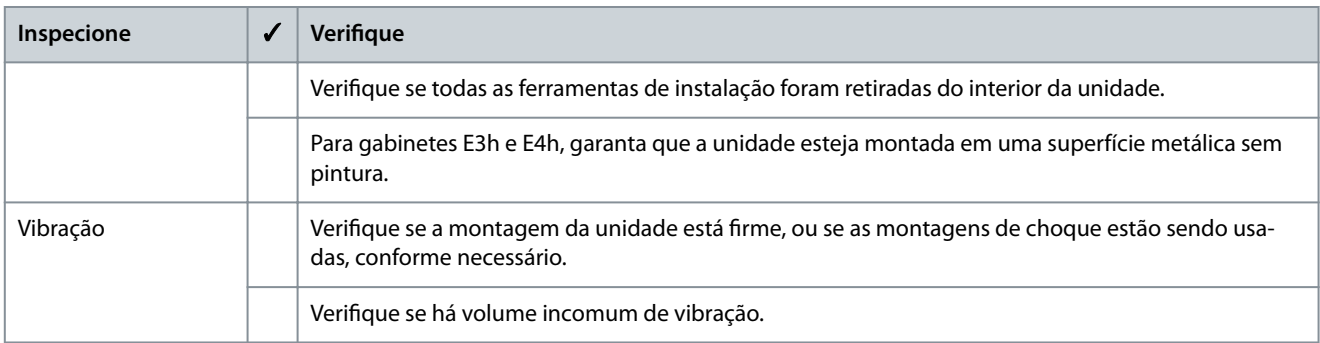

## 6.2 Aplicação da energia ao conversor

# **A D V E R T Ê N C I A**

### **ALTA TENSÃO**

Os conversores de frequência contêm alta tensão quando estão conectados à entrada da rede elétrica CA, alimentação CC ou Load Sharing. Deixar de realizar a instalação, a inicialização e a manutenção por pessoal qualificado pode resultar em morte ou lesões graves.

- Somente pessoal qualificado deve realizar a instalação, a inicialização e a manutenção.

# **A D V E R T Ê N C I A**

#### **PARTIDA ACIDENTAL**

Quando o conversor está conectado à rede elétrica CA, alimentação CC ou load sharing, o motor pode dar partida a qualquer momento, causando risco de morte, ferimentos graves e danos ao equipamento ou à propriedade. O motor pode dar partida com a ativação de um interruptor externo, um comando do fieldbus, um sinal de referência de entrada do LCP ou LOP, por meio de uma operação remota usando o software de Setup MCT 10, ou após uma condição de falha corrigida.

- Pressione [Off] no LCP antes de programar os parâmetros.
- Desconecte o conversor da rede elétrica sempre que houver necessidade de considerações de segurança pessoal para evitar a partida involuntária do motor.
- Verifique se o conversor, o motor e qualquer equipamento acionado está pronto para ser operado.

# **A V I S O**

#### **SINAL AUSENTE**

Se a linha status na parte inferior do LCP indicar PARADA POR INÉRCIA REMOTA AUTOMÁTICA, ou se for mostrado o alarme 60, Bloqueio externo, indica que a unidade está pronta para operar, mas falta um sinal de entrada, por exemplo, no terminal 27.

- Consulte [5.11.7 Ativação da operação do motor](#page-57-0) para obter mais detalhes.

#### **Procedimento**

- 1. Antes de aplicar energia no conversor, verifique se o conversor e qualquer equipamento associado estão prontos para operação. Consulte a Lista de verificação de pré-partida.
- 2. Certifique-se de que todos os dispositivos do operador estejam desligados.
- **3.** Garanta que a energia de entrada para o conversor esteja DESLIGADA e bloqueada. Não confie nas chaves de desconexão do conversor para o isolamento da energia de entrada.
- **4.** Verifique se não há tensão nos terminais de entrada L1 (91), L2 (92) e L3 (93), de fase para fase ou de fase para o terra.
- **5.** Verifique se não há tensão nos terminais de saída 96 (U), 97 (V) e 98 (W), de fase para fase e de fase para o terra.
- 6. Certifique-se de que toda fiação dos equipamentos opcionais corresponda aos requisitos de instalação.
- **7.** Feche e aperte todas as tampas e portas no conversor.
- **8.** Verifique se a tensão de entrada está balanceada dentro dos 3%. Se não estiver, corrija o desbalanceamento da tensão de entrada antes de prosseguir. Repita este procedimento após a correção da tensão.

<u>Danfoss</u>

**9.** Alimente a unidade, mas não inicie o conversor. Para as unidades com uma chave de desconexão, coloque-a na posição ON (Ligar) para alimentar o conversor.

## 6.3 Programação do conversor

## 6.3.1 Visão Geral do Parâmetro

Os parâmetros contêm diversas programações usadas para configurar e operar o conversor e o motor. Essas programações de parâmetros são programadas no painel de controle local (LCP) através dos diferentes menus do LCP. Para obter mais detalhes sobre os parâmetros, consulte o Guia de Programação.

As programações de parâmetros recebem um valor padrão na fábrica, mas podem ser configuradas para sua aplicação específica. Cada parâmetro tem um nome e um número que são fixos, independentemente do modo de programação.

No modo *Menu Principal*, os parâmetros são divididos em grupos. O 1<sup>º</sup> dígito do número do parâmetro (a partir da esquerda) indica o número do grupo do parâmetro. Em seguida, o grupo do parâmetro é dividido em subgrupos, se necessário. Por exemplo:

#### **Tabela 15: Exemplo de hierarquia de um grupo do parâmetro**

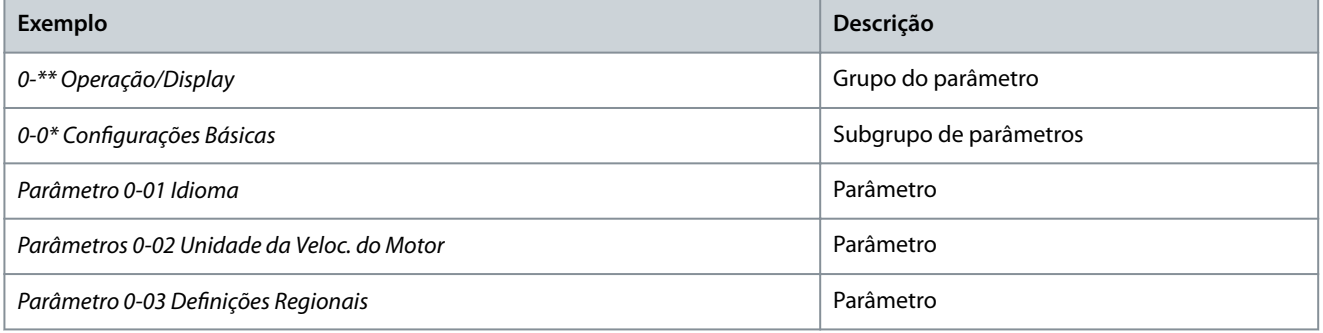

#### 6.3.2 Navegação entre parâmetros

Use as seguintes teclas do LCP para navegar entre os parâmetros.

- Pressione [▲] [▼] para rolar para cima ou para baixo.
- Pressione [◄] [►] para deslocar um espaço à esquerda ou à direita de um ponto decimal ao editar um valor de parâmetro decimal.
- Pressione [OK] para aceitar a modificação.
- Pressione [Cancel] (Cancelar) para desconsiderar a alteração e sair do modo de edição.
- Pressione [Back] (Voltar) duas vezes para mostrar a visualização do status.
- Pressione [Main Menu] (Menu Principal) uma vez para voltar ao menu principal.

## 6.3.3 Inclusão de informações do sistema

As etapas a seguir são usadas para inserir informações básicas do sistema no conversor. As programações de parâmetros recomendadas são destinadas para fins de partida e checagem. As configurações da aplicação variam.

Embora estas etapas assumam o uso de um motor de indução, um motor de ímã permanente pode ser usado. Para obter mais informações sobre tipos de motores específicos, consulte o guia de programação específico do produto.

## **A V I S O**

#### **DOWNLOAD DE SOFTWARE**

Para colocação em funcionamento via PC, instale o software de Setup do VLT® Motion Control Tool MCT 10. Uma versão básica, suficiente para a maioria das aplicações, está disponível para download. Uma versão avançada, que pode colocar em funcionamento vários conversores de uma só vez, pode ser solicitada.

- Consulte https://www.danfoss.com/en/service-and-support/downloads/?sort=title\_asc&filter=download-type%3Dtools.

## **Procedimento**

- **1.** Pressione [Main Menu] no LCP.
- **2.** Selecione 0–\*\* Operação/Display e pressione [OK].
- **3.** Selecione 0–0\* Programac.Básicas e pressione [OK].

<u> Danfoss</u>

- 4. Selecione parâmetro 0-03 Definições Regionais e pressione [OK].
- 5. Selecione [0] Internacional ou [1] América do Norte, conforme o caso, e pressione [OK]. (Esta ação altera as configurações padrão para alguns parâmetros básicos).
- 6. Pressione [Quick Menus] no LCP e, em seguida, selecione 02 Configuração Rápida.
- **7.** Se necessário, altere as seguintes programações de parâmetros. Os dados do motor são encontrados na plaqueta de identi ficação do motor.
	- **a.** Parâmetro 0-01 Idioma (Inglês)
	- **b.** Parâmetro 1-20 Potência do Motor [kW] (4,00 kW)
	- **c.** Parâmetro 1-22 Tensão do Motor (400 V)
	- **d.** Parâmetro 1-23 Frequência do Motor (50 Hz)
	- **e.** Parâmetro 1-24 Corrente do Motor (9,00 A)
	- **f.** Parâmetro 1-25 Velocidade Nominal do Motor (1420 RPM)
	- **g.** Parâmetro 5-12 Terminal 27 Entrada Digital (Parada por inércia inversa)
	- **h.** Parâmetro 3-02 Referência Mínima (0,000 RPM)
	- **i.** Parâmetro 3-03 Referência Máxima (1500,000 RPM)
	- **j.** Parâmetro 3-41 Tempo de Aceleração da Rampa 1 (3,00 s)
	- **k.** Parâmetro 3-42 Tempo de Desaceleração da Rampa 1 (3,00 s)
	- **l.** Parâmetro 3-13 Tipo de Referência (vinculado a Manual/Automático)
	- **m.** Parâmetro 1-29 Adaptação Automática do Motor (AMA) (Desligado)

#### 6.3.4 Configuração da otimização automática de energia

A otimização automática de energia (AEO) é um procedimento que minimiza a tensão no motor, reduzindo o consumo de energia, o calor e o ruído.

#### **Procedimento**

- **1.** Pressione [Main Menu].
- **2.** Selecione 1–\*\* Carga e Motor e pressione [OK].
- **3.** Selecione 1–0\* Programações Gerais e pressione [OK].
- **4.** Selecione o parâmetro 1-03 Características de torque e pressione [OK].
- **5.** Selecione [2] Otimiz. Automático de Energia CT ou [3] Otimiz. Automático de Energia VT e pressione [OK].

## 6.3.5 Configuração da adaptação automática do motor

A adaptação automática do motor (AMA) é um procedimento que otimiza a compatibilidade entre o conversor e o motor.

O conversor cria um modelo matemático do motor para regular a corrente de saída do motor. O procedimento também testa o equilíbrio das fases de entrada da energia elétrica. Compara as características do motor com os dados inseridos nos parâmetros 1-20 a 1–25.

# **A V I S O**

#### **ALGUNS MOTORES NÃO CONSEGUEM EXECUTAR A VERSÃO COMPLETA DO TESTE E ACIONAM UM ALARME.**

- Nesse caso, ou se um filtro de saída estiver conectado ao motor, selecione [2] Ativar AMA reduzida.

#### **Procedimento**

- **1.** Pressione [Main Menu].
- **2.** Selecione 1–\*\* Carga e Motor e pressione [OK].
- **3.** Selecione 1–2\* Dados do Motor e pressione [OK].
- **4.** Selecione o parâmetro 1-29 Adaptação Automática do Motor (AMA) e pressione [OK].
- **5.** Selecione [1] Ativar AMA completa e pressione [OK].
- **6.** Pressione [Hand On] e depois [OK].

O teste executará automaticamente e indicará quando estiver concluído.

#### **Partida do conversor**

## 6.4 Teste antes da partida do sistema

# **A D V E R T Ê N C I A**

#### **PARTIDA DO MOTOR**

Não garantir que o motor, o sistema e qualquer equipamento conectado esteja pronto para a partida pode resultar em ferimentos pessoais ou danos ao equipamento. Antes da partida,

- Certique-se de que o equipamento está seguro para operar em qualquer condição.
- Certique-se de que o motor, o sistema e qualquer equipamento conectado estão prontos para a partida.

## 6.4.1 Teste da rotação do motor

## **A V I S O**

#### **ROTAÇÃO DO MOTOR INCORRETA**

Se o motor funcionar no sentido errado, o equipamento pode ser danificado.

- Antes de operar a unidade, verifique a rotação do motor operando brevemente o motor.

#### **Procedimento**

- **1.** Pressione [Hand On].
- **2.** Mova o cursor esquerdo para a esquerda do ponto decimal usando a tecla de seta esquerda.
- **3.** Insira uma rotação que faça o motor girar lentamente e pressione [OK].

O motor funciona brevemente em 5 Hz ou na frequência mínima definida no parâmetro 4-12 Lim. Inferior da Veloc. do Motor [Hz].

**4.** Se a rotação do motor estiver errada, programe o parâmetro 1-06 Sentido Horário para [1] Inverso.

## 6.4.2 Teste de rotação do encoder

Use este procedimento se o feedback do encoder for usado. Para obter mais informações sobre o opcional de encoder, consulte o manual de opcionais.

#### **Procedimento**

- 1. Selecione [0] Malha aberta no parâmetro 1-00 Modo de Configuração.
- **2.** Selecione [1] Encoder de 24V no parâmetro 7-00 Fonte do Feedb. do PID de Veloc..
- **3.** Pressione [Hand On].
- **4.** Pressione [►] para referência de velocidade positiva (parâmetro 1-06 Sentido Horário em [0] Normal).
- 5. Verifique o feedback no parâmetro 16-57 Feedback [RPM].
	- - Se o feedback for positivo, o teste foi bem-sucedido.
	- Se o feedback for negativo, a conexão do encoder está errada. Use o *parâmetro 5-71 Term 32/33 Sentido do Encoder* ou o parâmetro 17-60 Sentido do Feedback para inverter o sentido ou inverter os cabos do encoder. O parâmetro 17-60 Sentido do Feedback está disponível apenas com o opcional VLT® Encoder Input MCB 102.

## 6.5 Primeira partida do conversor

O procedimento nesta seção exige que a ação do usuário e a programação da aplicação estejam concluídos. O procedimento a seguir é recomendado após a conclusão da instalação da aplicação.

# **A D V E R T Ê N C I A**

#### **PARTIDA DO MOTOR**

A partida do conversor pode causar a partida do motor. Não garantir que o motor, o sistema e qualquer equipamento conectado esteja pronto para a partida pode resultar em ferimentos pessoais ou danos ao equipamento.

- Certifique-se de que o equipamento está seguro para operar em qualquer condição.
- Certique-se de que o motor, o sistema e qualquer equipamento conectado estão prontos para a partida.

<u>Danfoss</u>

<span id="page-66-0"></span>**1.** Pressione [Auto On] (Automático ligado).

Se ocorrerem advertências ou alarmes, consulte a seção Advertências e alarmes.

- **2.** Aplique um comando de execução externo. Exemplos de comandos de execução externos são interruptor, botão ou controlador lógico programável (PLC).
- **3.** Ajuste a referência de velocidade em todo o intervalo de velocidade.
- **4.** Verifique se o sistema está funcionando conforme planejado, verificando os níveis de som e vibração do motor.
- **5.** Remova o comando de execução externo.

## 6.6 Programações dos parâmetros

## 6.6.1 Visão geral da programação do parâmetro

Parâmetros são configurações operacionais acessadas através do LCP, usadas para configurar e operar o conversor e o motor para aplicações específicas.

Alguns parâmetros têm configuração padrão diferente para internacional ou América do Norte. Para obter uma lista dos diferentes valores padrão, consulte a seção Programações de parâmetros padrão da América do Norte/Internacional.

As programações de parâmetros são armazenadas internamente no conversor, permitindo as seguintes vantagens:

- Programações de parâmetros podem ser transferidas para a memória do LCP e armazenadas como backup.
- Várias unidades podem ser programadas rapidamente conectando o LCP à unidade e baixando as programações de parâmetros armazenadas.
- As programações armazenadas no LCP não são alteradas durante a restauração para as configurações padrão de fábrica.
- As alterações feitas nas configurações padrão e nas variáveis de parâmetro são armazenadas e estão disponíveis para visualização no quick menu. Consulte a seção Menu LCP.

#### 6.6.2 Upload e download das programações de parâmetros

O conversor opera usando os parâmetros armazenados no cartão de controle, que está localizado dentro do conversor. As funções de upload e download movem os parâmetros entre o cartão de controle e o LCP.

#### **Procedimento**

- 1. Pressione [Off] (Desligado).
- **2.** Vá para o parâmetro 0-50 Cópia do LCP e pressione [OK].
- **3.** Selecione 1 do seguinte:
	- - Para fazer upload dos dados do cartão de controle para o LCP, selecione [1] Todos para o LCP.
	- - Para fazer download dos dados do LCP para o cartão de controle, selecione [2] Todos a partir d LCP.
- **4.** Pressione [OK].

Uma barra de progresso mostra o andamento do upload ou do download.

**5.** Pressione [Hand On] ou [Auto On].

## 6.6.3 Restaurar as configurações padrão de fábrica usando a inicialização recomendada

# **A V I S O**

#### **PERDA DE DADOS**

A restauração das configurações padrão resulta em perda de registros de programação, dados do motor, localização e monitoramento.

- Para criar um backup, carregue os dados no LCP antes da inicialização. Consulte 6.6.2 Upload e download das programações de parâmetros.
	- **1.** Pressione [Main Menu] duas vezes para acessar os parâmetros.
	- **2.** Vá para o parâmetro 14-22 Modo de Operação e pressione [OK].

O parâmetro 14-22 Modo de Operação não reinicializa estas configurações:

• Horas de funcionamento.

<u>Danfoss</u>

- Opcionais de fieldbus.
- Configurações do menu pessoal.
- Registro de falhas, registro de alarmes e outras funções de monitoramento.
- **3.** Vá até Inicialização e pressione [OK].
- **4.** Remova a energia da unidade e aguarde até o display desligar.
- **5.** Aplique energia à unidade. As programações dos parâmetros padrão são restauradas durante a inicialização. A inicialização demora um pouco mais que o normal.
- **6.** Após a exibição do alarme 80, Conversor inicializado, pressione [Reset].

## 6.6.4 Restaurar as configurações padrão de fábrica usando a inicialização manual

# **A V I S O**

#### **PERDA DE DADOS**

A restauração das configurações padrão resulta em perda de registros de programação, dados do motor, localização e monitoramento.

- Para criar um backup, carregue os dados no LCP antes da inicialização. Consulte [6.6.2 Upload e download das programações](#page-66-0) [de parâmetros.](#page-66-0)

#### **Procedimento**

- **1.** Remova a energia da unidade e aguarde até o display desligar.
- **2.** Pressione e segure [Status], [Main Menu] e [OK] simultaneamente enquanto alimenta a unidade (aproximadamente 5 s ou até que um clique audível seja emitido e o ventilador inicie).

A inicialização manual não redefine estas programações de parâmetro:

- Parâmetro 15-00 Horas de funcionamento
- Parâmetro 15-03 Energizações
- Parâmetro 15-04 Superaquecimentos
- Parâmetro 15-05 Sobretensões
- A inicialização demora um pouco mais que o normal.

)<br>anfoss **Exemplos de conguração de ação**

e30bt865.10

# **7 Exemplos de conguração de ação**

## 7.1 Exemplos de aplicações

Os exemplos nesta seção têm a finalidade de referência rápida para aplicações comuns.

- As programações de parâmetro são os valores padrão regionais, a menos que indicado de outra forma (selecionado no parâmetro 0-03 Definições Regionais).
- Os parâmetros associados aos terminais e suas configurações estão mostrados ao lado dos desenhos
- As configurações do interruptor necessárias para os terminais analógicos A53 ou A54 também são mostradas.

## 7.1.1 Programar um sistema do conversor de malha fechada

Um sistema do conversor de malha fechada geralmente consiste em:

- Motor.
- Conversor.
- Encoder (como sistema de feedback).
- Freio mecânico.
- Resistor de frenagem (para frenagem dinâmica).
- Transmissão.
- Caixa de engrenagem.
- Carga.

Aplicações que exigem controle do freio mecânico geralmente precisam de um resistor de frenagem.

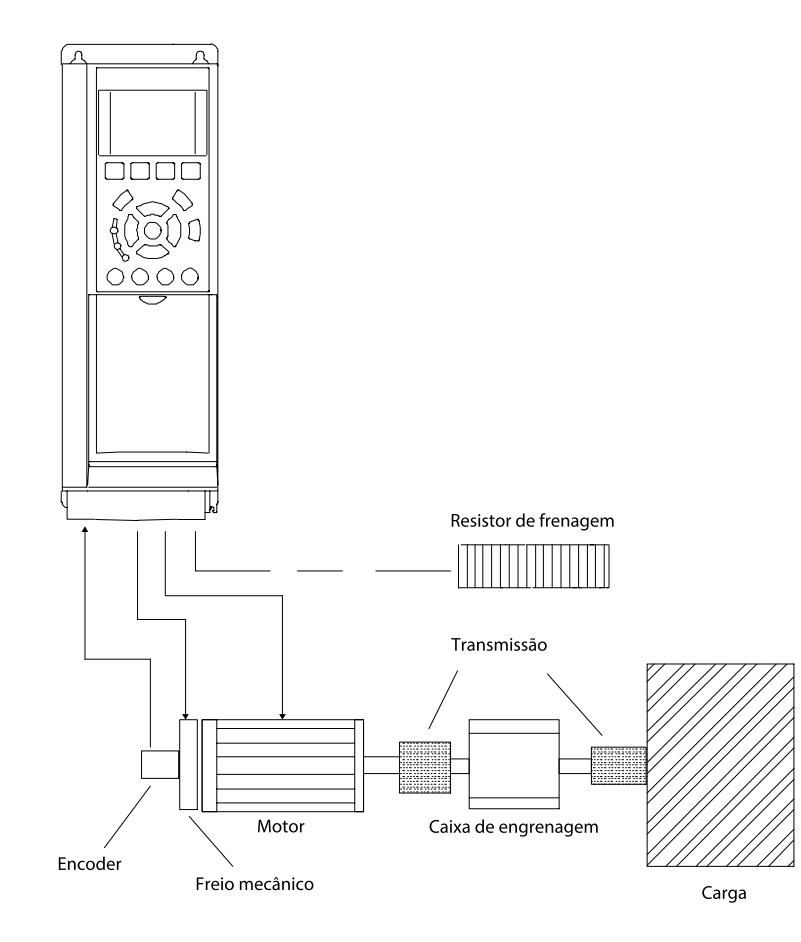

**Ilustração 40: Programação básica para controle de velocidade da malha fechada**

# 7.1.2 Configuração de fiação para adaptação automática do Motor (AMA)

**Tabela 16: Conguração de ação para AMA com T27 conectado**

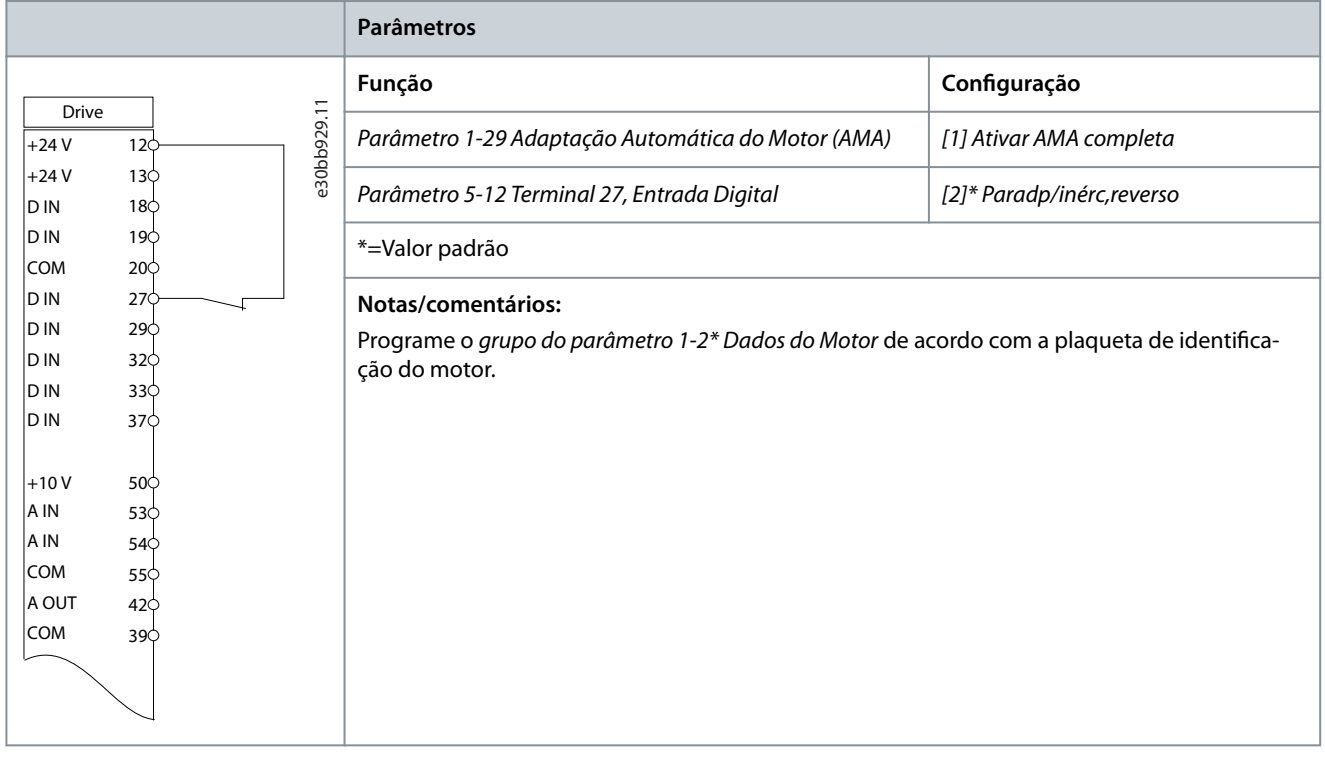

# 7.1.3 Configuração de fiação para adaptação automática do motor sem T27

## **Tabela 17: AMA sem o T27 conectado**

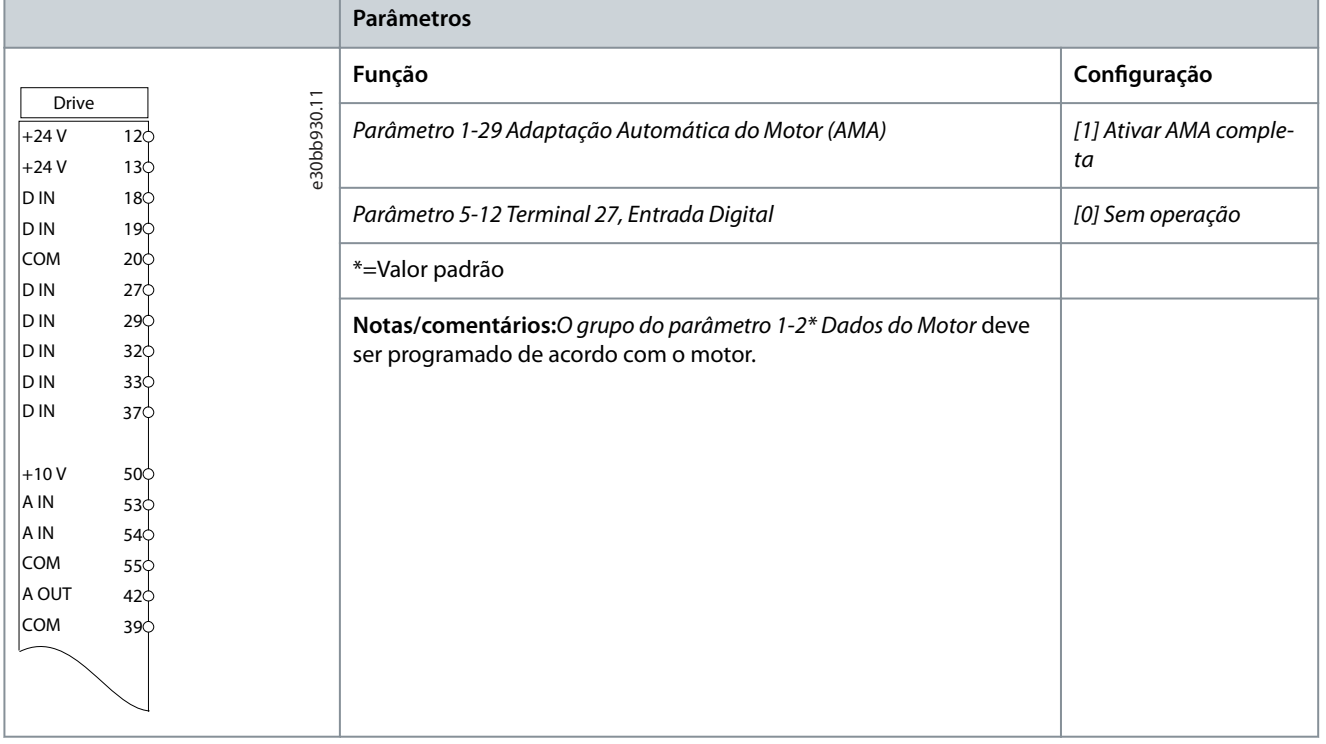

<u>Danfoss</u> **Exemplos de conguração de ação**

## 7.1.4 Configuração da fiação: Velocidade

**Tabela 18: Referência de Velocidade Analógica (Tensão)**

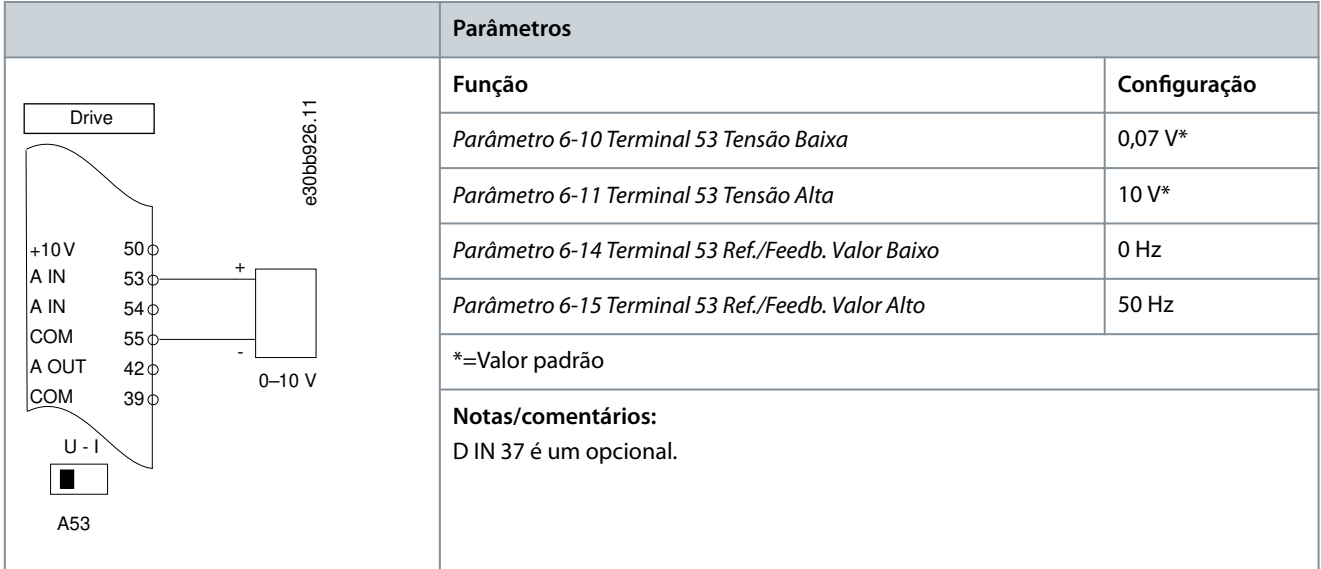

#### **Tabela 19: Referência de Velocidade Analógica (Corrente)**

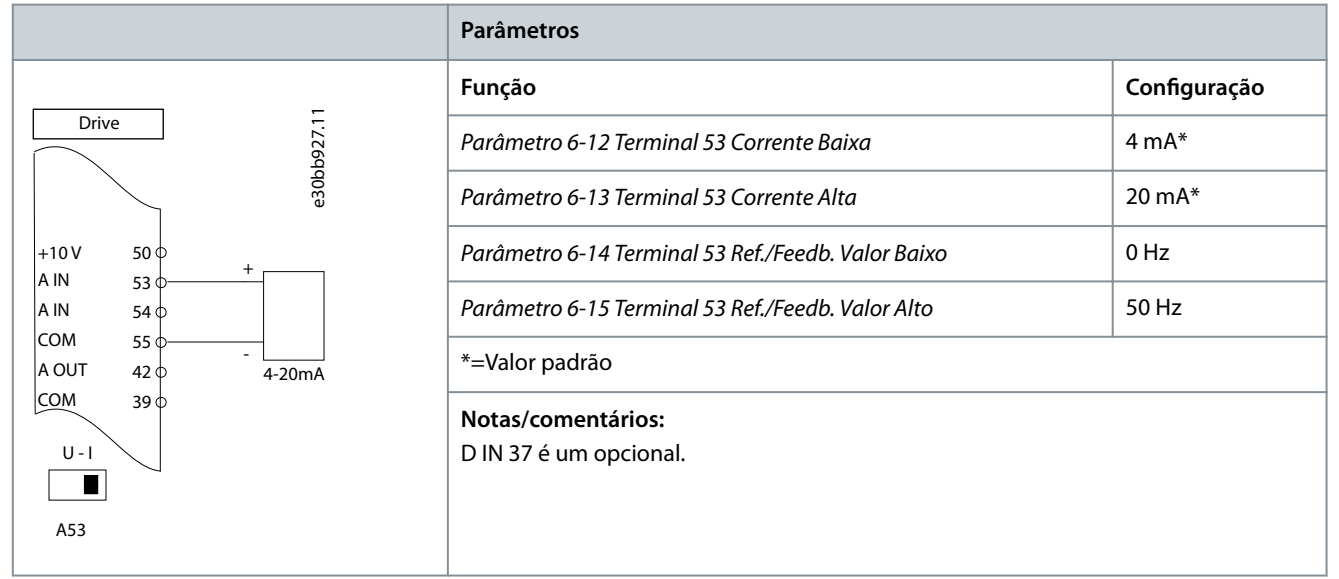

**Exemplos de conguração de ação**

<u> Danfoss</u>

#### **Tabela 20: Referência de Velocidade (utilizando um Potenciômetro Manual)**

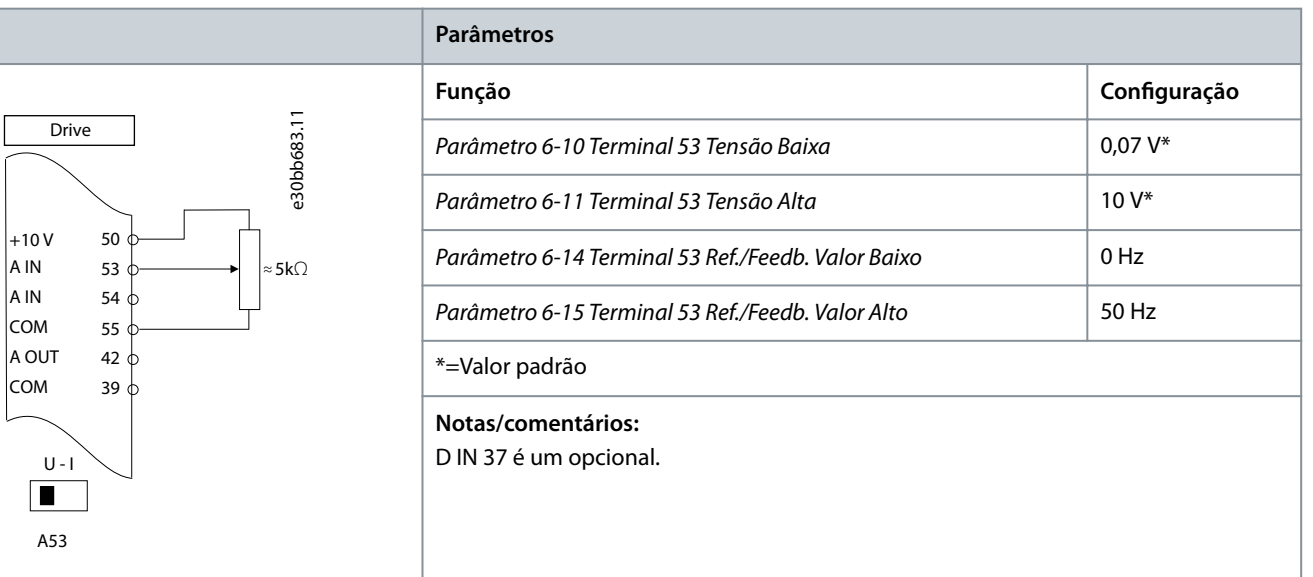

#### **Tabela 21: Aceleração/Desaceleração**

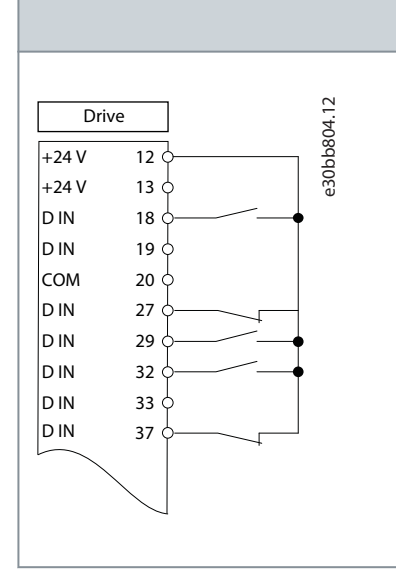

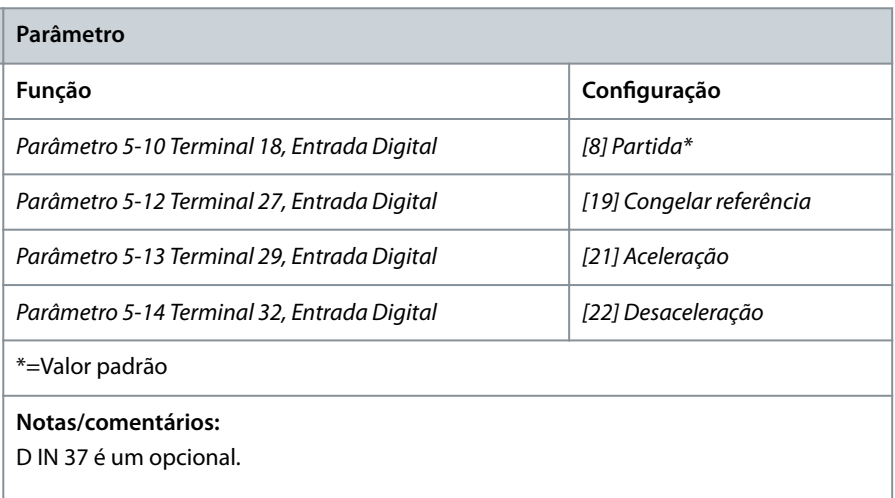

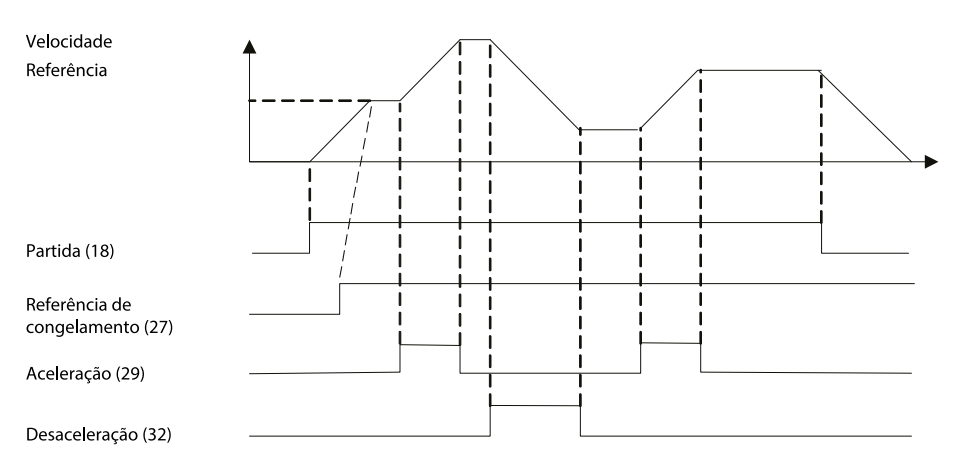

e30bb840.12

**Ilustração 41: Aceleração/Desaceleração**
Danfoss **Exemplos de conguração de ação**

# 7.1.5 Configuração da fiação: Feedback

**Tabela 22: Transdutor de feedback de corrente analógica (2 os)**

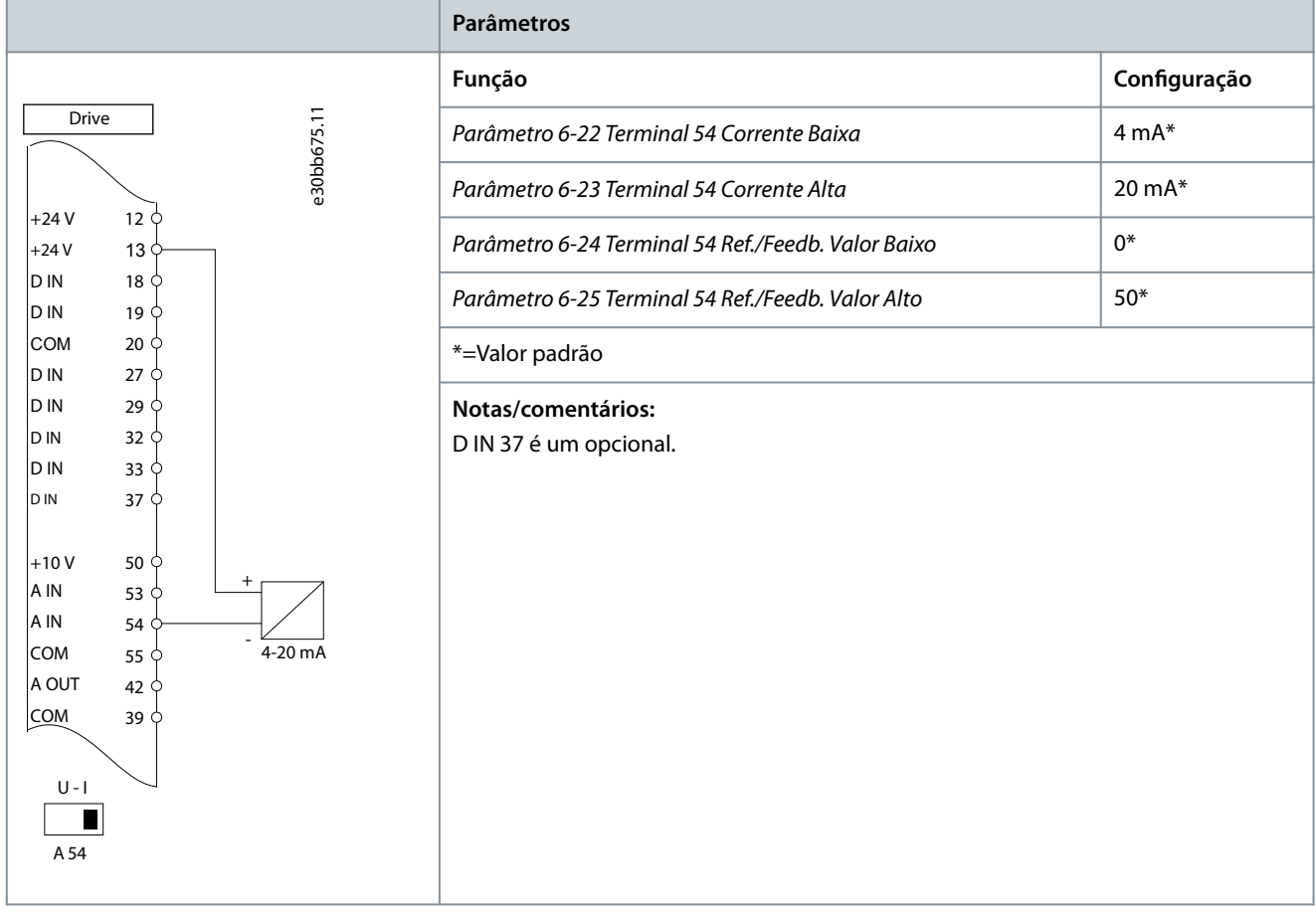

Danfoss **Exemplos de conguração de ação**

#### **Tabela 23: Transdutor analógico de feedback de tensão (3 os)**

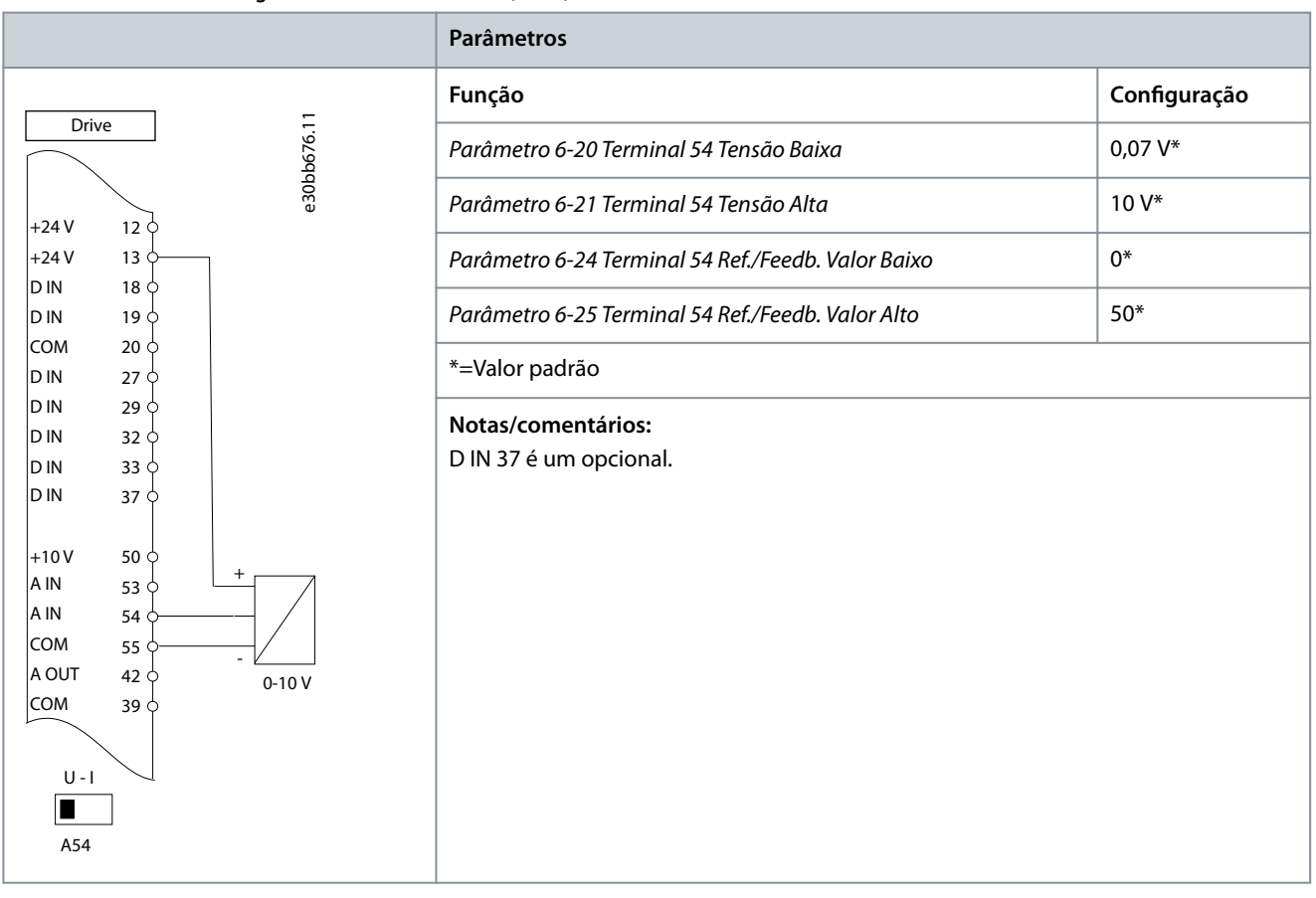

#### **Tabela 24: Transdutor analógico de feedback de tensão (4 os)**

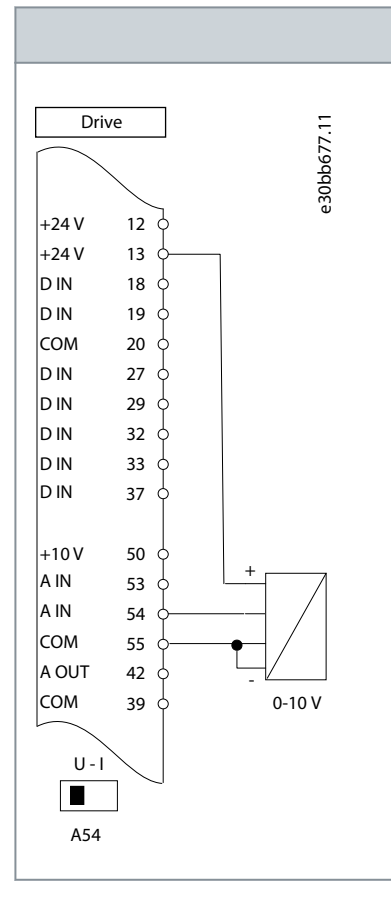

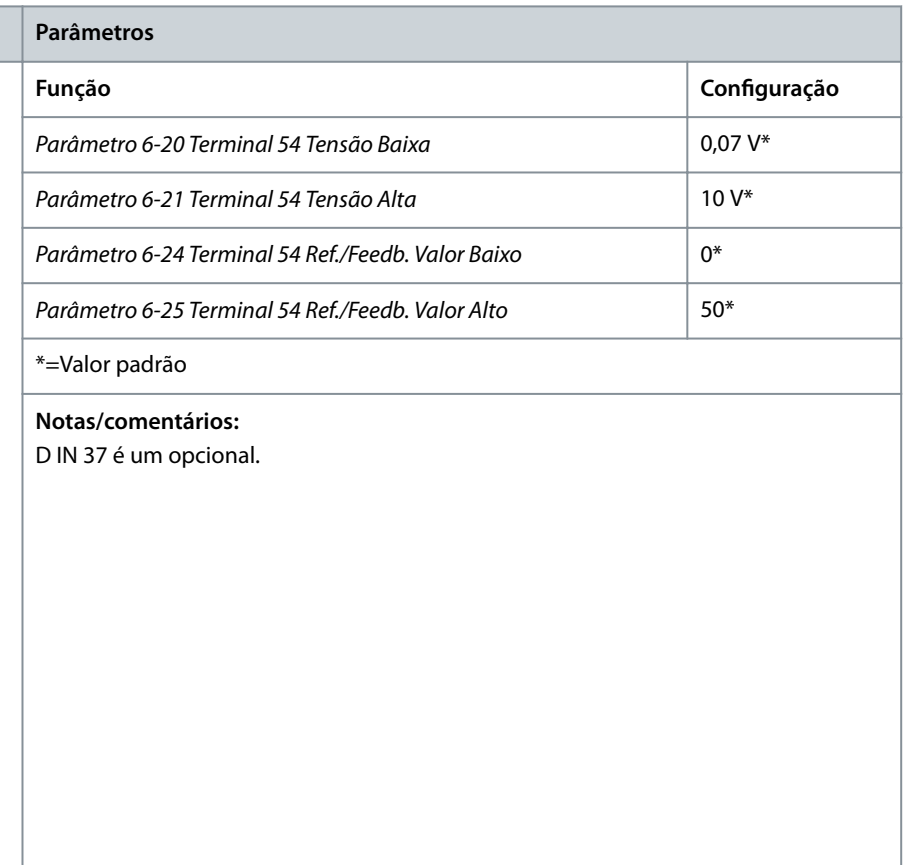

Danfoss **Exemplos de conguração de ação**

# 7.1.6 Configuração da fiação: Funcionar/Parar

**Tabela 25: Comando de Funcionar/Parar com Bloqueio Externo**

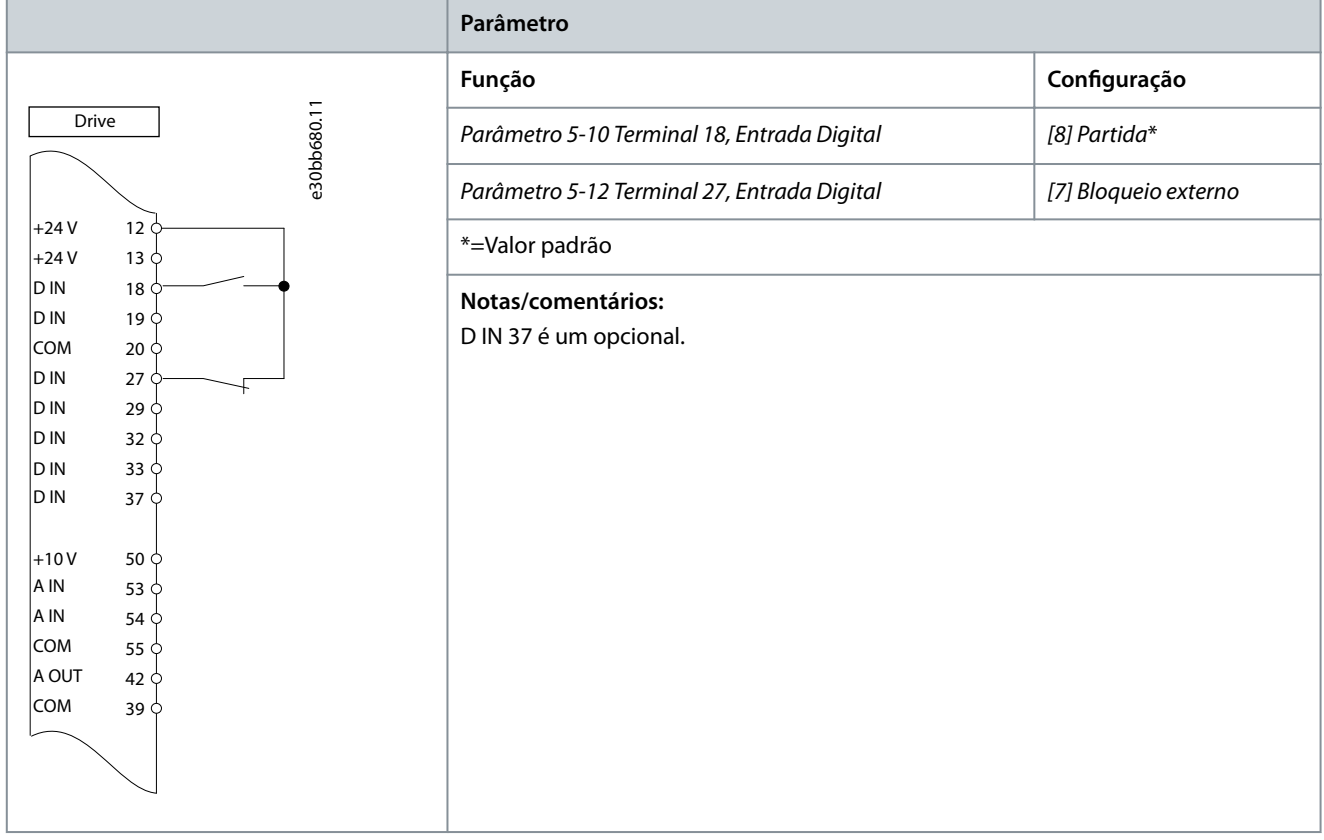

### **Tabela 26: Comando de Funcionar/Parar sem Bloqueio Externo**

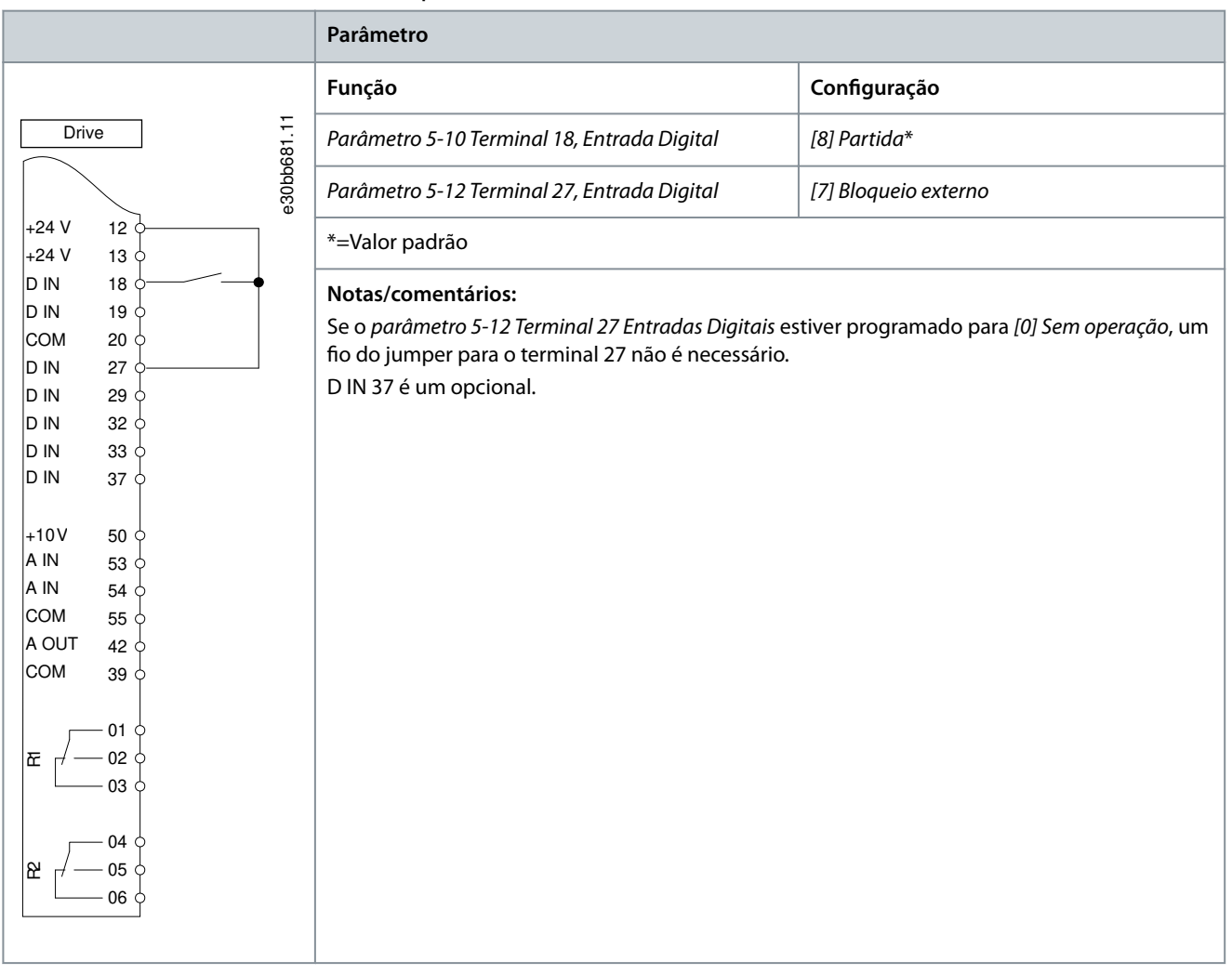

### **Tabela 27: Funcionamento permissivo**

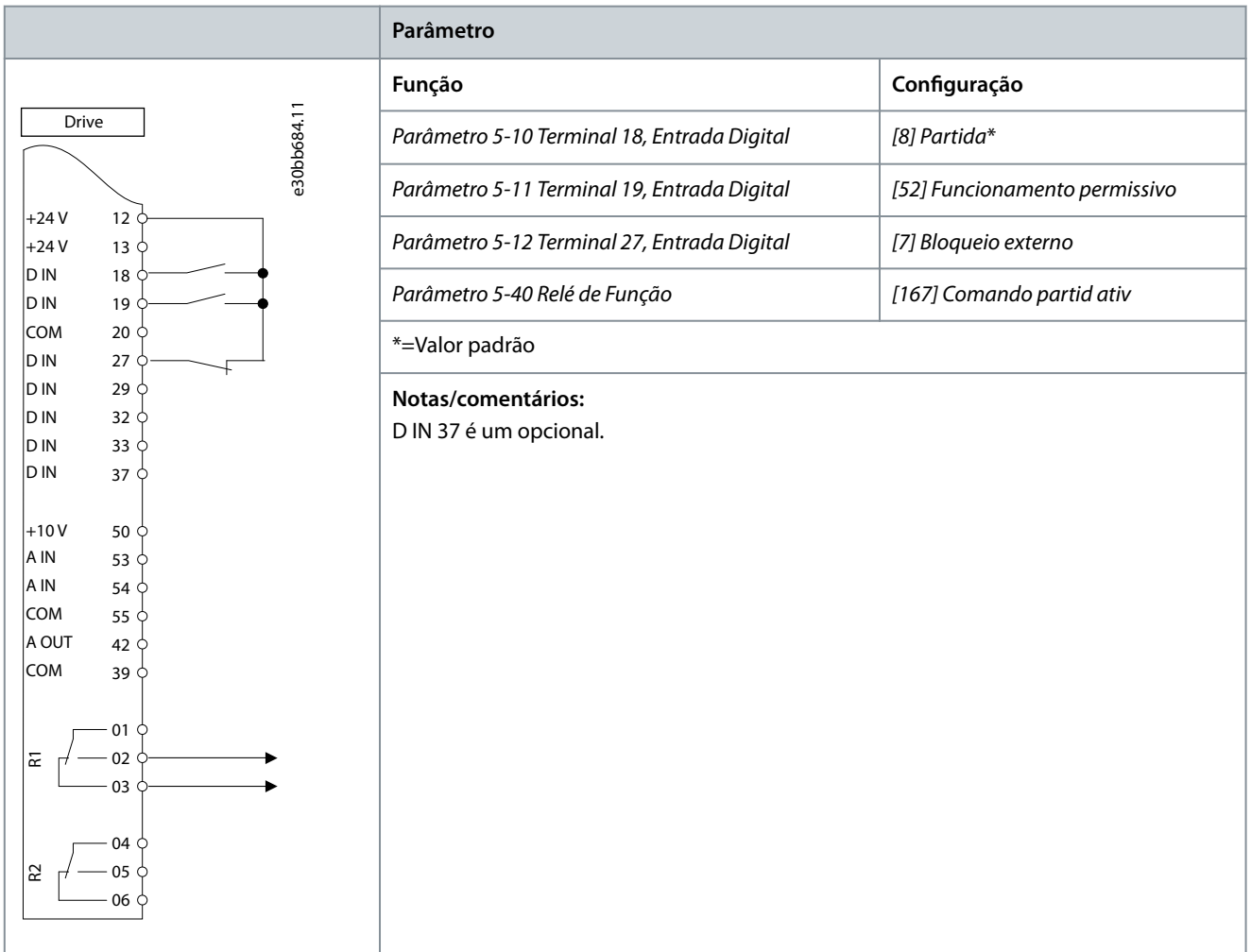

# 7.1.7 Configuração da fiação: Partida/Parada

**Tabela 28: Comando de partida/parada com opcional Safe Torque O**

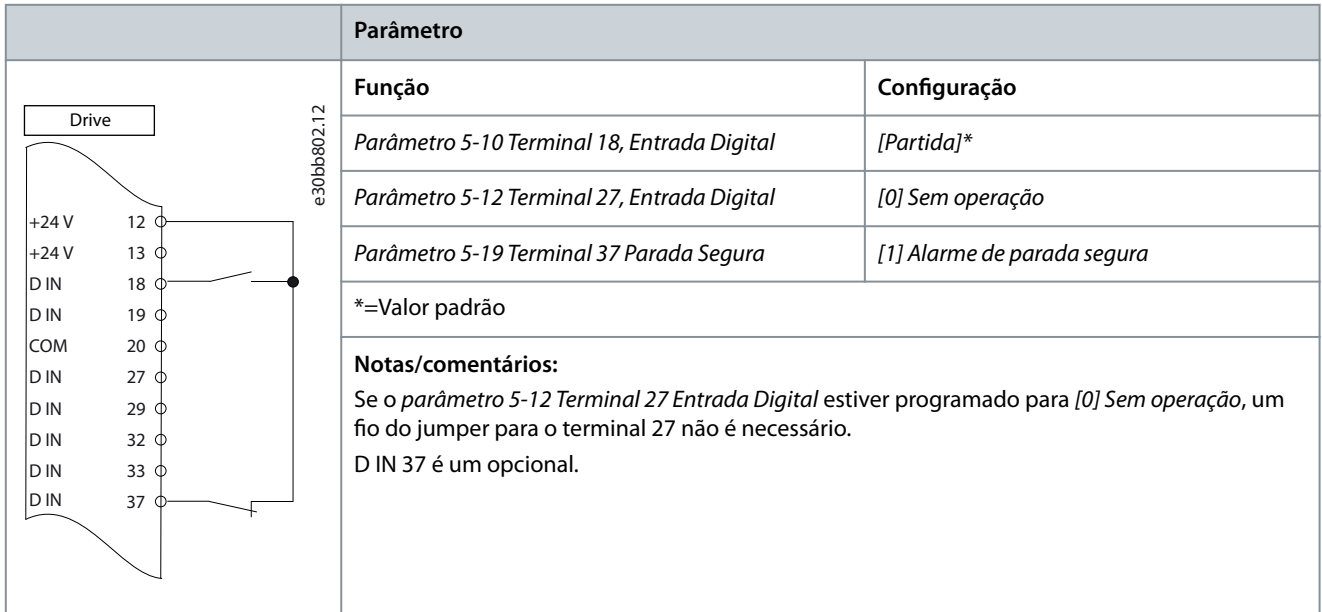

**ação**

e30bb805.13

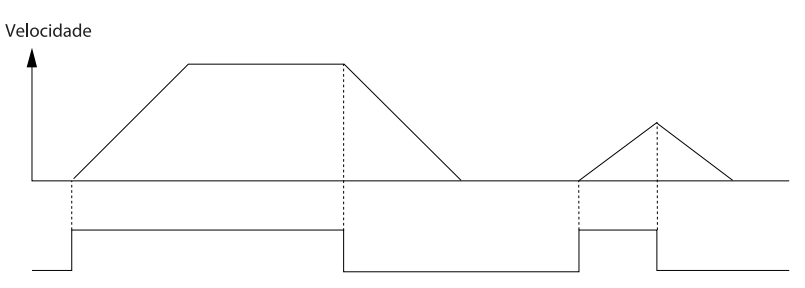

Partida/Parada (18)

**Ilustração 42: Comando de partida/parada com Safe Torque O**

#### **Tabela 29: Partida/Parada por Pulso**

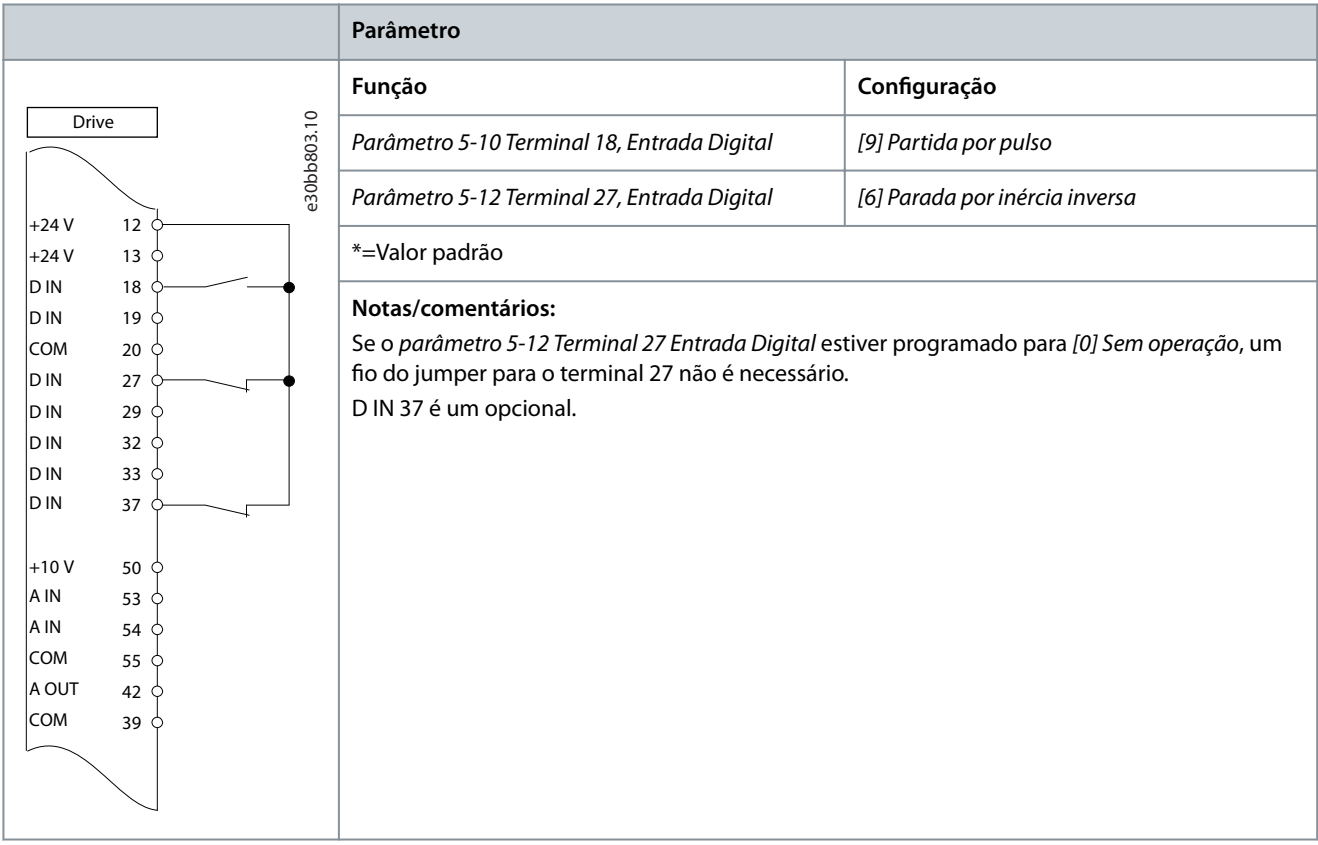

Velocidade

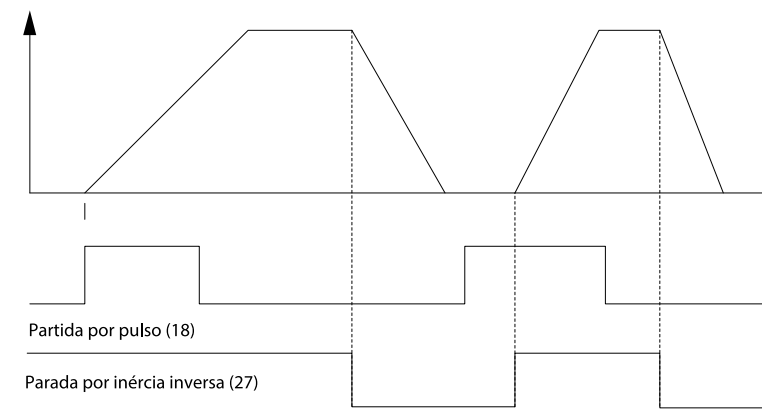

**Ilustração 43: Partida por pulso/Parada por inércia inversa**

e130bb806.11

<u>Danfoss</u> **Exemplos de conguração de ação**

#### **Tabela 30: Partida/parada com reversão e 4 velocidades predenidas**

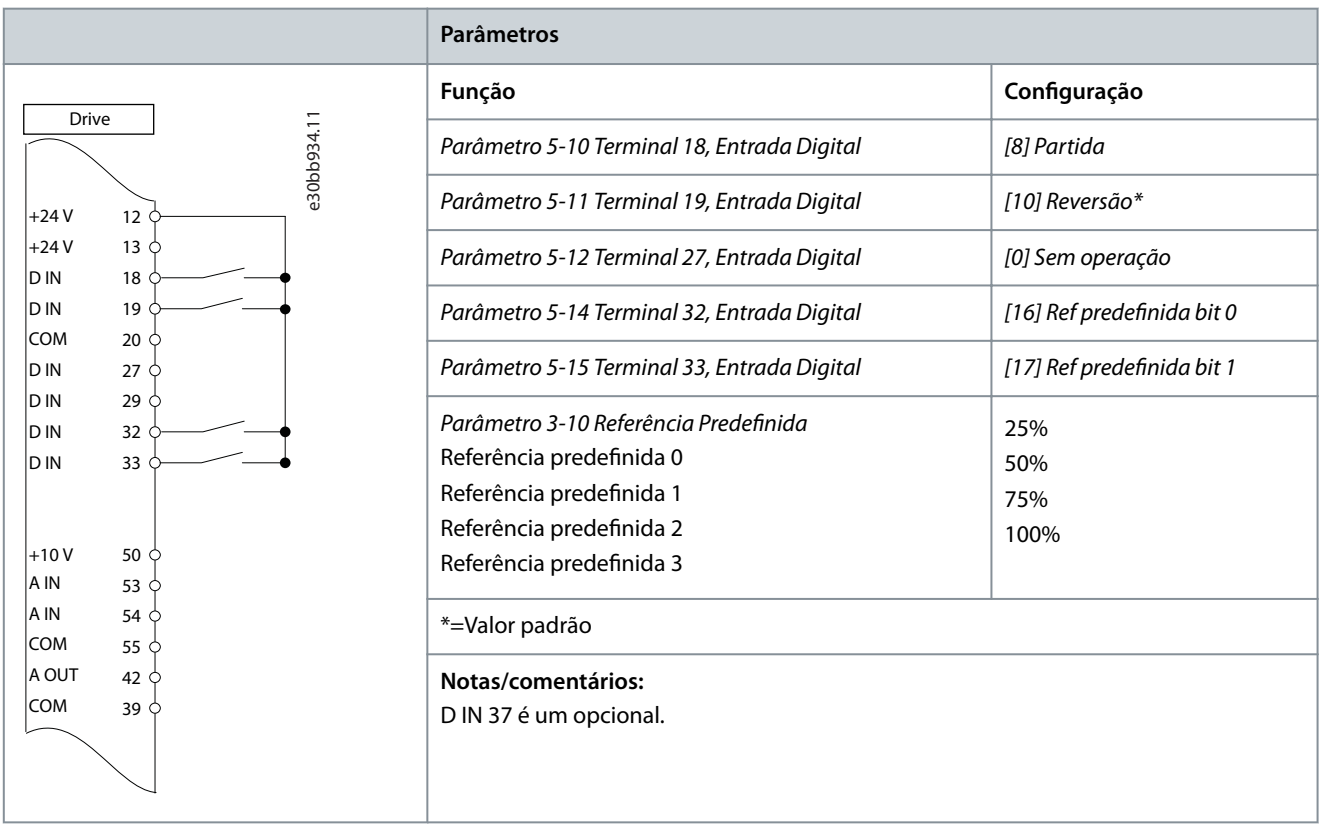

### 7.1.8 Configuração da fiação: Reset do Alarme Externo

#### **Tabela 31: Reset do Alarme Externo**

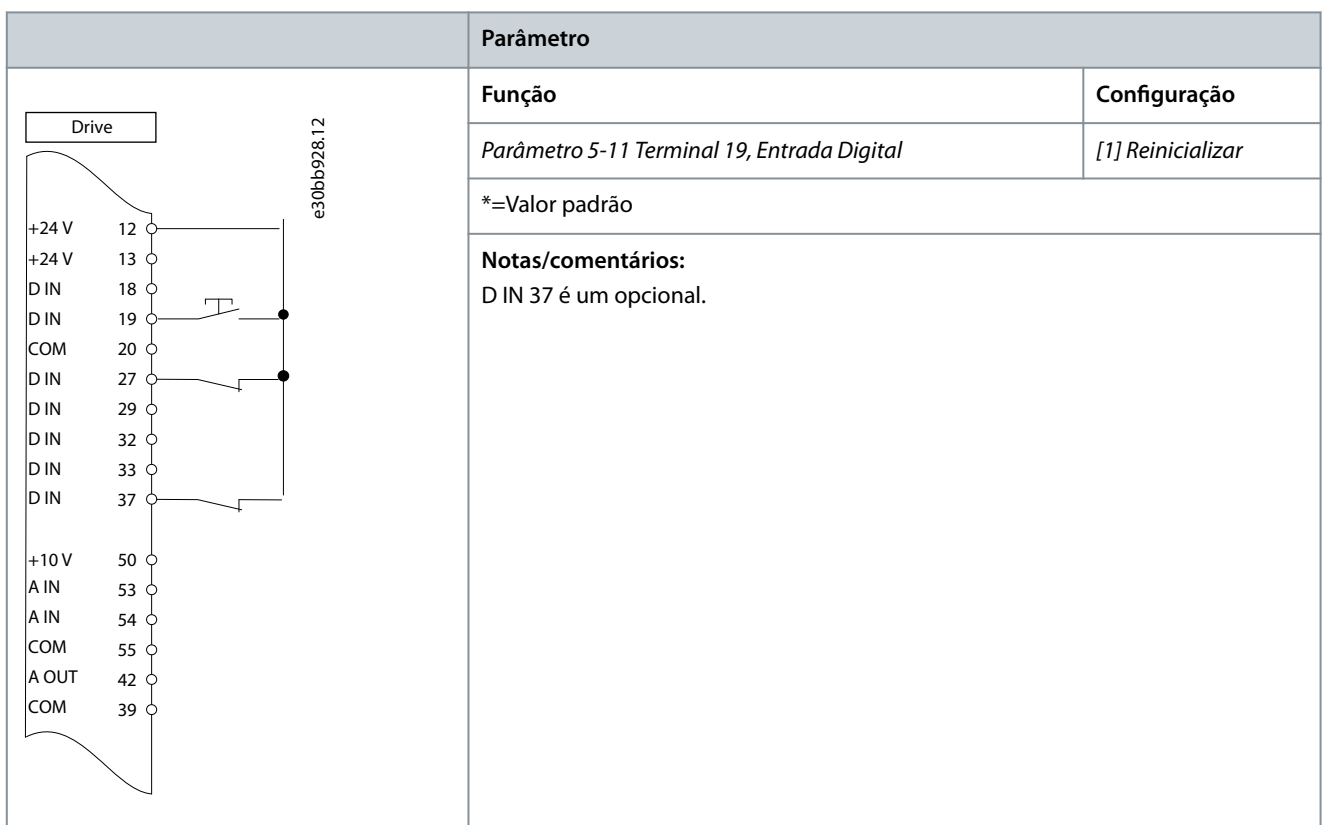

# 7.1.9 Configuração da fiação: RS485

### **Tabela 32: Conexão de rede RS485**

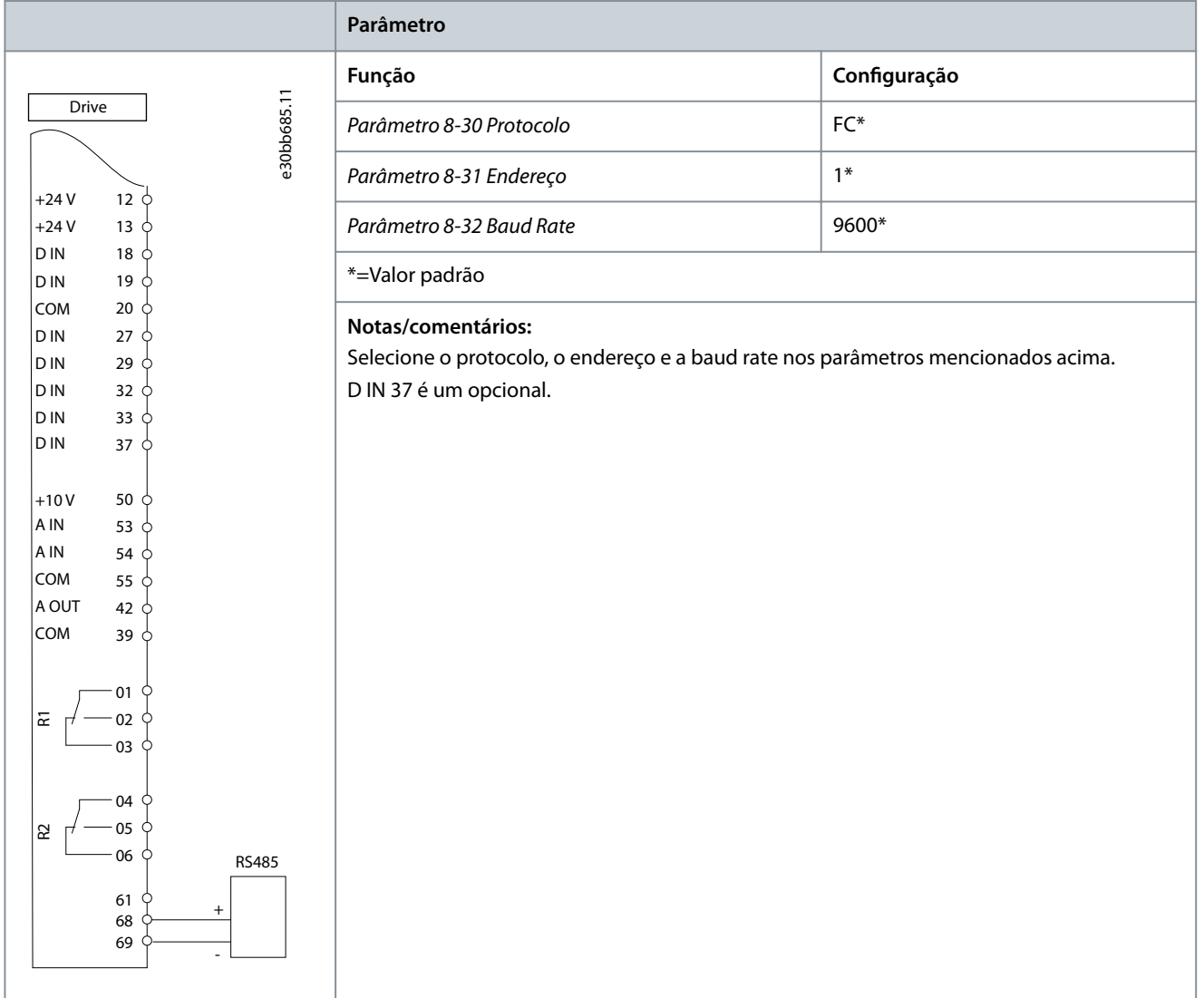

# 7.1.10 Configuração da fiação: Termistor do motor

# **C U I D A D O**

### **ISOLAMENTO DO TERMISTOR**

Risco de ferimentos pessoais ou danos ao equipamento.

- Para atender aos requisitos de isolamento PELV, use apenas termistores com isolamento reforçado ou duplo.

Danfoss **Exemplos de conguração de ação**

### **Tabela 33: Termistor do motor**

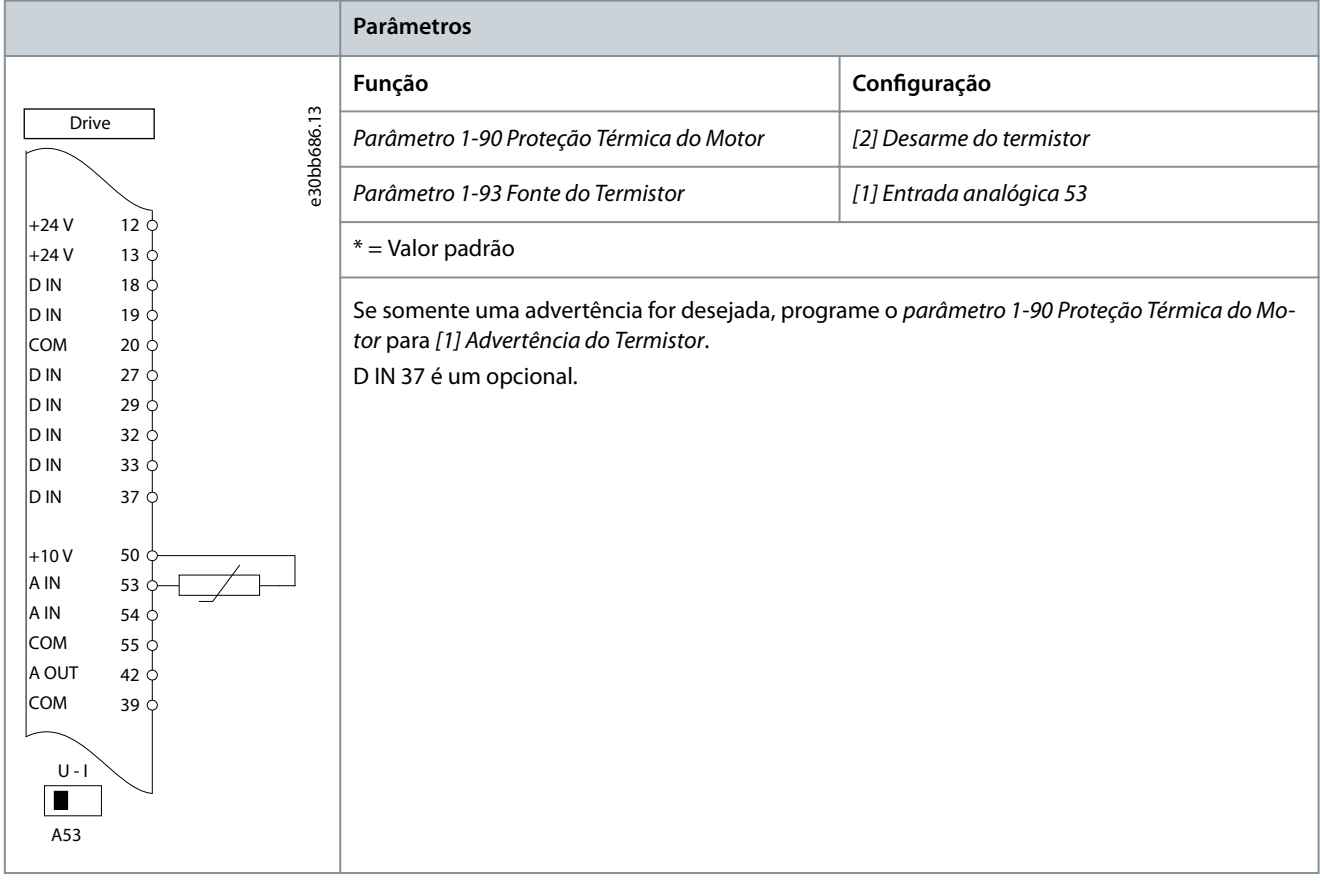

# 7.1.11 Fiação do Regen

### **Tabela 34: Regen**

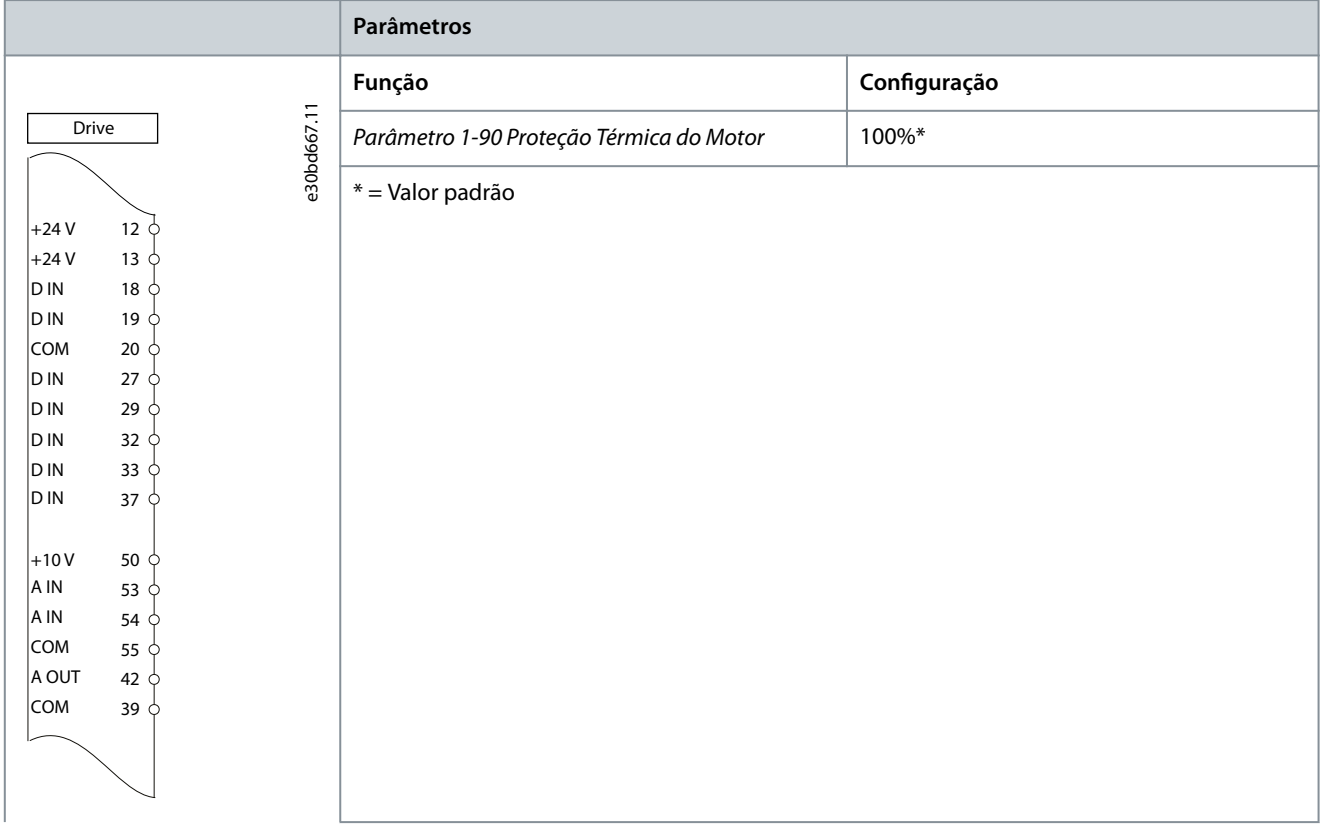

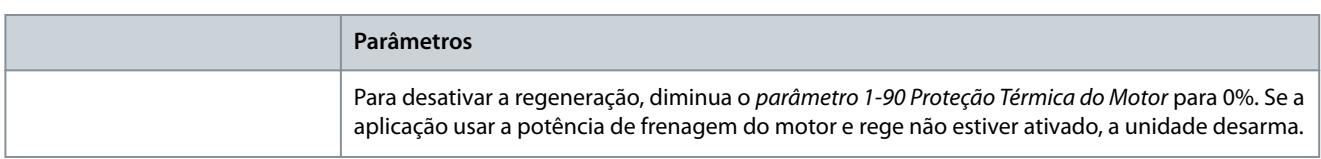

# 7.1.12 Configuração de fiação para setup do relé com Smart Logic Control

### **Tabela 35: Conguração de ação para setup do relé com Smart Logic Control**

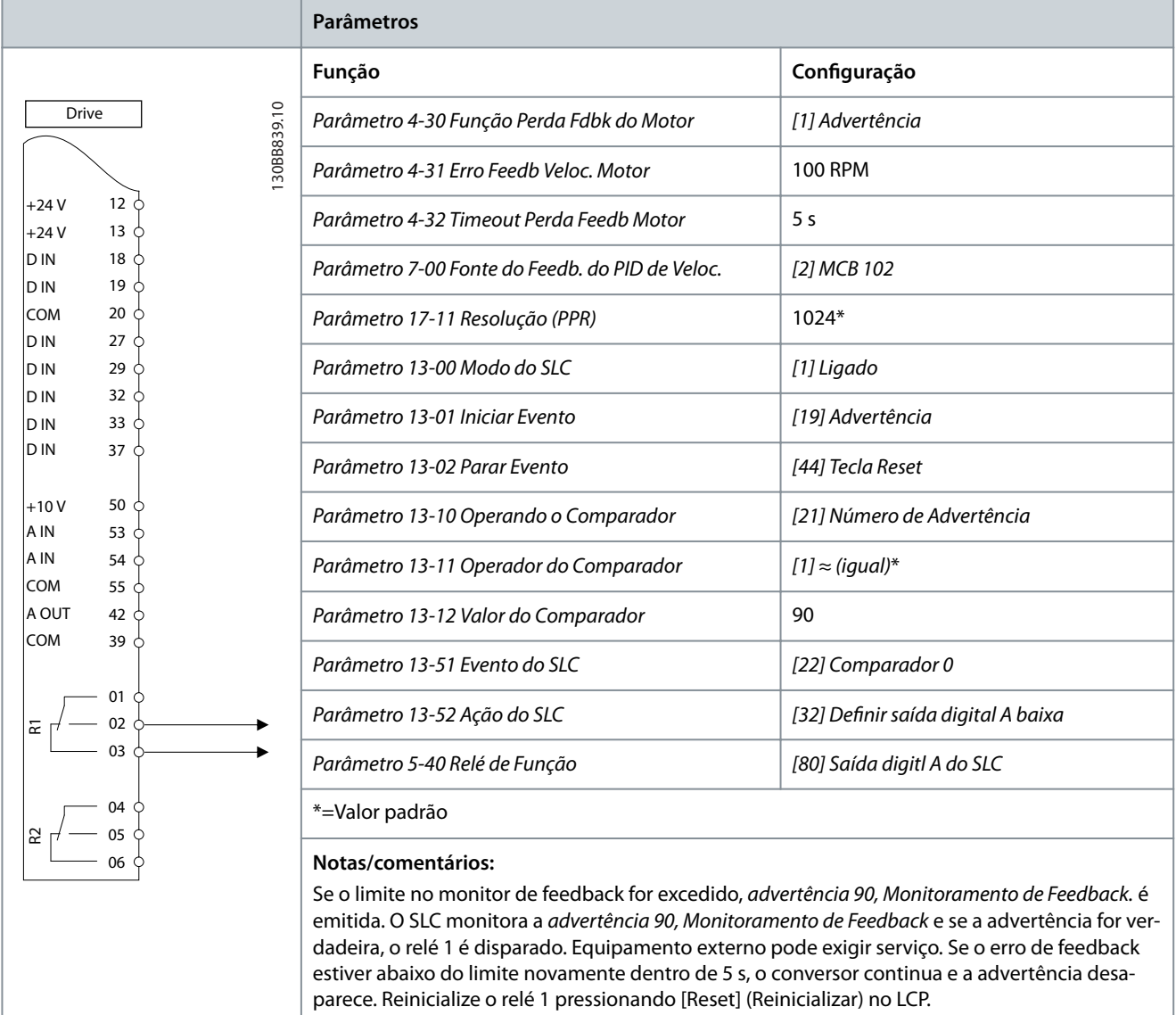

<u> Danfoss</u> **Exemplos de conguração de ação**

# 7.1.13 Configuração da fiação: Controle do Freio Mecânico

**Tabela 36: Controle do Freio Mecânico**

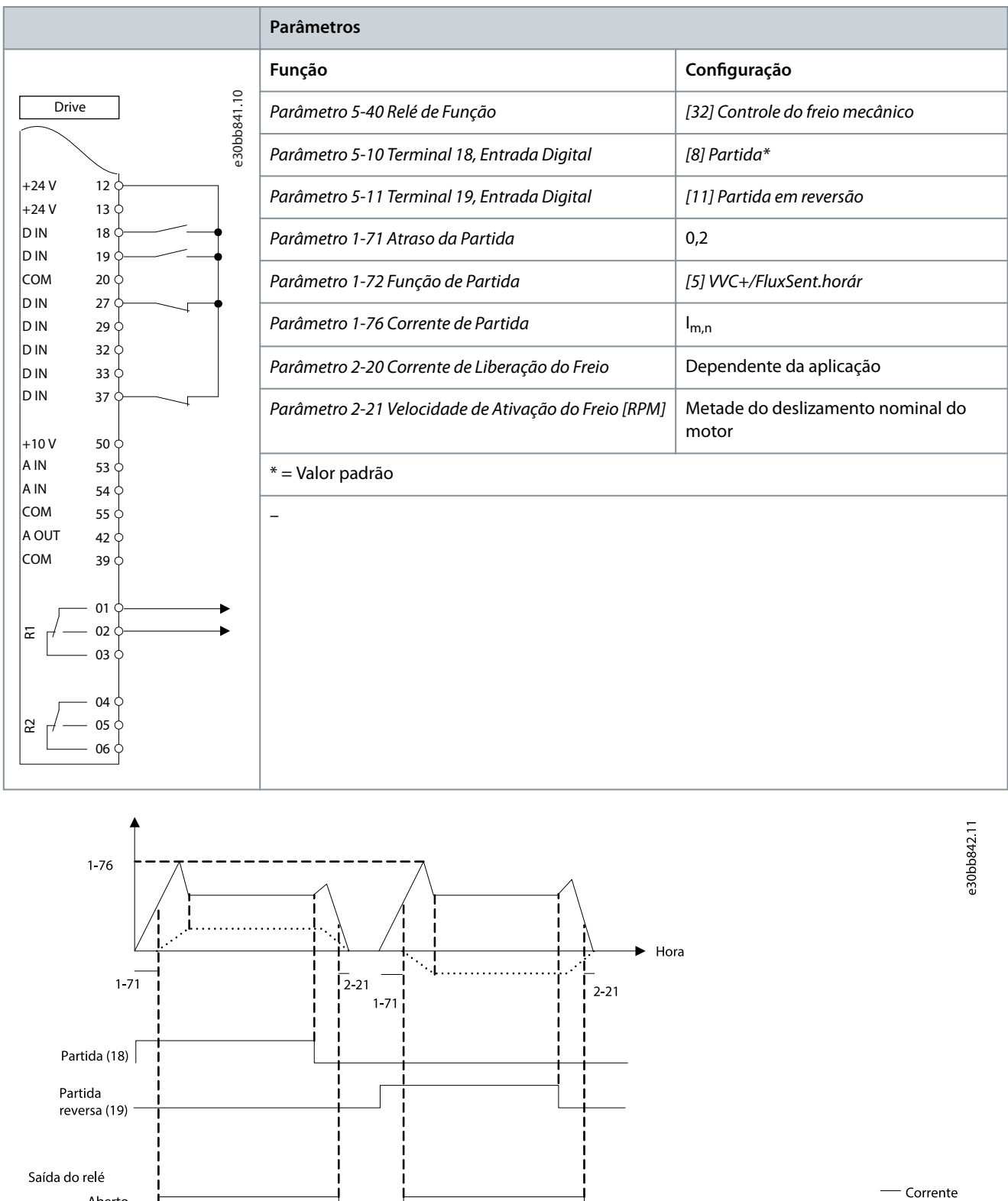

...... Velocidade

**Ilustração 44: Controle do Freio Mecânico**

Aberto

Fechado

# 7.1.14 Configuração de fiação para o encoder

A direção do encoder, identificada ao olhar a extremidade do eixo, é determinada pela ordem em que os pulsos entram no conversor.

- Sentido horário (CW) significa que o canal A está a 90 graus elétricos antes do canal B.
- Sentido anti-horário (CCW) significa que o canal B está a 90 graus elétricos antes do canal A.

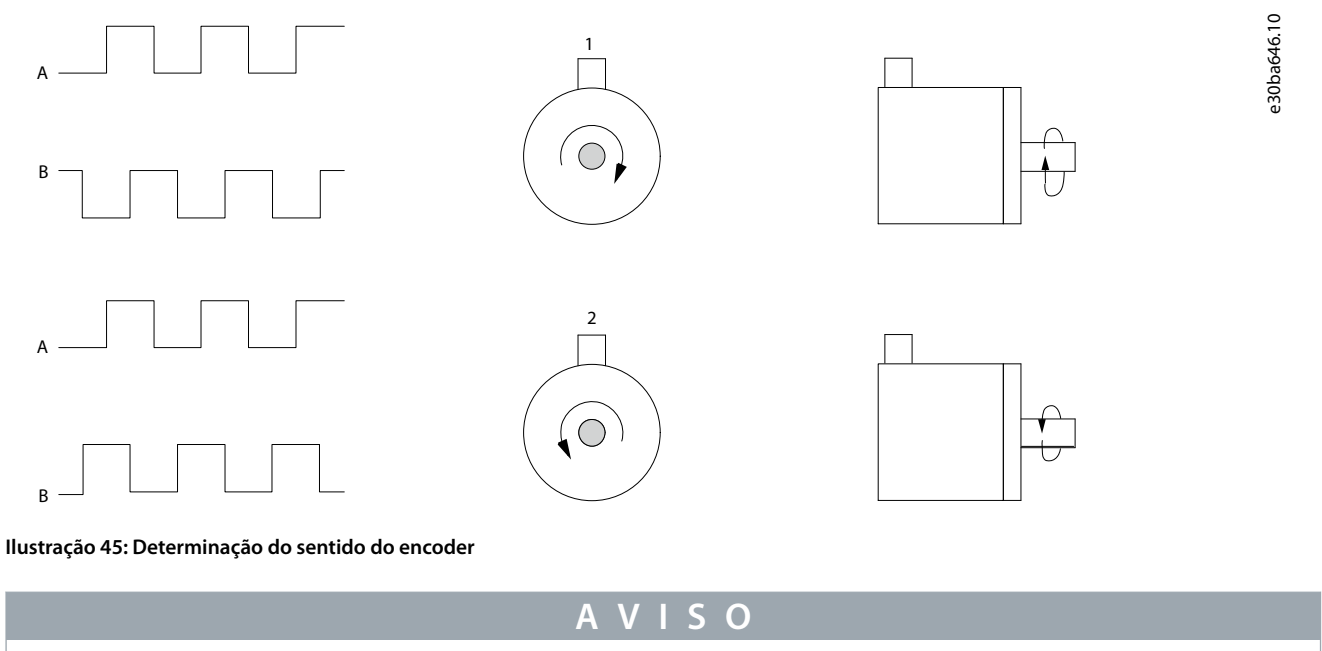

O comprimento máximo do cabo é de 5 m (16 pés)

30ba090 12

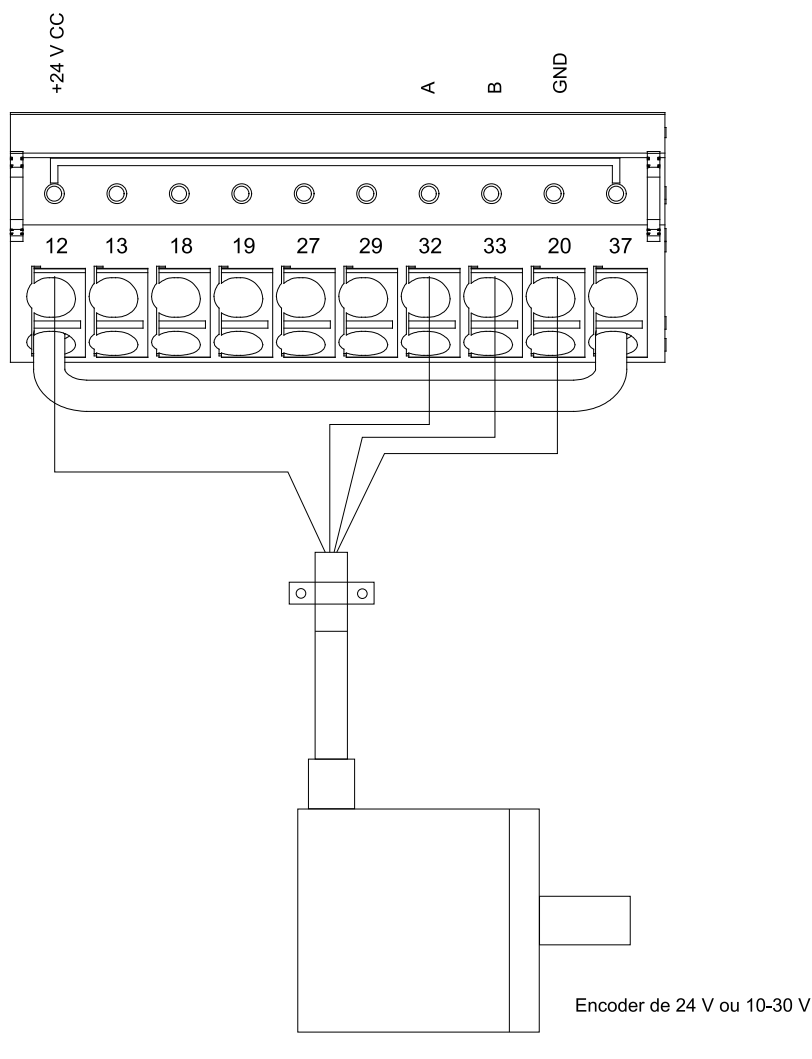

**Ilustração 46: Conguração dos os para o encoder**

## 7.1.15 Configuração de fiação para limite de parada e torque

Em aplicações com freio eletromecânico externo, como aplicações de içamento, é possível parar o conversor por meio de um comando de parada padrão e ativar simultaneamente o freio eletromecânico externo. A ilustração 12.8 mostra a programação dessas conexões do conversor.

Se um comando de parada for ativado pelo terminal 18 e o conversor não estiver no limite de torque, o motor desacelera até 0 Hz. Se o conversor estiver no limite de torque e um comando de parada for ativado, o sistema ativa a saída do terminal 29 (programado para [27] Limite de torque e parada). O sinal para o terminal 27 muda da lógica 1 para a lógica 0 e o motor entra em parada por inércia. Este processo garante que a grua irá parar mesmo que o conversor não suporte o torque exigido, por exemplo, devido a uma sobrecarga excessiva.

Para programar o limite de parada e torque, conecte aos seguintes terminais:

- Partida/parada por meio do Terminal 18 (Parâmetro 5-10 Terminal 18 Entrada Digital [8] Partida).
- Parada rápida por meio do Terminal 27 (Parâmetro 5-12 Terminal 27 Entrada Digital [2] Parada por Inércia, Inversa).
- Terminal 29 saída (Parâmetro 5-02 Terminal 29 Modo [1] Terminal 29 Modo de Saída e parâmetro 5-31 Terminal 29 Saída Digital [27] Limite de torque e parada).
- Saída do relé [0] (Relé 1) (Parâmetro 5-40 Relé de Função [32] Controle do Freio Mecânico).

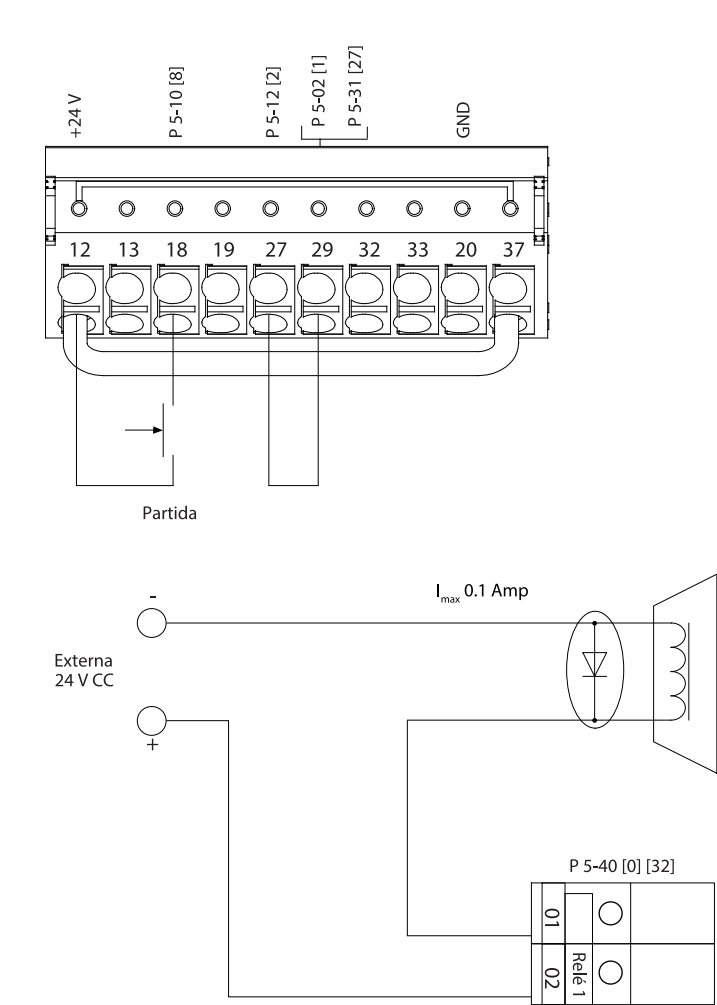

**Ilustração 47: Conguração de ação para limite de parada e torque**

Conexão do freio mecânico

 $\bigcirc$ 

e30ba194.11

# **8 Manutenção, diagnóstico e resolução de problemas**

### 8.1 Manutenção e serviço

Em condições operacionais e perfis de carga normais, o conversor não precisará de manutenção por toda sua vida útil planejada. Para evitar quebras, perigo e danos, examine o conversor quanto a conexões de terminal soltas, acúmulo excessivo de poeira e assim por diante, em intervalos regulares. Substitua as peças desgastadas e danificadas por peças autorizadas Danfoss . Para serviço e suporte, entre em contato com o fornecedor Danfoss local.

# **A D V E R T Ê N C I A**

### **PARTIDA ACIDENTAL**

Quando o conversor está conectado à rede elétrica CA, alimentação CC ou load sharing, o motor pode dar partida a qualquer momento, causando risco de morte, ferimentos graves e danos ao equipamento ou à propriedade. O motor pode dar partida com a ativação de um interruptor externo, um comando do fieldbus, um sinal de referência de entrada do LCP ou LOP, por meio de uma operação remota usando o software de Setup MCT 10, ou após uma condição de falha corrigida.

- Pressione [Off] no LCP antes de programar os parâmetros.
- Desconecte o conversor da rede elétrica sempre que houver necessidade de considerações de segurança pessoal para evitar a partida involuntária do motor.
- Verifique se o conversor, o motor e qualquer equipamento acionado está pronto para ser operado.

## 8.2 Manutenção para dissipador de calor

### 8.2.1 Painel de acesso ao dissipador de calor

O conversor pode ser solicitado com um painel de acesso opcional na parte de trás da unidade. Este painel de acesso fornece acesso ao dissipador de calor e permite que ele seja limpo de qualquer acúmulo de poeira.

### 8.2.2 Remoção do acúmulo de poeira no dissipador de calor

# **A V I S O**

### **DANOS AO DISSIPADOR DE CALOR**

O uso de presilhas mais longas do que as fornecidas originalmente com o painel do dissipador de calor pode causar danos às aletas de resfriamento do dissipador de calor.

#### **Procedimento**

- **1.** Remova a energia do conversor e aguarde 40 minutos para que os capacitores se descarreguem completamente. Consulte [2.3 Precauções de segurança.](#page-11-0)
- **2.** Posicione o conversor de forma que a parte de trás esteja totalmente acessível.
- **3.** Remova os 8 fixadores M5 que prendem o painel de acesso à parte traseira do gabinete usando um bit hexagonal de 3 mm.
- 4. Inspecione a borda principal do dissipador de calor para verificar se há danos ou detritos.
- **5.** Remova o material ou detritos com um aspirador.
- 6. Reinstale o painel e prenda-o na parte de trás do gabinete com os 8 fixadores. Aperte os fixadores de acordo com [9.10](#page-139-0) [Características nominais de torque dos](#page-139-0) fixadores.

#### **Exemplo**

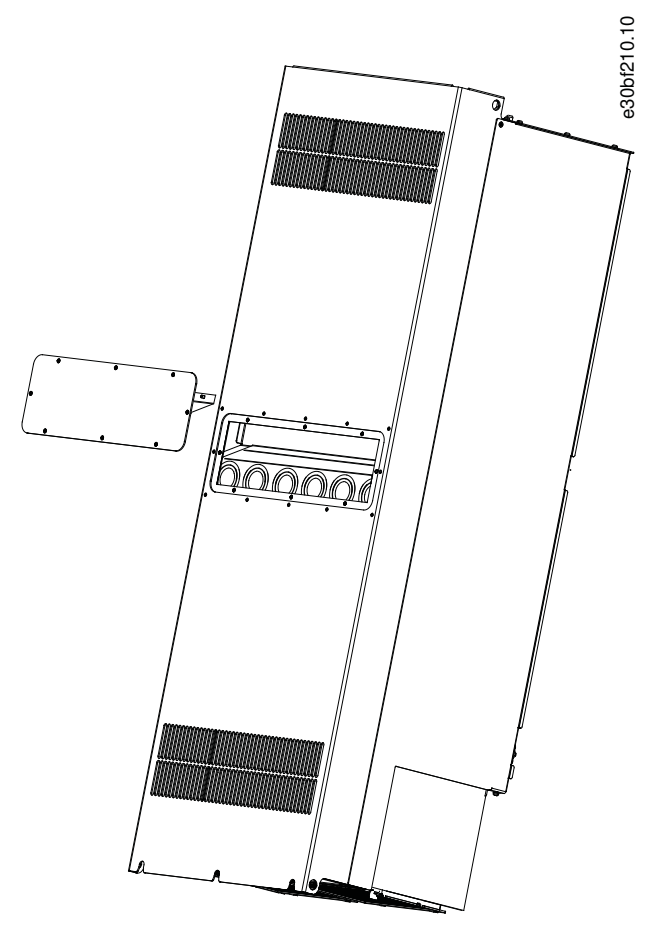

**Ilustração 48: Painel de acesso ao dissipador de calor removido da parte traseira do conversor**

### 8.3 Mensagens de Status

# 8.3.1 Visão geral das mensagens de status

Quando o conversor está no modo de status, as mensagens de status aparecem automaticamente na linha inferior do display do LCP. Consulte Ilustração 49.

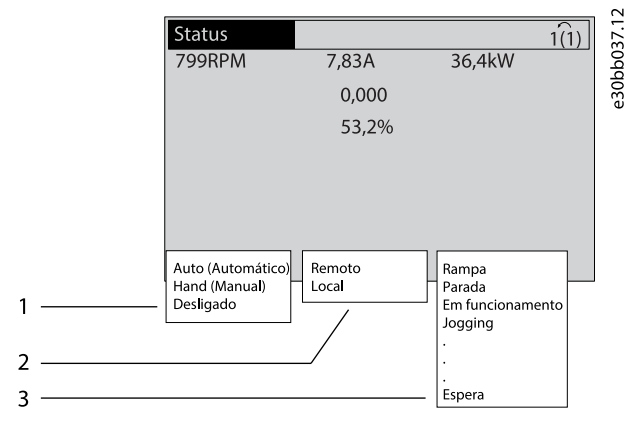

**Ilustração 49: Display de status**

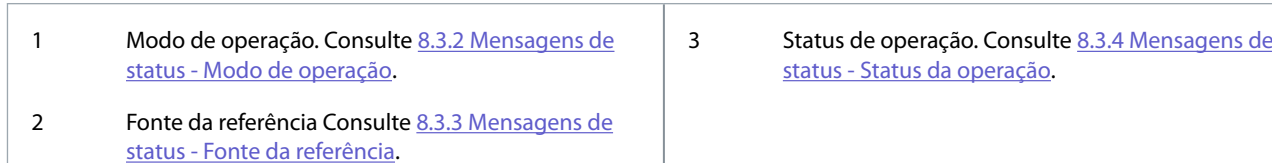

# 8.3.2 Mensagens de status - Modo de operação

### **Tabela 37: Modo de Operação**

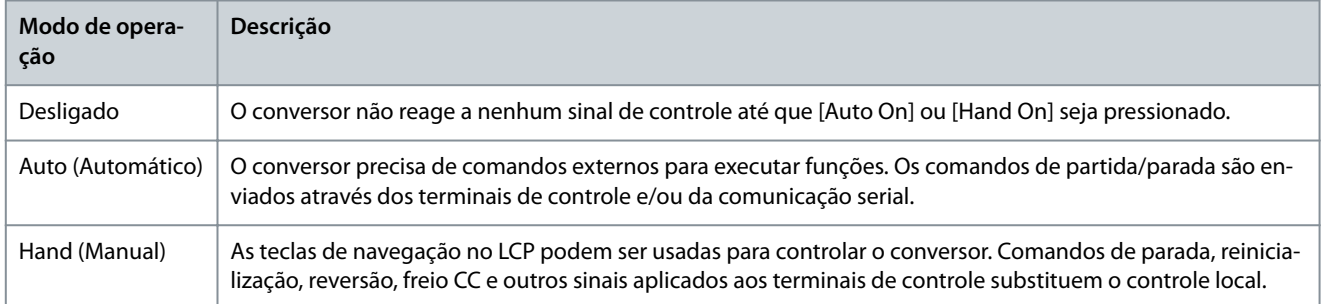

# 8.3.3 Mensagens de status - Fonte da referência

### **Tabela 38: Fonte da referência**

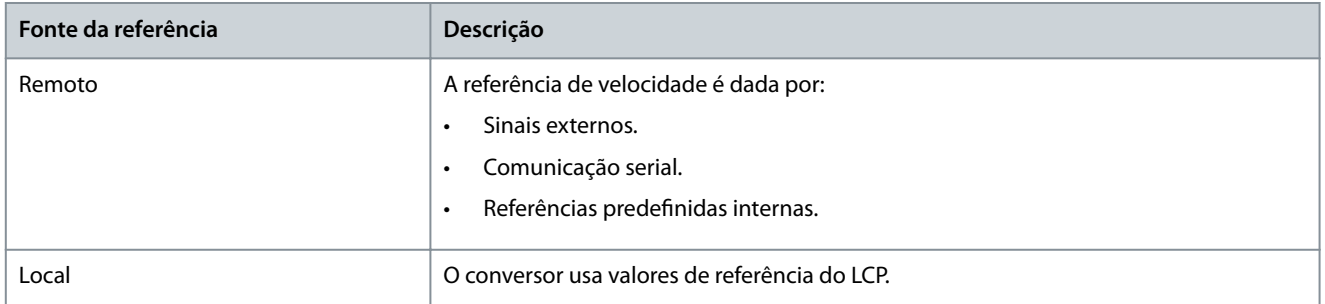

# 8.3.4 Mensagens de status - Status da operação

### **Tabela 39: Status da Operação**

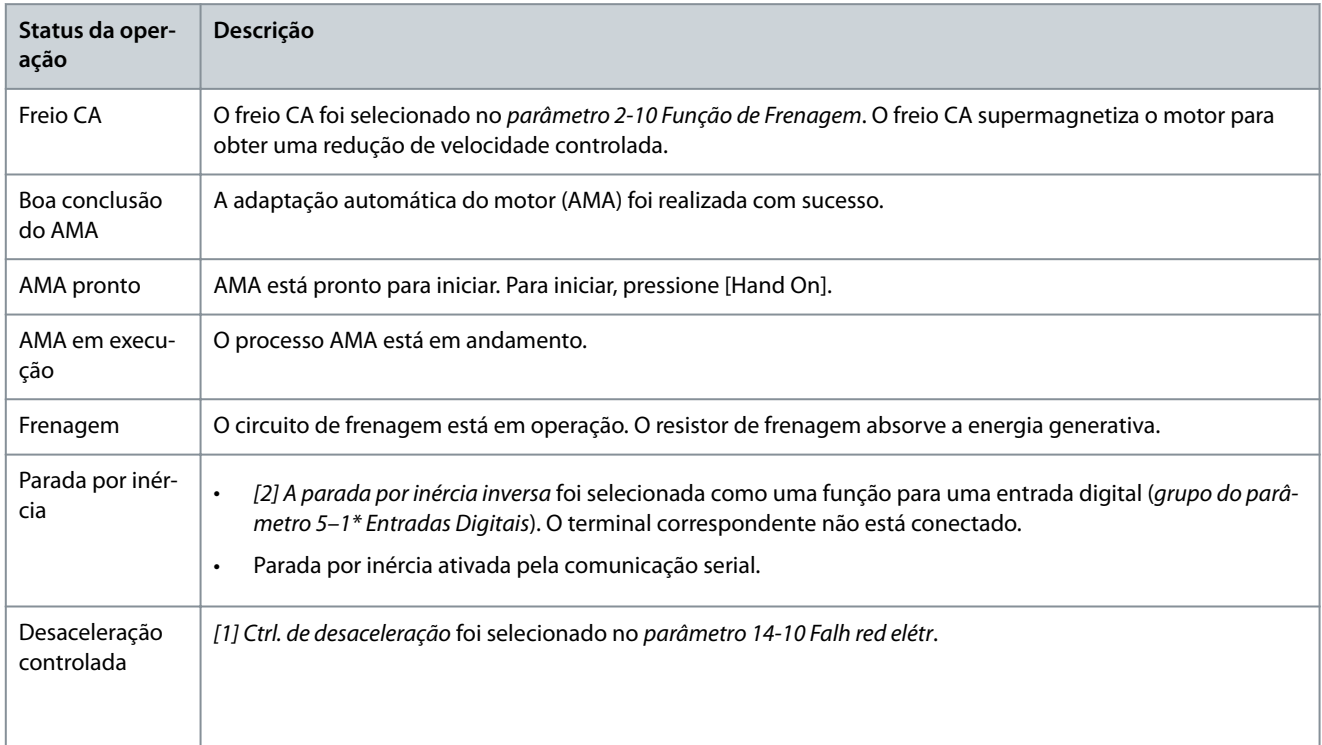

### **VLT® AutomationDrive FC 302**

**Guia de Operação**

Danfoss **Manutenção, diagnóstico e resolução de problemas**

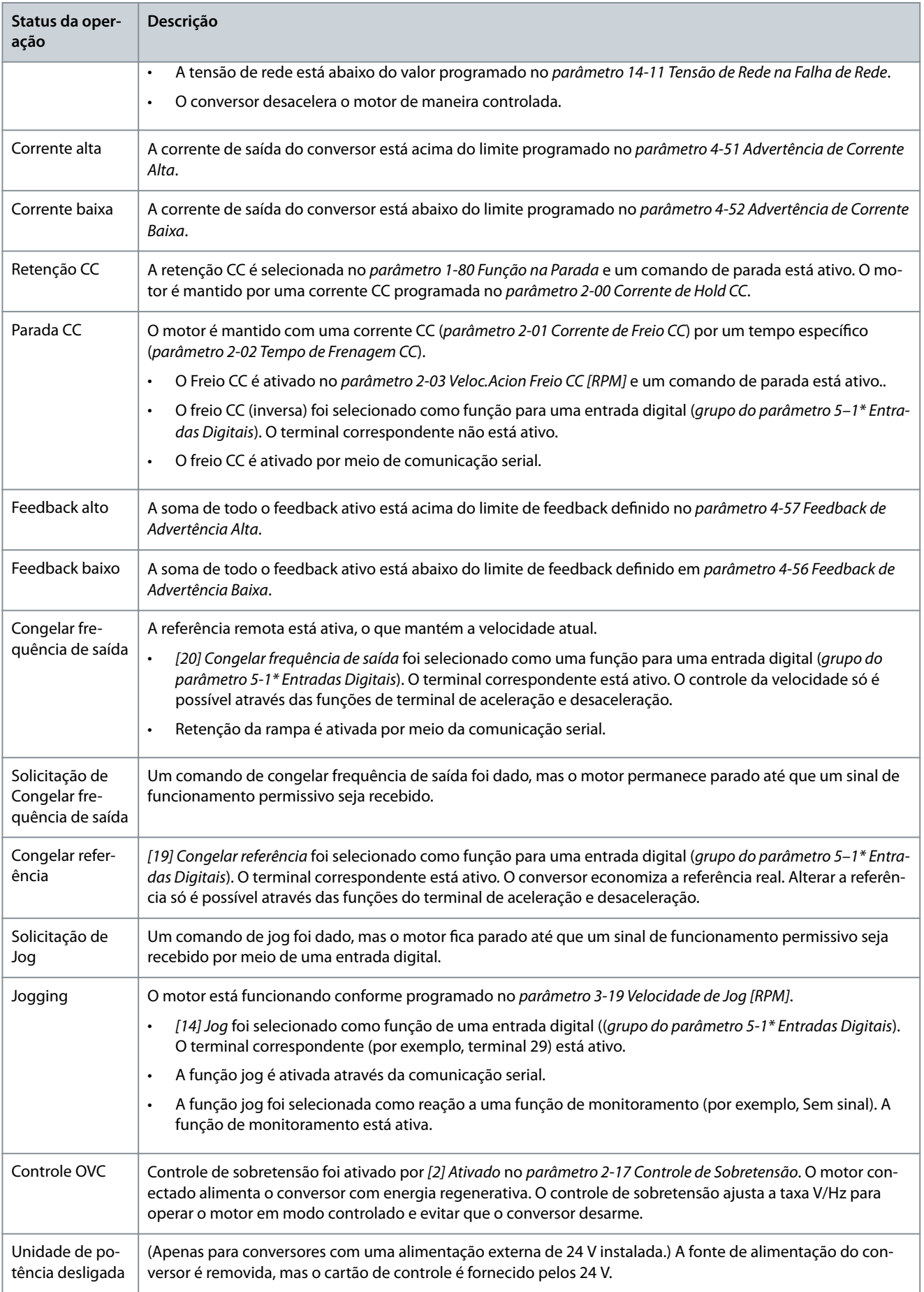

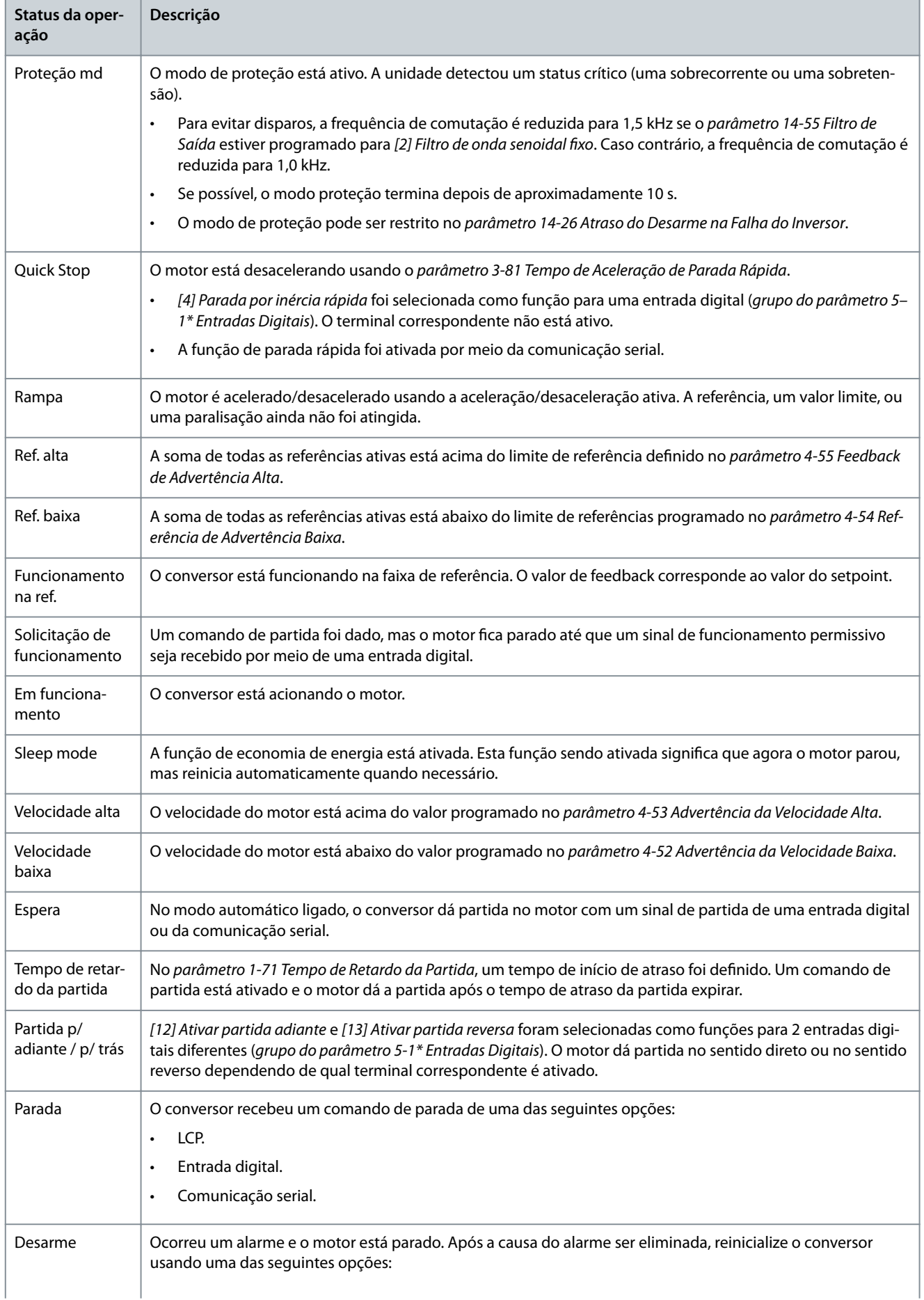

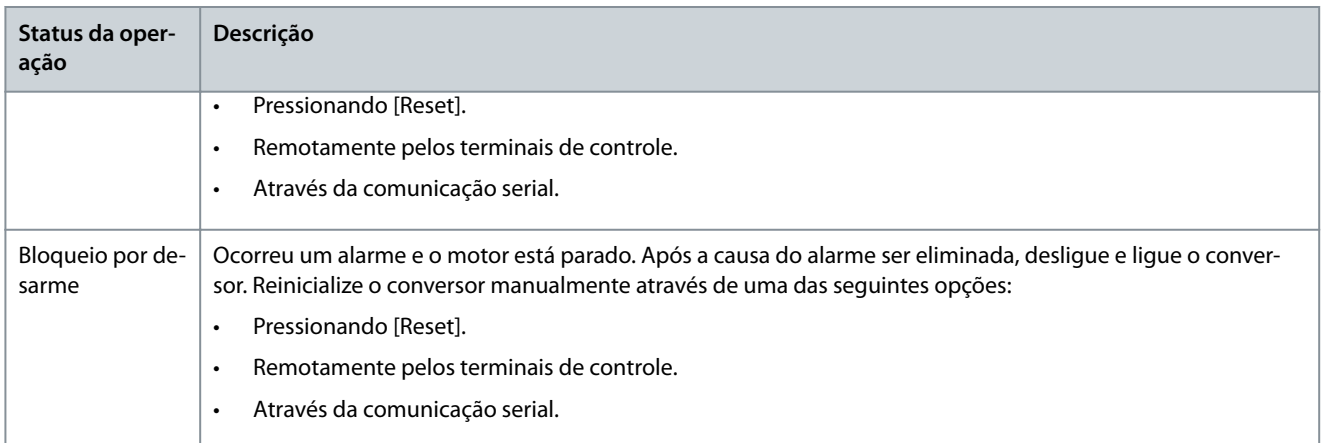

### 8.4 Advertências e alarmes

## 8.4.1 Tipos de Advertência e Alarme

#### Alarme

O alarme indica uma falha que exige atenção imediata. A falha sempre dispara um desarme ou bloqueio por desarme. Redefina o conversor após um alarme usando 1 dos seguintes métodos:

- Pressione [Reset]/[Off/Reset].
- Comando de entrada de reinicialização digital.
- Comando de entrada de reinicialização de comunicação serial.
- Reinicialização automática.

#### Advertência

Um estado inserido em situações de falha, por exemplo, se o conversor estiver sujeito a um superaquecimento ou quando o conversor estiver protegendo o motor, processo ou mecanismo. O conversor evita a reinicialização até a causa da falha desaparecer. Para cancelar o estado de desarme, reinicie o conversor. Não use o estado de desarme para segurança pessoal.

#### Desarme

Durante o desarme, o conversor suspende a operação para evitar danos ao conversor e a outros equipamentos. Quando ocorre um desarme, ocorre parada por inércia do motor. A lógica do conversor continua a operar e monitorar seu status. Após a condição de falha ser corrigida, o conversor está pronto para uma reinicialização.

#### Bloqueio por desarme

O conversor entra neste estado em situações de falha para se proteger. O conversor requer intervenção física, por exemplo, quando houver um curto-circuito na saída. Um bloqueio por desarme só pode ser cancelado desligando a rede elétrica, eliminando a causa da falha e reconectando o conversor. A nova partida é impedida até que o estado de desarme seja cancelado, ativando a reinicialização ou, às vezes, sendo programado para reinicializar automaticamente. Não use o estado de desarme para segurança pessoal.

#### Notificação de LCP

Quando uma falha é acionada, o LCP indica o tipo de falha (alarme, advertência ou bloqueio de desarme) e mostra o número do alarme ou advertência no display.

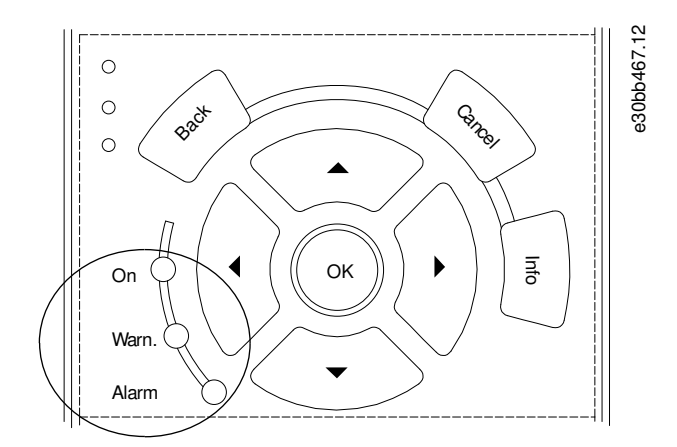

**Ilustração 50: Luzes indicadoras de status**

#### **Tabela 40: Tipos de Falha**

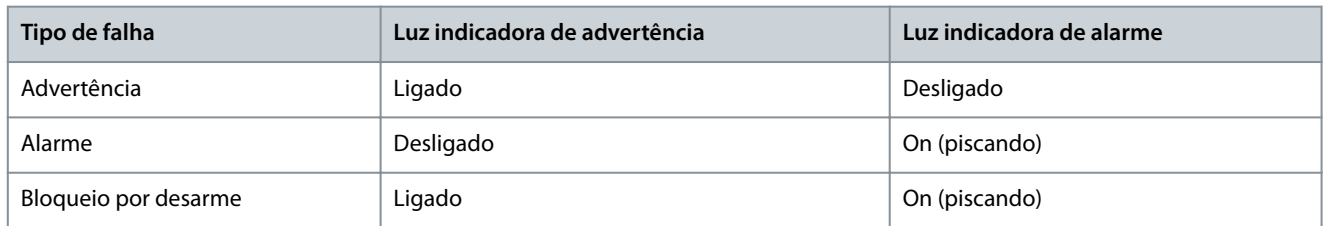

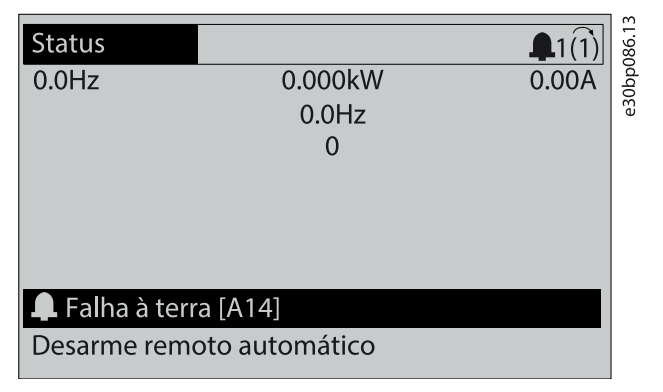

**Ilustração 51: Exemplo de alarme**

# 8.4.2 ADVERTÊNCIA 1, 10 Volts Baixo

#### Causa

A tensão do cartão de controle é menor do que 10 V do terminal 50. Remova parte da carga do terminal 50 pois a alimentação de 10 V está sobrecarregada. Máximo 15 mA ou mínimo 590 Ω.

Um curto circuito em um potenciômetro conectado ou uma fiação incorreta do potenciômetro pode causar essa condição.

Resolução de problemas

• Remova a fiação do terminal 50. Se a advertência desaparecer, o problema é da fiação. Se a advertência permanecer, substitua o cartão de controle.

## 8.4.3 ADVERTÊNCIA/ALARME 2, Erro de Live Zero

#### Causa

Esta advertência ou alarme só aparece se programado no parâmetro 6-01 Função Timeout do Live Zero. O sinal em 1 das entradas analógicas é menor do que 50% do valor mínimo programado para essa entrada. Fiação rompida ou dispositivo com defeito enviando o sinal podem causar esta condição.

Resolução de problemas

- Verifique as conexões em todos os terminais analógicos da rede elétrica.
	- Terminais do cartão de controle 53 e 54 para sinais, terminal 55 comum.
	- VLT® General Purpose I/O MCB 101 terminais 11 e 12 para sinais, terminal 10 comum.
	- VLT® Analog I/O Option MCB 109 terminais 1, 3 e 5 para sinais, terminais 2, 4 e 6 comuns.
- Verifique que a programação do conversor e as configurações de chaveamento estão de acordo com o tipo de sinal analógico.
- Execute um teste do sinal do terminal de entrada.

### 8.4.4 ADVERTÊNCIA/ALARME 3, Sem motor

#### Causa

Nenhum motor conectado na saída do conversor.

### 8.4.5 ADVERTÊNCIA/ALARME 4, Perda de fase da rede elétrica

### Causa

Uma das fases está ausente, no lado da alimentação, ou o desbalanceamento da tensão de rede está muito alto. Esta mensagem também será exibida para uma falha no retificador de entrada. As opções são programadas no parâmetro 14-12 Função no Desbalanceamento da Rede.

Resolução de problemas

• Verifique a tensão de alimentação e as correntes de alimentação ao conversor.

# 8.4.6 ADVERTÊNCIA 5, Tensão do barramento CC alta

#### Causa

A tensão do barramento CC (CC) é maior que o limite de advertência de alta tensão. O limite depende da tensão nominal do conversor. A unidade ainda está ativa.

# 8.4.7 ADVERTÊNCIA 6, Tensão do barramento CC baixa

#### Causa

A tensão do barramento CC (CC) é menor do que o limite de advertência de baixa tensão. O limite depende da tensão nominal do conversor. A unidade ainda está ativa.

# 8.4.8 ADVERTÊNCIA/ALARME 7, Sobretensão CC

#### Causa

Se a tensão do barramento CC exceder o limite, o conversor desarma após um tempo determinado.

Resolução de problemas

- Prolongue o tempo de rampa.
- Mudar o tipo de rampa.
- Ative as funções no parâmetro 2-10 Função de Frenagem.
- Aumente o parâmetro 14-26 Atraso Desarme-Defeito Inversor.
- Se o alarme / advertência ocorrer durante uma queda de energia, use backup cinético (parâmetro 14-10 Falh red elétr).
- Conectar um resistor de frenagem.

# 8.4.9 ADVERTÊNCIA/ALARME 8, Subtensão CC

#### Causa

Se a tensão do barramento CC cair abaixo do limite de subtensão, o conversor checa a alimentação backup de 24 V CC. Se não houver alimentação backup 24 V CC conectada, o conversor desarma após um atraso de tempo fixado. O atraso de tempo varia com o tamanho da unidade.

Resolução de problemas

- Verifique se a tensão de alimentação é compatível com a tensão do conversor.
- Execute um teste da tensão de entrada.
- Execute um teste de circuito de carga leve.

## 8.4.10 ADVERTÊNCIA/ALARME 9, Sobrecarga do inversor

### Causa

O conversor está funcionando por muito tempo com uma sobrecarga acima de 100% e está prestes a ser desativado. O contador de proteção térmica eletrônica do inversor emite uma advertência a 98% e desarma a 100% com um alarme. O conversor não pode ser reinicializado até o contador cair abaixo de 90%.

Resolução de problemas

- Compare a corrente de saída mostrada no LCP com a corrente nominal do conversor.
- Compare a corrente de saída mostrada no LCP com a corrente do motor medida.
- Mostre a carga térmica do conversor no LCP e monitore o valor. Ao funcionar acima do corrente contínua nominal do conversor, o contador aumenta. Ao funcionar abaixo da classificação de corrente contínua do conversor, o contador diminui.

# 8.4.11 ADVERTÊNCIA/ALARME 10, ETR excss motr

### Causa

De acordo com a proteção térmica eletrônica (ETR), o motor está muito quente.

Selecione uma destas opções:

- O conversor emite uma advertência ou um alarme quando o contador for > 90% se o parâmetro 1-90 Proteção Térmica do Motor estiver programado para opções de advertência.
- O conversor desarma quando o contador atinge 100% se o parâmetro 1-90 Proteção Térmica do Motor estiver programado para desarmar os opcionais.

A falha ocorre quando o motor funciona com mais de 100% de sobrecarga por muito tempo.

Resolução de problemas

- Verifique se o motor está superaquecendo.
- Verifique se o motor está mecanicamente sobrecarregado.
- Verifique se a corrente do motor programada no parâmetro 1-24 Corrente do Motor está correta.
- Garanta que os dados do motor nos parâmetros 1-20 a 1-25 estão programados corretamente.
- Se houver um ventilador externo em uso, verifique se ele está selecionado no parâmetro 1-91 Ventilador Externo do Motor.
- Executar a AMA no parâmetro 1-29 Adaptação Automática do Motor (AMA) ajusta o conversor ao motor com mais precisão e reduz a carga térmica.

## 8.4.12 ADVERTÊNCIA/ALARME 11, TérmMtrSuper

O termistor do motor indica que a temperatura do motor está muito alta.

Resolução de problemas

- Verifique se o motor está superaquecendo.
- Verifique se o termistor está bem conectado.
- Verifique se o motor está mecanicamente sobrecarregado.
- Ao usar o terminal 53 ou 54, verique se o termistor está conectado corretamente entre o terminal 53 ou 54 (entrada de tensão analógica) e o terminal 50 (alimentação de +10 V). Verifique também se o interruptor do terminal do 53 ou 54 está programado para tensão. Verifique se o parâmetro 1-93 Recurso do Termistor seleciona 53 ou 54.
- Ao usar o terminal 18, 19, 31, 32 ou 33 (entradas digitais), verifique se o termistor está conectado corretamente entre o terminal de entrada digital usado (somente entrada digital PNP) e o terminal 50. Selecione o terminal a ser usado no parâmetro 1-93 Recurso do Termistor.

### 8.4.13 ADVERTÊNCIA/ALARME 12, Limite de torque

#### Causa

O torque excedeu o valor do parâmetro 4-16 Limite de Torque do Modo Motor ou o valor no parâmetro 4-17 Limite de Torque do Modo Gerador. O parâmetro 14-25 Atraso do Desarme no Limite do Torque pode alterar essa advertência de uma condição apenas de advertência para uma advertência seguida de um alarme.

Resolução de problemas

- Se o limite de torque do motor for excedido durante a aceleração da rampa, prolongue o tempo de aceleração da rampa.
- Se o limite de torque do gerador for excedido durante a desaceleração da rampa, prolongue o tempo de desaceleração da rampa.
- Se o limite de torque ocorrer durante a operação, aumente o limite de torque. Certique-se de que o sistema pode operar com segurança em torque mais alto.
- Verifique se a aplicação produz arrasto excessivo da corrente no motor.

## 8.4.14 ADVERTÊNCIA/ALARME 13, Sobrecorrente

#### Causa

O limite de corrente de pico do inversor (aproximadamente 200% da corrente nominal) é excedido. A advertência dura aproximadamente 1,5 s e, em seguida, o conversor desarma e emite um alarme. Carga de choque ou aceleração rápida com cargas de alta inércia podem causar esta falha. Se a aceleração durante a rampa for rápida, a falha também poderá aparecer após o backup cinético. Se o controle estendido de freio mecânico for selecionado, um desarme pode ser reinicializado externamente.

Resolução de problemas

- Remova a potência e verifique se o eixo do motor pode ser girado.
- Verifique se o tamanho do motor corresponde ao conversor.
- Verifique se os dados do motor estão corretos nos parâmetros 1-20 a 1-25.

# 8.4.15 ALARME 14, Falha de aterramento (terra)

#### Causa

Há corrente da fase de saída para o ponto de aterramento, no cabo entre o conversor e o motor ou no próprio motor. Os transdutores de corrente detectam a falha de aterramento medindo a corrente saindo do conversor e a corrente indo do motor para o conversor. A falha de aterramento é emitida se o desvio das 2 correntes for muito grande. A corrente que sai do conversor deve ser igual à corrente que entra.

 $\lambda$ antoss **Manutenção, diagnóstico e resolução de problemas**

Resolução de problemas

- Remova a energia do conversor e repare a falha de aterramento.
- Verifique se há falhas de aterramento no motor medindo a resistência dos cabos de motor e do motor em relação ao ponto de aterramento com um megômetro.
- Redefina qualquer ajuste individual potencial nos 3 transdutores de corrente no conversor. Realize a inicialização manual ou uma AMA completa. Este método é mais relevante após a troca do cartão de potência.

### 8.4.16 ALARME 15, Incompatibilidade de hardware

#### Causa

Um opcional instalado não está funcionando com o hardware ou o software do cartão de controle presente.

Resolução de problemas

Registre o valor dos seguintes parâmetros e entre em contato com Danfoss .

- Parâmetro 15-40 Tipo do FC.
- Parâmetro 15-41 Seção de potência.
- Parâmetro 15-42 Tensão.
- Parâmetro 15-43 Versão de Software.
- Parâmetro 15-45 String de Código Real.
- Parâmetro 15-49 ID do SW da Placa de Controle.
- Parâmetro 15-50 ID do SW da Placa de Potência.
- Parâmetro 15-60 Opcional Montado.
- Parâmetro 15-61 Versão de SW do Opcional (para cada slot opcional).

### 8.4.17 ALARME 16, curto-circuito

#### Causa

Há um curto-circuito no motor ou na fiação do motor.

Resolução de problemas

# **A D V E R T Ê N C I A**

### **ALTA TENSÃO**

Os conversores de frequência contêm alta tensão quando estão conectados à entrada da rede elétrica CA, alimentação CC ou Load Sharing. Deixar de realizar a instalação, a inicialização e a manutenção por pessoal qualificado pode resultar em morte ou lesões graves.

- Somente pessoal qualificado deve realizar a instalação, a inicialização e a manutenção.
- Desconecte a energia antes de prosseguir.
- Remova a energia do conversor e repare o curto-circuito.

## 8.4.18 ADVERTÊNCIA/ALARME 17, Timeout da Control Word

### Causa

Não há comunicação com o conversor. A advertência está ativa somente quando o parâmetro 8-04 Função do Timeout do Control Word NÃO está programado em [0] Desligado.

Se o parâmetro 8-04 Função de Timeout Control Word estiver programado em [5] Para e desarma, uma advertência aparece e o conversor desacelera até parar, e um alarme é exibido.

Resolução de problemas

- Verifique as conexões no cabo de comunicação serial.
- Aumente o parâmetro 8-03 Tempo de Timeout do Control Word.
- Verifique o funcionamento do equipamento de comunicação.
- Verifique se a instalação correta de EMC foi realizada.

## 8.4.19 ADVERTÊNCIA/ALARME 20, Temp. Erro de entrada

Causa

O sensor de temperatura não está conectado.

# 8.4.20 ADVERTÊNCIA/ALARME 21, Erro de parâmetro

Causa

O parâmetro está fora do intervalo. O número do parâmetro é exibido no display.

Resolução de problemas

• Programe o parâmetro afetado para um valor válido.

# 8.4.21 ADVERTÊNCIA/ALARME 22, Freio mecânico do guindaste

#### Causa

O valor dessa advertência/alarme mostra o tipo de advertência/alarme.

0 = A referência de torque não foi atingida antes do timeout (parâmetro 2-27 Tempo de Aceleração do Torque).

1 = Feedback do freio esperado não foi recebido antes do timeout (parâmetro 2-23 Atraso de Ativação do Freio, parâmetro 2-25 Tempo de Liberação do Freio).

## 8.4.22 ADVERTÊNCIA 23, Falha do ventilador interno

Causa

A função de advertência do ventilador é uma função de proteção que verifica se o ventilador está instalado/funcionando. A advertência do ventilador pode ser desativada no parâmetro 14-53 Monitor do Ventilador ([0] Desativado).

Para conversores com ventiladores CC, um sensor de feedback é instalado no ventilador. Se o ventilador for comandado para funcionar e não houver feedback do sensor, esse alarme será exibido. Para conversores com ventiladores CA, a tensão do ventilador é monitorada.

Resolução de problemas

- Verifique se a operação do ventilador está adequada.
- Desligue e ligue o conversor e verique se o ventilador funciona brevemente na inicialização.
- Verifique os sensores no cartão de controle.

# 8.4.23 ADVERTÊNCIA 24, Falha do ventilador externo

#### Causa

A função de advertência do ventilador é uma função de proteção que verifica se o ventilador está instalado/funcionando. A advertência do ventilador pode ser desativada no parâmetro 14-53 Monitor do Ventilador ([0] Desativado).

Para conversores com ventiladores CC, um sensor de feedback é instalado no ventilador. Se o ventilador for comandado para funcionar e não houver feedback do sensor, essa advertência será exibida. Para conversores com ventiladores CA, a tensão do ventilador é monitorada.

Resolução de problemas

- Verifique se a operação do ventilador está adequada.
- Desligue e ligue o conversor e verifique se o ventilador funciona brevemente na inicialização.
- Verifique os sensores no dissipador de calor.

# 8.4.24 ADVERTÊNCIA 25, Curto-circuito do resistor de frenagem

#### Causa

O resistor de frenagem é monitorado durante a operação. Se ocorrer um curto-circuito, a função de frenagem é desativada e a advertência aparece. O conversor ainda está operacional, mas sem a função de frenagem.

Resolução de problemas

• Remova a energia do conversor e substitua o resistor de frenagem parâmetro 2-15 Verificação do Freio).

## 8.4.25 ADVERTÊNCIA/ALARME 26, Limite de energia do resistor de frenagem

### Causa

A potência transmitida ao resistor de frenagem é calculada como um valor médio nos últimos 120 s de tempo de operação. O cálculo é baseado na tensão do barramento CC e no valor do resistor de frenagem programado no parâmetro 2-16 Corr Máx Frenagem CA. A advertência é ativada quando a energia de frenagem dissipada for maior que 90% da energia do resistor de frenagem. Se a opção [2] Desarmar estiver selecionada no parâmetro 2-13 Monitoramento da Potência d Frenagem, o conversor desarma quando a energia de frenagem dissipada atinge 100%.

# 8.4.26 ADVERTÊNCIA/ALARME 27, Defeito do circuito de frenagem

#### Causa

O transistor do freio é monitorado durante a operação e, se ocorrer um curto-circuito, a função de frenagem é desativada e uma advertência é emitida. O conversor ainda está operacional, mas como o transistor do freio está em curto-circuito, uma energia substancial é transmitida ao resistor de frenagem, mesmo que esteja inativo.

Resolução de problemas

• Remova a energia do conversor e remova o resistor de frenagem.

# 8.4.27 ADVERTÊNCIA/ALARME 28, Verificç.d freio

#### Causa

O resistor de frenagem não está conectado ou não está funcionando.

Resolução de problemas

• Confira o parâmetro 2-15 Verificação do Freio.

# 8.4.28 ALARME 29, Temperatura do dissipador de calor

#### Causa

A temperatura máxima do dissipador de calor foi excedida. A falha de temperatura não é reinicializada até a temperatura cair abaixo de uma temperatura definida do dissipador de calor. Os pontos de desarme e reinicialização são diferentes com base no tamanho da potência do conversor.

Resolução de problemas Verifique as condições a seguir:

- A temperatura ambiente está muito alta.
- Os cabos de motor são muito longos.
- Espaço de ventilação incorreto acima e abaixo do conversor.
- Fluxo de ar bloqueado em volta do conversor.
- Ventilador do dissipador de calor danificado.
- Dissipador de calor sujo.

## 8.4.29 ALARME 30, Fase U do motor ausente

Causa

A fase U do motor entre o conversor e o motor está ausente.

Resolução de problemas

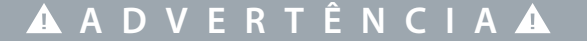

### **ALTA TENSÃO**

Os conversores de frequência contêm alta tensão quando estão conectados à entrada da rede elétrica CA, alimentação CC ou Load Sharing. Deixar de realizar a instalação, a inicialização e a manutenção por pessoal qualificado pode resultar em morte ou lesões graves.

- Somente pessoal qualificado deve realizar a instalação, a inicialização e a manutenção.
- Desconecte a energia antes de prosseguir.
- Remova a energia do conversor e verifique a fase U do motor.

## 8.4.30 ALARME 31, Fase V do motor ausente

Causa

A fase V do motor entre o conversor e o motor está ausente.

<u>Danfoss</u> **Manutenção, diagnóstico e resolução de problemas**

Resolução de problemas

# **A D V E R T Ê N C I A**

#### **ALTA TENSÃO**

Os conversores de frequência contêm alta tensão quando estão conectados à entrada da rede elétrica CA, alimentação CC ou Load Sharing. Deixar de realizar a instalação, a inicialização e a manutenção por pessoal qualificado pode resultar em morte ou lesões graves.

- Somente pessoal qualificado deve realizar a instalação, a inicialização e a manutenção.
- Desconecte a energia antes de prosseguir.
- Remova a energia do conversor e verifique a fase V do motor.

# 8.4.31 ALARME 32, Fase W do motor ausente

#### Causa

# A fase W do motor entre o conversor e o motor está ausente.

Resolução de problemas

**A D V E R T Ê N C I A**

#### **ALTA TENSÃO**

Os conversores de frequência contêm alta tensão quando estão conectados à entrada da rede elétrica CA, alimentação CC ou Load Sharing. Deixar de realizar a instalação, a inicialização e a manutenção por pessoal qualificado pode resultar em morte ou lesões graves.

- Somente pessoal qualificado deve realizar a instalação, a inicialização e a manutenção.
- Desconecte a energia antes de prosseguir.
- Remova a energia do conversor e verifique a fase W do motor.

# 8.4.32 ALARME 33, Falha de inrush

Causa

Houve um excesso de energizações, durante um curto período de tempo.

Resolução de problemas

- Deixe a unidade esfriar até a temperatura de operação.
- Verifique se há uma potencial falha do barramento CC em relação ao terra.

## 8.4.33 ADVERTENCIA/ALARME 34, Falha na comunicação do fieldbus

Causa

O fieldbus no cartão do opcional de comunicação não está funcionando.

## 8.4.34 ADVERTÊNCIA/ALARME 35, Falha de opcional

Causa

Um alarme de opcional é recebido. O alarme é específico do opcional. A causa mais provável é uma falha de comunicação ou energização.

## 8.4.35 ADVERTÊNCIA/ALARME 36, Falha rede elétr

#### Causa

Esta advertência/alarme estará ativa apenas se a tensão de alimentação do conversor for perdida e o parâmetro 14-10 Falh red elétr não estiver programado para [0] Sem Função.

Resolução de problemas

• Verifique os fusíveis do conversor e a alimentação de rede elétrica da unidade.

# 8.4.36 ALARME 37, Desbalanceamento de fase

Causa

Há um desbalanceamento da corrente entre as unidades de energia.

## 8.4.37 ALARME 38, Falha Interna

#### quando Causa

r

Quando ocorre uma falha interna, um número de código definido em Tabela 41 é mostrado.

Resolução de problemas

- Desligue e ligue.
- Verifique se o opcional foi instalado corretamente.
- Verifique se há fiação solta ou ausente.

Pode ser necessário entrar em contato com o fornecedor ou o departamento de serviço da Danfoss . Anote o número do código para obter mais orientações sobre a resolução de problemas.

#### **Tabela 41: Códigos de defeito interno**

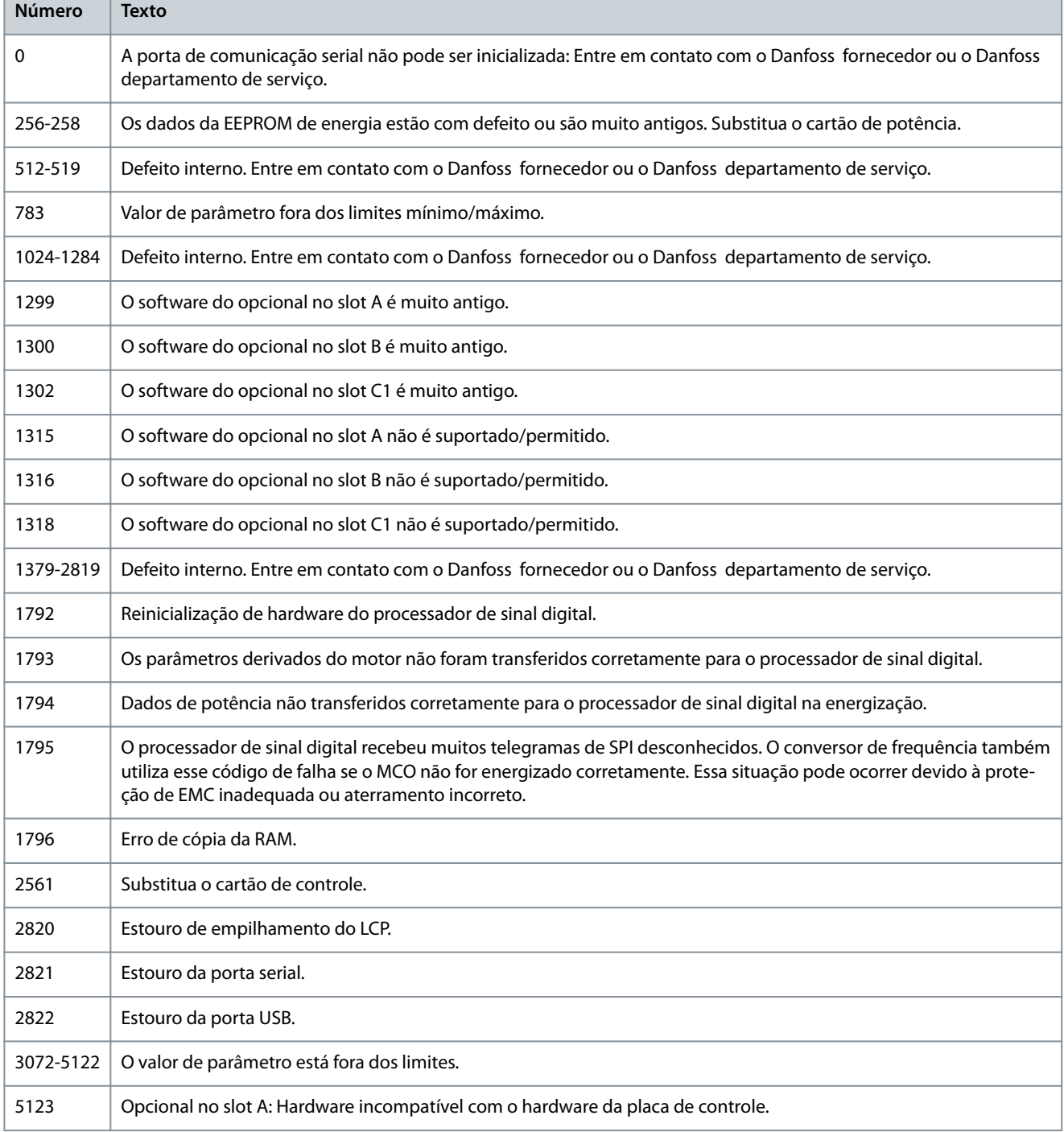

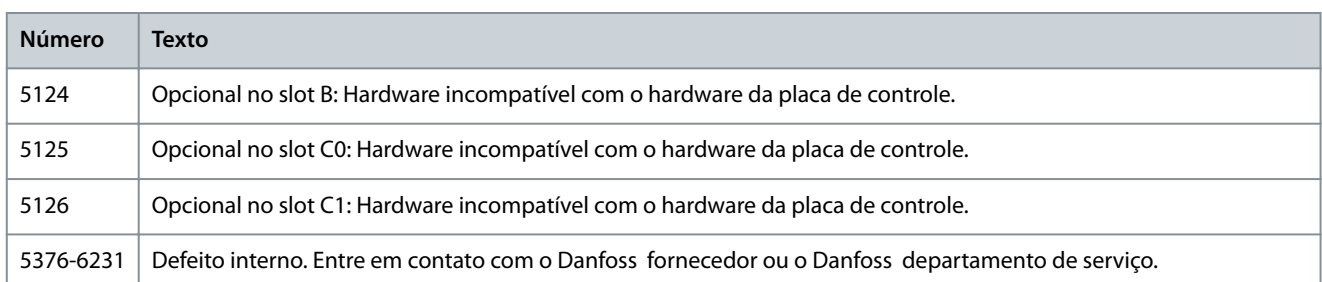

# 8.4.38 ALARME 39, Sensor do dissipador de calor

Causa

Sem feedback do sensor de temperatura do dissipador de calor.

O sinal do sensor térmico do IGBT não está disponível no cartão de potência. O problema pode estar no cartão de potência, no cartão do conversor do gate ou no cabo tipo fita entre o cartão de potência e o cartão do conversor do gate.

### 8.4.39 ADVERTÊNCIA 40, Sobrecarga do Terminal de saída digital 27

Resolução de problemas

- Verifique a carga conectada ao terminal 27 ou remova a conexão de curto-circuito.
- Verifique o parâmetro 5-00 Modo I/O Digital e o parâmetro 5-01 Modo do Terminal 27.

## 8.4.40 ADVERTÊNCIA 41, Sobrecarga Terminal de saída digital 29

Resolução de problemas

- Verifique a carga conectada ao terminal 29 ou remova a conexão de curto circuito.
- Verifique o parâmetro 5-00 Modo I/O Digital e o parâmetro 5-02 Modo do Terminal 29.

## 8.4.41 ADVERTÊNCIA 42, X30/6-7 Sobrecarga

Resolução de problemas

Para o terminal X30/6:

- Verifique a carga conectada ao terminal ou remova a conexão de curto-circuito.
- Verifique o parâmetro 5-32 Term X30/6 Saída Digital (MCB 101) (VLT® General Purpose I/O MCB 101).

Para o terminal X30/7:

- Verifique a carga conectada ao terminal ou remova a conexão de curto-circuito.
- Verifique o parâmetro 5-33 Term X30/7 Saída Digital (MCB 101) (VLT® General Purpose I/O MCB 101).

## 8.4.42 ALARME 43, Ext., Alimentação

Conecte uma fonte externa de 24 V CC ou especifique que nenhuma fonte externa seja usada via parâmetro 14-80 Opção fornecida por externo 24 V CC, [0] Não. Uma alteração no parâmetro 14-80 Opção fornecida por externo 24 V CC requer um ciclo de energização. Causa

O VLT® Extended Relay Option MCB 113 é montado sem 24 V CC.

Resolução de problemas

Escolha uma destas opções:

- Conecte uma alimentação externa de 24 V CC.
- Especifique que nenhuma fonte externa será usada via parâmetro 14-80 Opção fornecida por externo de 24 V CC, [0] Não. Uma alteração no parâmetro 14-80 Opção fornecida por externo de 24 V CC requer um ciclo de energização.

## 8.4.43 ALARME 45, Falha de aterramento 2

Causa

Falha de aterramento.

Resolução de problemas

- Verifique se o aterramento está adequado e se há conexões soltas.
- Verifique o tamanho correto dos fios.
- Verifique os cabos de motor para ver se há curto-circuito ou correntes de fuga.

# 8.4.44 ALARME 46, Alimentação do cartão de potência

#### Causa

A alimentação do cartão de potência está fora de faixa. Outro motivo pode ser um ventilador do dissipador de calor com defeito. Há 3 fontes de alimentação geradas pela alimentação em modo chaveado (SMPS) no cartão de potência:

- 24 V.
- 5 V.
- $+18V$

Quando energizado com o VLT® 24 V DC Supply MCB 107, somente as alimentações de 24 V and 5 V são monitoradas. Quando energizado com tensão de rede trifásica, todas as 3 fontes de alimentação são monitoradas.

Resolução de problemas

- Verifique se há um cartão de potência com defeito.
- Verifique se há um cartão de controle com defeito.
- Verifique se há um cartão de opcional com defeito.
- Se uma alimentação de 24 V CC é usada, verifique se o fornecimento da alimentação é adequado.
- Verifique se há um ventilador do dissipador de calor com defeito.

# 8.4.45 ADVERTÊNCIA 47, Alimentação de 24 V Baixa

#### Causa

A alimentação do cartão de potência está fora de faixa.

Há 3 fontes de alimentação geradas pela alimentação em modo chaveado (SMPS) no cartão de potência:

- 24 V
- 5 V
- $+18$  V

Resolução de problemas

• Verifique se há um cartão de potência com defeito.

# 8.4.46 ADVERTÊNCIA 48, alimentação baixa de 1,8 V

#### Causa

A alimentação de 1,8 V CC usada no cartão de controle está fora dos limites permitidos. A alimentação é medida no cartão de controle.

Resolução de problemas

- Verifique se há um cartão de controle com defeito.
- Se houver um cartão de opcional, verifique se há sobretensão.

# 8.4.47 ADVERTÊNCIA 49, Limite de velocidade

#### Causa

A advertência é mostrada quando a velocidade está fora da faixa especificada em parâmetro 4-11 Lim. Inferior da Veloc. do Motor [RPM] e parâmetro 4-13 Lim. Superior da Veloc. do Motor [RPM]. Quando a velocidade estiver abaixo do limite especificado no parâmetro 1-86 Velocidade Baixa do Desarme [RPM] (exceto ao iniciar ou parar), o conversor desarma.

# 8.4.48 ALARME 50, Calibração AMA falhou

Resolução de problemas

• Entre em contato com o fornecedor ou o departamento de serviço da Danfoss .

## 8.4.49 ALARME 51, AMA Verifique Unom e Inom

### Causa

As configurações de tensão do motor, corrente do motor e potência do motor estão erradas.

Resolução de problemas

• Verifique as configurações nos parâmetros 1-20 a 1-25.

<u>Danfoss</u>

## 8.4.50 ALARME 52, Inom AMA baixa

Causa

### A corrente do motor está baixa demais.

Resolução de problemas

• Verifique as confiqurações no parâmetro 1-24 Corrente do Motor.

### 8.4.51 ALARME 53, Motor muito grande para AMA

Causa O motor é muito grande para a AMA operar.

### 8.4.52 ALARME 54, Motor muito pequeno para AMA

Causa

O motor é muito pequeno para a AMA funcionar.

### 8.4.53 ALARME 55, Parâmetro AMA fora da faixa

Causa

A AMA não pode ser executada porque os valores do parâmetro do motor estão fora da faixa aceitável.

## 8.4.54 ALARME 56, AMA interrompida pelo usuário

Causa A AMA é interrompida manualmente.

# 8.4.55 ALARME 57, Defeito interno da AMA

Causa

Tente reiniciar a AMA. Reinicializações repetidas podem superaquecer o motor.

### 8.4.56 ALARME 58, Defeito interno da AMA

Resolução de problemas Entre em contato com o fornecedor do Danfoss .

## 8.4.57 ADVERTÊNCIA 59, Limite de corrente

Causa

A corrente está maior que o valor definido no parâmetro 4-18 Limite de Corrente.

Resolução de problemas

- Garanta que os dados do motor nos parâmetros 1-20 a 1-25 estão programados corretamente.
- Aumente o limite de corrente caso seja necessário. Garanta que o sistema consiga operar com segurança em um limite mais elevado.

## 8.4.58 ADVERTÊNCIA 60, Bloqueio externo

Causa

Um sinal de entrada digital indica uma condição de falha externa ao conversor. Um bloqueio externo comandou o desarme do conversor.

Resolução de problemas

- Elimine a condição de falha externa.
- Para retomar a operação normal, aplique 24 V CC ao terminal programado para bloqueio externo.
- Reinicialize o conversor.

## 8.4.59 ADVERTÊNCIA/ALARME 61, Erro de feedback

Causa

Um erro entre a velocidade calculada e a medição da velocidade, a partir do dispositivo de feedback.

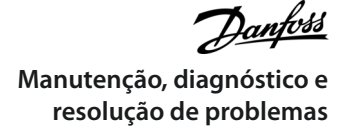

Resolução de problemas

- Verifique as confiqurações de advertência/alarme/desativação no parâmetro 4-30 Função Perda Fdbk do Motor.
- Programe o erro tolerável no parâmetro 4-31 Erro Feedb Veloc. Motor.
- Programe o tempo de perda do feedback tolerável no parâmetro 4-32 Timeout Perda Feedb Motor.

# 8.4.60 ADVERTÊNCIA 62, Frequência de saída no limite máximo

#### Causa

A frequência de saída alcançou o valor programado no parâmetro 4-19 Frequência Máxima de Saída.

Resolução de problemas

- Verifique as possíveis causas na aplicação.
- Aumente o limite de frequência de saída. Certifique-se de que o sistema possa operar com segurança a uma frequência de saída mais alta.

A advertência apaga quando a saída cai abaixo do limite máximo.

# 8.4.61 ALARME 63, Freio mecânico baixo

#### Causa

A corrente do motor real não excedeu a corrente de liberação do freio dentro da janela do tempo de retardo de partida.

# 8.4.62 ADVERTÊNCIA 64, Limite de tensão

#### Causa

A combinação de carga e velocidade exige uma tensão do motor mais alta do que a tensão do barramento CC real.

### 8.4.63 ADVERTÊNCIA/ALARME 65, Superaquecimento do Cartão de Controle

#### Causa

A temperatura de desativação do cartão de controle excedeu o limite superior.

Resolução de problemas

- Verifique se a temperatura ambiente operacional está dentro dos limites.
- Verifique se há filtros entupidos.
- Verifique a operação do ventilador.
- Verifique o cartão de controle.

## 8.4.64 ADVERTÊNCIA 66, Temp. baixa

#### Causa

O conversor está muito frio para operar. Esta advertência baseia-se no sensor de temperatura no módulo do IGBT.

Resolução de problemas

- Aumente a temperatura ambiente da unidade.
- Forneça uma quantidade lenta de corrente ao conversor sempre que o motor for parado definindo parâmetro 2-00 DC Corrente em espera/pré-aquecida a 5% e parâmetro 1-80 Função na Parada.

## 8.4.65 ALARME 67, Configuração do módulo do opcional alterada

#### Causa

Um ou mais opcionais foi acrescentado ou removido, desde o último desligamento. Resolução de problemas

• Verifique se a alteração da configuração foi intencional e reinicialize a unidade.

## 8.4.66 ALARME 68, Parada segura ativada

#### Causa

Safe Torque Off (STO) foi ativado.

Resolução de problemas

• Para retomar a operação normal, aplique 24 V CC ao terminal 37 e envie um sinal de redefinição (via barramento, digital ou pressionando [Reset]).

<u>Danfoss</u>

# 8.4.67 ALARME 69, Temperatura do cartão de potência

Causa

O sensor de temperatura no cartão de potência está ou muito quente ou muito frio.

Resolução de problemas

- Verifique se a temperatura ambiente operacional está dentro dos limites.
- Verifique se há filtros entupidos.
- Verifique operação do ventilador.
- Verifique o cartão de potência.

# 8.4.68 ALARME 70, Configuração ilegal do FC

#### Causa

O cartão de controle e o cartão de potência são incompatíveis.

Resolução de problemas

• Para verificar a compatibilidade, entre em contato com o fornecedor Danfoss com o código de tipo indicado na plaqueta de identificação da unidade e os números de peça dos cartões.

# 8.4.69 ALARME 71, Parada segura do PTC 1

#### Causa

Porque o motor está muito quente, o VLT® PTC Thermistor Card MCB 112 ativou o Safe Torque Off (STO).

Resolução de problemas

• Quando a temperatura do motor atingir um nível aceitável e a entrada digital do MCB 112 for desativada, envie um sinal de redefinição via barramento ou E/S digital ou pressione [Reset].

## 8.4.70 ALARME 72, Falha perigosa

#### Causa

Safe Torque Off (STO) com bloqueio por desarme.

Resolução de problemas

Uma combinação inesperada de comandos de STO ocorreu:

- VLT® PTC Thermistor Card MCB 112 ativa X44/10, mas STO não é ativado.
- O MCB 112 é o único dispositivo que utiliza STO (especificado através da seleção [4] Alarme PTC 1 ou [5] Advertência PTC 12 no parâmetro 5-19 Terminal 37 Parada Segura). STO está ativado, mas X44/10 não está ativado.

# 8.4.71 ADVERTÊNCIA 73, Parada segura, nova partida automática

Causa

STO ativado.

Resolução de problemas

• Com a nova partida automática ativada, o motor poderá dar partida quando a falha for removida.

## 8.4.72 ALARME 74, Termistor do PTC

Causa O PTC não está funcionando. Alarme relacionado ao VLT® PTC Thermistor Card MCB 112.

# 8.4.73 ALARME 75, Seleção de perfil ilegal

Causa

Não grave o valor do parâmetro enquanto o motor estiver funcionando.

Resolução de problemas

• Pare o motor antes de gravar o perfil MCO no parâmetro 8-10 Perfil da Control Word.

# 8.4.74 WARNING (Advertência) 76, Configuração da Unidade de Potência

Causa

O número necessário de unidades de potência não corresponde ao número detectado de unidades de potência ativas.

Resolução de problemas

• Isto pode ocorrer ao substituir um módulo de chassi F, caso os dados específicos da potência no módulo do cartão de potência não coincidam com o restante do conversor. Confirme se a peça de reposição e o cartão de potência possuem o número de peça correto.

# 8.4.75 ADVERTÊNCIA 77, Modo de potência reduzida

### Causa

O conversor está operando em modo de potência reduzida (menos do que o número permitido de seções do inversor). A advertência é gerada no ciclo de energização quando o conversor estiver programado para funcionar com menos inversores e permanecer ligado.

## 8.4.76 ALARME 78, Erro de tracking

Causa

A diferença entre o valor de setpoint e o valor real excede o valor no parâmetro 4-35 Erro de Tracking.

Resolução de problemas

- Desabilite a função ou selecione um alarme/advertência no parâmetro 4-34 Função Erro de Tracking.
- Investigue a mecânica em torno da carga e do motor. Verifique as conexões de feedback do encoder do motor para o conversor.
- Selecione a função de feedback do motor no parâmetro 4-30 Função Perda Fdbk do Motor.
- Ajuste a faixa de erro de tracking no parâmetro 4-35 Erro de Tracking e no parâmetro 4-37 Erro de Tracking Rampa.

## 8.4.77 ALARME 79, Config ilegal PS

#### Causa

O cartão de escala tem um número de peça incorreto ou não está instalado. Pode ser que a bucha MK102 não esteja instalado no cartão de potência.

### 8.4.78 ALARME 80, Conversor inicializado no valor padrão

Causa

As programações do parâmetro são inicializadas com as configurações padrão após um reset manual. Para apagar o alarme, reinicialize a unidade.

### 8.4.79 ALARME 81, CSIV corrompido

Causa

O arquivo do CSIV tem erros de sintaxe.

## 8.4.80 ALARME 82, Erro de parâmetro CSIV

Causa O CSIV falhou em inicializar um parâmetro.

## 8.4.81 ALARME 83, Combinação ilegal de opcionais

Causa Os opcionais montados são incompatíveis.

## 8.4.82 ALARME 84, Nenhum opcional de segurança

O opcional de segurança foi removido sem aplicar um reset geral.

Resolução de problemas Reconecte o opcional de segurança.

## 8.4.83 ALARME 85, Falha perigosa PB

Causa Erro de PROFIBUS/PROFIsafe.

## 8.4.84 ALARME 88, Option Detection (Detecção de opcionais)

Causa

Causa

Uma modificação no layout do opcional foi detectada. Parâmetro 14-89 Option Detection (Detecção de opcionais) está programado para [0] Configuração congelada e o layout opcional foi alterado.

### **VLT® AutomationDrive FC 302**

### **Guia de Operação**

<u>Danfoss</u> **Manutenção, diagnóstico e resolução de problemas**

Resolução de problemas

- Para aplicar a mudança, ative as mudanças no layout opcional no parâmetro 14-89 Option Detection (Detecção de opcionais).
- De forma alternativa, restaure a configuração correta do opcional.

# 8.4.85 ADVERTÊNCIA 89, Deslizamento do freio mecânico

#### Causa

O monitor do freio de içamento detecta uma velocidade do motor acima de 10 rpm.

# 8.4.86 ALARME 90, Monitor de feedback

Resolução de problemas

• Verifique a conexão com o opcional de resolver/encoder e, se necessário, substitua o VLT® Encoder Input MCB 102 ou VLT® Resolver Input MCB 103.

## 8.4.87 ALARME 91, Configuração incorreta para a entrada analógica 54

Resolução de problemas

• Coloque o interruptor S202 na posição OFF (entrada de tensão) quando houver um sensor KTY conectado ao terminal de entrada analógica 54.

## 8.4.88 ALARME 99, Rotor bloqueado

Causa

O rotor está bloqueado.

Resolução de problemas

- Verifique se o eixo do motor está bloqueado.
- Verifique se a corrente de partida aciona o limite de corrente programado no parâmetro 4-18 Limite de Corrente.
- Verifique se aumenta o valor no parâmetro 30-23 Tempo de Detecção de Rotor Bloqueado [s].

## 8.4.89 ADVERTÊNCIA/ALARME 104, Falha do ventilador de mistura

Causa

O ventilador não está funcionando. O monitor do ventilador verifica se o ventilador está girando quando energizado ou quando o ventilador de mistura está ligado. A falha do ventilador de mistura pode ser configurada como uma advertência ou um alarme no parâmetro 14-53 Mon.Ventldr.

Resolução de problemas

• Desligue e ligue a alimentação do conversor para determinar se a advertência/alarme retorna.

## 8.4.90 ADVERTÊNCIA/ALARME 122, Mot. Rotac. Inesp.

Causa

O conversor executa uma função que requer que o motor esteja parado, por exemplo, retenção CC para motores PM.

## 8.4.91 ADVERTÊNCIA 163, ATEX ETR Advertência.Lim.Cor.

Causa

O conversor está acima da curva característica por mais de 50 s. A advertência é ativada a 83% e desativada a 85% da sobrecarga térmica permitida.

## 8.4.92 ADVERTÊNCIA 164, ATEX ETR Alarme.Lim.Cor.

Causa

Funcionar acima da curva característica durante mais de 60 s em um período de 600 s ativa o alarme, e o conversor desarma.

# 8.4.93 ADVERTÊNCIA 165, ATEX ETR Freq.Lim.Warning (Advertência de limite de frequência ATEX ETR)

Causa

O conversor está funcionando por mais de 50 s abaixo da frequência mínima permitida (parâmetro 1-98 ATEX ETR interpol. points freq.).

## 8.4.94 ALARME 166, ATEX ETR Alarme.Lim.Freq.

O conversor está funcionando por mais de 60 s (em um período de 600 s) abaixo da frequência mínima permitida (parâmetro 1-98 ATEX ETR Interpol. Points. Freq.).

# 8.4.95 ALARME 244, Temperatura do dissipador de calor

#### Causa

A temperatura máxima do dissipador de calor foi excedida. A falha de temperatura não pode ser redefinida até que a temperatura caia abaixo da temperatura definida do dissipador de calor. Os pontos de desarme e reinicialização são diferentes com base no tamanho da potência. Este alarme é equivalente ao Alarme 29, Temperatura do dissipador de calor.

Resolução de problemas Verifique o sequinte:

- Temperatura ambiente alta demais.
- Cabos do motor muito longos.
- Espaço de ventilação incorreto acima ou abaixo do conversor de frequência.
- Fluxo de ar bloqueado em volta da unidade.
- Ventilador do dissipador de calor danificado.
- Dissipador de calor sujo.

# 8.4.96 ADVERTÊNCIA 251, Novo código de tipo

#### Causa

O cartão de potência ou outros componentes foram substituídos, e o código de tipo foi alterado.

### 8.4.97 ALARME 421, Falha de temperatura

#### Causa

Uma falha causada pelo sensor de temperatura integrado é detectada no cartão de potência do ventilador.

Resolução de problemas

- Verifique a fiação.
- Verifique o sensor de temperatura integrado.
- Substitua o cartão de potência do ventilador.

## 8.4.98 ALARME 423, Atualização do FPC

#### Causa

O alarme é gerado quando o cartão de potência do ventilador informa que possui um PUD inválido. O cartão de controle tenta atualizar o PUD. O resultado pode ser um alarme subsequente, dependendo da atualização. Consulte Alarme 424, Atualização do FPC bem-sucedida e Alarme 425 Falha na atualização do FPC.

### 8.4.99 ALARME 424, Atualização do FPC bem-sucedida

#### Causa

Este alarme é gerado quando o cartão de controle atualiza com êxito o PUD do cartão de potência do ventilador.

Resolução de problemas

• Pressione [Reset] para parar o alarme.

# 8.4.100 ALARME 425, Falha na atualização do FPC

#### Causa

Este alarme é gerado após uma falha do cartão de controle na atualização do PUD do cartão de potência do ventilador. Resolução de problemas

- Verifique a fiação do cartão de potência do ventilador.
- Substitua o cartão de potência do ventilador.
- Entre em contato com o fornecedor.
**resolução de problemas**

## 8.4.101 ALARME 426, FPC Config (Configuração do FPC)

#### Causa

O número de cartões de potência do ventilador encontrados não corresponde ao número de cartões de potência do ventilador configurados. Consulte o grupo do parâmetro 15-6\* Ident. do Opcional para o número de cartões de potência do ventilador configurados.

Resolução de problemas

- Verifique a fiação do cartão de potência do ventilador.
- Substitua o cartão de potência do ventilador.

## 8.4.102 ALARME 427, Alimentação do FPC

#### Causa

Foi detectada uma falha na tensão de alimentação (5 V, 24 V ou 48 V) no cartão de potência do ventilador.

Resolução de problemas

- Verifique a fiação do cartão de potência do ventilador.
- Substitua o cartão de potência do ventilador.

### 8.5 Resolução de problemas

#### **Tabela 42: Resolução de problemas**

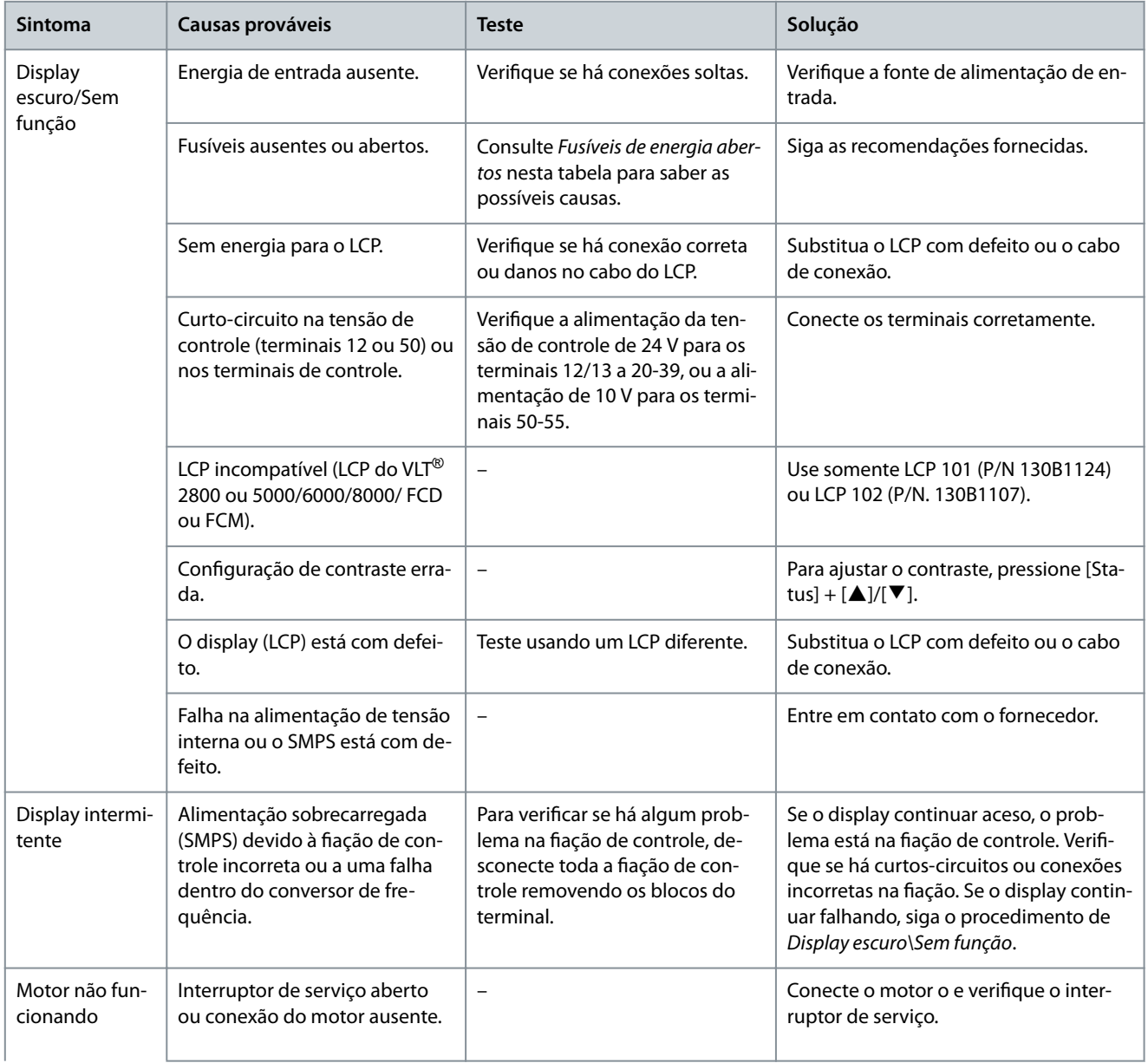

Danfoss **Manutenção, diagnóstico e resolução de problemas**

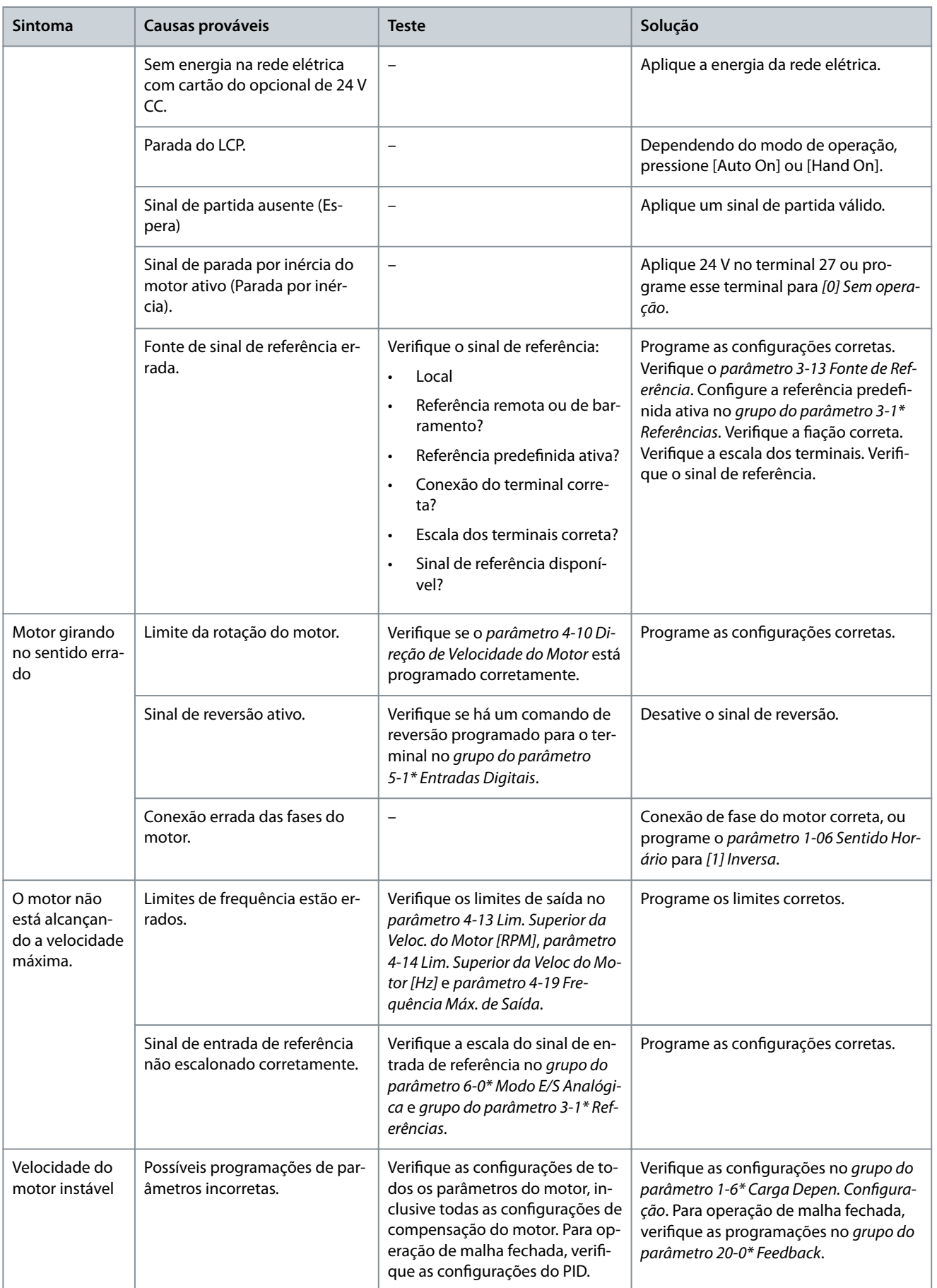

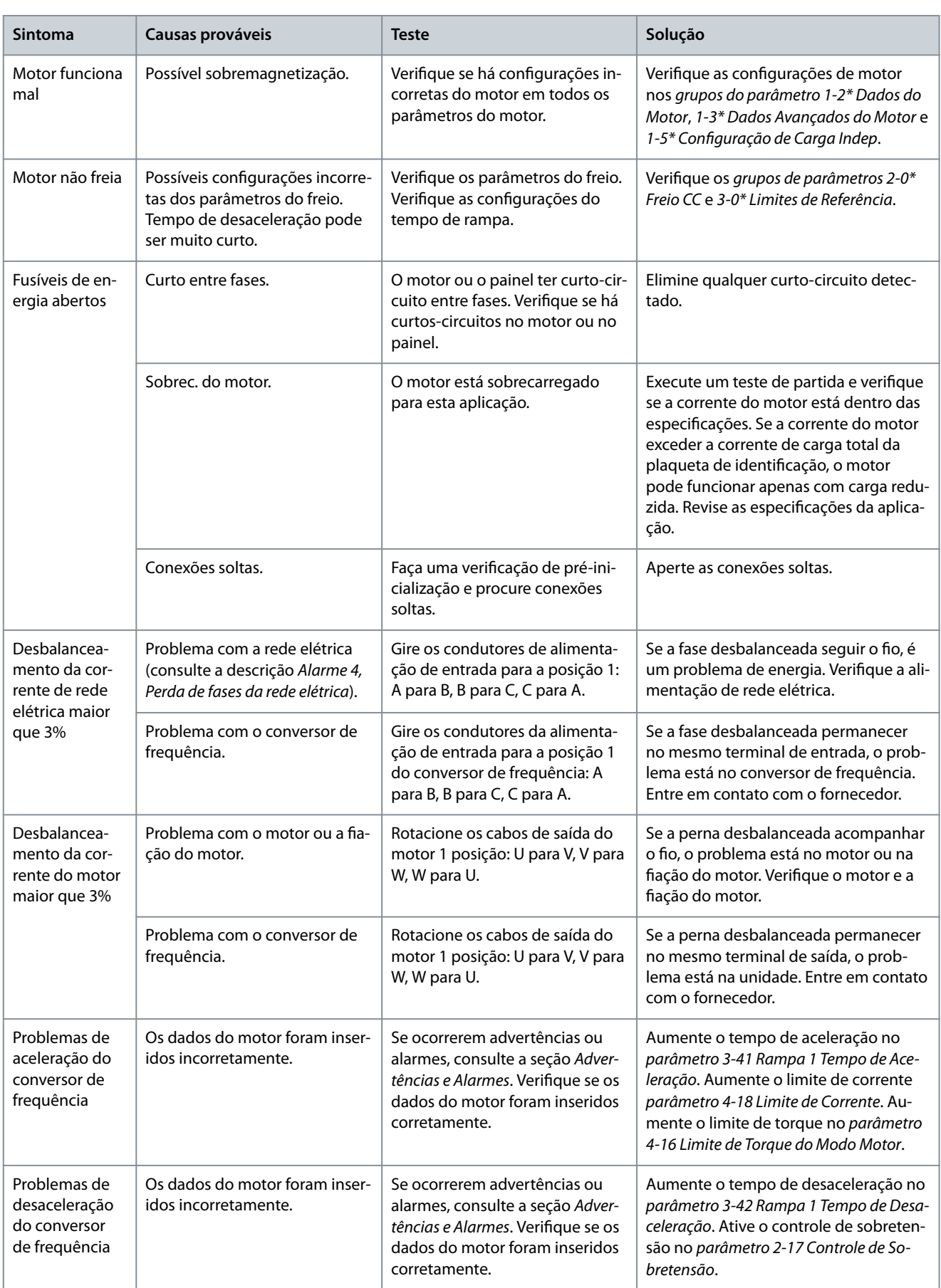

# **9 Especificações**

## 9.1 Dados elétricos

## 9.1.1 Dados elétricos, 380-500 V CA

**Tabela 43: Dados elétricos, alimentação de rede elétrica 3x380–500 V CA**

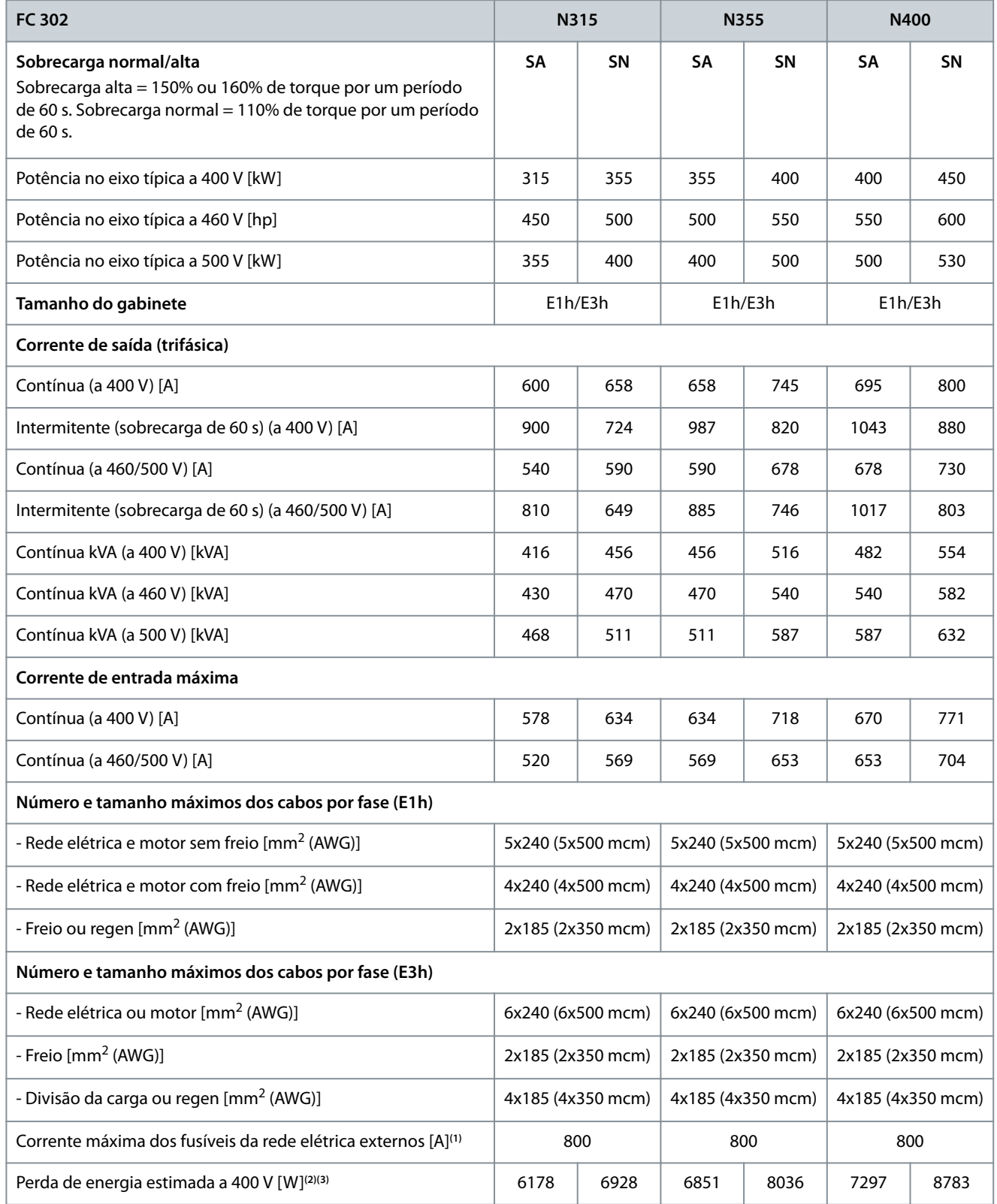

Danfoss

**Especificações** 

### **Guia de Operação**

Danfoss

### **Especificações**

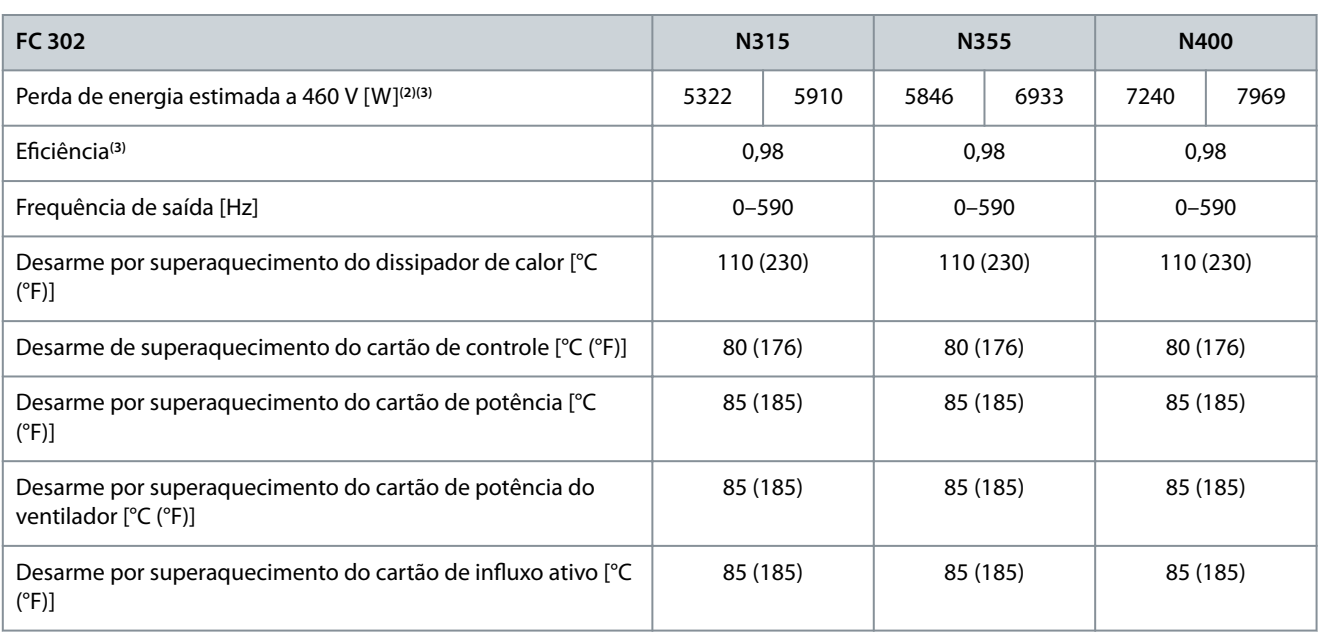

**<sup>1</sup>** Para obter valores nominais, consulte [9.7 Fusíveis](#page-122-0).

**<sup>2</sup>** A perda de energia típica ocorre em condições normais e espera-se que esteja dentro de ± 15% (a tolerância está relacionada à variedade nas condições de tensão e cabo). Esses valores são baseados em uma eficiência de motor típica (linha divisória IE/IE3). Os motores com eficiência inferior contribuem para a perda de energia no conversor. Aplica-se para dimensionamento do arrefecimento do conversor. Se a frequência de chaveamento for maior do que a configuração padrão, as perdas de energia podem aumentar. Incluindo LCP e consumos de energia do cartão de controle típicos. Para dados de perda de energia de acordo com a EN 50598-2, consulte http://ecosmart.danfoss.com/#/app/intro. As opções e a carga do cliente podem adicionar até 30 W às perdas, embora geralmente um cartão de controle totalmente carregado e as opções para os slots A e B adicionem apenas 4 W.

**<sup>3</sup>** Medido usando cabos de motor blindados de 5 m (16,4 pés) na carga nominal e na frequência nominal. Eciência medida na corrente nominal. Para obter a classe de eficiência energética, consulte [9.4 Condições ambientais.](#page-117-0) Para perdas de carga parcial, consulte http:// ecosmart.danfoss.com/#/app/intro.

#### **Tabela 44: Dados elétricos, alimentação de rede elétrica 3x380–500 V CA**

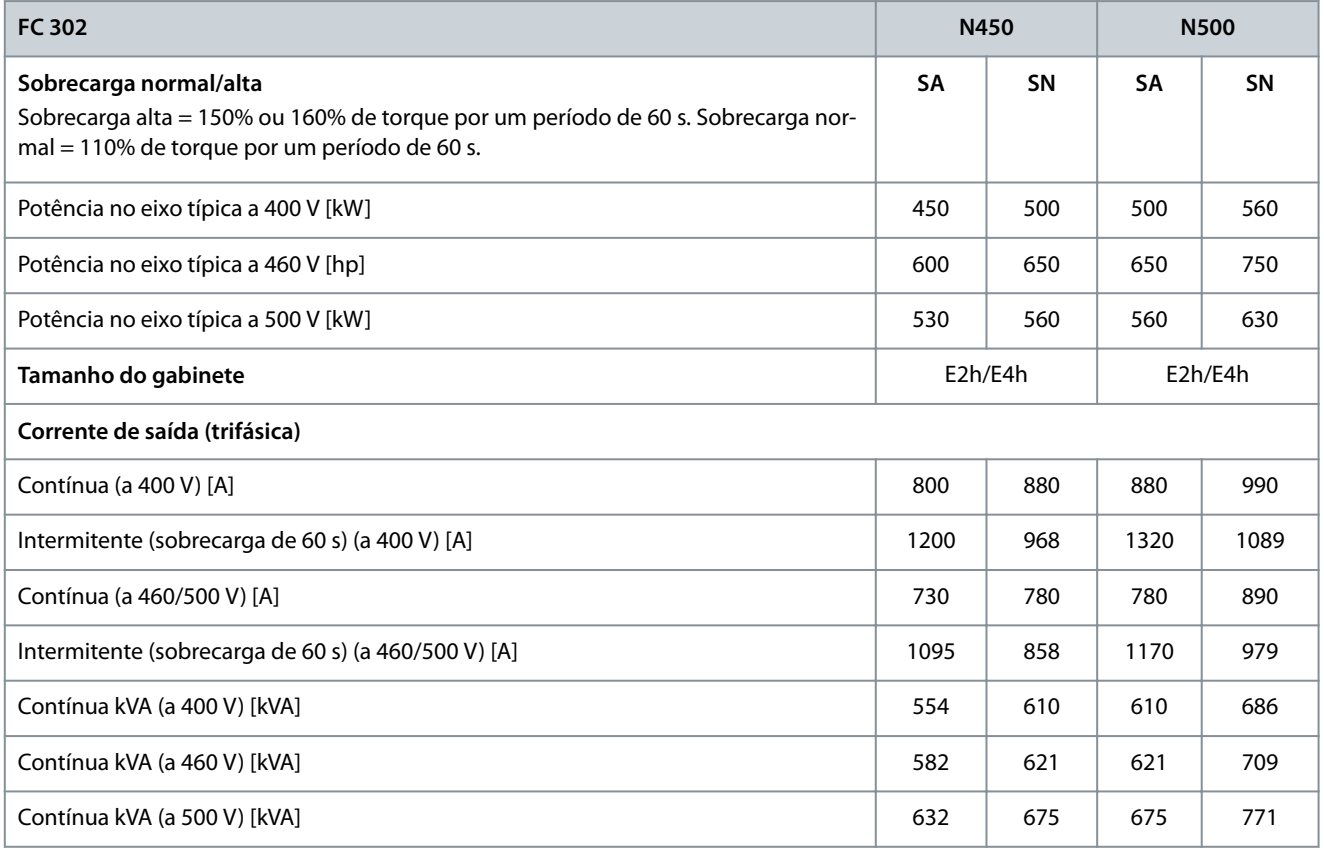

#### **Guia de Operação**

**Especificações** 

Danfoss

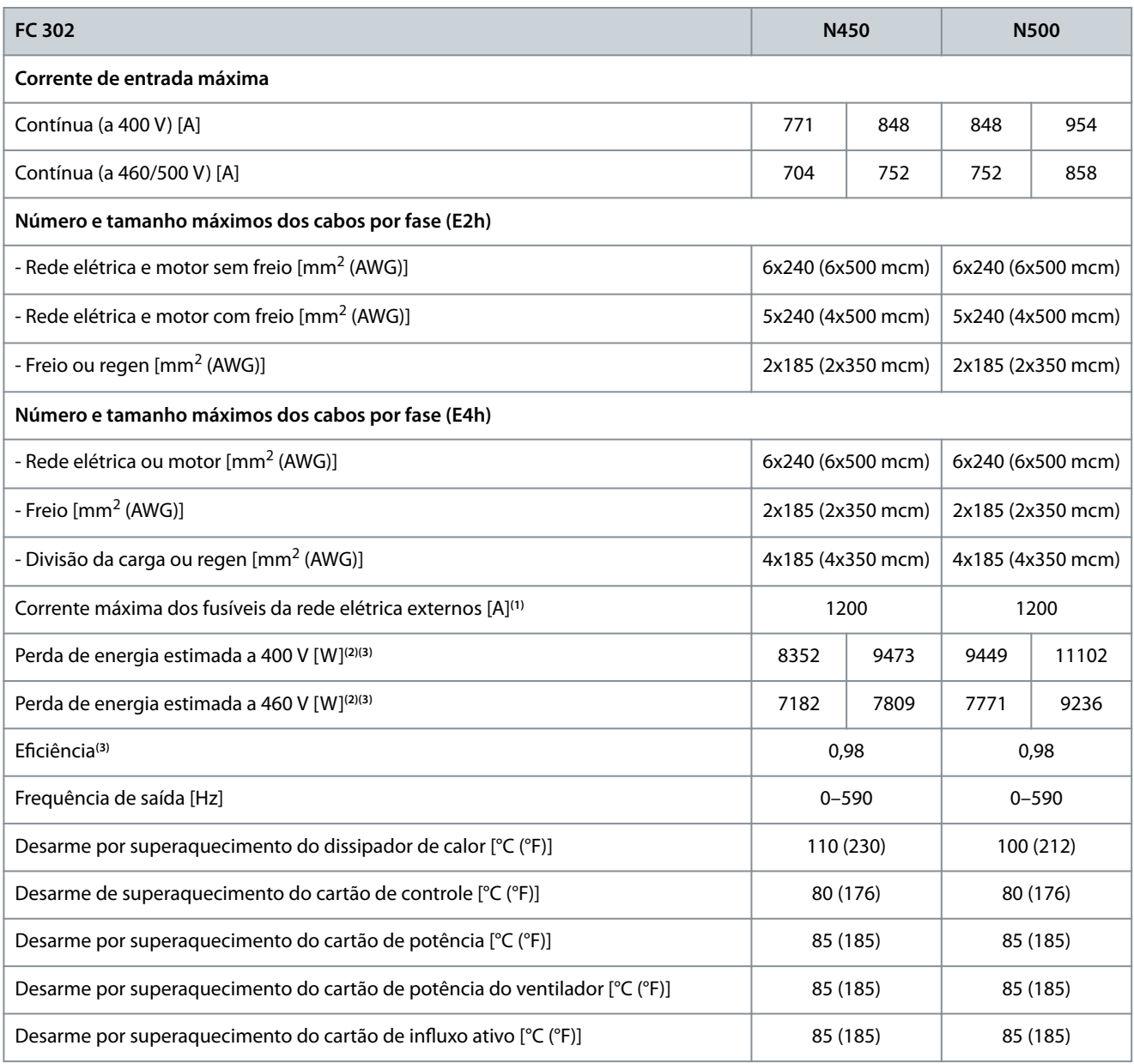

**<sup>1</sup>** Para obter valores nominais, consulte [9.7 Fusíveis](#page-122-0).

**<sup>2</sup>** A perda de energia típica ocorre em condições normais e espera-se que esteja dentro de ± 15% (a tolerância está relacionada à variedade nas condições de tensão e cabo). Esses valores são baseados em uma eficiência de motor típica (linha divisória IE/IE3). Os motores com eficiência inferior contribuem para a perda de energia no conversor. Aplica-se para dimensionamento do arrefecimento do conversor. Se a frequência de chaveamento for maior do que a configuração padrão, as perdas de energia podem aumentar. Incluindo LCP e consumos de energia do cartão de controle típicos. Para dados de perda de energia de acordo com a EN 50598-2, consulte http://ecosmart.danfoss.com/#/app/intro. As opções e a carga do cliente podem adicionar até 30 W às perdas, embora geralmente um cartão de controle totalmente carregado e as opções para os slots A e B adicionem apenas 4 W.

<sup>3</sup> Medido usando cabos de motor blindados de 5 m (16,4 pés) na carga nominal e na frequência nominal. Eficiência medida na corrente nominal. Para obter a classe de eficiência energética, consulte [9.4 Condições ambientais.](#page-117-0) Para perdas de carga parcial, consulte http:// ecosmart.danfoss.com/#/app/intro.

### 9.1.2 Dados elétricos, 525-690 V CA

**Tabela 45: Dados elétricos, alimentação de rede elétrica 3x525–690 V CA**

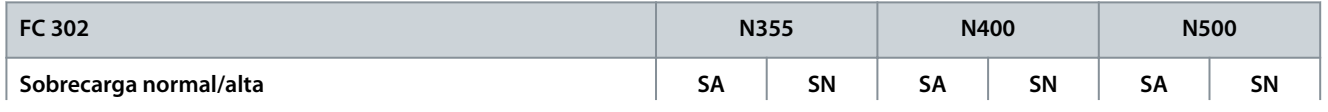

### **Guia de Operação**

Danfoss

## **Especificações**

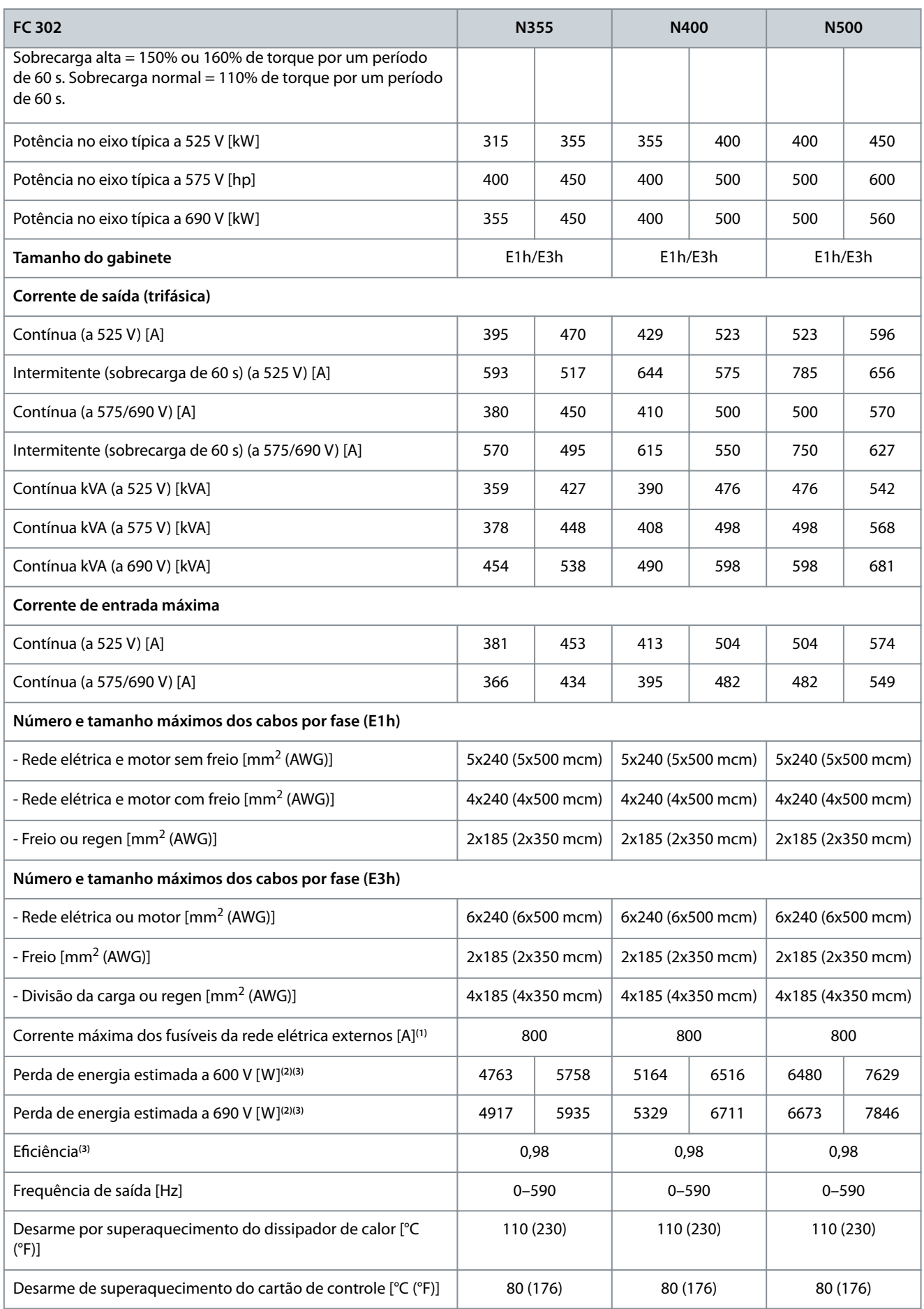

Danfoss

### **Especificações**

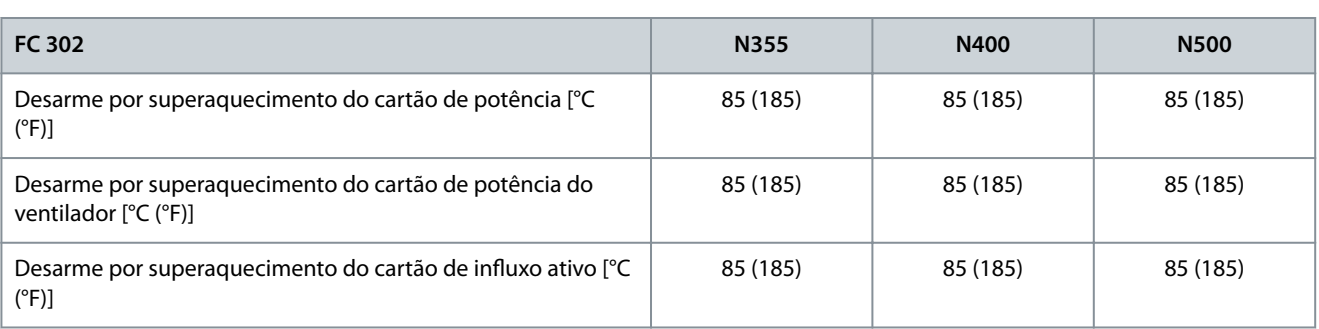

**<sup>1</sup>** Para obter valores nominais, consulte [9.7 Fusíveis](#page-122-0).

<sup>2</sup> A perda de energia típica ocorre em condições normais e espera-se que esteja dentro de ± 15% (a tolerância está relacionada à variedade nas condições de tensão e cabo). Esses valores são baseados em uma eficiência de motor típica (linha divisória IE/IE3). Os motores com eficiência inferior contribuem para a perda de energia no conversor. Aplica-se para dimensionamento do arrefecimento do conversor. Se a frequência de chaveamento for maior do que a configuração padrão, as perdas de energia podem aumentar. Incluindo LCP e consumos de energia do cartão de controle típicos. Para dados de perda de energia de acordo com a EN 50598-2, consulte http://ecosmart.danfoss.com/#/app/intro. As opções e a carga do cliente podem adicionar até 30 W às perdas, embora geralmente um cartão de controle totalmente carregado e as opções para os slots A e B adicionem apenas 4 W.

**<sup>3</sup>** Medido usando cabos de motor blindados de 5 m (16,4 pés) na carga nominal e na frequência nominal. Eciência medida na corrente nominal. Para obter a classe de eficiência energética, consulte [9.4 Condições ambientais.](#page-117-0) Para perdas de carga parcial, consulte http:// ecosmart.danfoss.com/#/app/intro.

**Tabela 46: Dados elétricos, alimentação de rede elétrica 3x525–690 V CA**

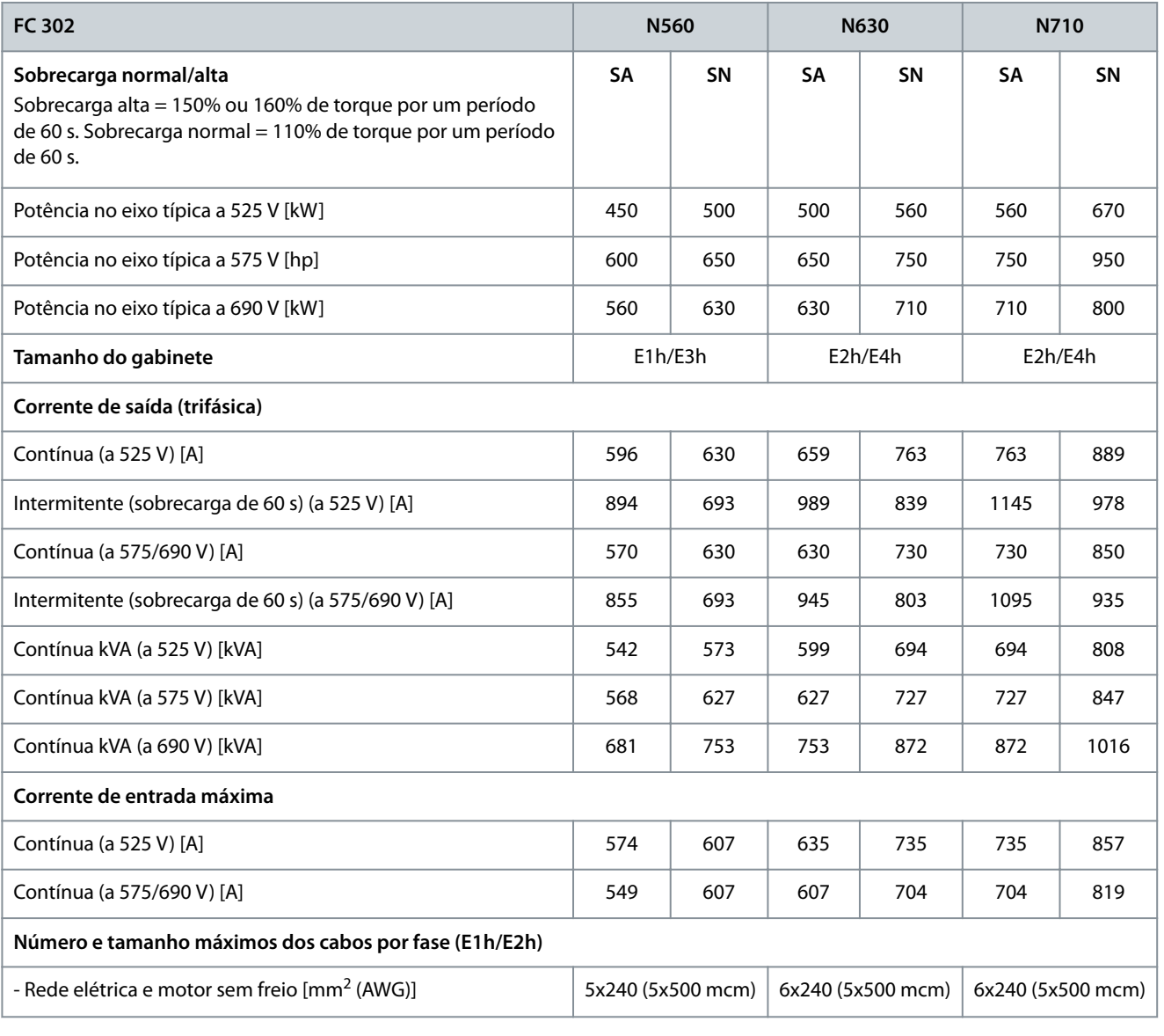

#### **Guia de Operação**

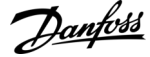

#### **Especificações**

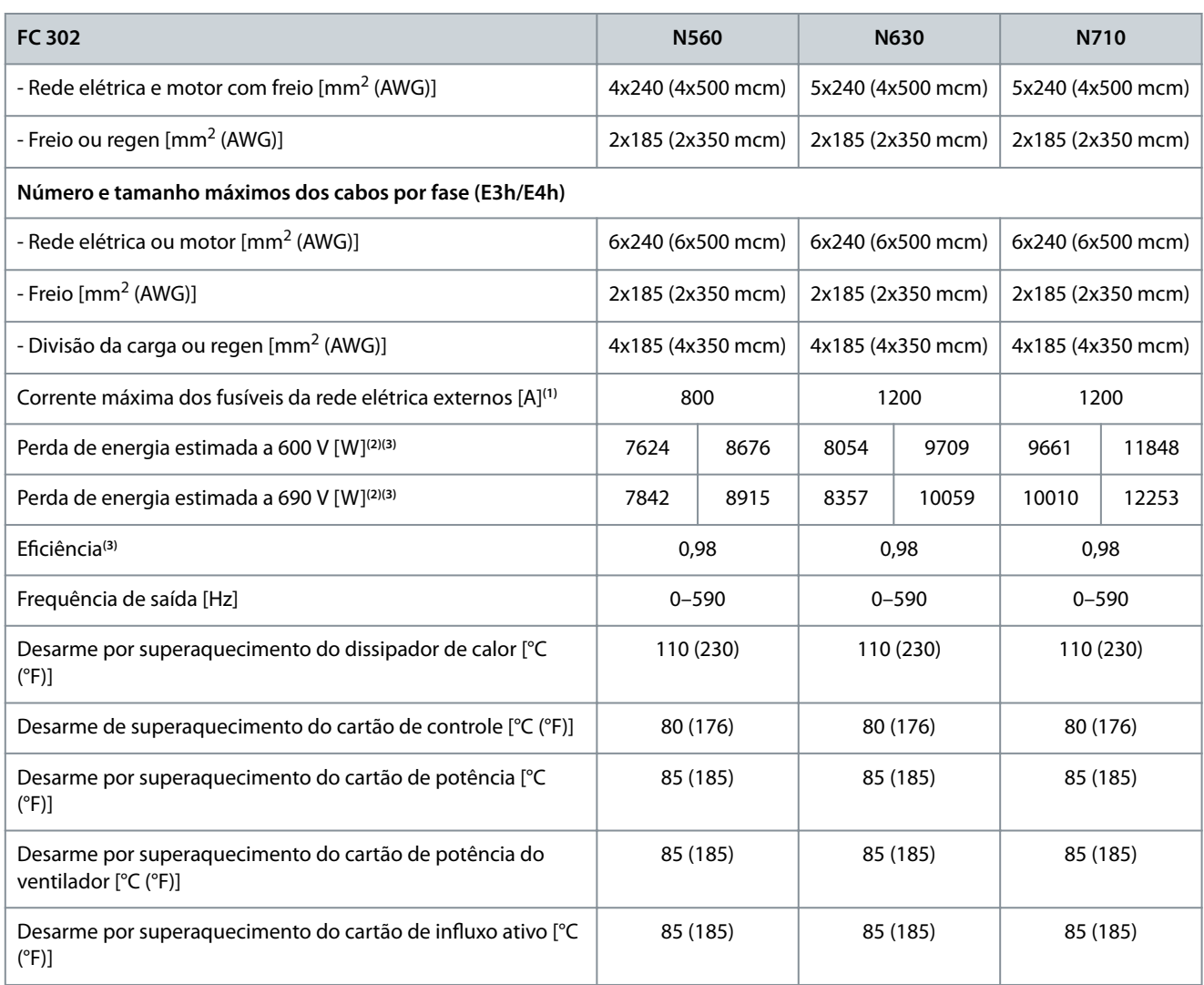

**<sup>1</sup>** Para obter valores nominais, consulte [9.7 Fusíveis](#page-122-0).

**<sup>2</sup>** A perda de energia típica ocorre em condições normais e espera-se que esteja dentro de ± 15% (a tolerância está relacionada à variedade nas condições de tensão e cabo). Esses valores são baseados em uma eficiência de motor típica (linha divisória IE/IE3). Os motores com eficiência inferior contribuem para a perda de energia no conversor. Aplica-se para dimensionamento do arrefecimento do conversor. Se a frequência de chaveamento for maior do que a configuração padrão, as perdas de energia podem aumentar. Incluindo LCP e consumos de energia do cartão de controle típicos. Para dados de perda de energia de acordo com a EN 50598-2, consulte http://ecosmart.danfoss.com/#/app/intro. As opções e a carga do cliente podem adicionar até 30 W às perdas, embora geralmente um cartão de controle totalmente carregado e as opções para os slots A e B adicionem apenas 4 W.

<sup>3</sup> Medido usando cabos de motor blindados de 5 m (16,4 pés) na carga nominal e na frequência nominal. Eficiência medida na corrente nominal. Para obter a classe de eficiência energética, consulte [9.4 Condições ambientais.](#page-117-0) Para perdas de carga parcial, consulte http:// ecosmart.danfoss.com/#/app/intro.

### 9.2 Alimentação de rede elétrica

A unidade é adequada para uso em um circuito capaz de fornecer, no máximo, 100 kA de corrente de curto-circuito (SCCR) a 480/600 V.

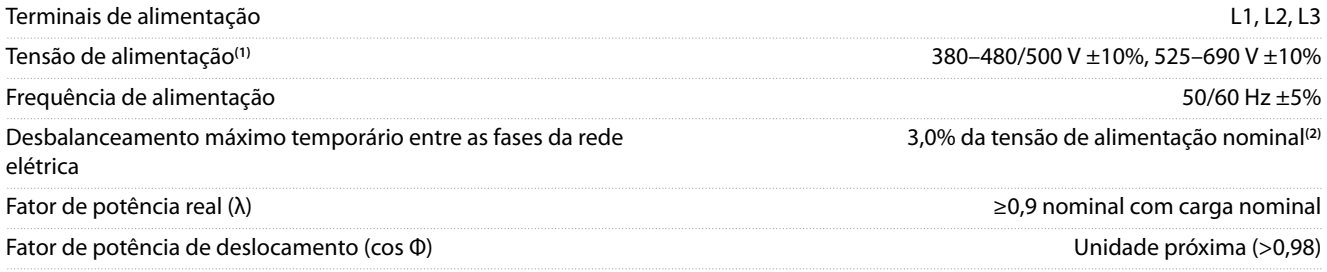

<u>Danfoss</u>

#### <span id="page-117-0"></span>**Guia de Operação**

**Especificações** 

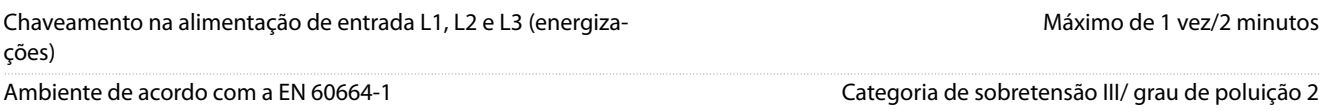

**<sup>1</sup>** Baixa tensão/queda da rede elétrica: Durante uma tensão de rede baixa ou uma queda da rede elétrica, o conversor continua até a tensão do barramento CC cair abaixo do nível mínimo de parada, o que corresponde normalmente a 15% abaixo da tensão de alimentação nominal mais baixa do conversor. Não se pode esperar a energização e o torque total com uma tensão de rede inferior a 10% abaixo da tensão de alimentação nominal mais baixa do conversor.

**<sup>2</sup>** Cálculos baseados em UL/IEC 61800-3.

## 9.3 Características de saída do motor e torque

### 9.3.1 Características do Torque

O tempo de resposta do torque depende da aplicação e da carga, mas, como regra, a etapa de torque de 0 até a referência é de 4-5 vezes o tempo de subida do torque.

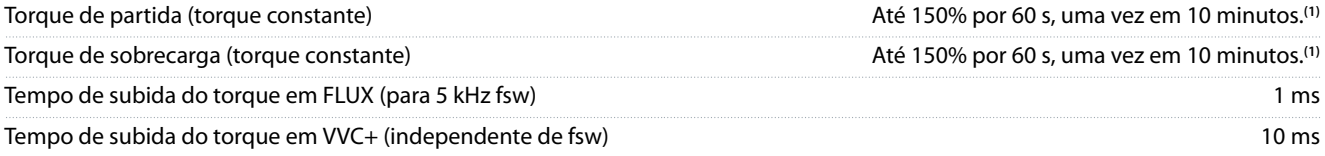

**<sup>1</sup>** Porcentagem em relação à corrente nominal do conversor.

### 9.4 Condições ambientais

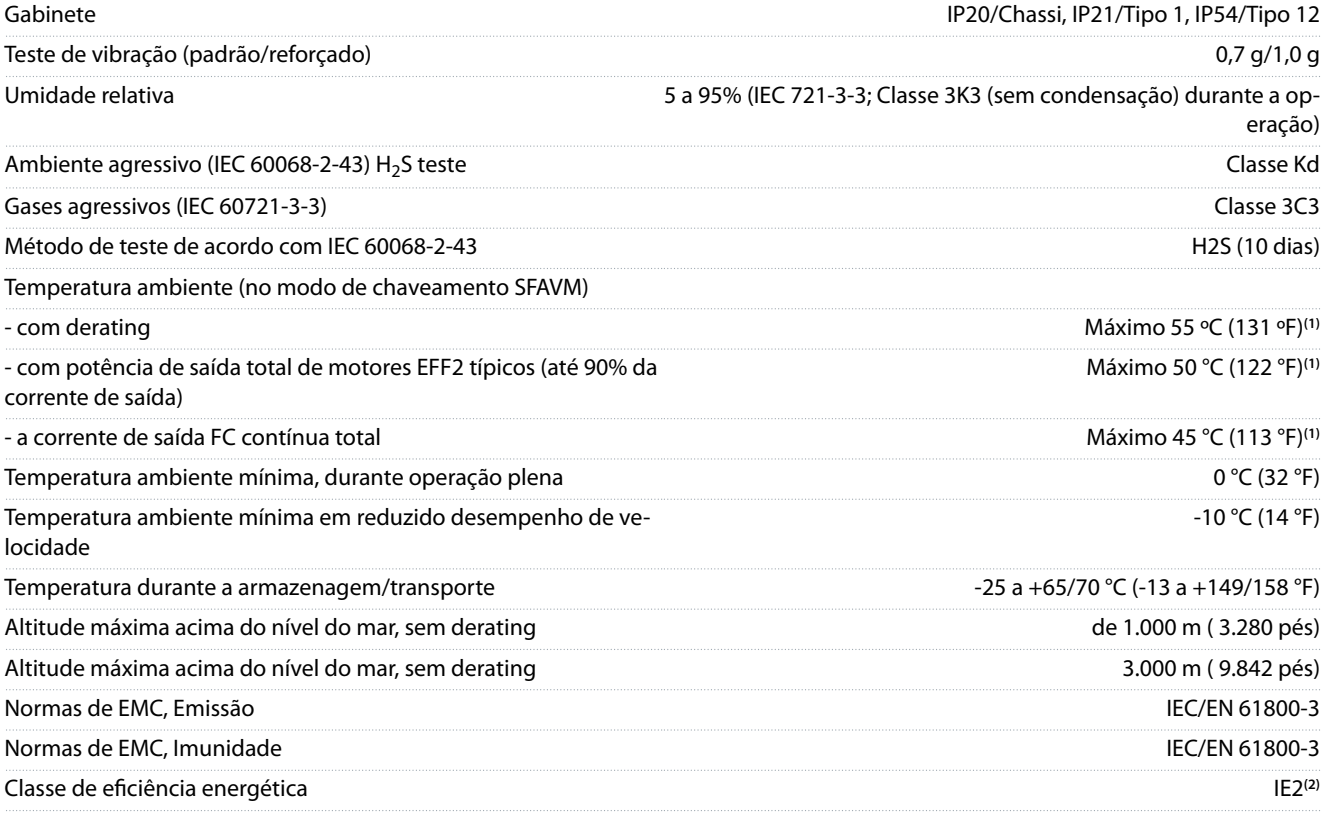

**<sup>1</sup>** Para obter mais informações, consulte a seção Derating no Guia de Design.

**<sup>2</sup>** Determinado de acordo com IEC 61800-9-2 (EN 50598-2) em:

- 90% frequência nominal.
- Configuração de fábrica da frequência de chaveamento.

• Configuração de fábrica do padrão de chaveamento.

<sup>•</sup> Carga nominal.

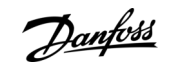

**Especificações** 

### 9.5 Especificações de cabo

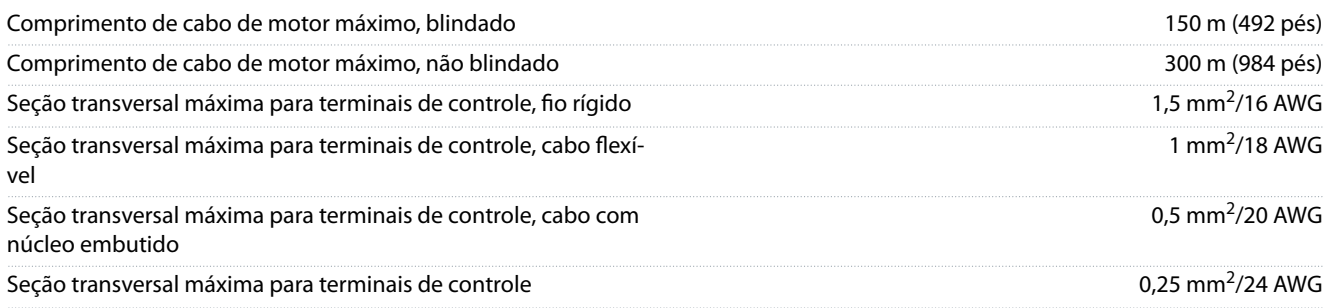

## 9.6 Entrada/saída de controle e dados de controle

### 9.6.1 Entradas Digitais

Todas as entradas digitais são isoladas galvanicamente da tensão de alimentação (PELV) e de outros terminais de alta tensão.

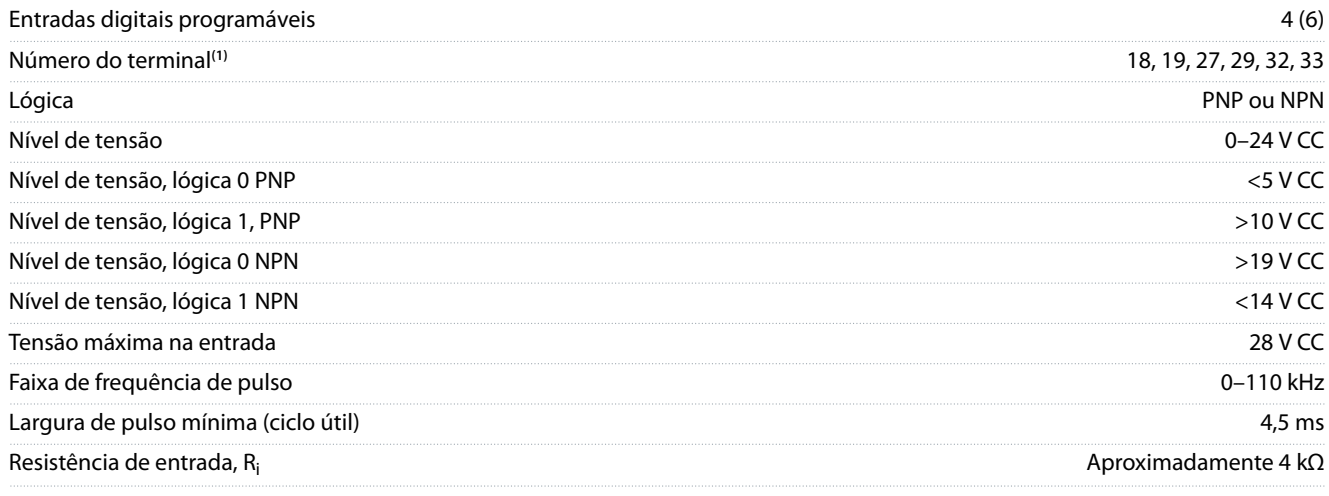

**<sup>1</sup>** Os terminais 27 e 29 podem ser programados como saída.

## 9.6.2 Terminal 37 do STO

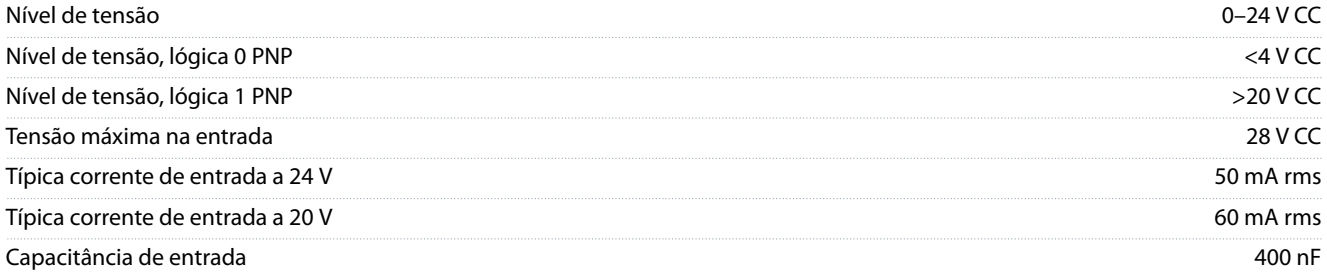

Todas as entradas digitais são isoladas galvanicamente da tensão de alimentação (PELV) e de outros terminais de alta tensão.

Para obter mais informações sobre o terminal 37 e Safe Torque Off, consulte o Guia de Operação do VLT®FC Series- Safe Torque Off.

Ao usar um contator com uma bobina CC interna juntamente com STO, é importante fazer um retorno para a corrente da bobina ao desligar. O caminho de retorno pode ser criado usando um diodo de roda livre (ou, alternativamente, um MOV de 30 V ou 50 V para um tempo de resposta mais rápido) através da bobina. Os contatores típicos podem ser adquiridos com esse diodo.

### 9.6.3 Entradas Analógicas

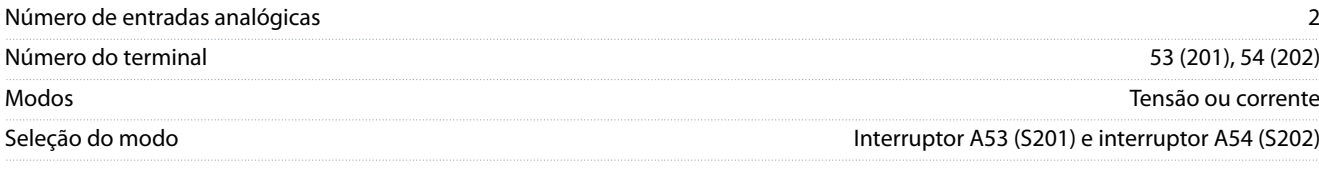

Danfoss

## **Guia de Operação**

**Especificações** 

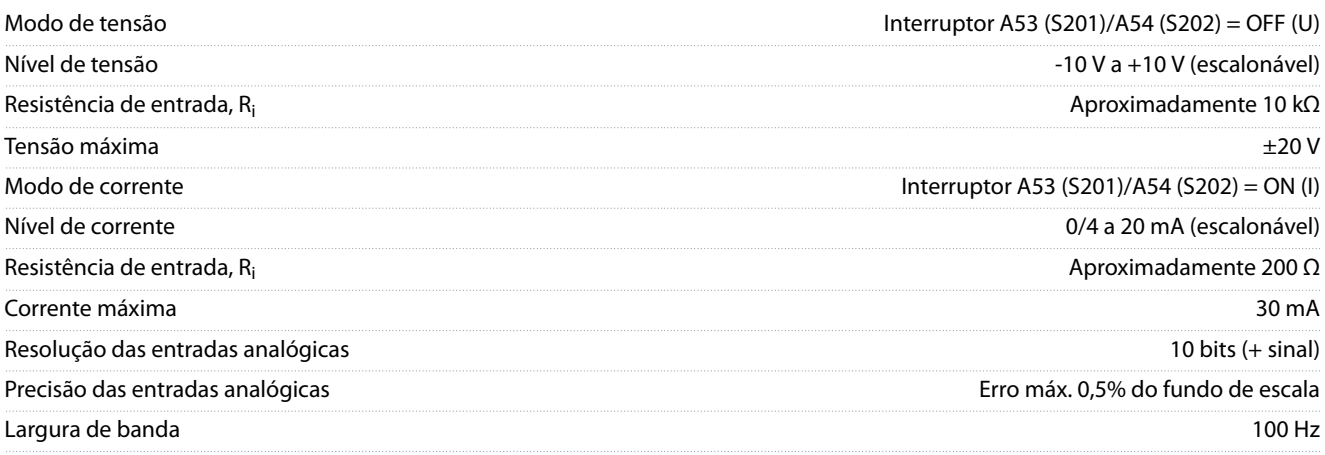

As entradas analógicas são isoladas galvanicamente da tensão de alimentação (PELV) e de outros terminais de alta tensão.

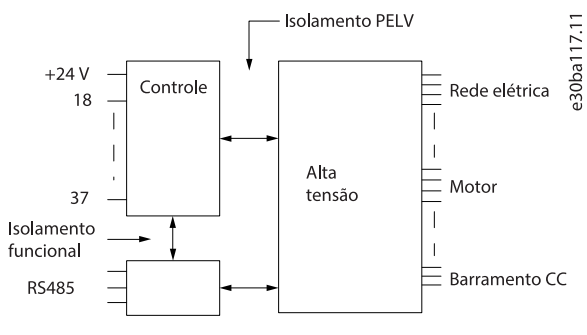

**Ilustração 52: Isolamento PELV**

## 9.6.4 Entrada de pulso/encoder

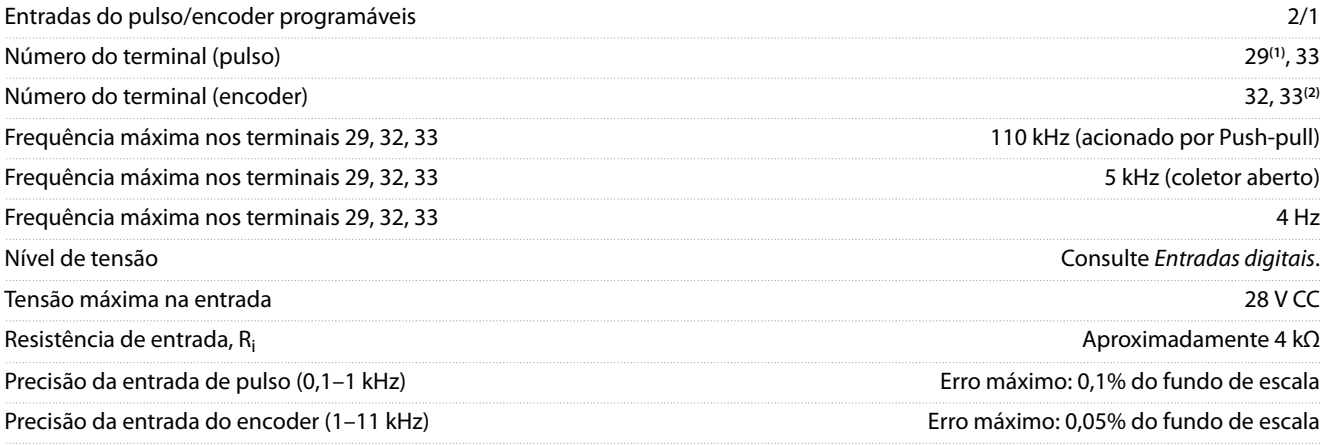

**<sup>1</sup>** FC 302 somente.

**<sup>2</sup>** Entradas do encoder: 32=A e 33=B.

### 9.6.5 Saída analógica

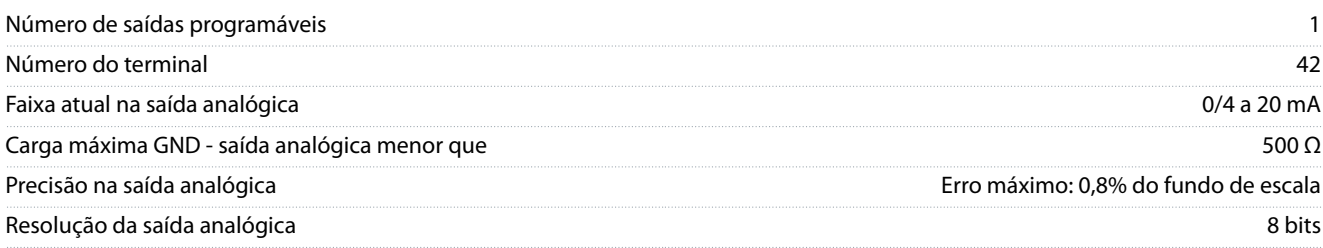

Danfoss

A saída analógica está isolada galvanicamente da tensão de alimentação (PELV) e de outros terminais de alta tensão.

### 9.6.6 Cartão de Controle, Comunicação Serial RS485

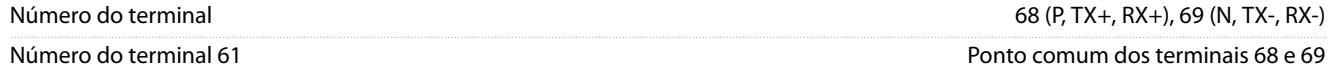

O circuito de comunicação serial RS485 é isolado galvanicamente da tensão de alimentação (PELV).

### 9.6.7 Saídas digitais

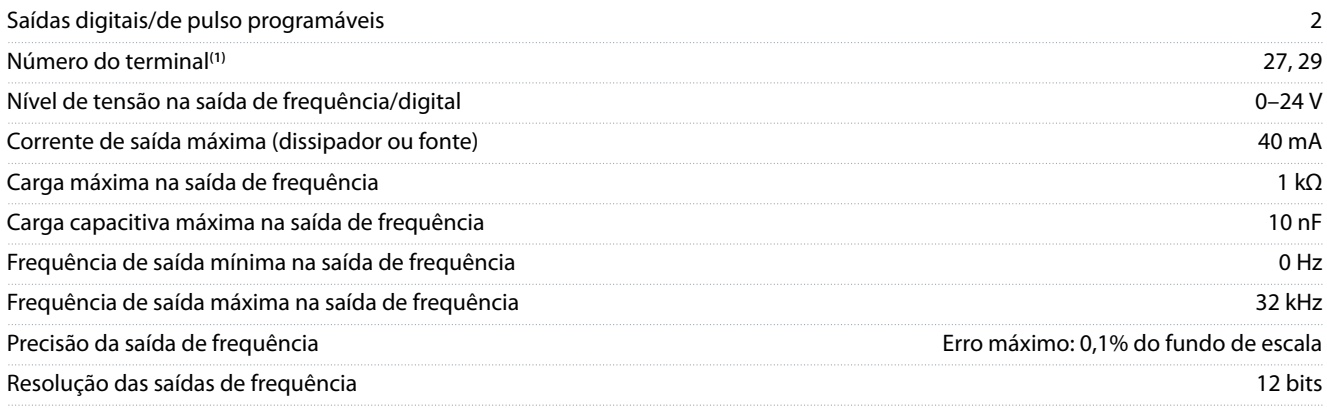

**<sup>1</sup>** Os terminais 27 e 29 podem também ser programados como entrada.

A saída digital está isolada galvanicamente da tensão de alimentação (PELV) e de outros terminais de alta tensão.

### 9.6.8 Cartão de controle, Saída 24 V CC

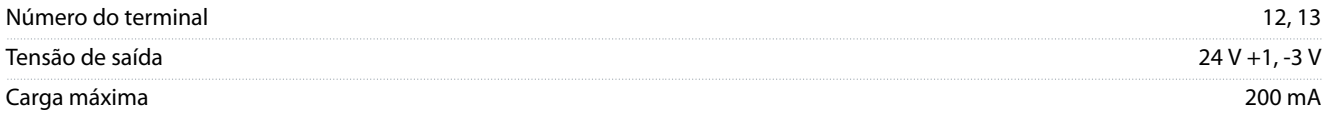

A fonte de alimentação de 24 V CC está isolada galvanicamente da tensão de alimentação (PELV), mas está no mesmo potencial das entradas e saídas digital e analógica.

### 9.6.9 Saídas do relé

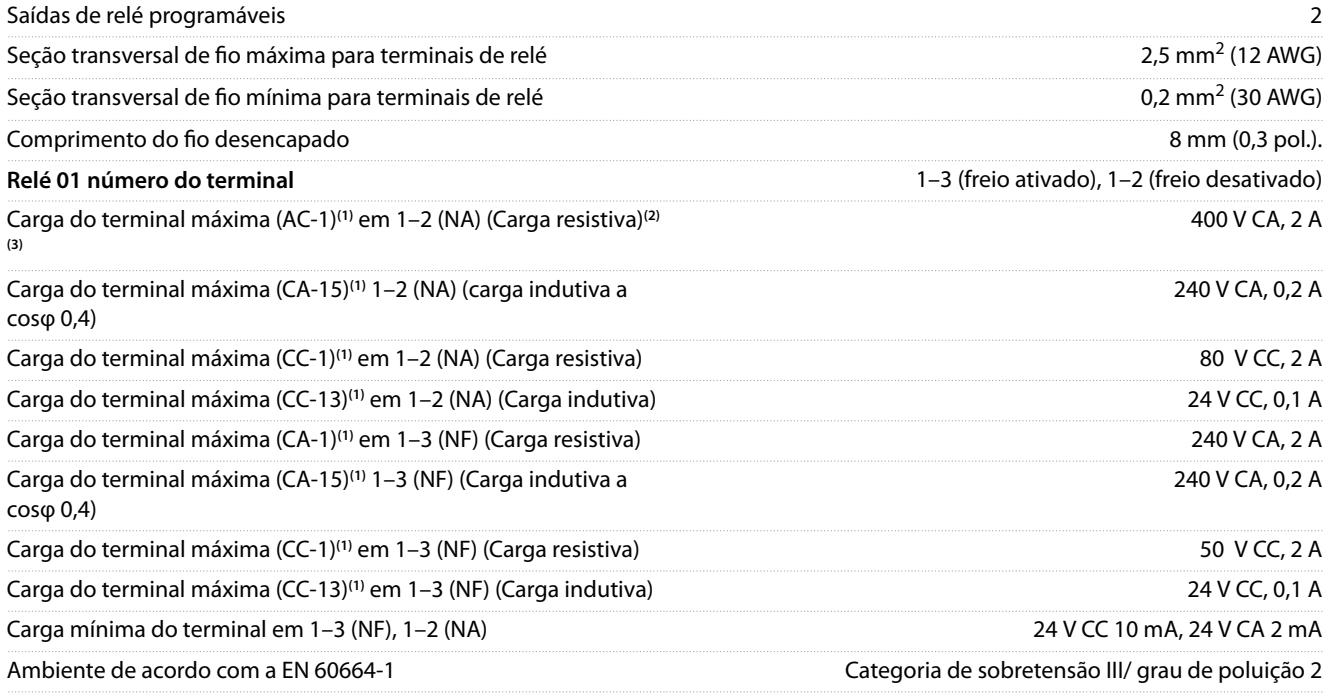

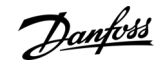

**Especificações** 

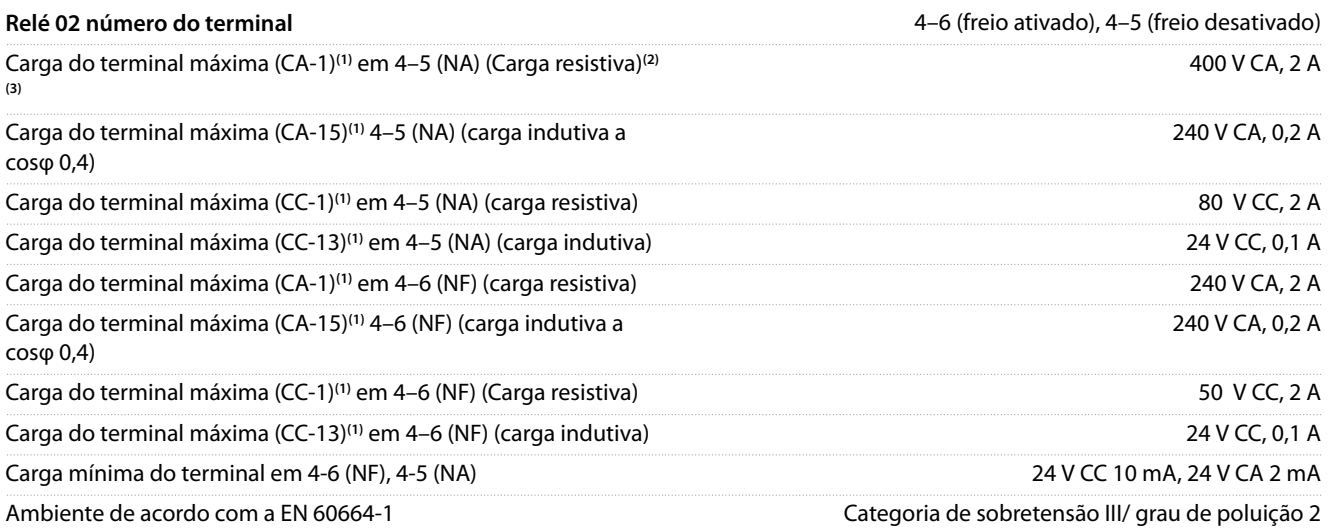

**1** IEC 60947 partes 4 e 5.

**<sup>2</sup>** Categoria de sobretensão II

**<sup>3</sup>** UL aplicações 300 V CA 2 A.

Os contatos do relé são isolados galvanicamente do resto do circuito, por isolamento reforçado (PELV).

### 9.6.10 Cartão de controle, saída +10 V CC

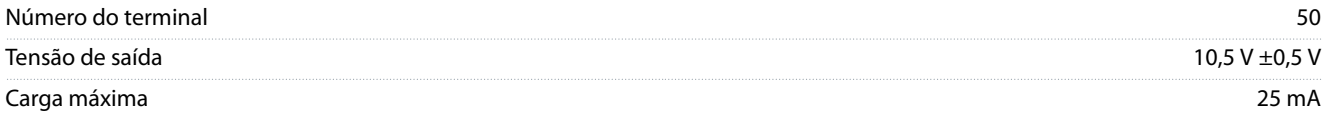

A alimentação de 10 V CC está isolada galvanicamente da tensão de alimentação (PELV) e de outros terminais de alta tensão.

### 9.6.11 Características de Controle

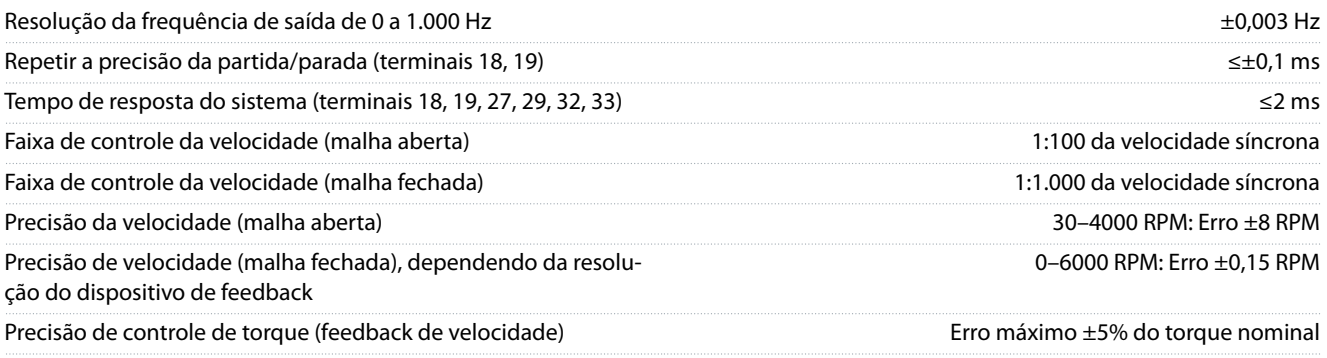

Todas as características de controle são baseadas em um motor assíncrono de 4 polos.

### 9.6.12 Desempenho do Cartão de Controle

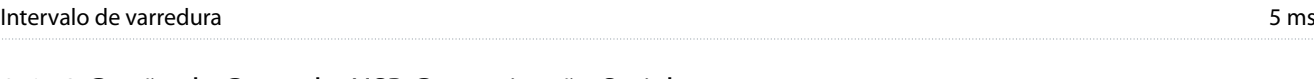

## 9.6.13 Cartão de Controle, USB Comunicação Serial

Padrão USB 1.1 (velocidade total)**(1)**

#### <span id="page-122-0"></span>**Guia de Operação**

#### Plugue USB Plugue USB tipo B**(2)(3)**

**<sup>1</sup>** A conexão ao PC é realizada através de um cabo USB host/dispositivo padrão.

**<sup>2</sup>** A conexão USB é isolada galvanicamente da tensão de alimentação (PELV) e de outros terminais de alta tensão.

**<sup>3</sup>** A conexão USB não é galvanicamente isolada do terra. Use somente laptop/PC isolado como conexão ao conector USB no conversor ou um conversor/cabo USB isolado.

### 9.7 Fusíveis

Os fusíveis instalados no lado da fonte garantem que, se ocorrer uma falha no componente (primeira falha) dentro do conversor, qualquer dano potencial seja contido dentro do gabinete do conversor. Para garantir a conformidade com a norma EN 50178, use fusíveis Bussmann idênticos como substitutos. Consulte Tabela 47.

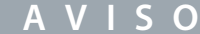

#### **CONFORMIDADE COM IEC 60364 (CE) E NEC 2009 (UL)**

Os conversores sem fusíveis no lado da fonte não atendem aos padrões de instalação em conformidade com IEC 60364 (CE) e NEC 2009 (UL).

- Instale os fusíveis especificados no lado da fonte da instalação.

#### **Tabela 47: Opcionais de fusível**

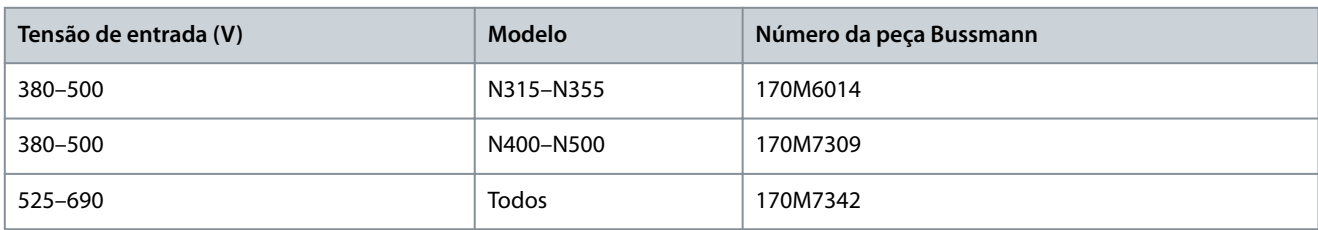

Os fusíveis listados em Tabela 47 são adequados para uso em um circuito capaz de fornecer 100.000 A<sub>rms</sub> (simétrico), dependendo das características nominais de tensão do conversor. Com o fusível adequado, as características nominais da corrente de curto-circuito do conversor (SCCR) são de 100.000 A<sub>rms</sub>. Os conversores E1h e E2h são fornecidos com fusível interno para atender à SCCR de 100 kA. Os conversores E3h e E4h devem ser fornecidos com fusíveis tipo aR para estarem em conformidade com a SCCR de 100 kA.

## **A V I S O**

#### **REQUISITOS DA CHAVE DE DESCONEXÃO SCCR**

Todas as unidades encomendadas e fornecidas com chave de desconexão instalada de fábrica exigem um circuito de derivação classe L com fusíveis para atender o SCCR de 100 kA do conversor.

- Se for usado um disjuntor, as características nominais de SCCR são de 42 kA. A tensão de entrada e o valor nominal da potência do conversor determinam o fusível Classe L específico. A tensão de entrada e o valor nominal da potência são encontrados na plaqueta de identificação do produto.

#### **Tabela 48: Requisitos da chave de desconexão SCCR**

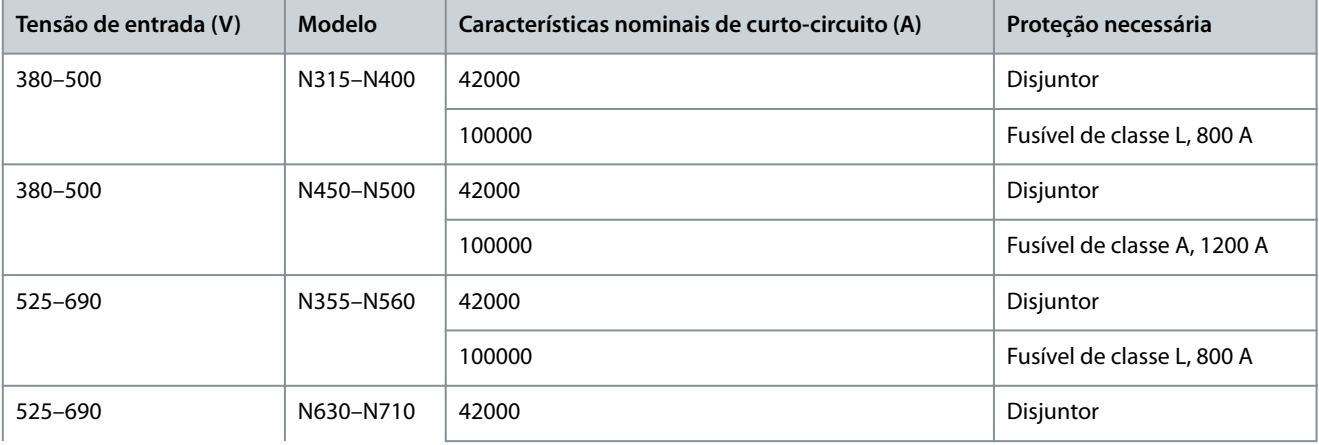

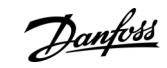

## **Especificações**

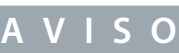

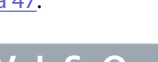

Danfoss

## **Guia de Operação**

**Especificações** 

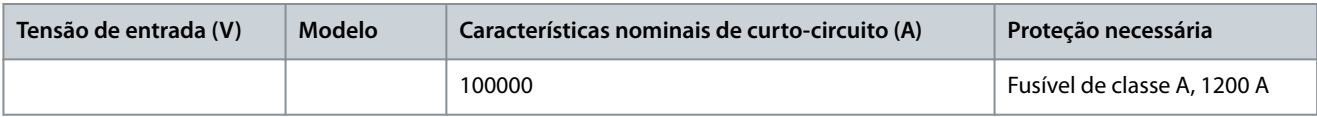

e30bf648.10

# 9.8 Dimensões do gabinete

## 9.8.1 Dimensões externas do E1h

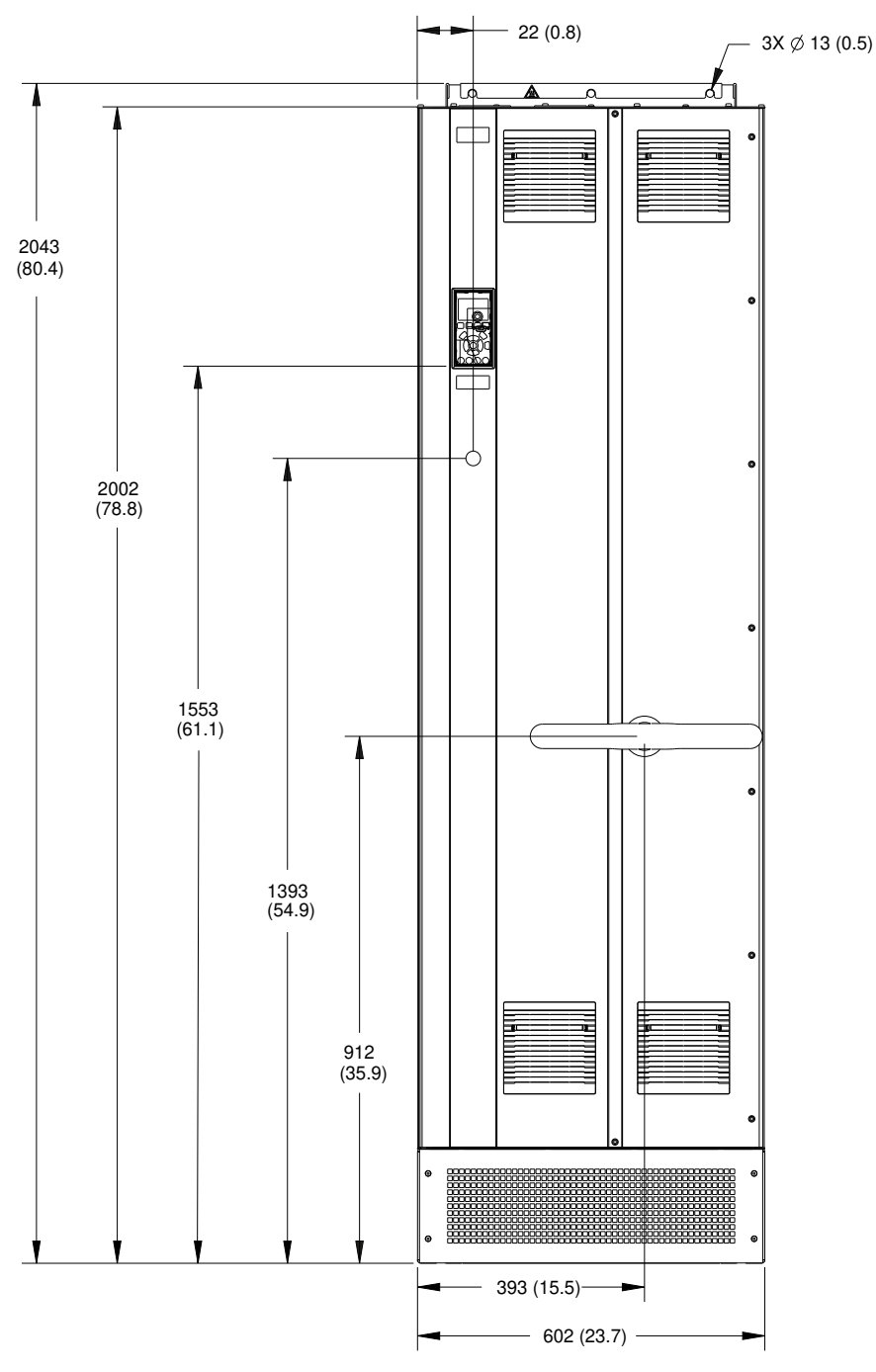

**Ilustração 53: Vista frontal do E1h**

Danfoss

**Especificações** 

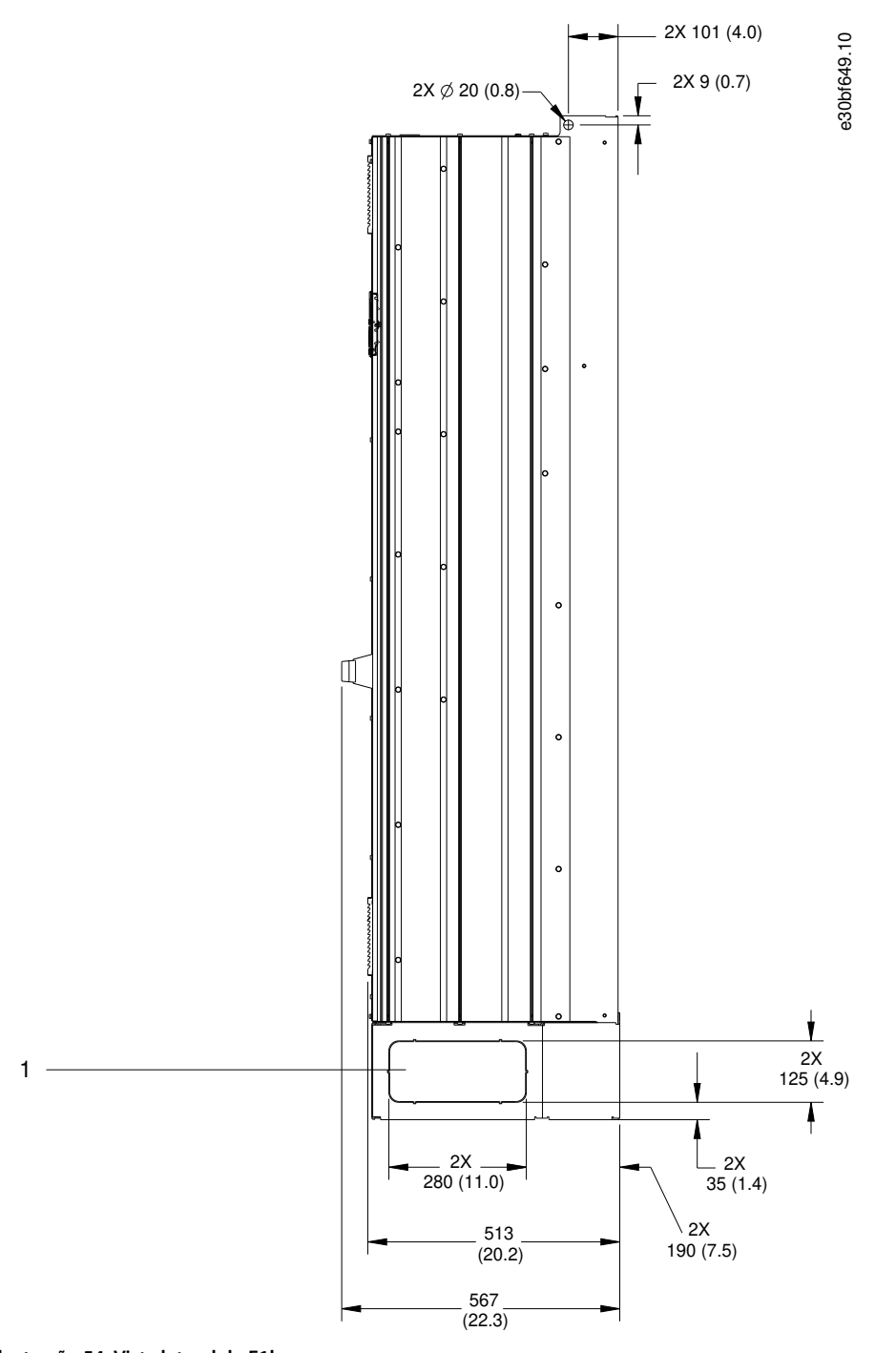

**Ilustração 54: Vista lateral do E1h**

1 Painel protetor

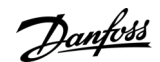

**Especificações** 

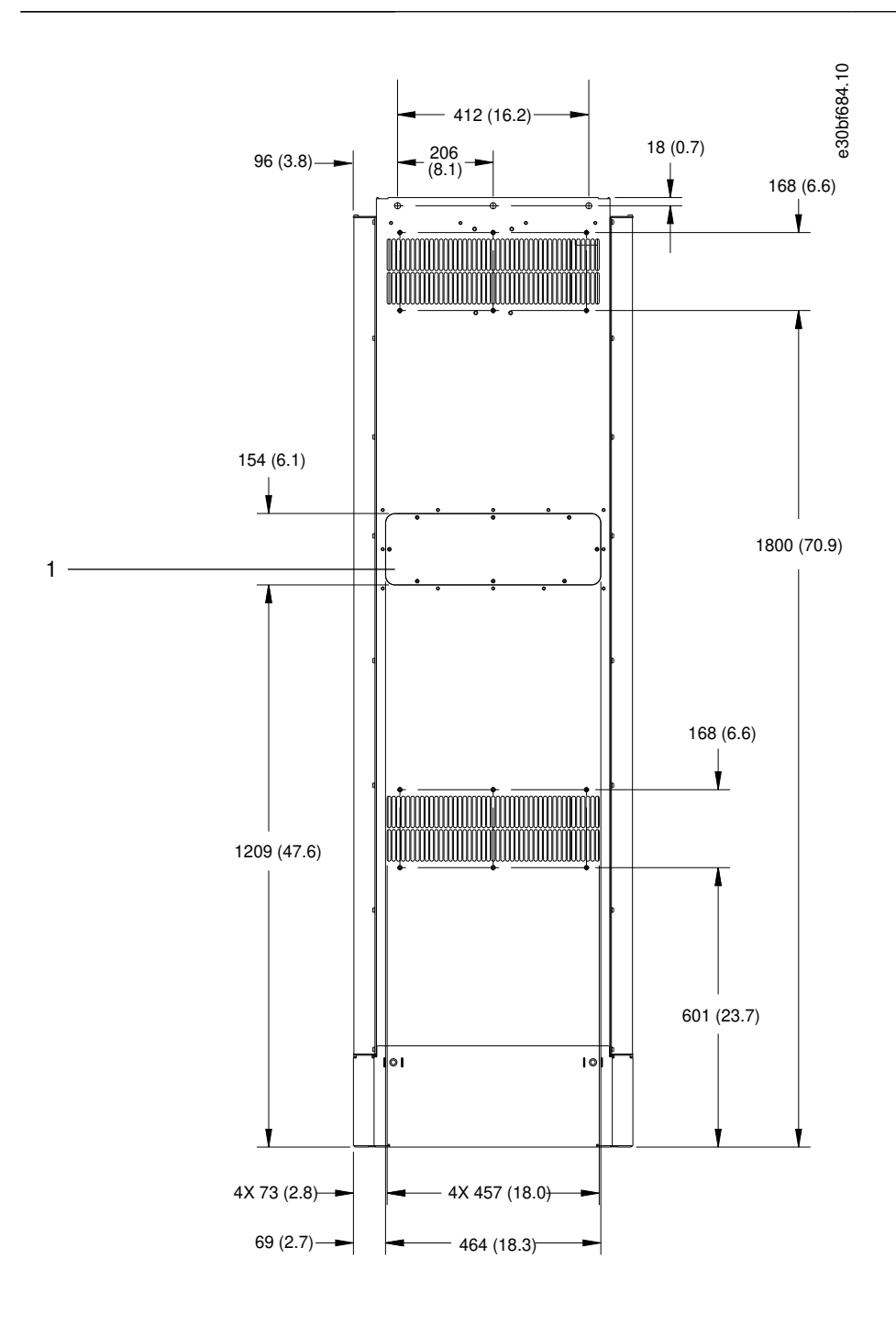

#### **Ilustração 55: Vista traseira do E1h**

1 Painel de acesso ao dissipador de calor (opcional)

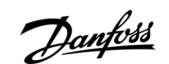

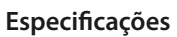

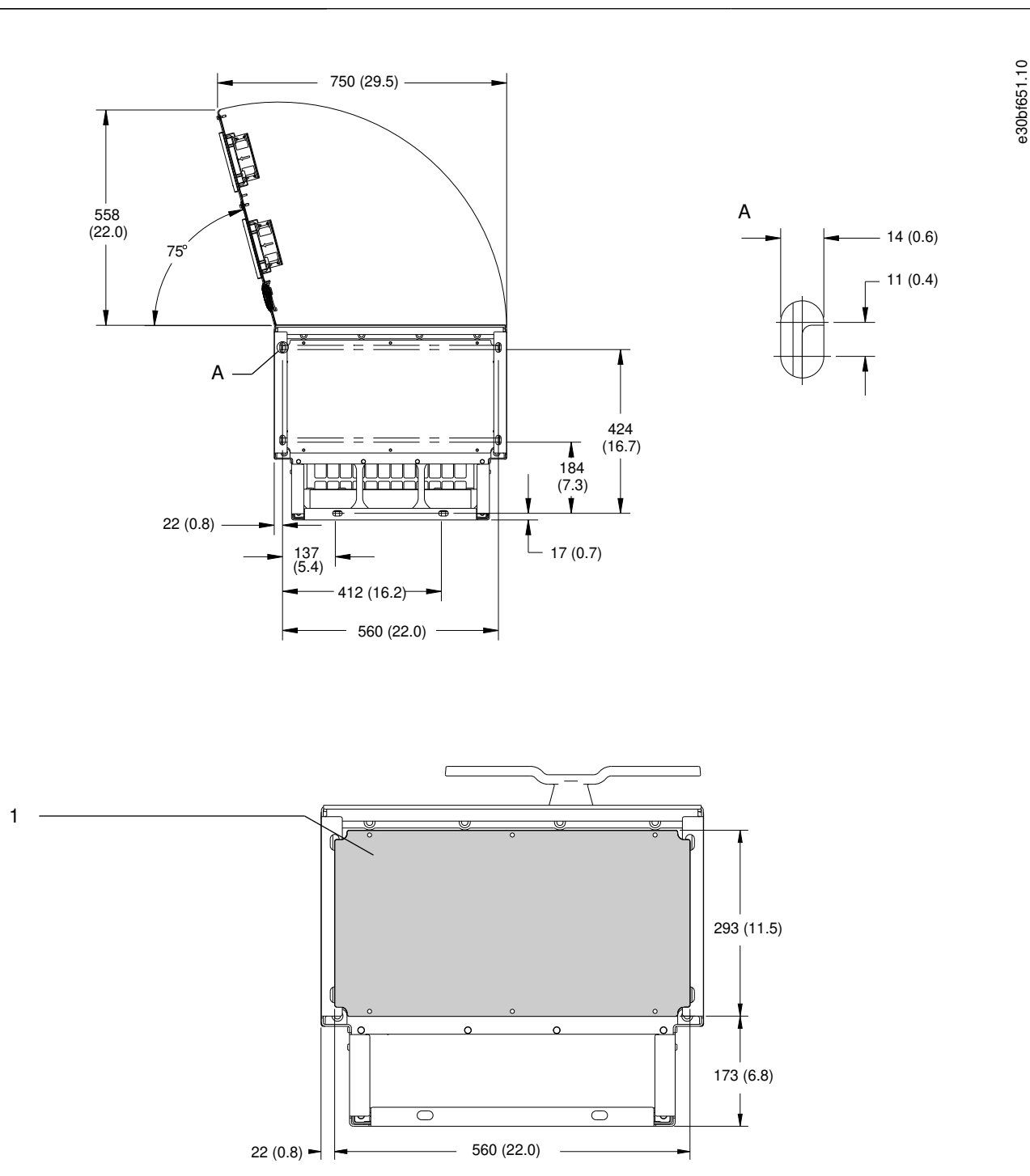

#### **Ilustração 56: Dimensões da folga da porta e da placa de entrada de cabos do E1h**

1 Placa de entrada de cabos

## 9.8.2 Dimensões externas do E2h

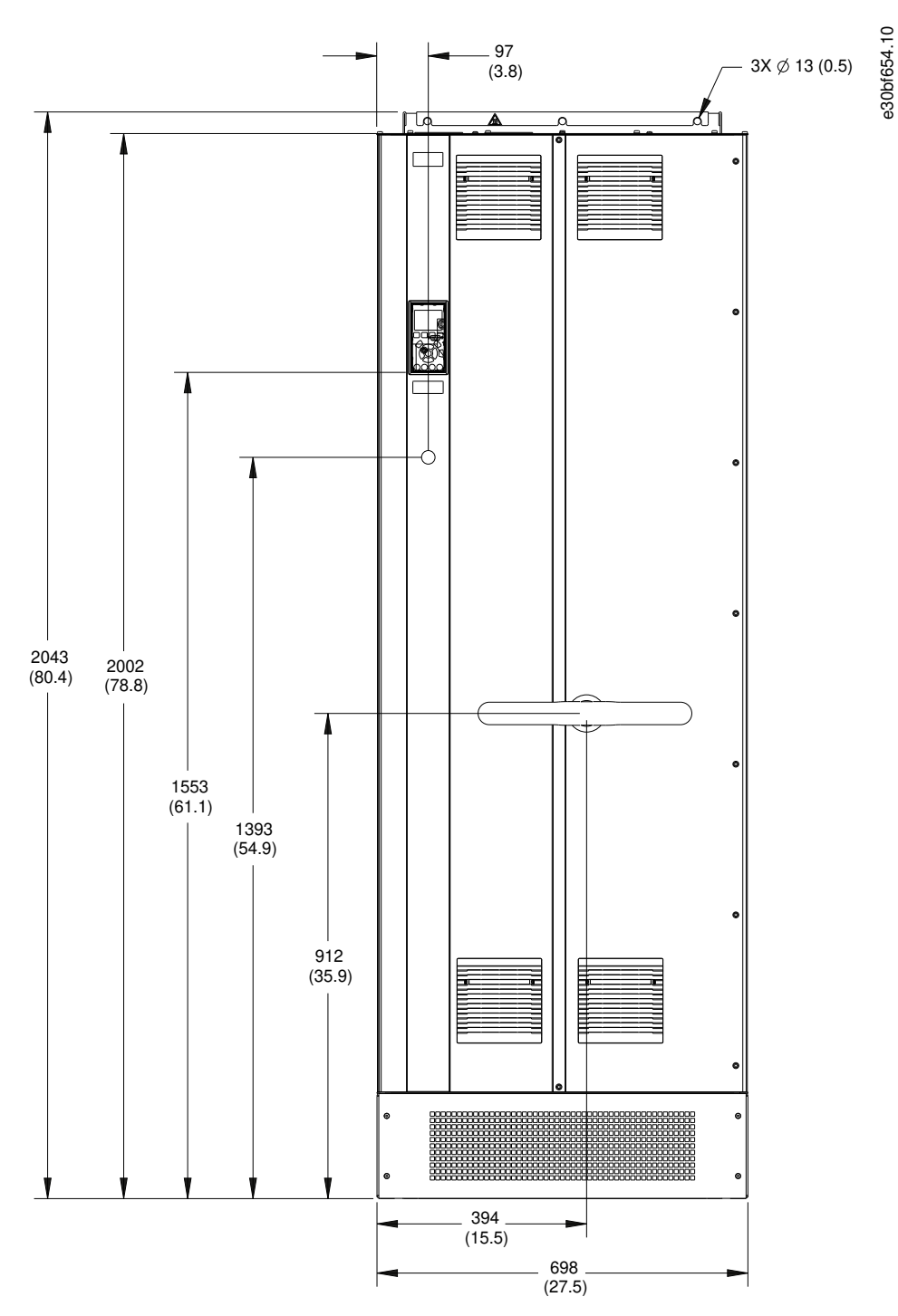

**Ilustração 57: Vista frontal do E2h**

**Especificações** 

Danfoss

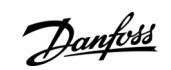

**Especificações** 

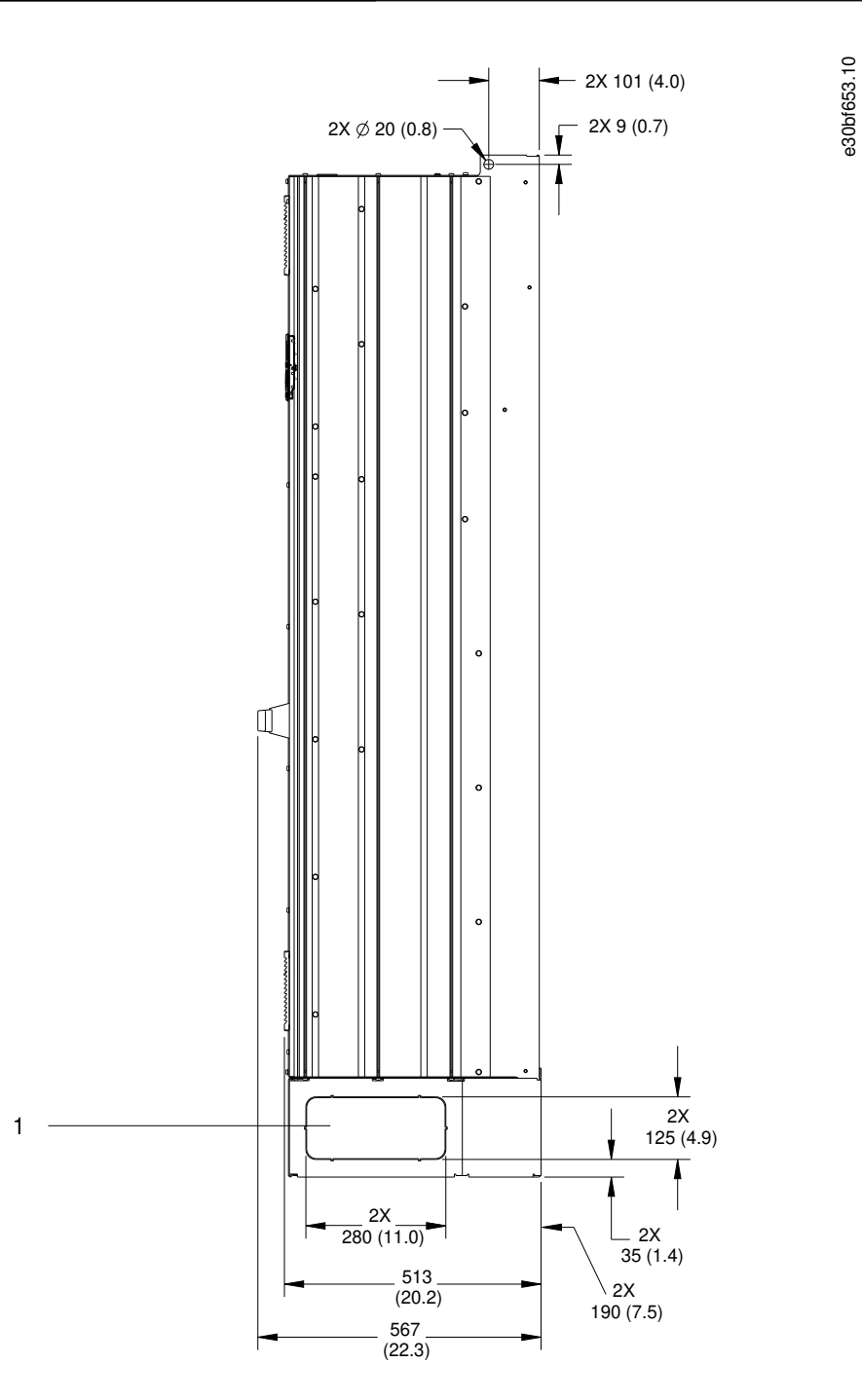

**Ilustração 58: Vista lateral do E2h**

1 Painel protetor

<u> Danfoss</u>

**Especificações** 

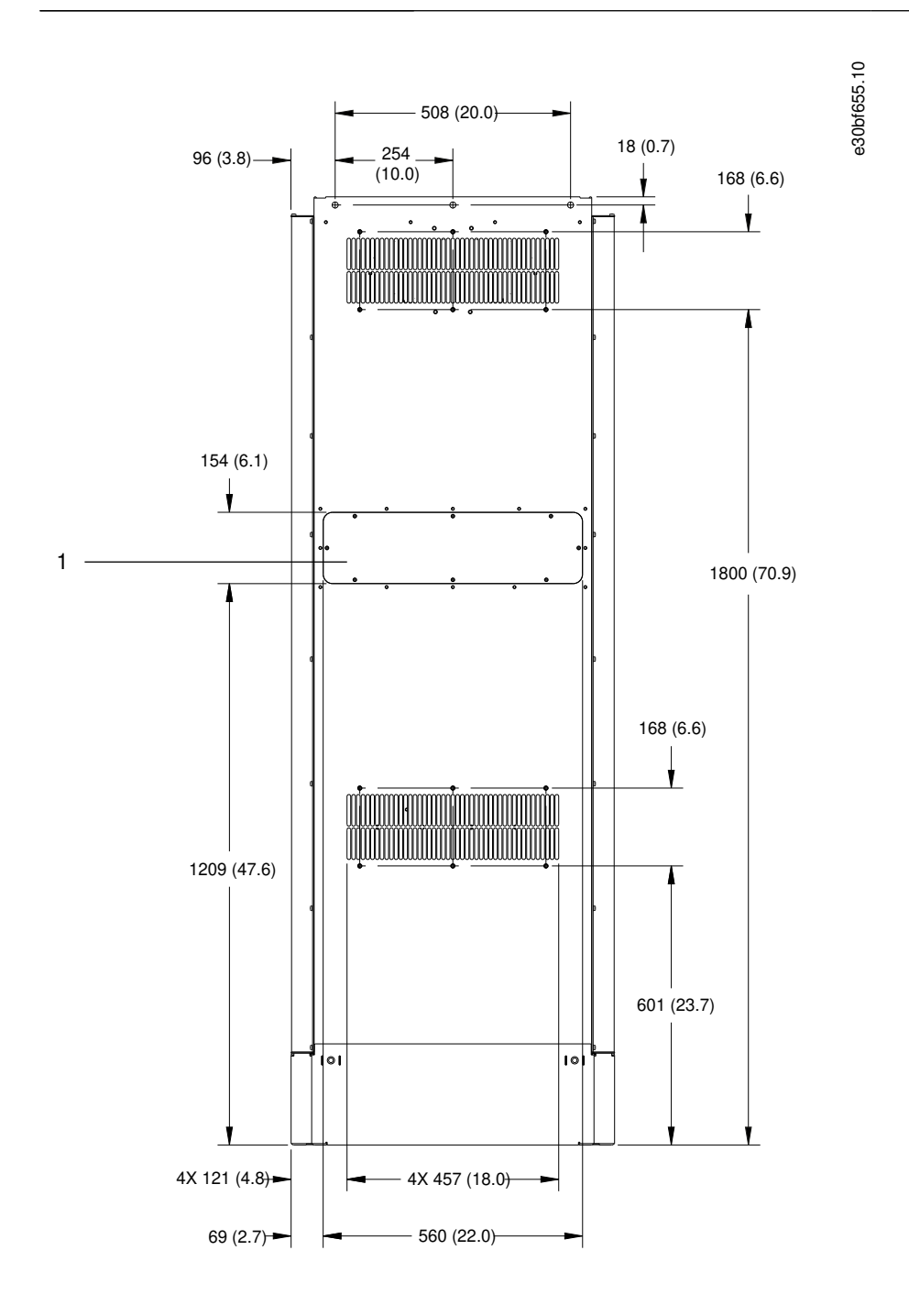

#### **Ilustração 59: Vista traseira do E2h**

1 Painel de acesso ao dissipador de calor (opcional)

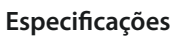

e30bf652.10

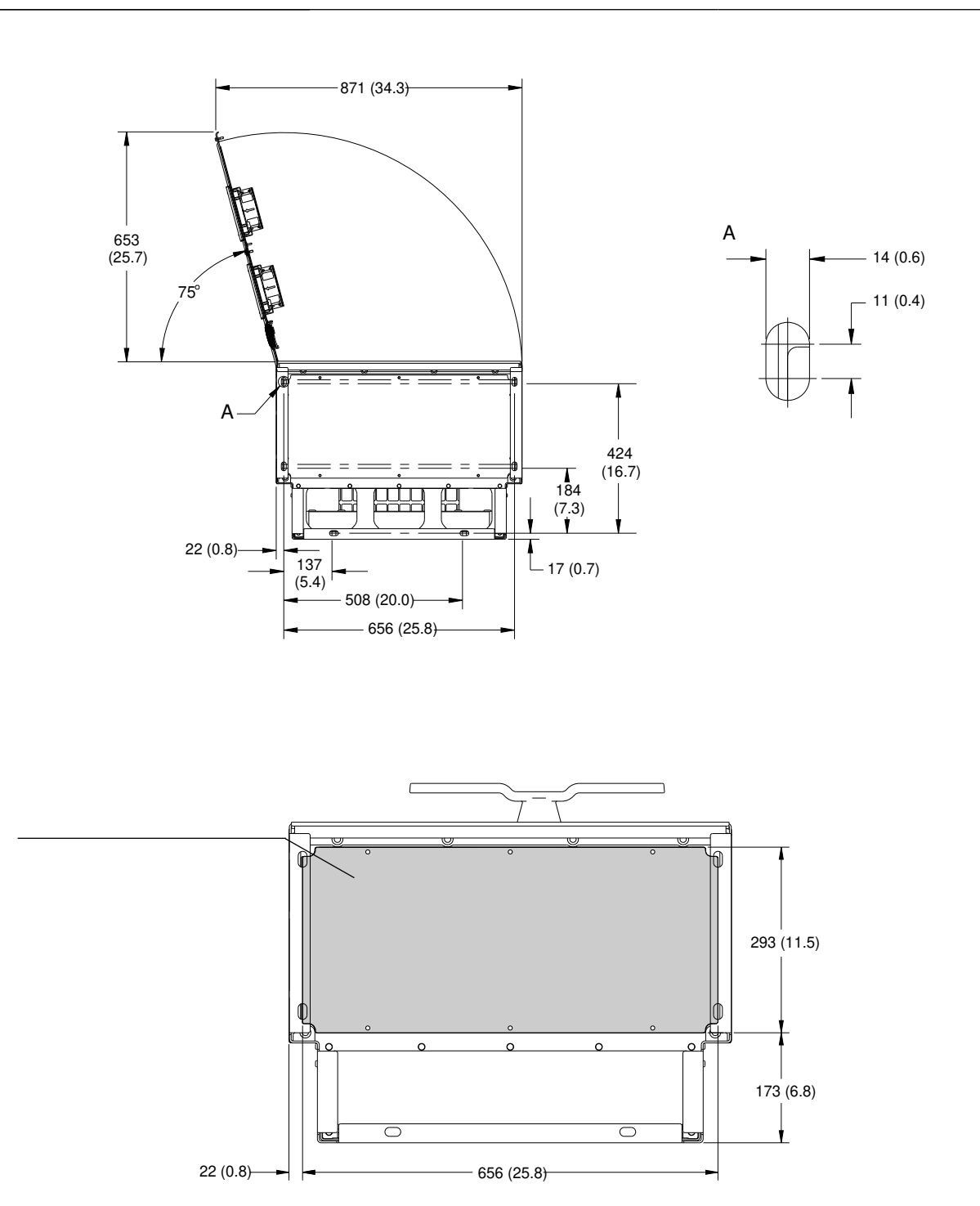

#### **Ilustração 60: Dimensões da folga da porta e da placa de entrada de cabos do E2h**

1 Placa de entrada de cabos

1

Danfoss

**Especificações** 

## 9.8.3 Dimensões externas do E3h

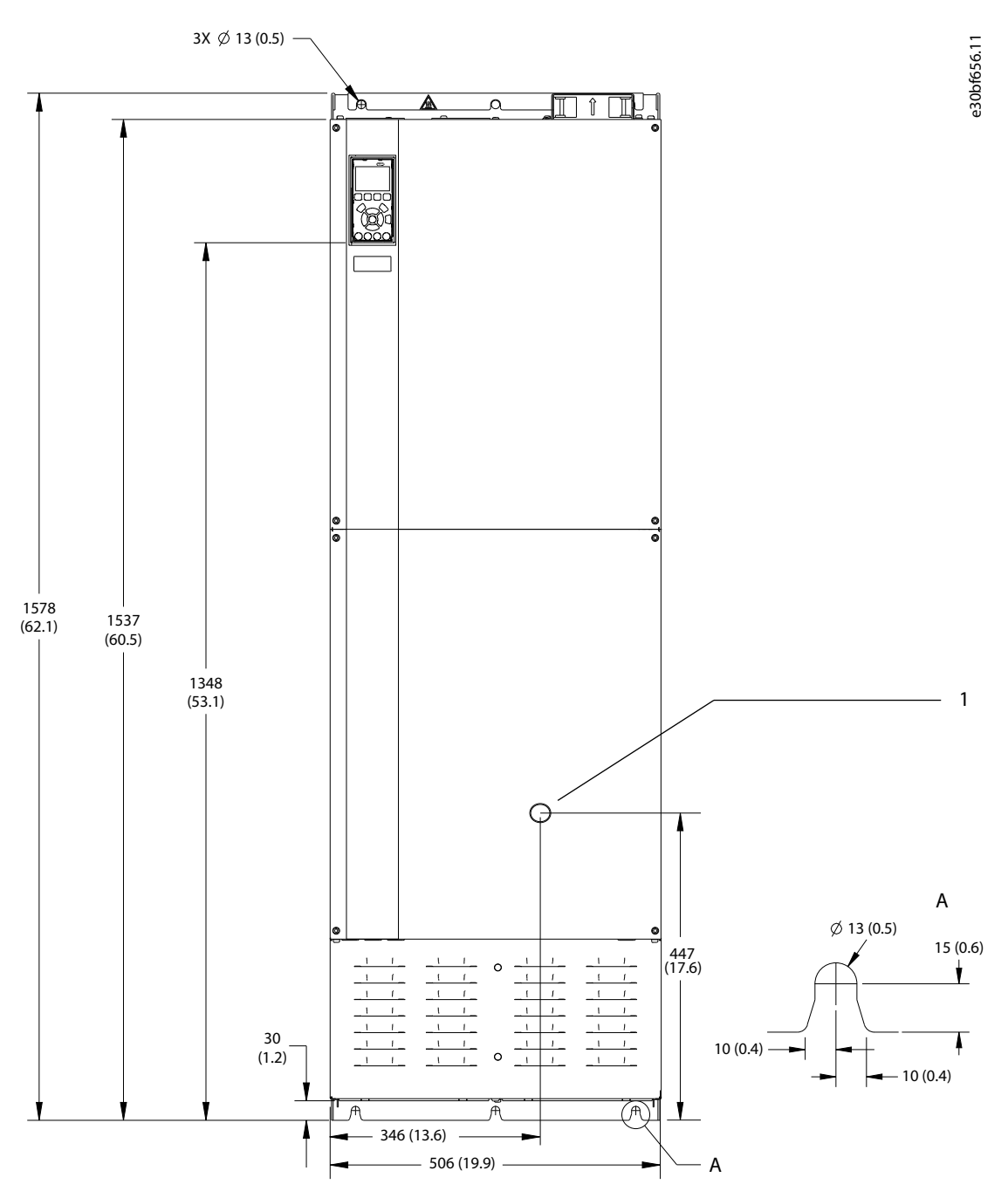

**Ilustração 61: Vista frontal do E3h**

1 Somente opcional de desconexão

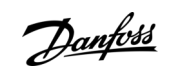

**Especificações** 

e30bf658.10

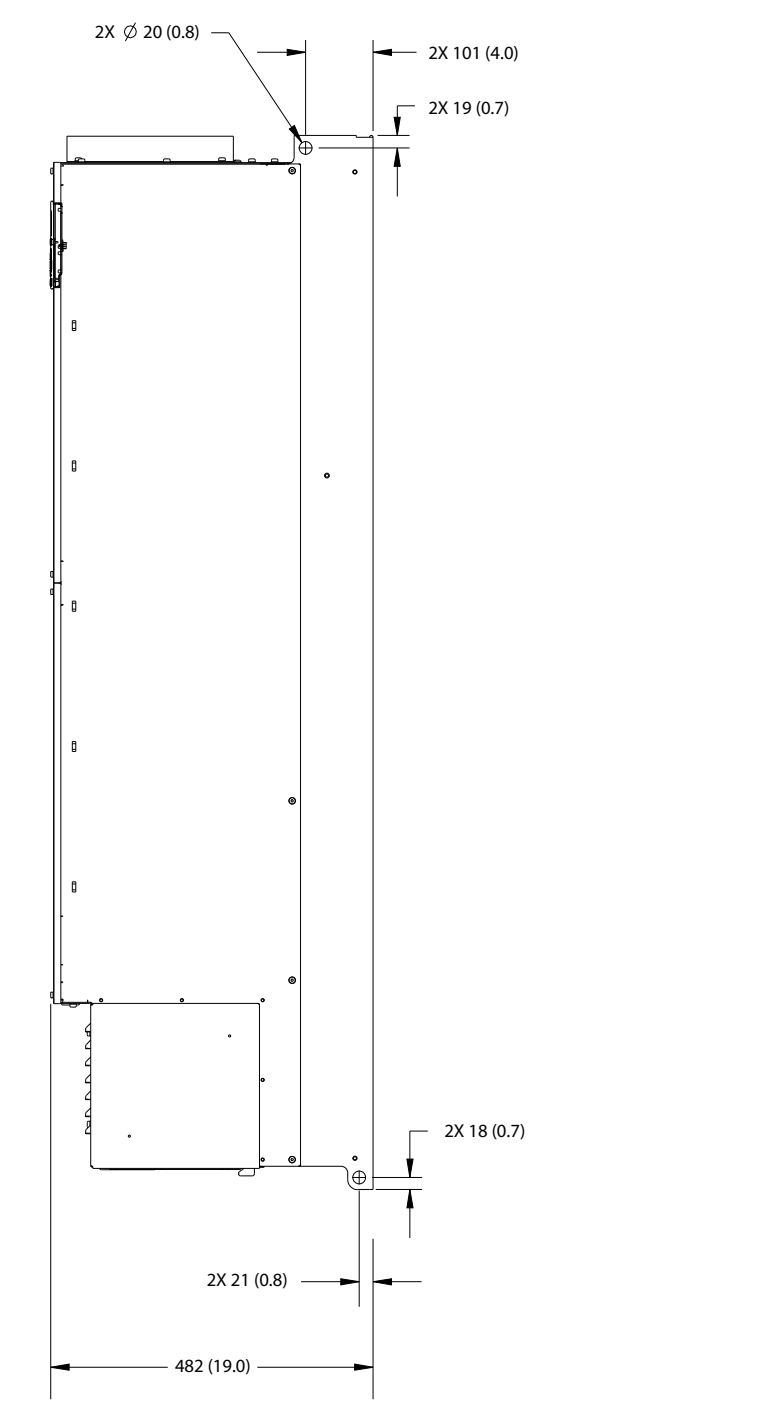

**Ilustração 62: Vista lateral do E3h**

<u> Danfoss</u>

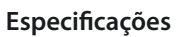

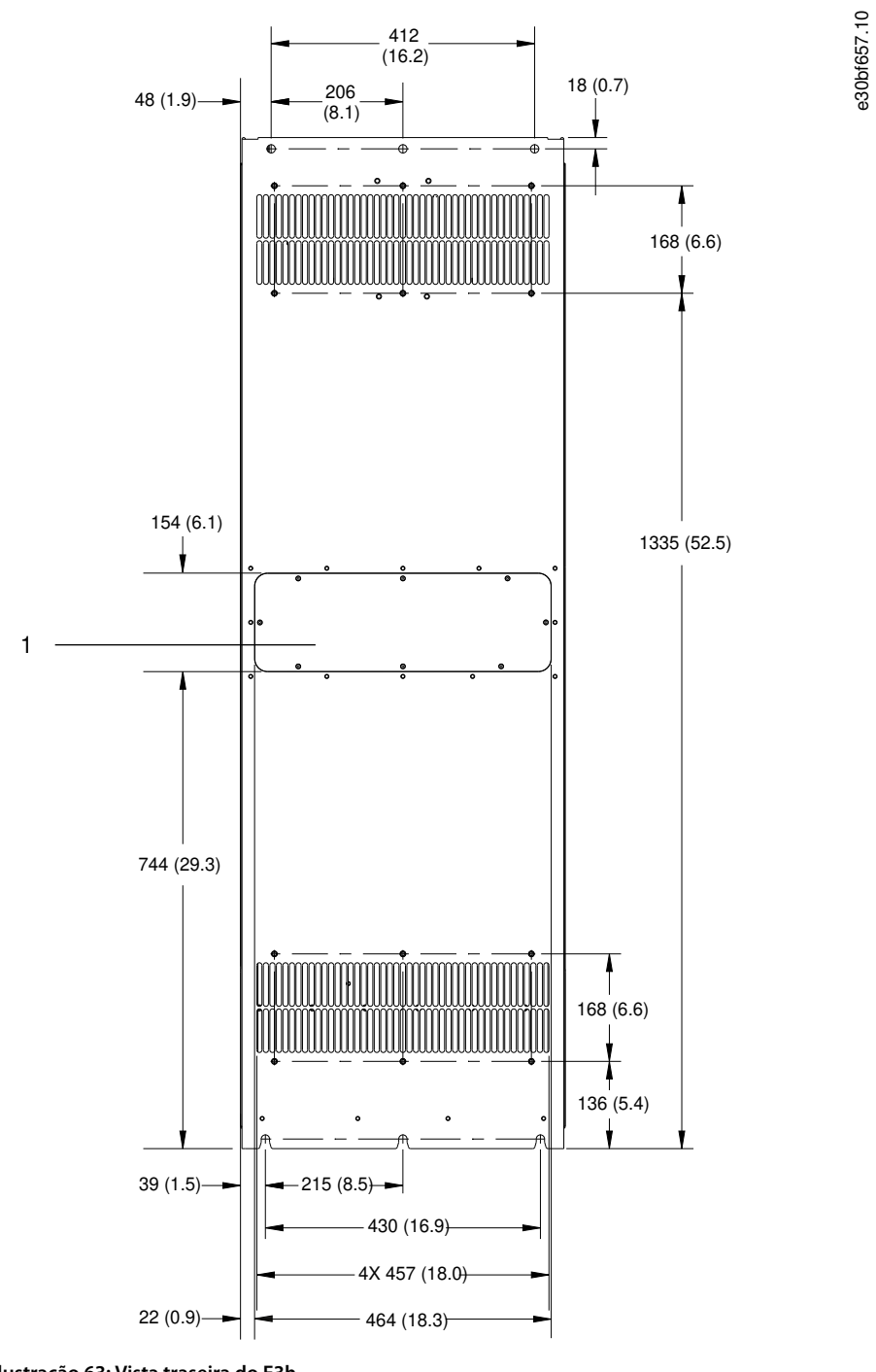

- **Ilustração 63: Vista traseira do E3h**
- 

1 Painel de acesso ao dissipador de calor (opcional)

**Especificações** 

Danfoss

e30bf659.10

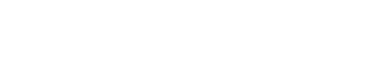

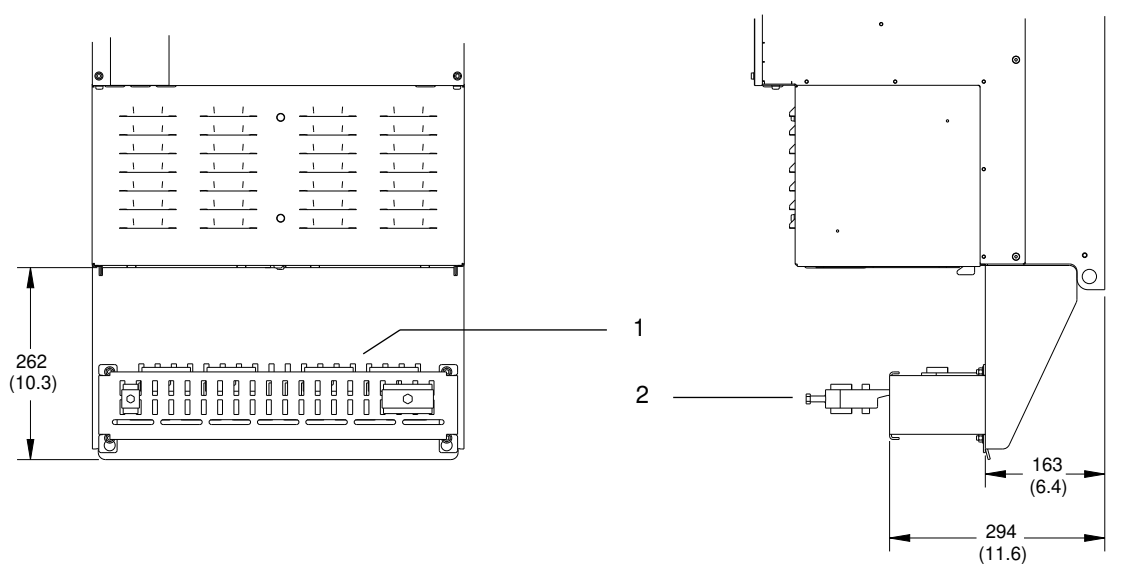

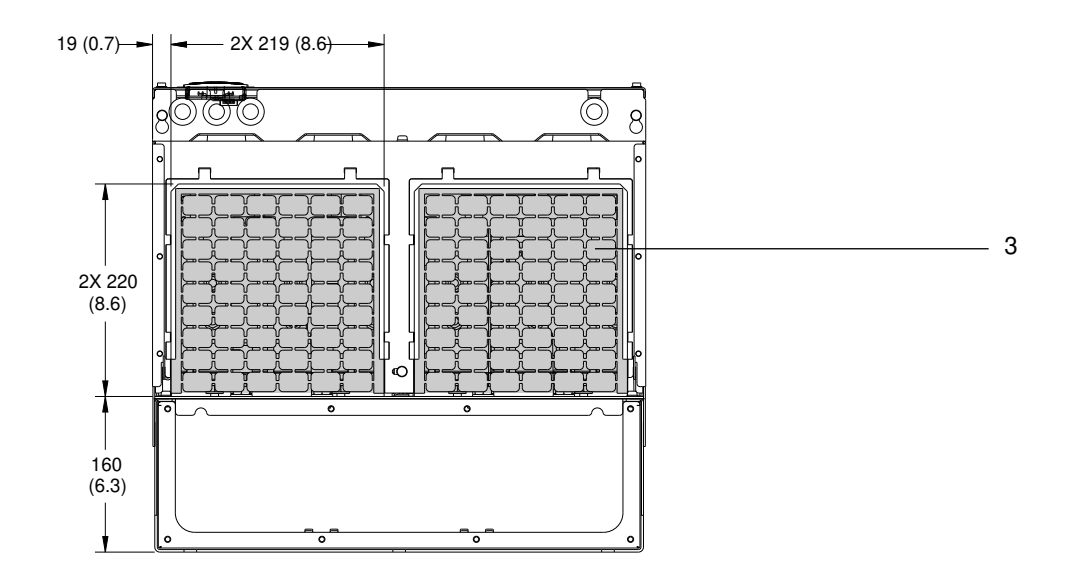

#### **Ilustração 64: Terminação de blindagem de RFI e dimensões da placa de entrada de cabos do E3h**

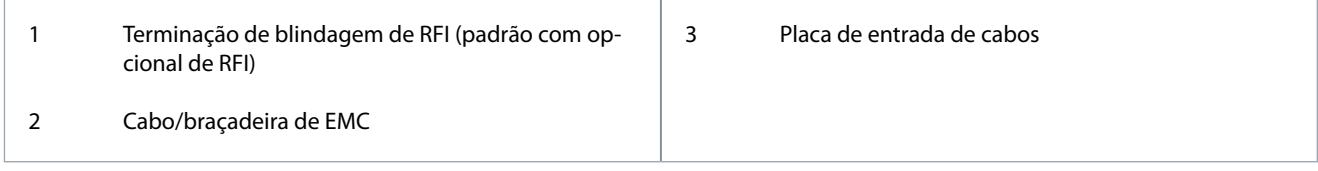

**Especificações** 

Danfoss

### 9.8.4 Dimensões externas do E4h

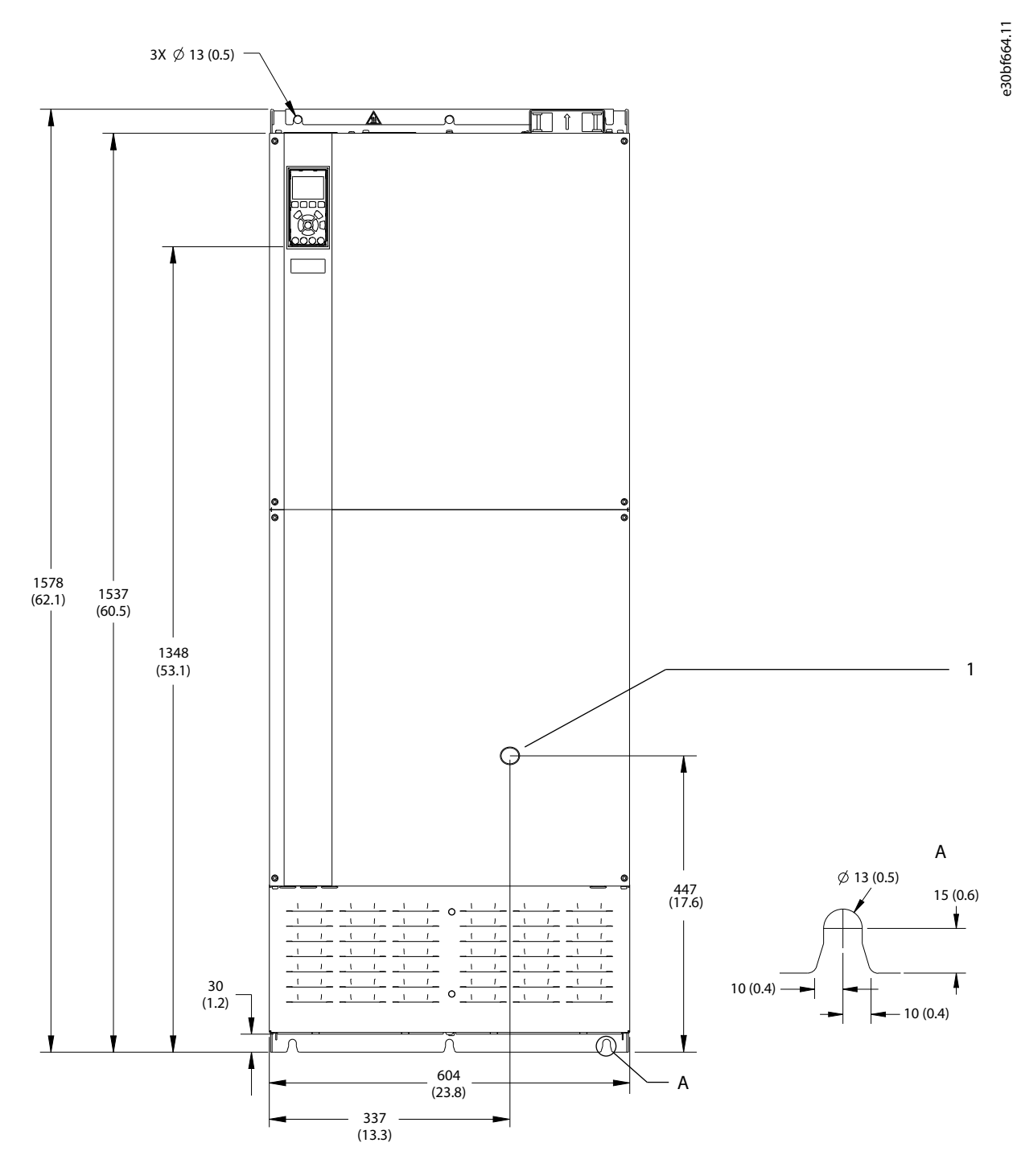

#### **Ilustração 65: Vista frontal do E4h**

1 Somente opcional de desconexão

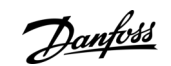

**Especificações** 

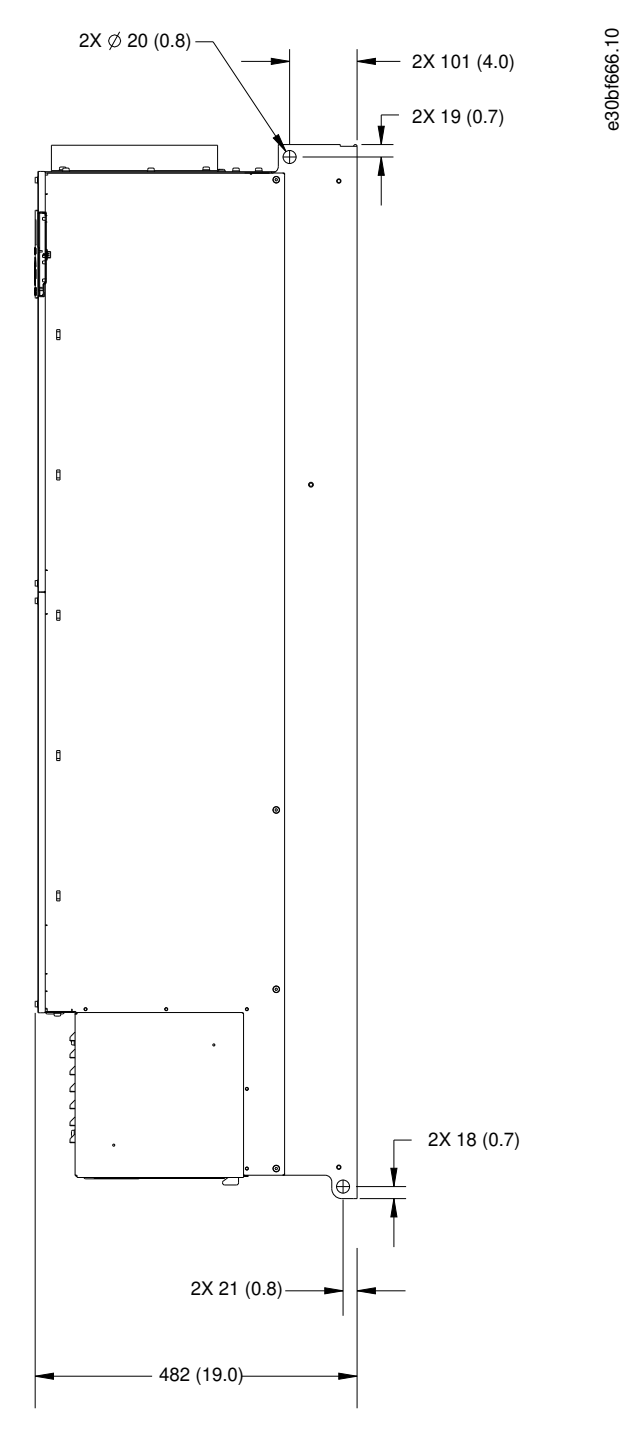

**Ilustração 66: Vista lateral do E4h**

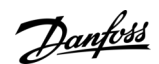

**Especificações** 

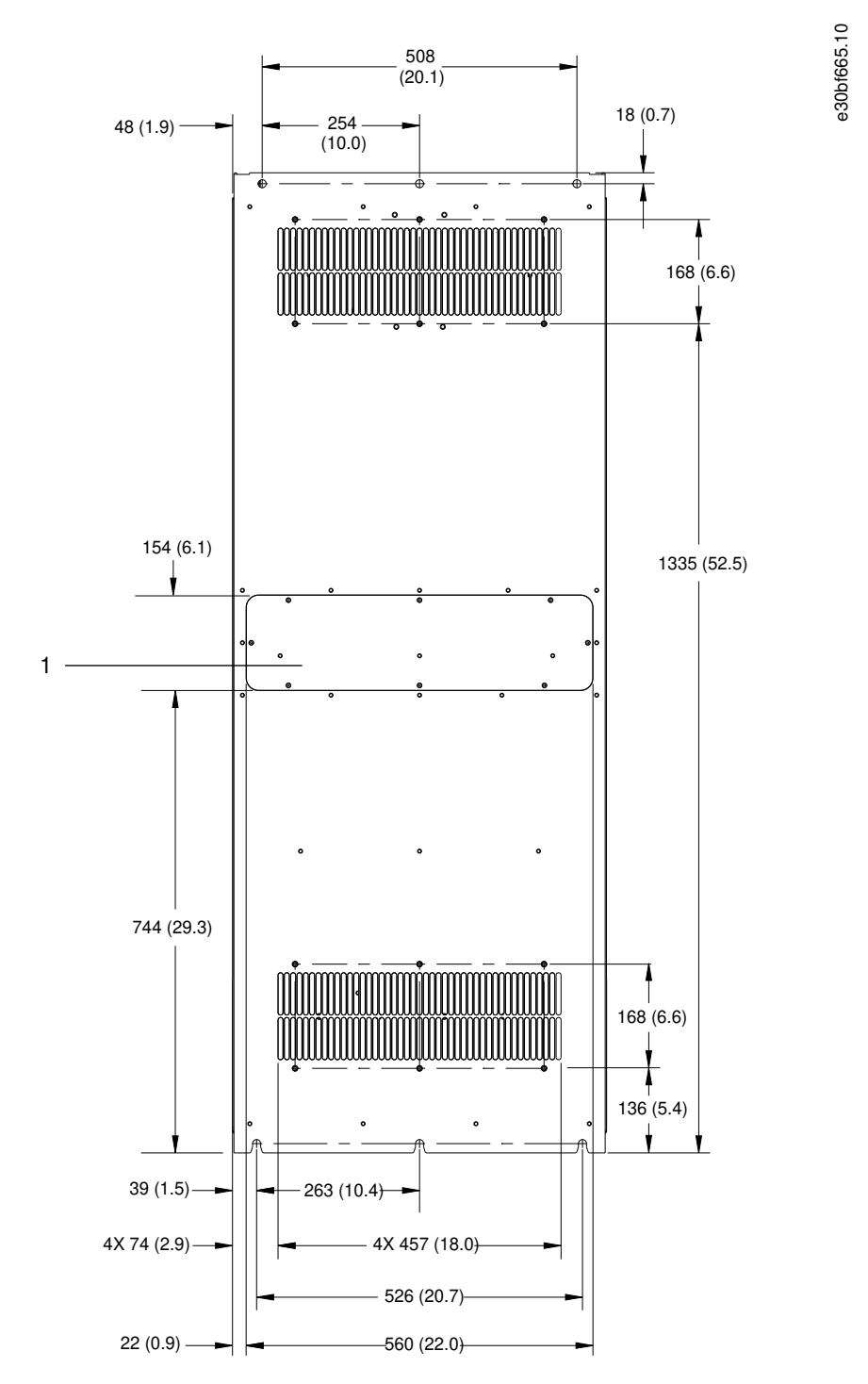

**Ilustração 67: Vista traseira do E4h**

1 Painel de acesso ao dissipador de calor (opcional)

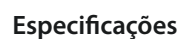

Danfoss

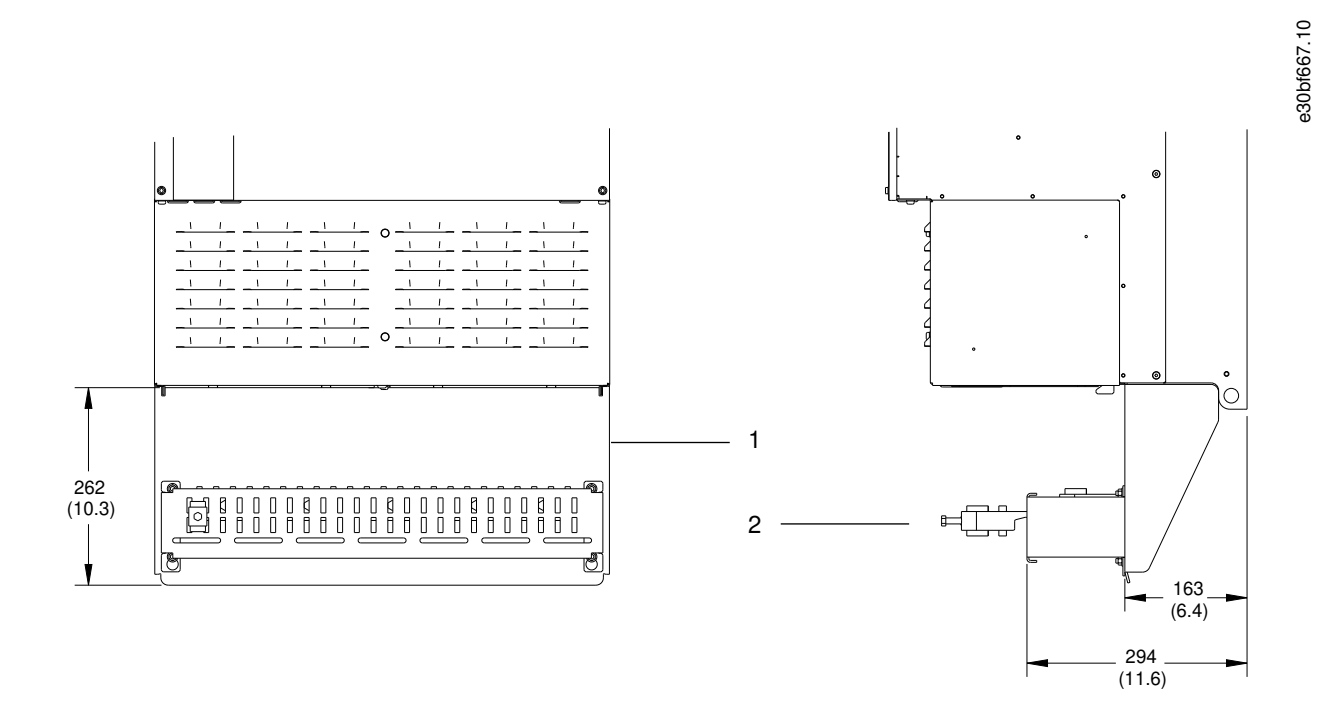

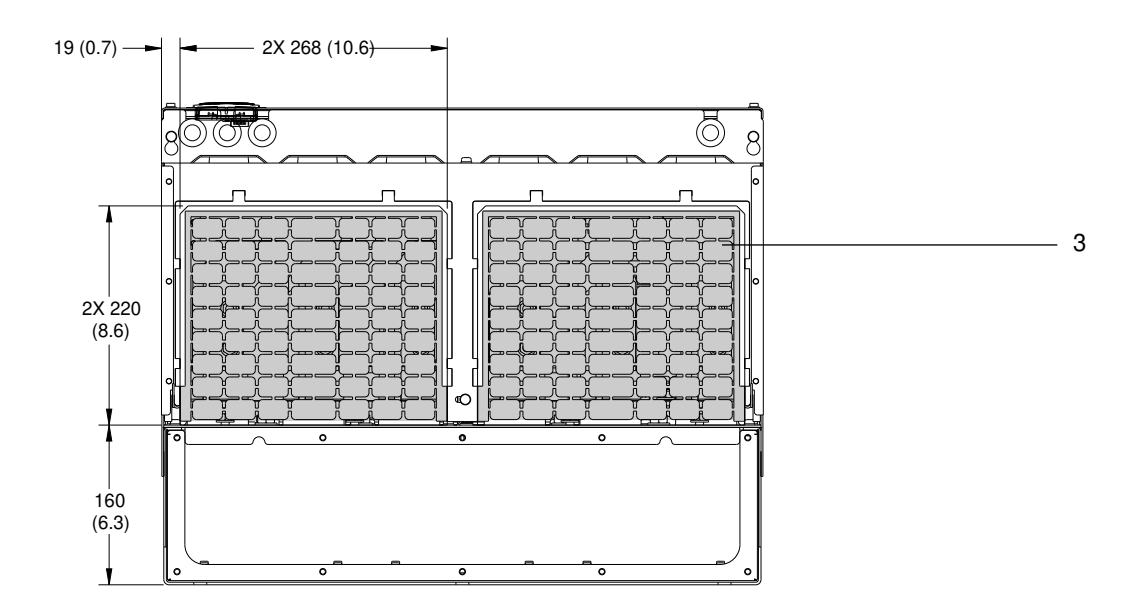

#### **Ilustração 68: Terminação de blindagem de RFI e dimensões da placa de entrada de cabos do E4h**

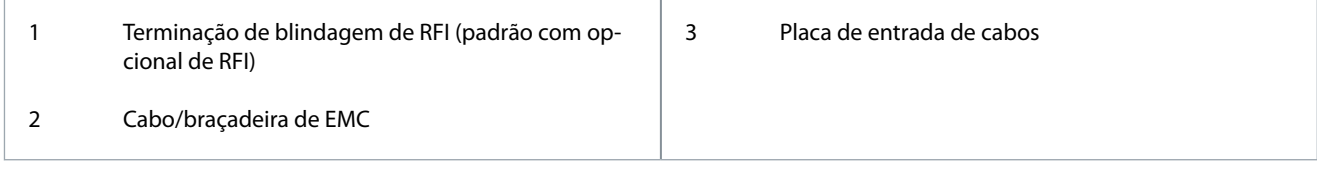

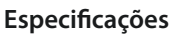

### 9.9 Fluxo de ar do gabinete metálico

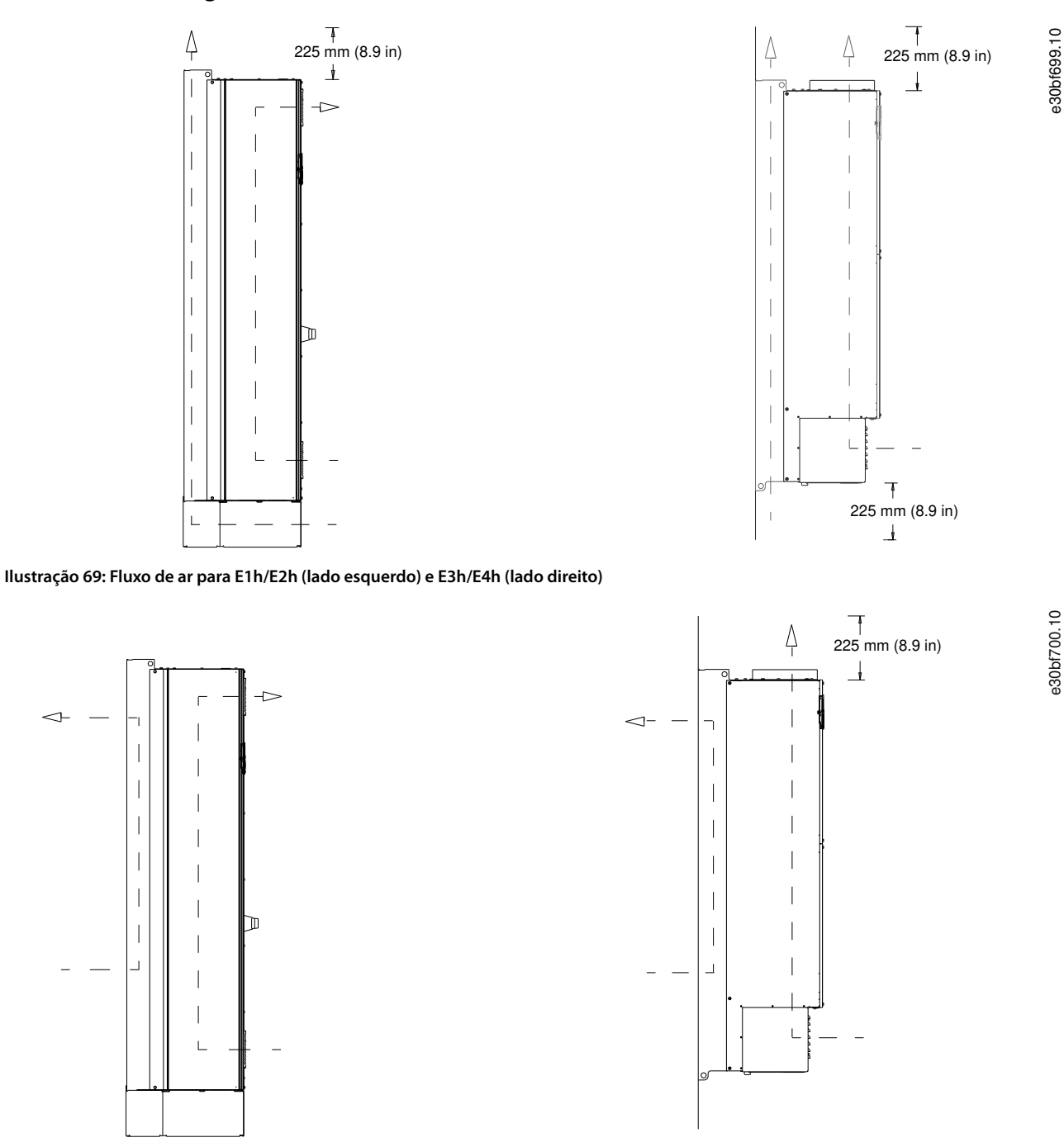

**Ilustração 70: Fluxo de ar usando kits de resfriamento da parede traseira no E1h/E2h (lado esquerdo) e E3h/E4h (lado direito)**

### 9.10 Características nominais de torque dos fixadores

Aplique o torque correto ao apertar os prendedores nos locais listados em Tabela 49. Um torque muito baixo ou muito alto ao apertar uma conexão elétrica resulta em uma conexão elétrica ruim. Para garantir o torque correto, use uma chave inglesa de torque.

**Tabela 49: Características nominais de torque dos xadores**

| Localização                       | Tamanho do parafuso | Torque [Nm (pol-lb)] |
|-----------------------------------|---------------------|----------------------|
| Terminais de rede elétrica        | M10/M12             | 19 (168)/37 (335)    |
| Terminais do motor                | M10/M12             | 19 (168)/37 (335)    |
| Terminais do ponto de aterramento | M8/M10              | 9,6 (84)/19,1 (169)  |

### **Guia de Operação**

## **Especificações**

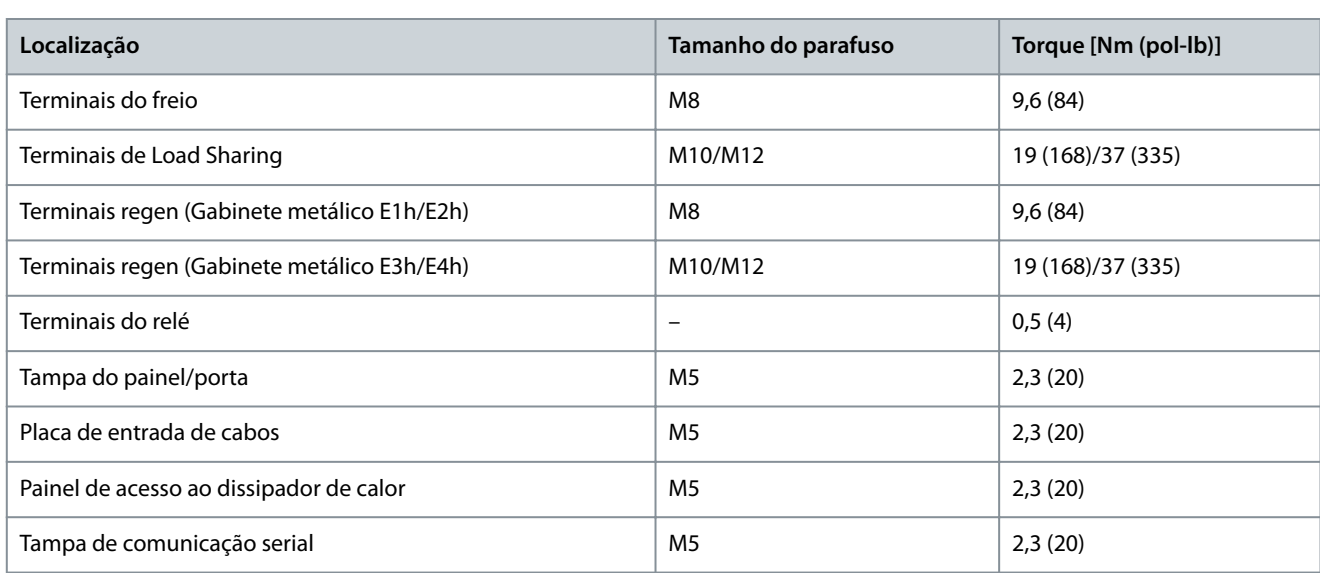

# **10 Apêndice**

### 10.1 Convenções

- Listas numeradas indicam os procedimentos.
- As listas com marcadores indicam outras informações e descrições das ilustrações.
- O texto em itálico indica:
	- Referência cruzada.
	- Link.

•

- Nota de rodapé.
- Nome do parâmetro.
- Nome do grupo do parâmetro.
- Opcional de parâmetro.
- Todas as dimensões são em mm (pol)

### 10.2 Abreviações

#### **Tabela 50: Abreviações, acrônimos e símbolos**

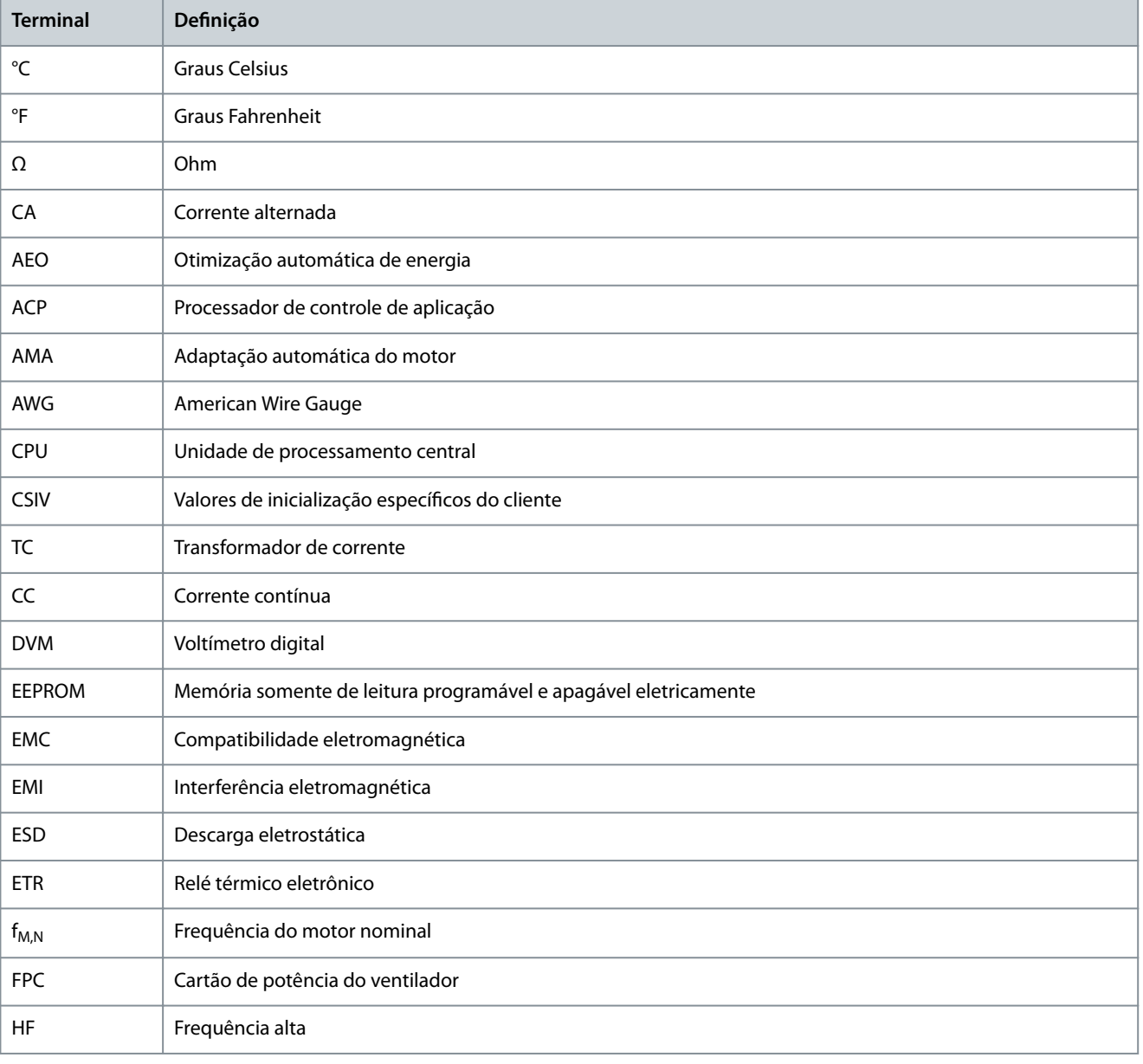

Danfoss

**Apêndice**

Danfoss

## **Apêndice**

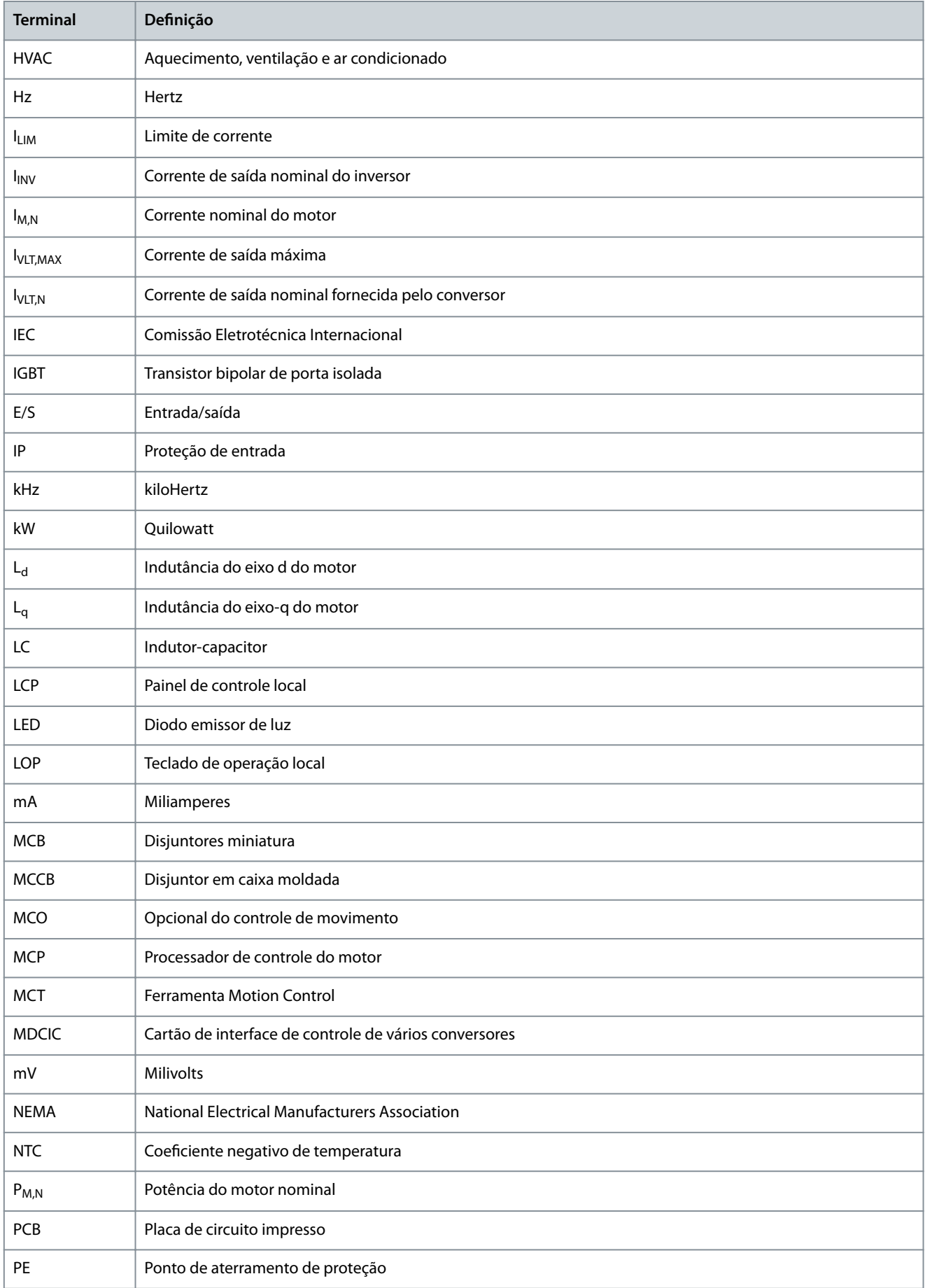

**Apêndice**

Danfoss

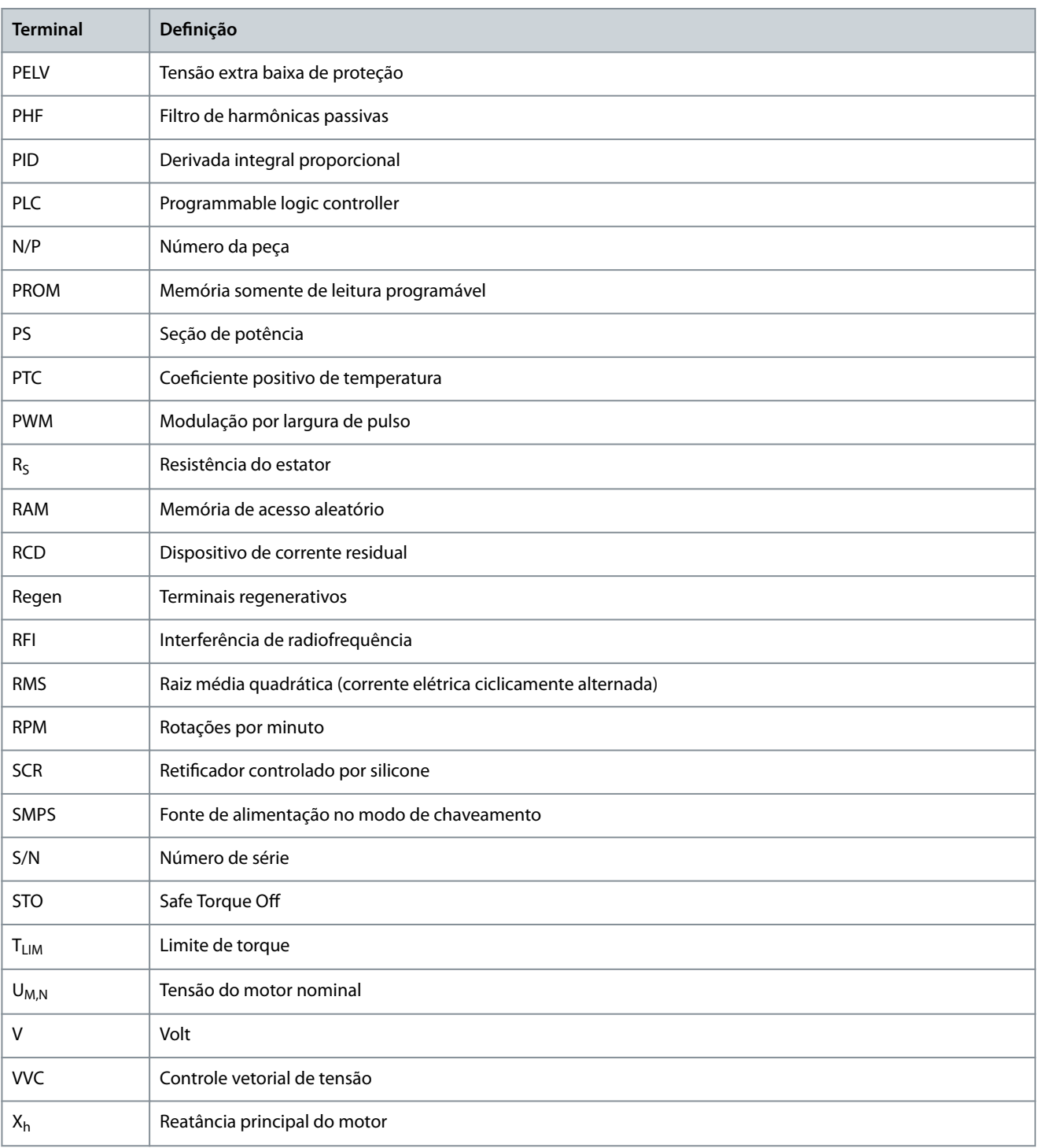

## 10.3 Programações do parâmetro padrão internacional/norte-americano

Configurar o parâmetro 0-03 Definições Regionais para [0] Internacional ou [1] América do Norte altera as configurações padrão de alguns parâmetros.

**Tabela 51: Programações do parâmetro padrão internacional/norte-americano**

| Parâmetro                           | Valor de parâmetro padrão inter-<br>nacional | Valor de parâmetro padrão norte-<br>americano |
|-------------------------------------|----------------------------------------------|-----------------------------------------------|
| Parâmetro 0-03 Definições Regionais | Internacional                                | América do Norte                              |
| Parâmetro 0-71 Formato da Data      | DD-MM-AAAA                                   | MM/DD/AAAA                                    |
#### **VLT® AutomationDrive FC 302**

#### **Guia de Operação**

Danfoss

#### **Apêndice**

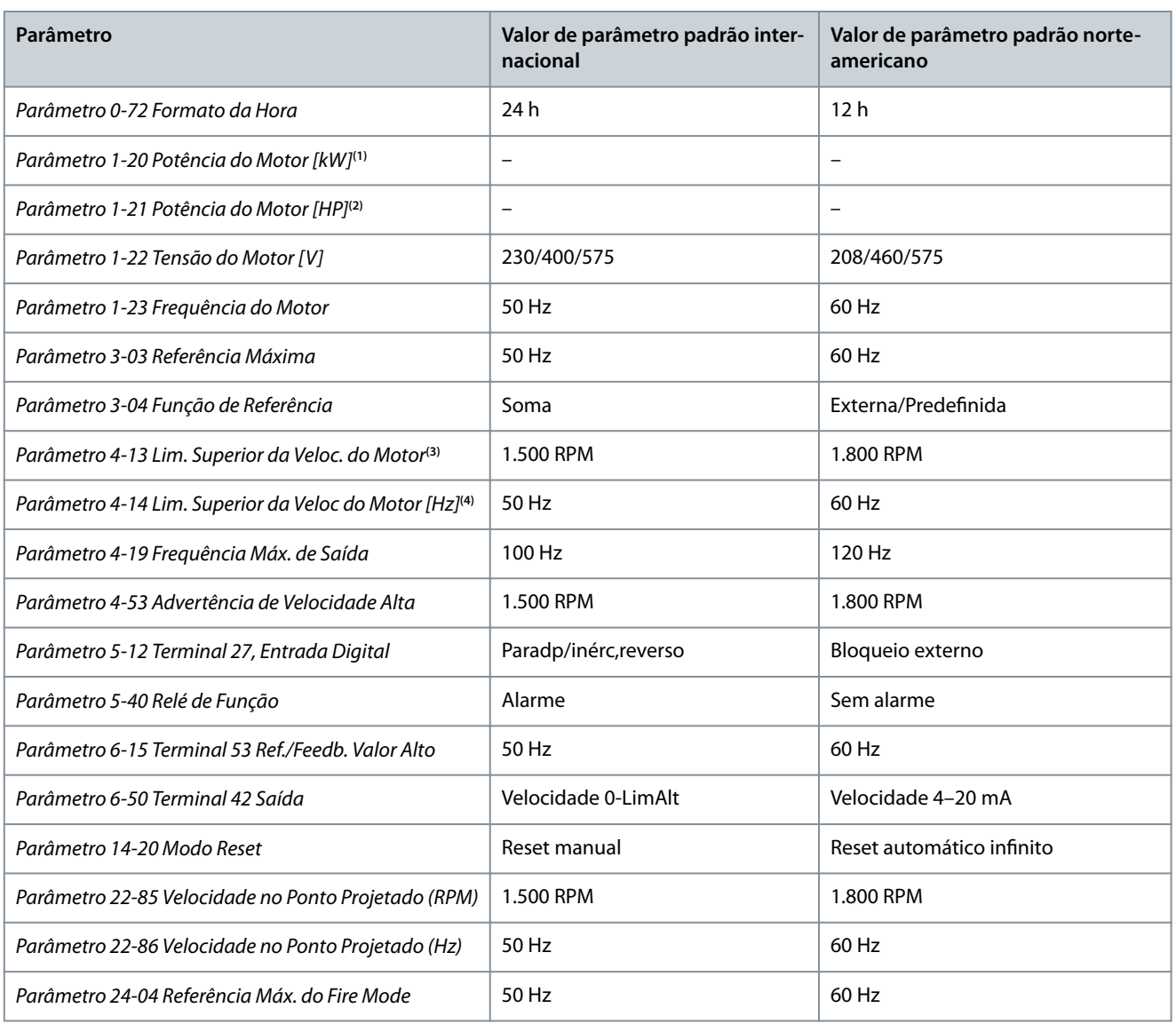

<sup>1</sup> visível somente quando o parâmetro 0-03 Definições Regionais estiver programado para [0] Internacional.

<sup>2</sup> visível somente quando o parâmetro 0-03 Definições Regionais estiver programado para [1] América do Norte.

**<sup>3</sup>** visível somente quando o parâmetro 0-02 Unidade da Veloc. do Motor estiver programado para [0] RPM.

**<sup>4</sup>** visível somente quando o parâmetro 0-02 Unidade da Veloc. do Motor estiver programado para [1] RPM.

# Índice

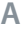

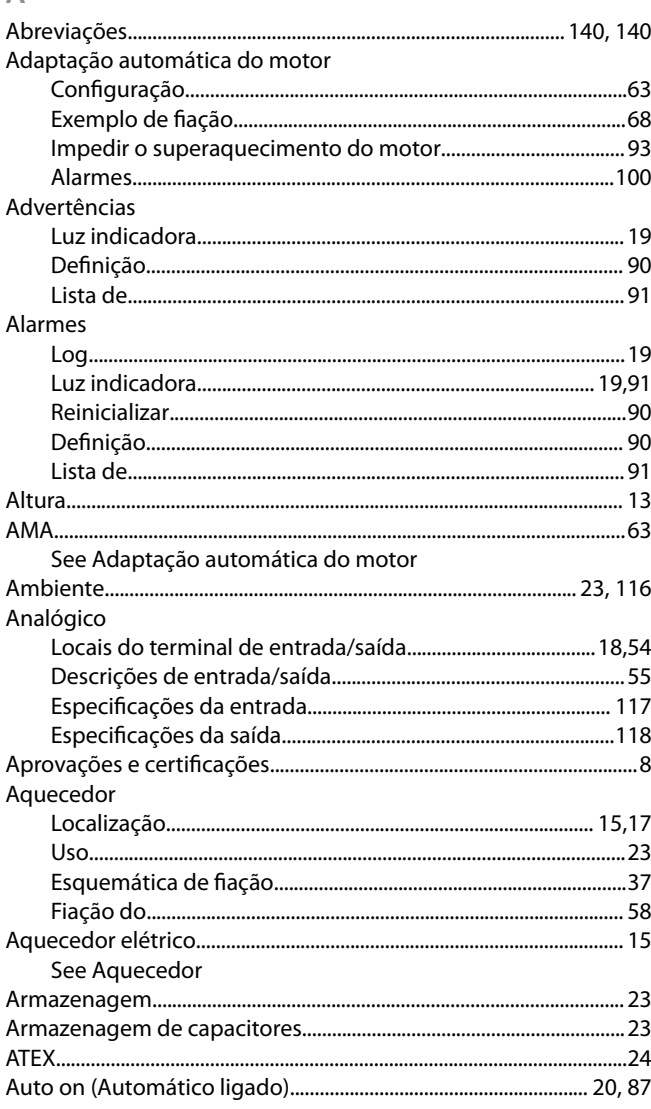

### $\overline{B}$

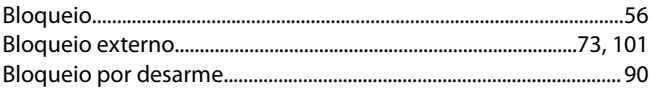

### $\mathsf{C}$

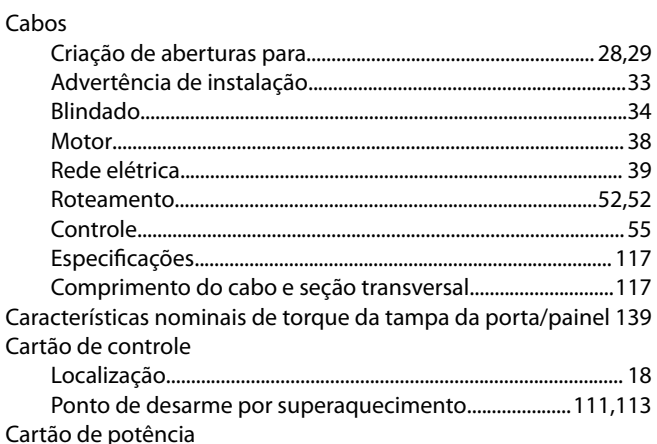

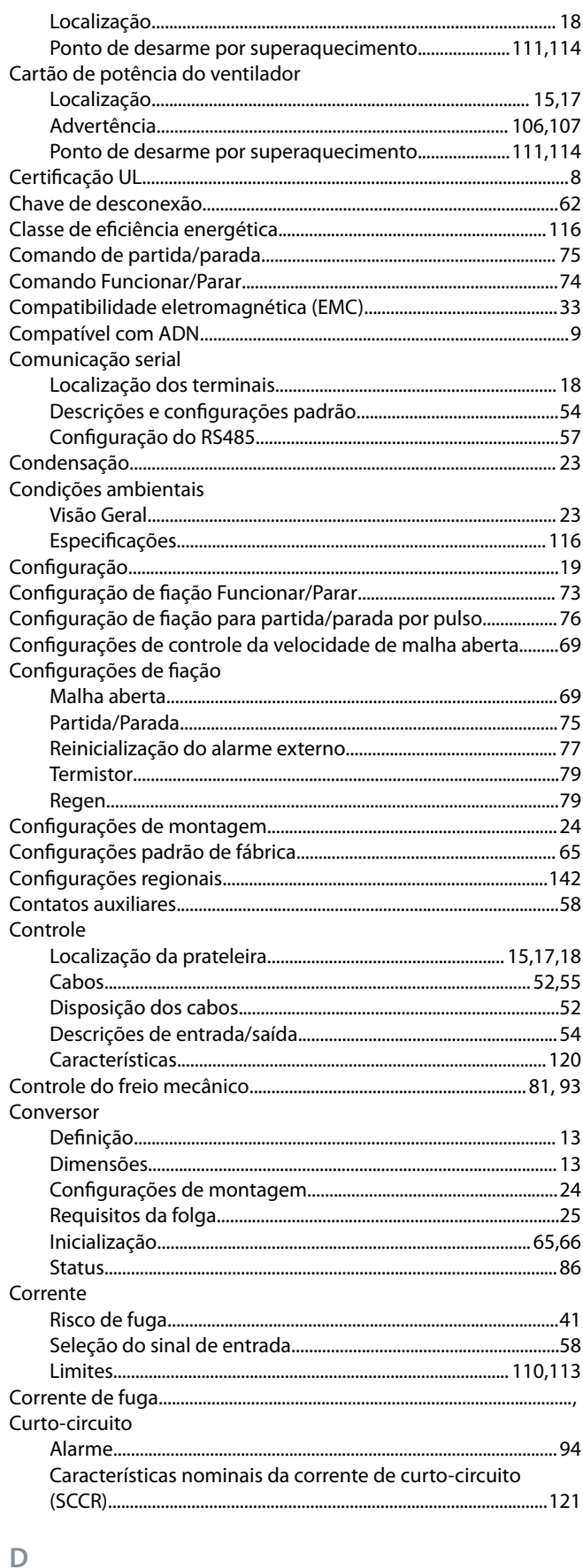

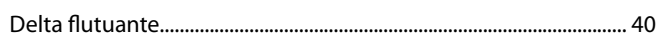

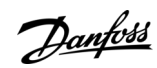

# Índice

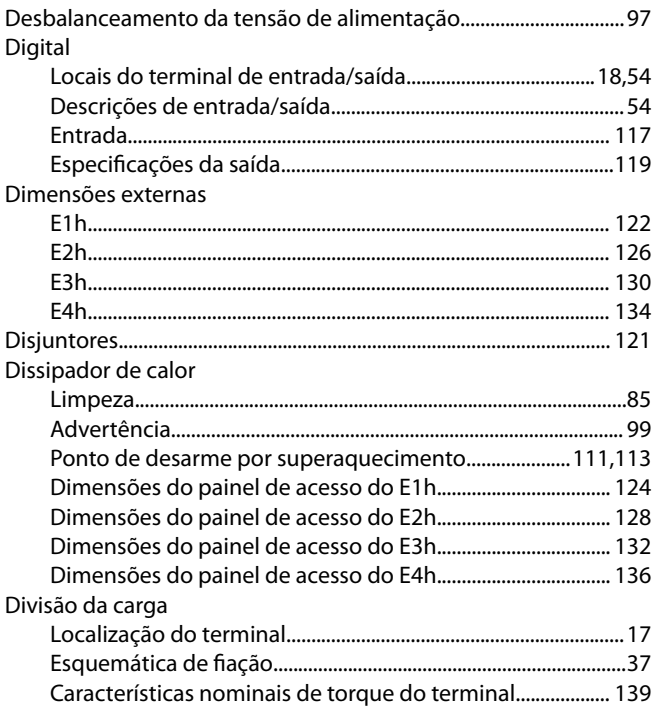

# $\mathsf E$

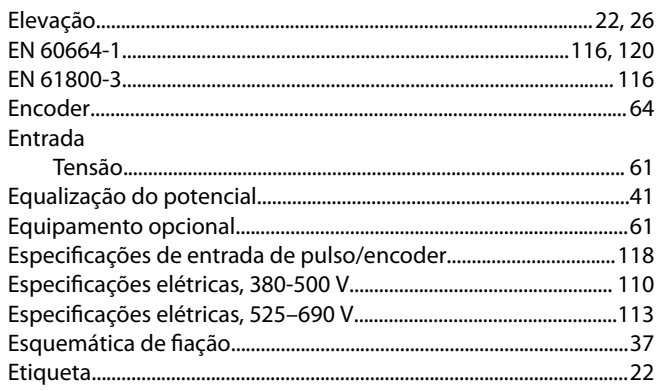

#### $\bar{\mathbb{F}}$

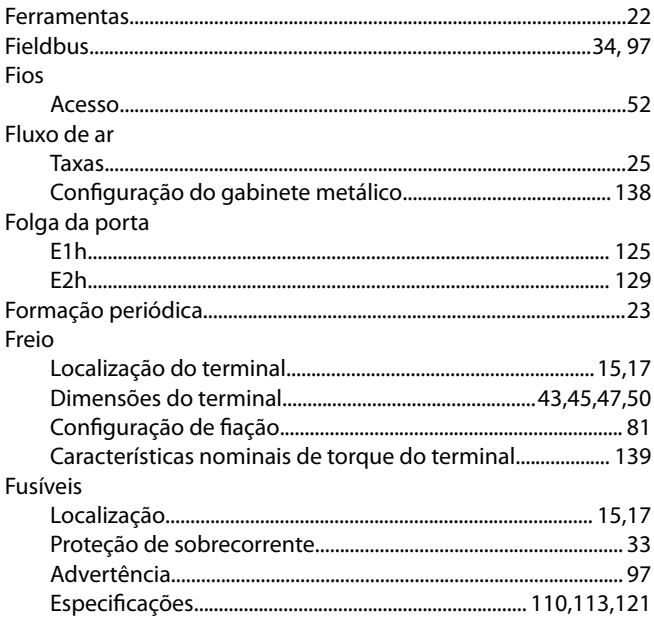

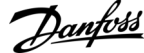

## Índice

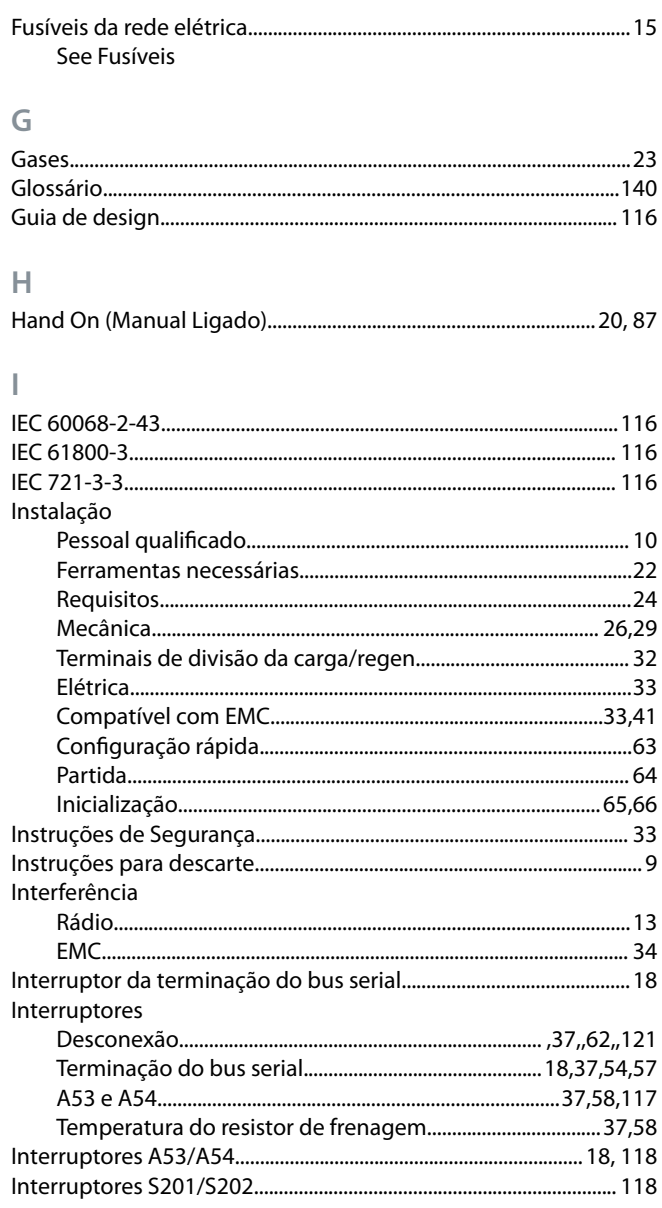

# $\mathsf{L}$

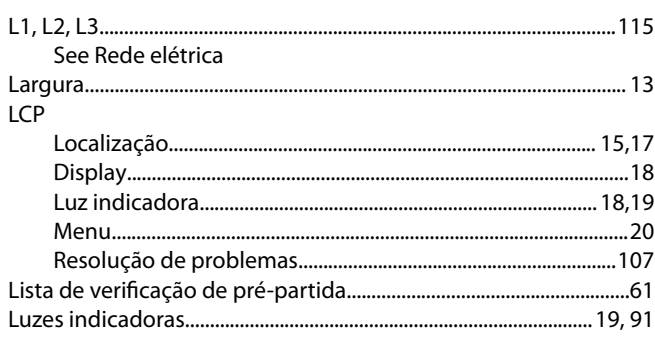

#### ${\sf M}$ Malha fechada

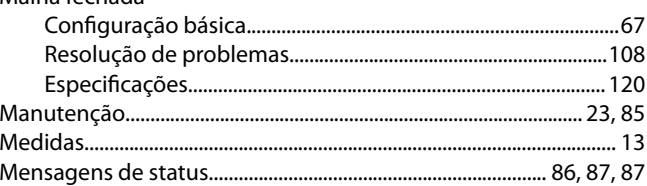

Danfoss

# Índice

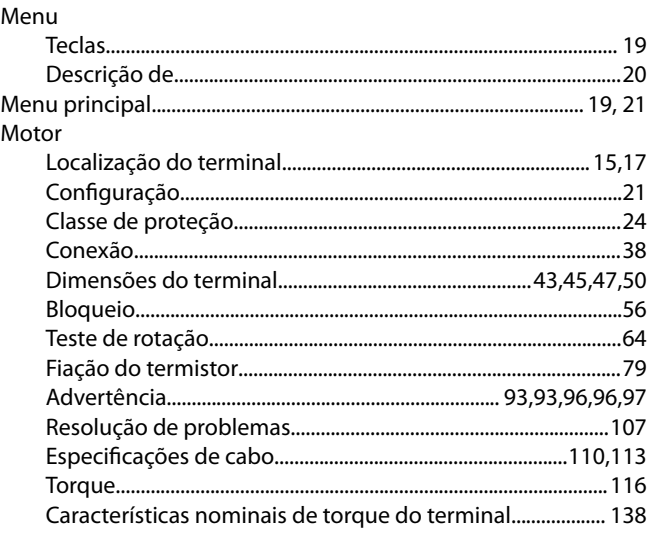

#### $\overline{N}$

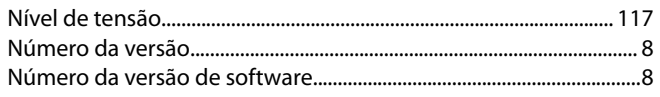

## $\overline{O}$

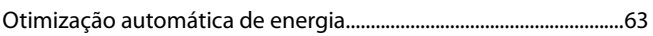

### $\mathsf{P}$

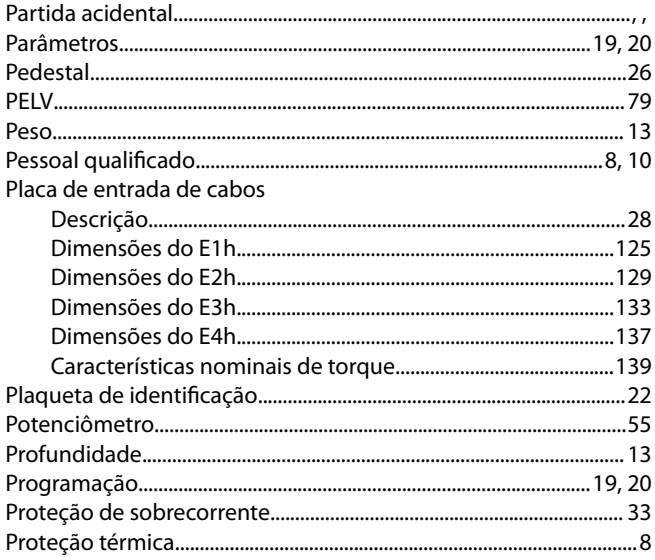

#### $\overline{Q}$

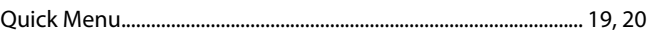

#### $\overline{R}$

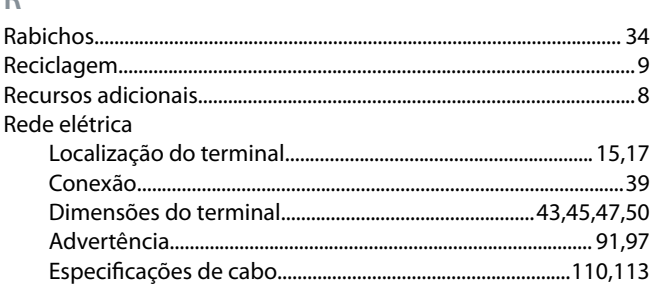

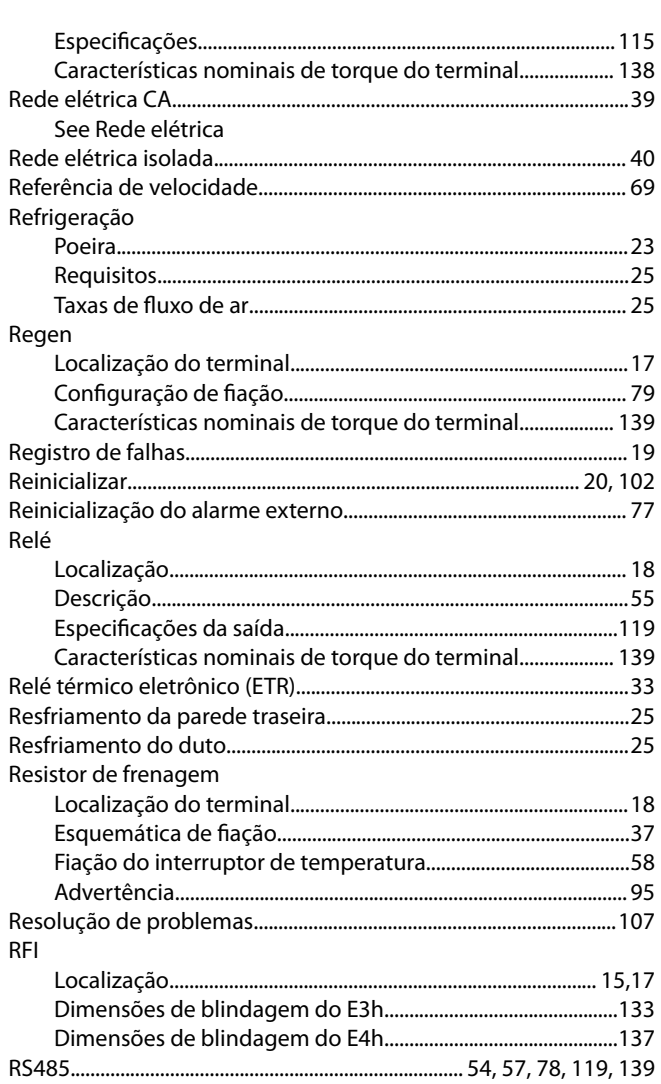

# $\mathsf{S}$

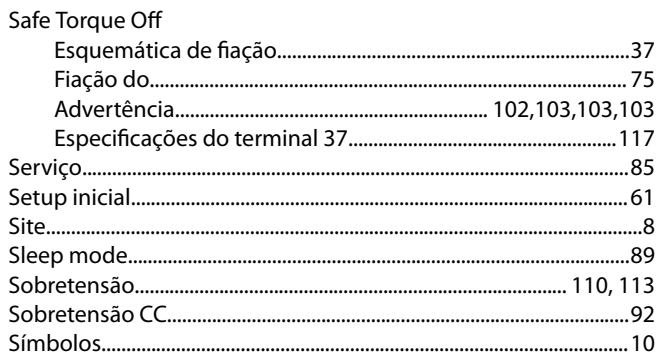

### $\top$

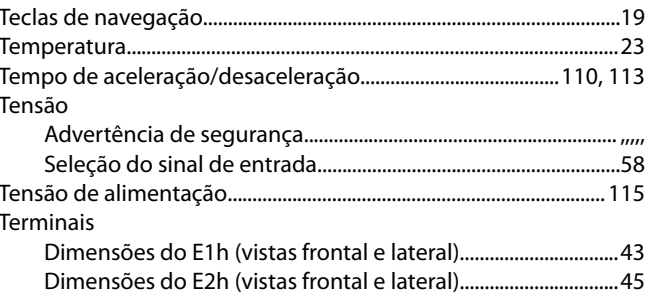

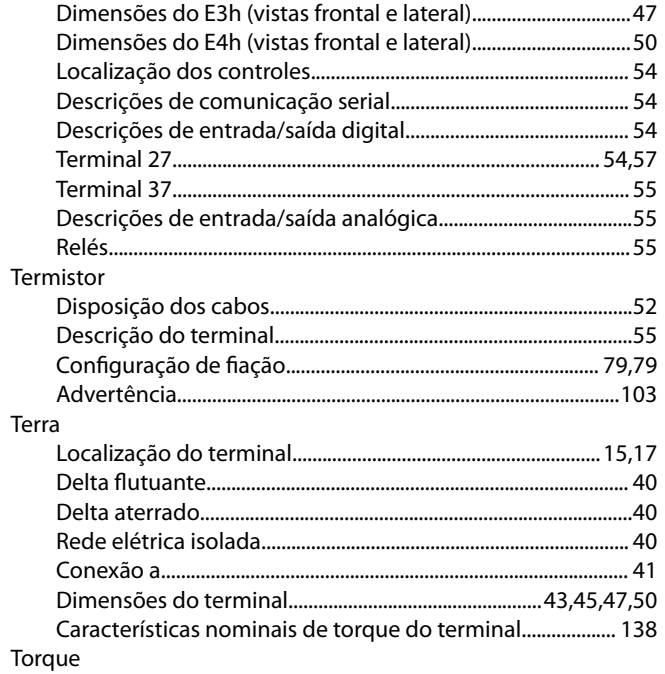

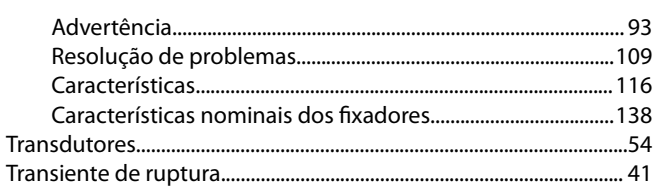

# $\cup$

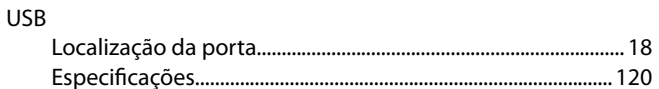

#### $\vee$

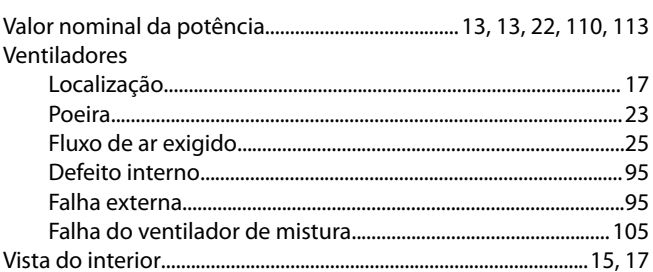

## Índice

Danfoss

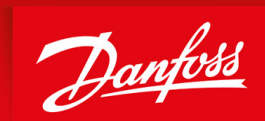

ENGINEERING<br>TOMORROW

**Danfoss A/S** Nordborgvej 81 DK-6430 Nordborg www.danfoss.com

Danfoss can accept no responsibility for possible errors in catalogues, brochures and other printed material. Danfoss reserves the right to alter its products without notice. This also applies to products already on order provided that such alterations can be made without subsequential changes being necessary in specications already agreed. All trademarks in this material are property of the respective companies. Danfoss and the Danfoss logotype are trademarks of Danfoss A/S. All rights reserved.

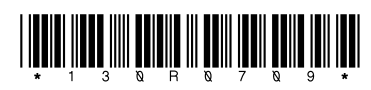

Danfoss A/S © 2019.12 **AQ275652476278pt-000101** / 130R0709